**BO**mrro

3/87

#86

A

the #1 magazine for Tandy users

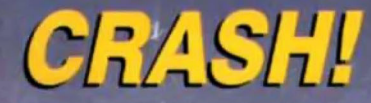

**How to Fix A Blown MS-DOS Disk** 

**THE RS-232 REVEALED How to Make Custom Cables** 

**DAVE'S MS-DOS COLUMN Books for Programmers: Dave's Fave Raves** 

**MAXTHINK An Outliner With a Difference** 

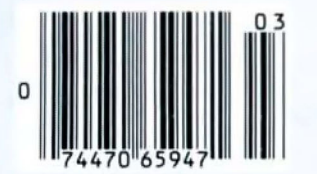

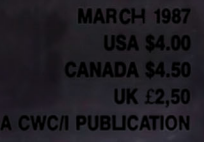

**ALSO INSIDE:** The Art of Programming **The Next Step Public Works New Products** 

# "Frankly,<br>online computing<br>costs were real ugly..."

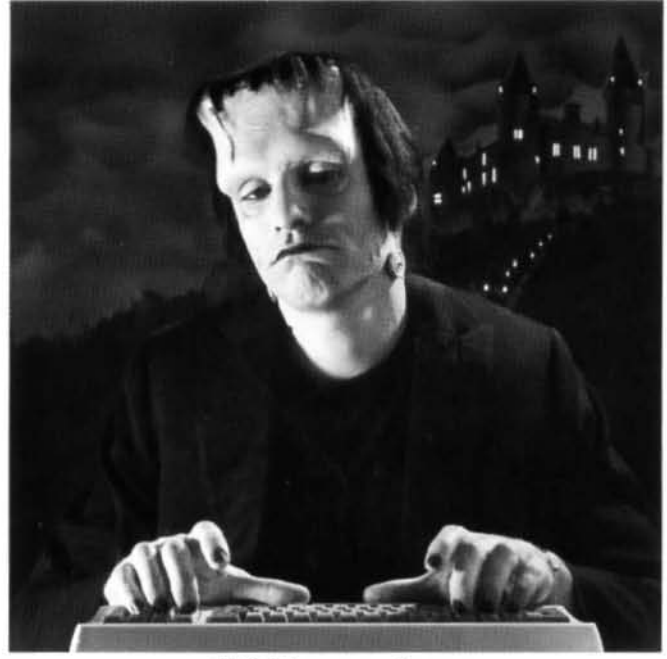

# "With GEnie<sup>"</sup> I found<br>friends online, for less."

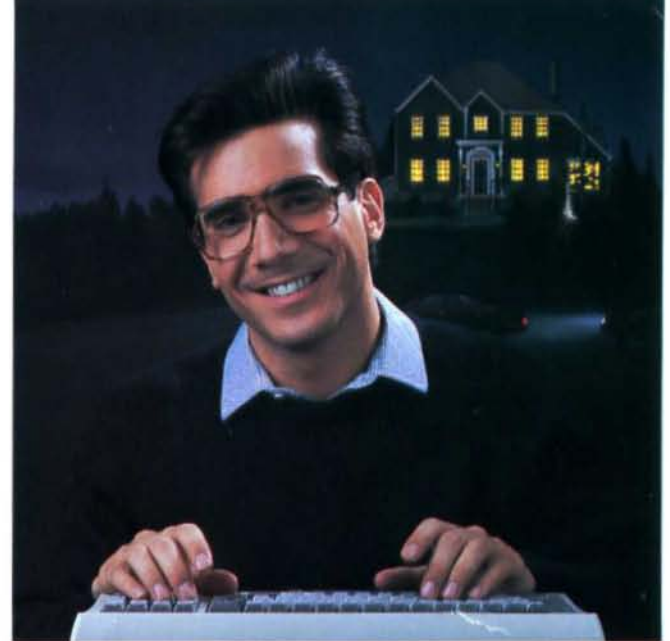

#### $$10.00+$  per hour

Most online information networks can zap your computing budget faster than you can say "lightning." Not so with GEnie, the General Electric Network for Information Exchange. As part of the world's largest commercially available teleprocessing network of General Electric Information Services Company, GEnie lets you experiment with all of the fun and excitement that online computing has to offer.

#### Evenings, weekends, holidays. Just \$5 per hour.

With GEnie, you can make friends, set up travel reservations, get the news, be entertained, even shop for a fraction of what other information services charge.

#### And you get a lot for your money.

With GEnie's Tandy† RoundTable<sup>TM</sup> Special Interest Group you can discuss the latest in Tandy products and accessories; download hundreds of public domain software programs, and participate in exciting and informative online conferences. And, **UPLOADS ARE FREE on GEnie!** There's more!

Meet friends old and new with GEnie's LiveWire<sup>TM</sup> CB Simulator or exchange messages with GEnie's electronic mail

service. Schedule a trip with American Airlines travel service. Fun and learning for the whole family with Grolier's electronic encyclopedia. Play classic and multiplayer games. Track stock market

quotes, check market indicators and maintain an automatically updated personal portfolio online with GEnie's Financial Services. All this and there's more to come. New services are being added each and every month!

#### \$5 per hour Only \$18 to register! Save up to 60%!

Check out the chart. Compare the savings for vourself. You'll find GEnie delivers all of your favorite services for an incomparable price, at incomparable savings.

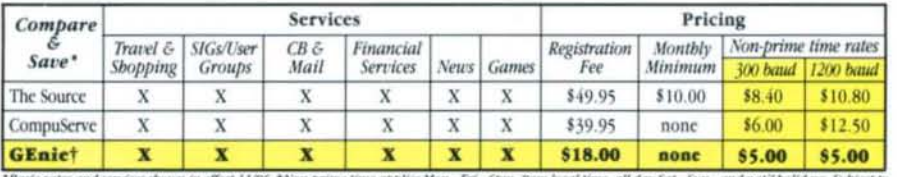

" Basic rates and services shown in effect 11/86. †Non-prime time applies Mon.–Fri., 6p<br>service availability. Additional charges apply for 2400 baud and financial services

With services and savings like these, now you can discover the friendliness of online computing without the high costs that can turn you into a downright monster. Get a happy ending going with GEnie. Sign up today!

#### Sign up from your keyboard today. 4 Easy Steps:

- 1. Have your Visa, MasterCard or checking account number ready.
- Set your modem for local echo  $2$ . (half duplex)-300 or 1200 baud.
- 3. Dial 1-800-638-8369. When connected, enter HHH
- 4. At the U# = prompt enter XJM11898, GEnie then RETURN.

Need help or more information? No modem yet? We can help. In U.S. or Canada call 1-800-638-9636.

† Tandy is a registered trademark of Tandy Corporation.

Stay online longer, for less.

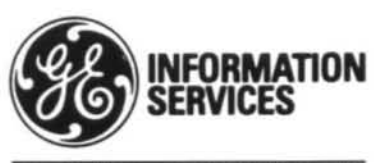

**General Electric Information Services Company, USA** 

GEnie rates and services subject to change. Uploads are free during non-<br>prime hours at 300 or 1200 baud. Some services offered on GEnie may<br>include additional charges. FRANKENSTEIN <sup>146</sup> ©1931, renewed 1959<br>Universal Pict Merchandising Corporation of America, Inc.

#### Circle 245 on Reader Service card

#### Instant Spelling Checker OODS! New! and Thesaurus Q 95 **CHECKS YOUR SPELLING** AS YOU TYPE...and much more!

#### **The Choice Is Clear!**

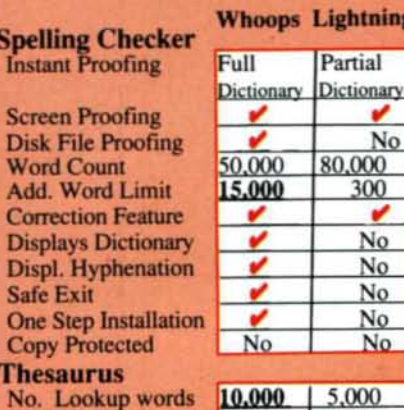

10,000 39K Min. Disk Space \$49.95 \$99.95

Circle 245 on Reader Service card.

Price

spelling checker, plus the added convenience of an instant spelling checker.

Whoops can work from within your word processing program, proofing each word as you type so you can always be confident<br>that your text is correct. Whether you use Wordstar®, DeskMate®, PFS:®Write,<br>LeScript™, PC-Write™, Microsoft® Word,<br>or just about any other word processing, or spread sheet program, you'll find that Whoops makes your work a pleasure.

**Makes proofing easy.**<br>In addition to an on-line thesaurus, Whoops

offers you all the benefits of a traditional

#### **Acclaimed**

"Given the sophistication of this program, it is surprisingly easy to use. Especially impressive is the operating speed." Software Reports 4/23/86

Wordstar & MicroPro, DeskMate & Tandy, PFS: Write & Software Publishing Corp., PC-Write <sup>TM</sup> Quicksoft, **IBM** PC ® IBM, Whoops ® Cornucopia

 $98K$ 

#### **Guarantee**

If you aren't completely satisfied with<br>Whoops, return it within 30 days for a full refund of the purchase price. Computer must be IBM PC compatible with at least 256K of RAM.

#### **More Low Prices**

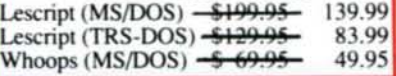

Prices good thru 3/87, so order now!

**CALL NOW TOLL FREE** 1-800-343-2432 (In CA, call 415-528-7002)

Software Sales, P.O.Box 5028 **Walnut Creek, CA 94596** 

- **INTEGRATES** into 11 different word processing programs incl. Wordstar.<br>Allwrite Lescript, Superscripsit Scripsit, Deskmate, Lazy Writer, and Electric Pencil (specify) Begins proofing at the streke of a key where<br>possible returns pan to word<br>processing we corrected text on screen
- **DISPLAYS CORRECT SPELLINGS** If you don't know the correct spelling. EW will look it up for you, and display the dictionary.
- **\* VERIFIES CORRECTIONS: If you** think you know the correct spelling of a word, E.W. will check it for you before. making the corrections.
- **HYPHENATES AUTOMATICALLY:** (Optional), Inserts discretionary hyphens throughout text.
- **\* GRAMMAR & STYLE CHECKER:** (Optional), Identifies 22 types of common errors. Makes suggested ourrections with the stroke of a key. **Runs within EW**
- \* 50,000 WORD DICTIONARY: Uses only 2% bytes per word, add as many words as you wish.
- \* FAST CORRECTING: In as little as 30 seconds, Electric Webster can return you to your Word Processing program. with your text fully corrected and on. your screen.

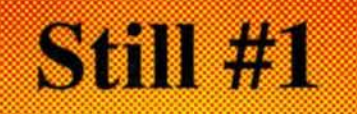

Electric Webster, a fantastic spelling and grammar checker!" 80 Micro 4/85

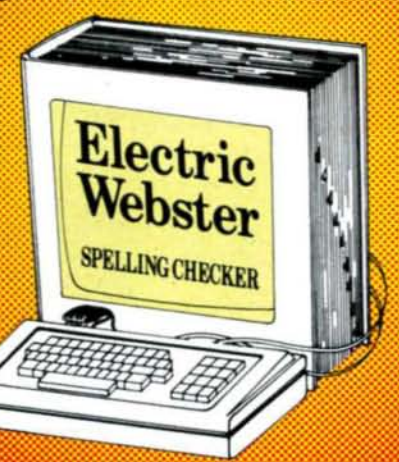

"The Cadillac" of spelling checkers. 80 Microcomputing, 9/82

**VOTED #1: For the second straight year.** Electric Webster was voted the #1 spelling checker in the 80 Micro Reader's his deterry to publish by the ergon publishes of Choice Awards, (1/83, 1/84)

#### **ACCLAIMED:**

Electric Webster is the best Just read any review in any magazine and I don't believe that you will find even one disagreement to that statement." CINTUG. Cincinnati's Users Group Mag., 4/83

Now there's a program called Electric Webster that would let me write to Presidents and Kings and never feel embarrassed Miss Mulberry would give<br>Electric Webster an A+ and so will you. Computer User, 1/84

"The most helpful program I've found is Electric Webster. After looking at nine proofreading programs. I've settled on **Webster** Creatue Camputine, 11/83

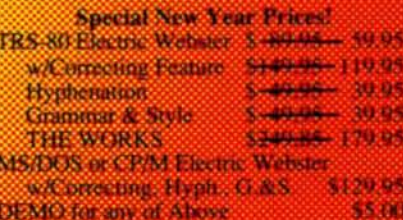

Prices good thru 287, so ceder now? Circle 45 on Roader Service cent.

Cornucopia Software, Inc. (415) 524-8098 Box 6111, Albany, CA 94706

Webster's Dictionary or their monesters.

Circle 204 on Reader Service card.

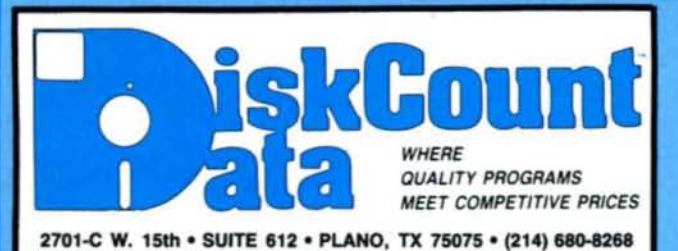

#### **HI RESOLUTION GRAPHICS**

THE GRAPHICS SOLUTION by Micro

THE GRAPHICS SOLUTION by Microsoft Character and SOME SCILL A SUBSORS And the state of the space of particular state and open with a space of graphics and control of state state of graphics and a state state of graphics a

#### **HI-RES SOFTWARE**

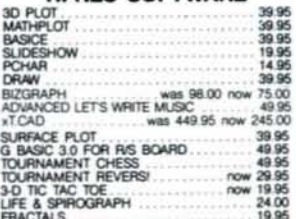

SА

The TRS-80

**GRAB BAG** 

If you own a TRS-80 (Mod I/III/4), and you are a chance taker, or a gambler and LOVE surprises, our<br>GRAB BAG may just be for you. Send us just 39.95, along with our standard \$3.00 shipping, and we will comb the far reaches of our warehouse. We will ship<br>you a surprise package worth more than \$200.00. It may be computer books, disk programs, tape ents of all. Pro programs, other goodes or assortments of all. Programs will be guaranteed to run and replaced if they don't. Some items may be old, some current. that's the surprise

Retunds or exchanges are not allowed but we know<br>that you won't be disappointed.

#### SCHOOL UTILITY AND EDUCATIONAL

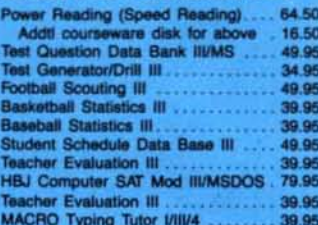

#### **SUPERDIRECTORY**

Index all of your diskettes and disk files<br>with SUPERDIRECTORY. This unique with solventucle to their program will read all of your disk files, generate a master library sorted by file<br>name or extension along with the appropriate disk mumber. Your master in-<br>propriate disk number. Your master in-<br> to the screen. We even include an editor<br>so you can add one line of comments<br>to each file in the library. While SU-<br>PERDIRECTORY runs on the Model i<br>or III (4/4P/4D in the MOD III mode), it<br>while taid and index Model 4 dis while in the Model III mode. When or-<br>specified. Also, please inform us if you<br>are going to run it on the Model IIP and<br>an additional file is needed. Retail<br>\$49.95 SAVE 20% NOW \$39.95

#### **GRAPHICS AND GAMES**

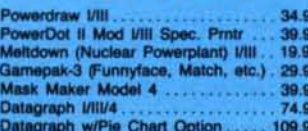

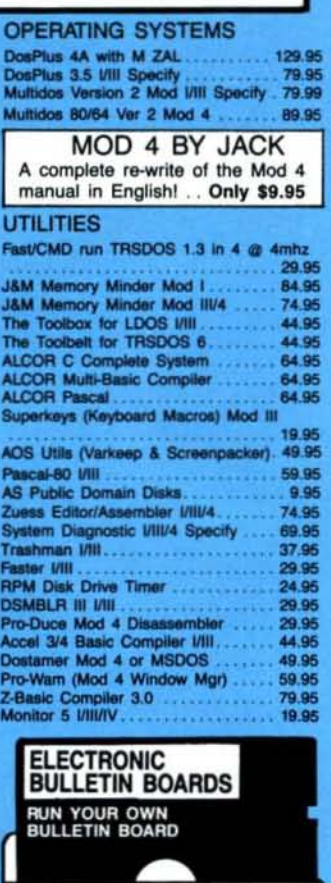

You too can be a sysop. Run your own BBS and open up your computer to the<br>outside world......Imagine a real time electronic message center in your own home

**COMPLETE SYSTEMS** INFOEX-80 I or III (will run on hard disk)

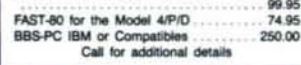

#### **BOOKS, WALL CHARTS & MISC**

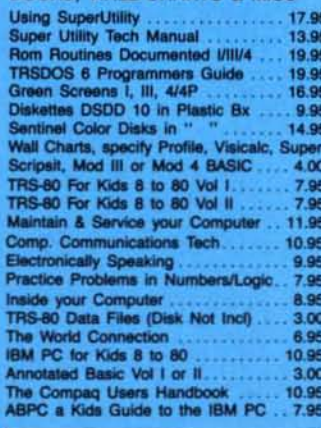

**Send for Our New Catalog TRS-80 MSDOS** 

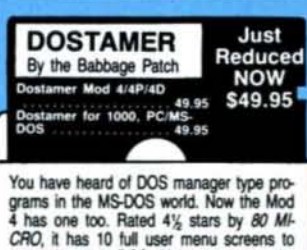

crib, it has to full user fileho screens to<br>customize your DOS. Help menus are in-<br>cluded and now, for a first, you can comment all your directory entries. Tag/Untag<br>all files for mass copy/kill etc. Over 200 user<br>defined keys. We highly recommend this<br>outstanding software package.

#### **APPLICATIONS**

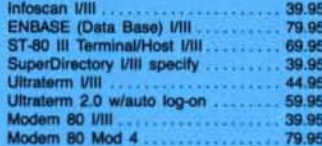

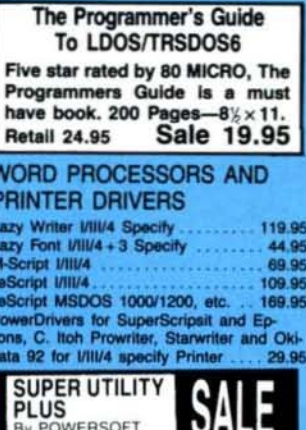

VOTED AS THE OUTSTANDING<br>UTILITY BY 80-MICRO READERS PROTECTED MEDIA **BUY SUPERUTILITY PLUS** 3.2 FOR MOD I/III<br>OR 4/4P FOR MOD 4/4P<br>AT \$74.99 AND RECEIVE THE NEW BOOK<br>USING SUPERUTILITY PLUS

A \$100.00 VALUE FOR ONLY \$74.99 SUPERUTILITY/PC NOW \$84.95

#### **BUSINESS SOFTWARE**

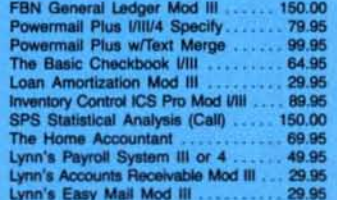

#### **TRSDOS-MSDOS Conversion Utilities** TRSCROSS only 89.95

This program is a must for converting TRS-<br>DOS type files to the PC/XT/AT and all true IBM compatibles. TRSCROSS runs on the PC's and Clone's and converts basic programs on the fly. All Model III and IV disk ormats are supported. NEWDOS 80, LDOS, MULTIDOS and TRSDOS. Model I diskettes must be in double density to be converted. TRSCROSS will also move files from IBM<br>types back to the TRS-80's.

#### **MSDOS SOFTWARE**

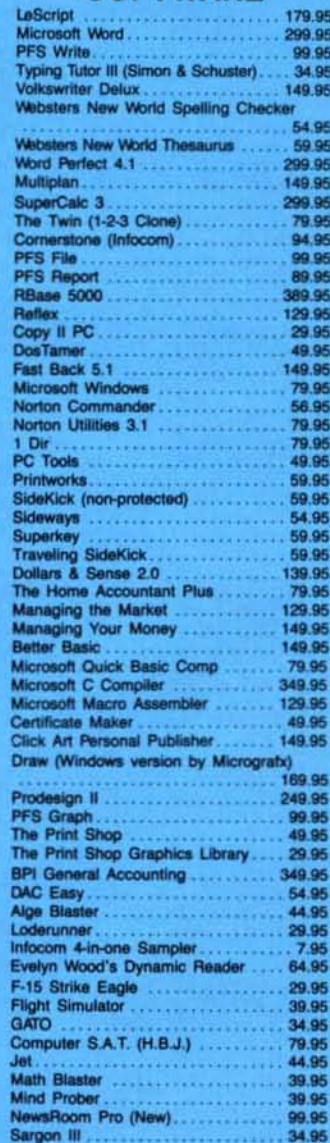

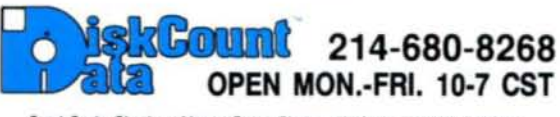

Send Cash, Check or Money Order. Please add \$3.00 for UPS Shipping or \$5.00 For US Postage & Insurance. COD's send an additional \$3.00 COD fee. All COD's will require cash or certified upon delivery. Foreign orders are welcome. All shipping charges assumed by purchaser. When ordering by mail, please specify computer and model number.<br>Phone Your Order in Today Or Mail To:

DISKCOUNT DATA, 2701-C WEST 15th, SUITE 612, PLANO, TX 75075

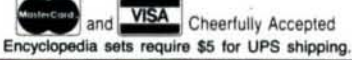

# **Electric Pencil PC** Simply the Best Value in Wordprocessing Today

With as many features as wordprocessors selling for 10

times the price, Electric Pencil PC was designed to be sophisticated enough for the professional user yet simple enough for the beginner. Our "Quick Start Guide" will have you writing, editing, and printing in less than 20 minutes. Once you have the basics, any of 500 functions are available with a simple key-stroke. The on-screen help and extensive tutorial windows are like having a manual on disk.

There may be only two methods left for writing: a no. 2 pencil or the power of Electric Pencil PC. You'll be impressed with this full-featured wordprocessing system at a revolutionary price . . . we guarantee it!

• Supports DOS 2.0 (or higher) directory structure • On screen underlining & bold with monochrome (colors on color monitor) · Set screen, text, underlined, bold & marker colors · All prompts in English (no codes or numbers) · Recover last delete from cut and paste buffer  $\bullet$  Built in disk file recovery  $\bullet$  Definable function keys  $\bullet$  All "wordprocessing keys" are used  $\bullet$  Designed especially for the IBM PC & compatibles  $\bullet$  Definable screen width · Embedded printer control commands · Automatic character translation . Repeat function . Chain disk files when printing . Append files in memory . Include files from disk within text . Verify option with load & exit . Centering . Conditional paging and page numbering . Example command in text  $\bullet$  Fritt any part of text or range of<br>pages  $\bullet$  Over 80 individual on line help screens  $\bullet$  DOS or<br>expanded keyboard buffer  $\bullet$  Toggle between main/alternate text<br>files  $\bullet$  Optional ASCII file (RS-232) . "Pause" command in text . On screen print preview . Single word spell check . Customize dictionary . Auto-learn & correct misspellings <br> $\bullet$  Build "specific" dictionaries <br> $\bullet$  Auto hyphenation, user defined <br> $\bullet$  Dvorak, French, German & Spanish keyboard drivers<br> $\bullet$  Automatic file backup <br> $\bullet$  Runs on floppy or hard disk . Keyboard macros . Automatic key entry files . Simple 1 or 2 key command structure . Multiple search & replace functions . User timed auto-file save . 270 page 2 color manual · split screens (up to 6) ·

- **P FULLY MENU DRIVEN**  $\Box$  100,000 WORD DICTIONARY **LEXTENSIVE ON SCREEN TUTORIALS M NOT COPY PROTECTED DE WORKS WITH ANY PRINTER**
- **MULTI-LINE HEADERS** & FOOTERS

**PLACE ARE-DEFINE ENTIRE KEYBOARD** 

WINNER OF THE GOLD MEDAL & PROGRAM OF THE YEAR **AWARD, CREATIVE COMPUTING MAGAZINE** 

## MONEY BACK GUARANTEE Electric Pencil PC is unconditionally guaranteed for 30 days (less shipping). There is a  $$10.00$  restocking fee if the disk envelope seal is broken. For Texas Orders or Additional Information Call (214) 234-8466. Mail in your order today or, for immediate shipment, **CALL TOLL FREE** 1-800-445-9004 Retail \$69.95 Introductory Offer Shipping and Handline Offer will expire 3/1/87 COD's welcome. Please add an additional \$3.00 COD fee. On all foreign orders, shipping cost is assumed by the buyer **VISA** Circle 361 on Reader Service card. **ELECTRIC SOFTWARE CORPORATION** 9230 MARKVILLE DR. DALLAS, TEXAS 75243 MINIMUM HARDWARE REQUIREMENTS: IBM-PC/XT/AT or compatibles and Tandy 1000, 128K memory, one disk drive, PC-DOS, MS-DOS 2.0 or higher. Color or monochrome monitor

MS-DOS is a trademark of MicroSoft Corp. IBM and PC-DOS 2.0 are registered trademarks of International Business Machine Corp. Tandy is a registered trademark of The Tandy Corp.

Do you have a new Tandy MS-DOS computer or PC compatible? And do you have a LOT of data (word processing, spreadsheet, etc.) from your TRS-80™ that you'd like to keep using with MS-DOS, without having to re-type? How about BASIC programs you've written that vou'd like to keep using? Or DeskMate™ files?

## Pssst. Over here. We can help you. **TRSCROSS™** is what you need.

TRSCROSS™ runs in your PC or compatible, yet directly reads your double-density TRS-80™ diskettes, so that you may simply copy them over to MS-DOS. Converts while copying. Everything is done in ONE STEP! Easy and fast.

Exclusive! TRSCROSS converts SuperSCRIPSIT™ files to ASCII, while copying. This is a tremendous time-saver, as other transfer programs will force you to go back and convert your files before transferring to MS-DOS is even possible.

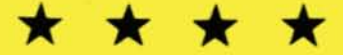

See the FOUR STAR review in the Feb. '87 issue of 80-MICRO, as well as the glowing review in the Jan. '87 issue of COMPUTER SHOPPER!

Also see our FULL PAGE AD in THIS issue for more details. If you have any questions, please write or call. - Only \$89.95.

We have hundreds of letters/comments on-file complimenting us on the ease of use in transferring files with TRSCROSS. Save yourself LOTS of time and trouble. We are the UTILITY SPECIALISTS. Trust us. We will not steer you wrong.

SUPER UTILITY/PCTM is another of our products that you might like to have for your MS-DOS computer (combo-special with TRSCROSS at only \$49,95"). It allows you to restore deleted files, modify files or sectors, search for data, change file/directory/volume names and attributes, and more. This powerful utility is not protected, and runs from floppy or hard disk. Supports most PC's and compatibles, including the TANDY 2000. Normally SU/PC™ sells for \$89.95, but if you buy it at the SAME TIME as TRSCROSS\*, it's only \$49.95!

#### Other PC/MS-DOS software we endorse, use, and sell:

Microsoft Word \$325, WordPerfect \$369, MultiMate \$359, Smartcom II \$99, Lotus 1-2-3 \$369, Symphony \$519, Framework II \$519, Multiplan \$139, R:BASE System V \$519, dBASE III + \$519, Reflex \$99, PFS:Prof. File \$179. Turbo Pascal \$69, Microsoft C \$329, QuickBASIC \$69, MS-Windows \$69, COPY II PC \$29, Fastback \$139, SideKick (NCP) \$59, SuperKey \$49, Crosstalk \$139, Managing/Money \$139, DoubleDOS \$39, Disk Optimizer \$39.

Prices subject to change. Call for latest info. Support is by the manufacturer only. Some programs require more than 128KB and more than one drive. Most programs require DOS 2.0 or later, and many products do not support the TANDY 2000. Opened packages cannot be returned. Most orders shipped within 24 working hours. Tex. residents must add sales tax. Orders must be prepaid. Visa/MC is OK.

Save 25% on most items! FREE UPS ground shipping on orders over \$100! (Otherwise add \$5 ground / \$10 air.)

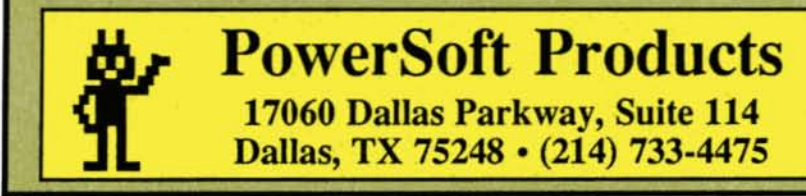

**PUBLISHER Peter Hutchinson** EDITOR-IN-CHIEF **Eric Malonev EXECUTIVE EDITOR** Michael E. Nadeau **MANAGING EDITOR** Karen E. Pope **REVIEW EDITOR** Jeffrey Frentzen **COPY EDITORS** David E. Essex **Anne Freed** John Kratchnan TECHNICAL WRITERS Dave Rowell<br>Ryan Davis-Wright **TECHNICAL EDITORS** Mare-Anne Jarvela **Beverly Woodbury** LOAD 80 TECHNICAL EDITOR Keith Johnson EDITORIAL ADMINISTRATION Whitney Karr **ASSOCIATE EDITORS Hardin Brothers** David Engelhardt John B. Harrell III Terry Kepner<br>Thomas L. Quindry **ADVERTISING SALES** DIRECTOR OF SALES William J. Smith **ACCOUNT MANAGERS** Gary Ciocci **Michael Wozmak** 1-800-441-4403 WEST COAST OFFICE 1060 Marsh Road Menlo Park, CA 94025 415-328-3470 **SALES MANAGER Peter KJ Montross** ADVERTISING COORDINATOR **Judy Walker** ADVERTISING SECRETARY Georgianna Forest **BUSINESS MANAGER** Bradford N. Dixon **MARKETING/PROMOTION DIRECTOR** Jane Butterfield IV 74 Article submissions from our readers are welcomed and en-<br>couraged. Inquires should be addressed to: Submissions Ed-<br>thor, 80 Pine Street, Peterborough, NH 03456. Include an<br>SASE for a copy of "How to Write for 80 Micro." printed page; all rights are purchased.<br>TRS-80, Scripsit, and TRSDOS are trademarks of Radio<br>Shack, a division of Tandy Corp. 80 Micro (ISSN-0744-7868) is published monthly by CW Communications/Peterborough Inc., 80 Pine St., Peterborough, NH, 03458. Phone: 603-924-9471. Second class postage paid subscriptions (surface mail), \$44.97 – one year only, U.S.<br>subscriptions (surface mail), \$44.97 – one year only, U.S.<br>funds drawn on a U.S. bank. Foreign subscriptions (air mail)<br>please inquire. In South Africa contact 80

Fa2815, Sandton, South Africa 2146. All subscription correspondence should be addressed to 80 Micro, Subscription Department, P.O. Box 981, Farmingdale, NY 11737. Please in clude your address label with any correspondence. Post-<br>master: Send address changes to 80 Micro, Subscription Services, P.O. Box 981, Farmingdale, NY 11737. Send Canadian changes of address to 80 Micro, P.O. Box 1051, Fort Erie, Ontario L2A 5N8, Canada. Return postage guaranteed.

Entire contents Coopyright 1987 by CW Communications/ Peterborough Inc. No part of this publication may be reprinted, or reproduced by any means, without prior written<br>permission from the publisher. All programs are published for personal use only. All rights reserved.

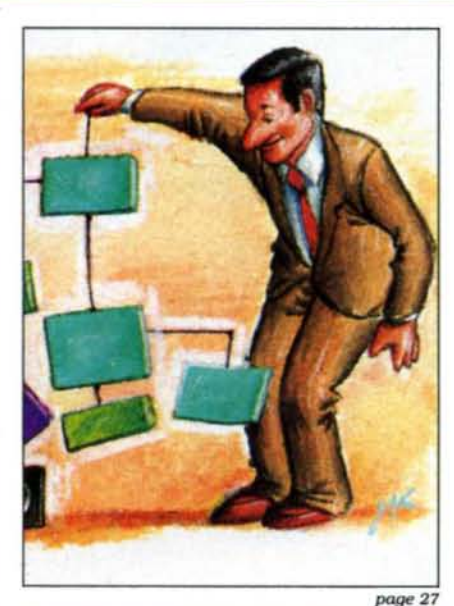

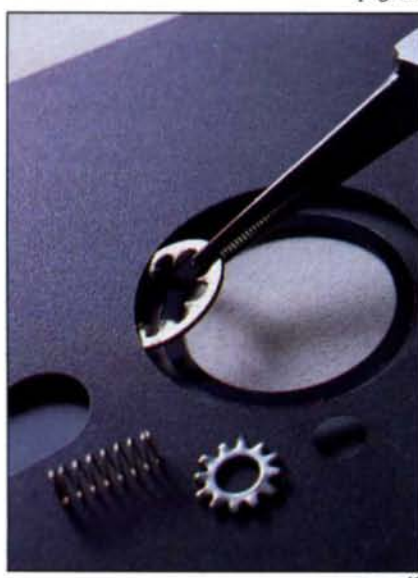

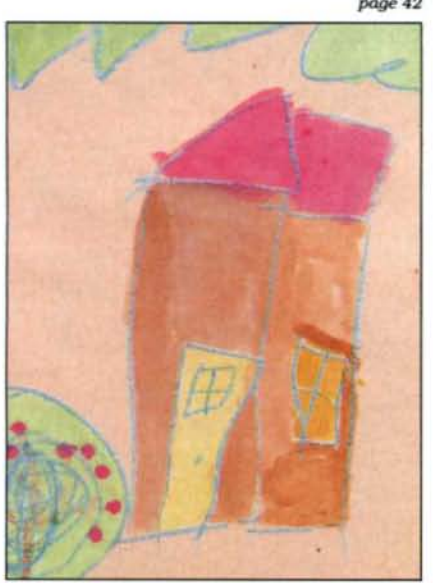

# March 1987 **BC**micro

#### Features

- 27. Think It Up by Hardin Brothers Maxthink: an outline processor that kind of grows on you.
- 42. Disk Repair 101 by John B. Harrell III Learn the basics of fixing crashed MS-DOS disks.
- 54. So, You Want to Buy a House? by John Edward Crew **Determine how much house you can buy using your** Tandy 1000 or Model 4. (Load 80)
- 62. The Custom Cable Connection by Jack Feldman **Make your own cables to connect serial devices to your computer.**
- 66. KSM Helper by James L, Hawes Take greater advantage of the Model 4's keystroke-multiply filter. (Load 80)
- 70. Deep-Six Your Directories by Debbie Cooper Eliminate unwanted Tandy 1000 subdirectories quickly.
- 72. Easy Interpolation by Roberto Refinetti **Determine the relationship between variables on your** Model I/III/4 or Tandy 1000. (Load 80)
- 78. Routine Plays by Loyd Bulmur Two utilities that find errors and make corrections on TRSDOS or MS-DOS data-base flies. (Load 80)
- 81. Timely Tomes, Fond Farewells by Dave Rowell Dave reviews two great MS·DOS books.

#### Departments

- 
- 8. Side Tracks **On-Line Help**<br>by Eric Maloney **Printrix 2.0** by Eric Maloney
- 
- $page 42$  12. Feedback Loop
	- 12. Feculated Eoop<br>19. Pulse Train<br>by David Essex 81. Dave's
	- 24. Reader Forum  $\begin{array}{c} \text{by Due} \\ \text{97.} \end{array}$  Research Rowell Research Research Research Research Research Research Research Research Research Research Research Research Research Research Research Research Research Resear
	- 27. Reviews 87. The Art Jeffrey Frent2en by Bruce Tonkin Maxthink 90. Public Works<br>
	286 Express by Thomas L. 286 Express by Thomas L. Quindry<br>Speedpac 286 **CLU** OF The Next Step Webster's New World **116.**<br>Writer **by HardIn Brothers** Webster's New World<br>On-Line Thesaurus On-Line Thesaurus 117. New Products<br>
	Webster's New World edited by<br>
	Spelling Checker<br>
	Pro-Hartforth Jeffrey Frentzen Enhcomp Basic Compiler 2.5 by Harry Bee
- 6. Load 80 39. Express Checkouts 10. Input Q-DOS 1.21 Business Analyst ROM
	-
	- Dave's MS-DOS Column<br>by Dave Rowell
	- Reviews<br>
	edited by Of Programming<br>
	by Bruce Tonkin
		-
	- Speedpac 286 95. The Next Step<br>Racecard-286 by Hardin Brothers
		- How to Use 80 Micro<br>Program Listings
		- Jeffrey Frentzen<br>132. Fine Lines
			-

page 54

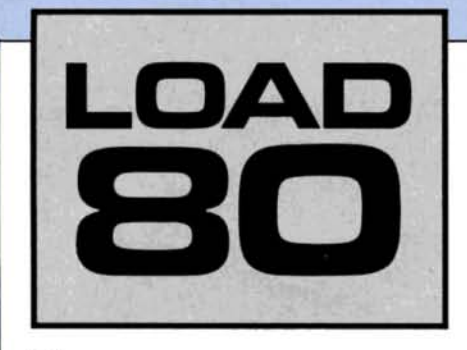

Load 80 gathers together selected pro-<br>grams from this issue of 80 Micro and puts them on a magnetic medium for your convenience. It is available on disk and runs on the Models I. III. and 4.

Load 80 programs are ready to run. and can save you hours of time typing in and debugging listings. Load 80 also gives you access to assembly-language programs if you don't have an editor/assembler. And. it helps you build a substantial software library.

Using Load 80 is simple. If you own a Model I or III disk system. you boot the Load 80 disk and transfer the files to a TRSDOS system disk according to simple on·screen directions. If you own a Model 4, copy the Model 4 programs from the Load 80 disk to your TRSDOS 6.x disk using the COPY command.

Not all programs will run on your system. Some Model III programs. for instance. will run on the Model 4 in the Model III mode. but not in the Model 4 mode. You should check the system requirements box that accompanies the article to find out what system configuration individual programs require.

If you have any questions about the programs. call Keith Johnson at 603· 924-9471. Yearly disk subscriptions to Load 80 are \$199.97. Individual loaders are available on disk for \$21.47. Including postage. To place a subscription order. or to ask questions about your subscription. please call us toll free at 1·800-343· 0728 between 9 a.m. and 5 p.m. Or. you can write to Load 80, 80 Elm St., Peterborough. NH 03458.

#### **Directory**

#### Financial Planning

Article: So You Want to Buy a House (p. 54).

System, Model 4. 64K RAM. House can help you assess your financial situation and enable you to determine the cost of the home you can afford. Language: Basic. Filespec: HOUSE/BAS.

#### **Expand Files**

Article' KSM Helper (p. 66). System: Models III, 4, 48K RAM. Add Strip with the proper patch will enable you to expand and edit keystroke-multiply files quickly and easily. Language: Basic. Filespecs: ADDSTRIP/BAS. JLH6/FIX, JLH51/FIX.

#### Best Solution

Article, Easy Interpolation (p. 72). System, Model 4. 64K RAM: Model III, 48K RAM.

Interpolate computes random. linear. exponential. logarithmic and normal functions for pairs of  $data$  points  $(x, y)$  and determines which function best interpolates the data on a graph. Language: Basic. Filespecs: INTERP4/BAS. INTERP3/BAS.

Correcting Input Errors Article' Routine Plays (p. 78).

System: Models I. III. and 4, 32KRAM.

These three programs help you find and correct errors in your data-base files. Language, Basic. Filespecs: TALLY/BAS, SWEEP/ BAS. LOOKUP/BAS.

#### Screen Effects

Article, The Next Step (p. 95). System, Model 4. 64K RAM. See screen effects in your Model 4 programs that you've never seen before. Language: Basic. Filespecs: SETUP/BAS, DEMO/BAS.

#### Checksum

Article: How to Use 80 Micro Program Listings (p. 116). System: Models I, III, and 4. 32K RAM. Use our checksum program to

check the accuracy of the Basic listings you type In. Language, Basic. Filespec: CHECKSUM/BAS.

#### Loc-Editor

System: Models I and III. 32KRAM. A program that finds errors for you. Language, Basic. Filespec: LOCEDITR/BAS.

*BAS .. Bastc. FIX .. Patch file*

ART DIRECTOR Anne Fleming ASSISTANT ART DIRECTOR Roben T. Stave PRODUCTION MANAGER Lynn Lagasse AD/GRAPHICS PRODUCTION laurie MacMUlan

DIRECTOR OF CORPORATE PRODUCTION Dennis Chrlatensen MANUFACTURING MANAGER Susan Gros TYPESETTING MANAGER Linda P. canale

PRESIDENT James S. Povec VICE PRESIDENT/FINANCE Roger Mwphy DIRECTOR OF OPERATIONS<br>Matt Smith DIRECTOR OF CREDIT SALES<br>AND COLLECTION<br>William M. Boyer EXECUTIVE CREATIVE DIRECTOR Chrlatlne Destrempes

CIRCULATION DIRECTOR Frank Smith DIRECT MARKETING MANAGER<br>Bonnie Welsh SINGLE COPY SALES MANAGER<br>Linda Ruth<br>1-800-343-0728 AUDITS AND STATISTICS MANAGER<br>Susan Hanshaw

SPECIAL PRODUCTS DIRECTOR<br>Jeff DeTray SPECIAL PRODUCTS MANAGER Craig Pierce

> FOUNDER Wayne Green

#### Cover photograph by Edward Judice

80 Micro is a publication of CW Communications/inc.<br>(CWCI), an international Data Group (IDG) company. CWCI is<br>the world's largest publisher of computer-related periodi-<br>cals, with more than 70 computer publications in 28 publications each month. Members of the CWCI group are connected by and contribute to the CW International News connected by and contribute to the CW international News<br>Savivoe, offering the latest domestic and international com-<br>Suiter news. Members of the group include: ARGENTINAS<br>Computerworld Argentina, PC Mundo; ASINS Asian Com den, Mikrodatorn, Svenska PC World; SWITZERLAND'S<br>Computerworld Schweiz; UNITED KINGDOM'S Computer<br>News, DEC Today, ICL Today, PC Business World; UNITED<br>STATES' AmigaWorld, Boston Computer News, Computer<br>world, Digital New InfoWorld, MacWorld, Micro Marketworld, Network World. PC World, Publish!, RUN; VENEZUELA'S Computerworld<br>Venezuela, PC World Venezuela; WEST GERMANY'S Compu<br>terwoche, PC Welt, Computer Business, Run, InfoWelt

Micro, Subscription Department, P.O. Box 981, Farmingdale,<br>NY 11737. With Load 80 Circulation: Address correspondence<br>to Load 80, 80 Eim St., Peterborough, NH 03458.<br>Problems with Advertisers: Send a description of the pro

4403.<br>Change of Address: Send old label or copy of old address<br>Change of Address: Send old label or copy of old address<br>11373. Please give eight weeks advance notice.<br>11373. Please give eight weeks advance notice.<br>Micro/li

# **Ramed Ro.l**

# **Choice in Word ProcessorsI**

**Your writing is important to you,** and it should be. It is an expression of who you are. And how your documents look when they are read is as important **as what you have to say.**

**When you need a word processor** that can help you achieve the profession· al and sophisticated look that you want **in your writing, two things are most** important; I.) The ability to present **your ideas on paper in a sharp, crisp, and attractive manner, and 2.) The** ability to accomplish this quickly.

#### The #1 **Solution**

LeScript has the power to handle all **your most complex writing assignments with the ease and simplicity you never dreamed possible in an advanced word processing product.**

#### *80 MICRO Review,* November 1985

## **The Professional The Professional Cook Is Easy**

packages, LeScript is one of the easiest<br>you'll ever use. One reason is, LeScript way it is going to look printed . with in placing your order. We take VISA, headers, footers, indents, columns, MasterCard, and C.O.D. orders right **footnotes, page numbers, line spacing, over the phone, and ship most orders** the works. LeScript even has the in-<br>credible ability to show you right on **the screen the words that are italic, clears. .. boldface, underlined, - - - I**

necessary, yet un-<br>heard of among the<br>competition.

 $commands$  **are** *intui*tive. They work the way you think, not the way a programmer<br>thinks. There is no

#### **Ordering Is Easy**

Unlike other advanced software Call (305) 259-9397, if you are ready<br>packages, LeScript is one of the easiest to make the move to the #1 rated word **you11 ever use. One reason is, LeScript processor. We will be happy to answer** displays your text on the screen the your technical questions and assist you<br>way it is going to look printed - with in placing your order. We take VISA, check orders are shipped after check

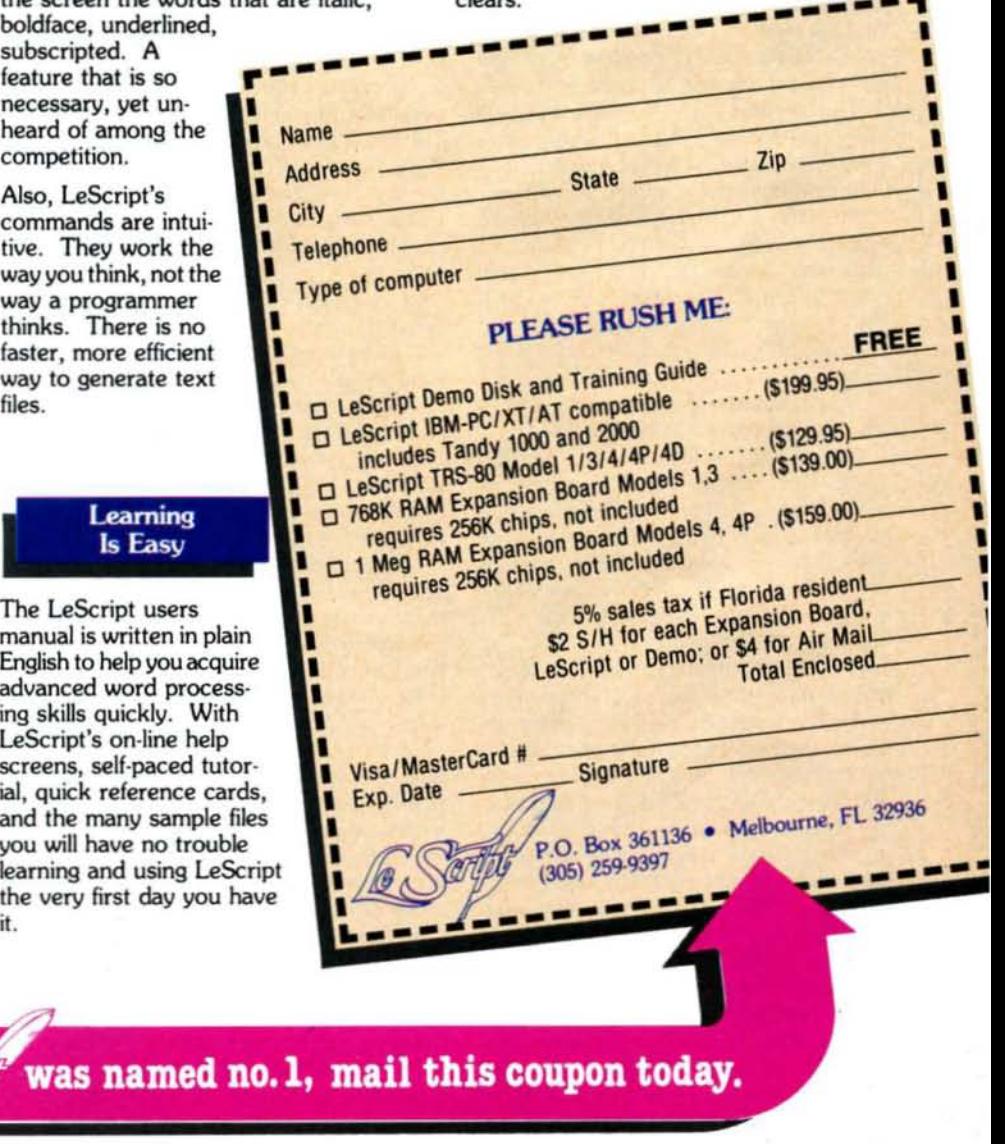

#### Advanced Features

**LeScript's features include Automatic** Page Makeup, Automatic Multiple **Columns, Automatic Form-Letter** Mail·Merge, Automatic Footnotes, **Automatic Outline Indenting, Auto**matic Key·Word Search Disk File **Directories, Programmable Macro** Keys, Proportional Printing, ability to change Font Styles and Sizes, **Foreign Language Character support,** over 250 Printers supported, Tandy 1000/2000 Keyboard support, and ability to handle files as large as 1 megabyte (with optional memory **expansion).**

Find out why  $\&$   $\sqrt{a}$ 

#### **Learning Is Easy**

The LeScript users **manual is written in plain** English to help you acqui advanced word proce ing skills quickly. With LeScript's on·line help screens, self-paced tut  $ial, quick reference$ and the many sample you will have no troub learning and using Le the very first day you **it.**

was named

System requirements - IBM-PC Compatible: One disk drive, 128K memory, color or monochrome monitor, and DOS 2.0 or higher. **TRS-BO Model 1I314/40/4P: One disk drive and 48K memory.**

# 80Micro Gives Birth

our coverage of Tandy's TRSDOS and MS-DOS systems. One, the other, or both?<br>I can't say that we're closer to a solu-

Resource (PCR), and you'll want to know about it if you're an MS-DOS user.

Before I launch into a brazen and un-I want to tell you about how the new

Michael Nadeau will be staving at 80 as executive editor. Also, technical editors nas. The column will continue to cover in computing itself. Beve Woodbury and Mare-Anne Jarvela important public-domain software for PC Resource is for the home and will split their time between the two users of Z80 and 8088 computers. Small-business user who is using a PC or<br>magazines. Finally, Anne Fleming and I Pulse Train, also written by Ryan compatible for home management, permagazines. Finally, Anne Fleming and I

next month you'll see several columns ning newspaper reporter before he came with new bylines. In April Dave's MS- to 80. **grams** and modify or upgrade his com-<br>DOS Column will become John's MS- In addition to the above changes, puter. And finally, it's for the user who DOS Column will become John's MS-DOS Column. John being MS-DOS ex- Bruce Tonkin's The Art of Programming is spending his own money and is inter-<br>pert and long-time 80 Micro contributor will be moving to PC Resource. For the ested in finding inexpensive, h John B. Harrell III. (John couldn't time being we're not going to replace the ity products.<br>change his name to Dave, so we had to column, instead using the space for PC Resource includes tutorials on pro change the name of the column.) more articles and programs. We'd be gramming in Basic. C. Pascal. and as-

John goes with 80 Micro. his first ar- though. The maintenance modification, and repair: ticle, in the January 1981 issue, was And what about 80 Micro's coverage? utility and applications programs; and an assembly-language monitor for the PC Resource's arrival will not change reviews of budget-priced software, an assembly-language monitor for the PC Resource's arrival will not change reviews of budget-priced software, pe-<br>16K cassette Model I. He's written the machines we cover. We will continue ripherals, and add-ons. 16K cassette Model I. He's written the machines we cover. We will continue ripherals, and add-ons.<br>everything from a cover story on I/III/ to address the needs of the ever-increas- PCR's columnists are familiar to longeverything from a cover story on *I/III/* to address the needs of the ever-increas-<br>4 DOSes to our ill-fated Model 2000 ing number of Tandy MS-DOS users. If time 80 Micro readers. Hardin Brothers

when everyone else was using the disks pect his column to be lively and occa- about it. sionally irreverent. The Suppose to past Side Tracks is any called Make It Compatible. which offers

cassette operating system?), with expe-<br>rience in the TRSDOS and MS-DOS are-<br>it. But as long as 80 Micro's readers are <br>pc Resource to debut in April.

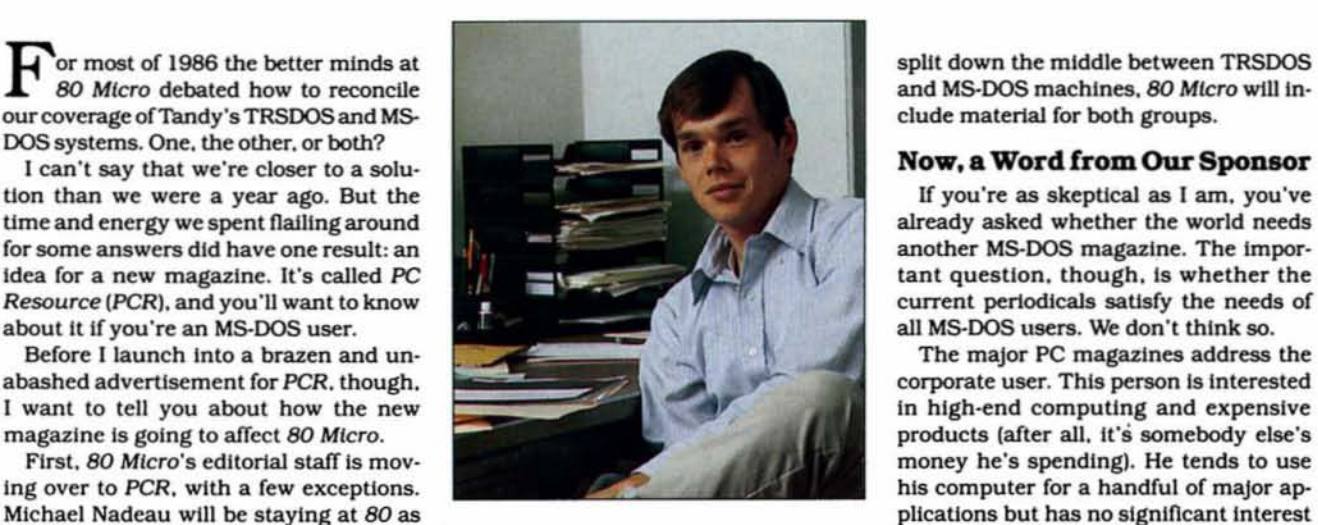

will be handling art director and editor-<br>
Davis-Wright. will now be handled by<br>
sonal finance, telecommunications, and in-chief duties, respectively, for both. David Essex. David, one of the 80 staf- entertainment. It's for the person who is<br>This shift means that starting this and fers moving to PCR, was an award-win- interested in compute This shift means that starting this and fers moving to PCR, was an award-win-interested in computer technology and ext month you'll see several columns ning newspaper reporter before he came who isn't afraid to write his o

will be moving to PC Resource. For the column. Instead using the space for To give you an Idea of how far back happy to entertain readers' suggestions. sembly: articles on hardware

ing number of Tandy MS-DOS users. If column. 2000 Plus. you own a 1000, look forward to a num-<br>CP/M Plus haters remember him for ber of important articles and tutorials on called PC Techniques. Roger Alford, forber of important articles and tutorials on his laudatory review of that product your machine, as well as more reviews mer author of the Project 80 series,<br>when everyone else was using the disks of Tandy 1000-related products. writes about hardware modification and

for skeet-shooting. We remember him for On the other hand, while the Model 4 repair in Hardware Helper. Charlie his vigorous rebuttal of the many read- has ceased to sell in significant quan- Bowen, who coauthored BBS Express. ers' letters asking for his head on a plat- tities (10,000 for 1986 is the last figure covers telecommunications in Connect ter. He's not afraid to speak his mind. we've heard). we recognize that we're Time. And. as mentioned above. Bruce even at the risk of antagonizing a lot of the only source of information for that Tonkin continues his column The Art of people who think they know more, so ex- machine and will continue to write Programming.<br>pect his column to be lively and occa- about it. In addition, PCR features a column

Public Works, which had been written indication. I'm sure now to get a bunch solutions to incompatibility problems by Technical Writer Ryan Davis·Wrlght. of letters encouraging us to drop cover- among vanous hardware and software falls to Tom Quindry. Tom is another long- age of one system or the other, depend- configurations. And the magazine gives Fublic Works, which had been written<br>
Public Works, which had been written<br>
by Technical Writer Ryan Davis-Wright. of letters encouraging us to drop cover-<br>
falls to Tom Quindry. Tom is another long-<br>
falls to Tom Quindry. there still using NODOS 80, his Model I If one side had a significant advantage in priced PC compatibles. cassette operating system?). with expe- numbers over the other. we'd consider Well. enough of the hard-sell. Look for 'i

If you're as skeptical as I am, you've already asked whether the world needs all MS-DOS users. We don't think so.<br>The major PC magazines address the

money he's spending). He tends to use<br>his computer for a handful of major ap-

# *Will love your<br>will love your<br>new secretary*

Allwrite You'll love your **Allwrite Word Processor** from Prosoft. It's like having a personal secretary at home and in your growing business, and it saves time,  $t$  oo.

- $\bullet$ Reads 10 printed pages from a disk in SIX SECONDS.
- Does a global search-and-replace in under FOUR SECONDS.

Allwrite makes it easy for you to produce top-quality, professional letters and reports. Teachers can use it to generate multiple choice exams and answer keys. (Ask us for free instructions when ordering.) Your kids will write better term papers and reports because Allwrite easily handles footnotes, table of contents, and indexes. That's why your whole family will love Allwrite!

#### It's the premier word processor for the TRS-80

"Allwrite is a professional system that sets a new standard in word processing. It's powerful and easy to learn and use. . .4-1/2 star rating."-80 Micro, November, 1984.

"With its speed, power, and comprehensive features, Allwrite makes an impressive argument for keeping your TRS-80 instead of buying into the 16bit marketplace. . .check-rated Best Buy."-Consumer Guide, 1986 Computer Buying Guide.

#### **ALLWRITE** helps reduce errors

**ALLWRITE** quickly flags formatting errors. Its Preview feature shows page breaks and where you forgot to

turn off underlining, boldface, etc. It gives you more time to improve the quality of what you want to say.

#### **Superb State-of-the-Art File Handling**

- No upper limit on document sizechain chapters and disks together.
- $\bullet$ Switch between chained files in six seconds, safely!
- Include stock paragraphs when printing.
- Never lose a file! Skips bad sectors, reads the rest, shows you where lost text belongs.

#### Easy to learn, reduces typing time

- Store up to 22 phrases/commands at a time.
- **Cue Card templates** fits on keyboard.
- **Natural English** commands: "CE" for "Center", "Search" for "Search".
- 50 on-line HELP screens.
- Includes beginner's tutorials, hundreds of examples.
- Learn Advanced topics only when you need them.
- Comprehensive Index (over 1,000 references).
- $\bullet$ Works with all major DOS's on Models I, III, 4, 4P, and 4D.

#### **Unmatched customer** support

Perhaps the best reason for using Allwrite is the friendly, expert support available from Prosoft. We've supported the TRS-80 since 1980 and have worked with computers since 1962.

#### **HALF-PRICE SALE!**

\$199.95 \$99.95

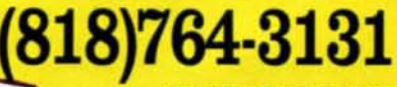

Circle 30 on Reader Service card

P.O. Box 560 N. Hollywood, CA 91603

ithing

**WEB** 

. Tifun

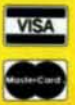

How to Order: Please specify computer (TRS-80 Model I, III, or 4, 48K, at least two disk drives), and your printer(s). The sooner you order, the sooner you will begin to benefit from the ALL-

**WRITE! Word Processor.** Terms: VISA, MC, checks, C.O.D. Please add \$3.00 shipping in U.S. or Canada. Sales tax in CA. Most orders filled within one day.

#### Language Barrier

Surely Cobol deserves more than a brief and largely misleading paragraph at the end of John Harrell's "A Language of Choice" (November 1986, p. 40).

The author should know that Radio Shack has offered Cobol for all Its machines except for Color Computers and laptops. The major business packages listed in the Tandy catalog are all written in Cobol, and many consultants who write programs for small-business users of Tandy computers do all their work In that language. Under these circumstances. It Is inapproprtate to dismiss Cobol as being "verbose" and "used mostly by programmers who have access to a min-Icomputer or mainframe system."

Cobol offers many unique features to micro users. Among these are a complete indexed-sequential (ISAM) file systern not normally included wtth either C or Basic, and the ability to perform calculations of 18-dlgit precision without special accommodation.

Cobol wtll never be everyone's favorite language. There is a persistent tendency. however, among those trained in Fortran-dertved languages to understate the Importance of Cobol or Ignore its unique advantages for business applications. Your author manages to do both. The many readers who use micros for business deserve a more complete and balanced presentation of the premier business language.

#### John Culleton PreSident. Culleton Group Inc. Sykesville, MD

about other languages than he does about Fortran, which was developed in ray element that the illegal zero sub-<br>the late 1050s, not the late 1060s. It has script can address. the late 1950s, not the late 1960s. It has script can address.<br>Note a mainstay of colonishes while I found the article interesting in been a mainstay of scientific computing

I first encountered the language in 1965 or so, when it was already Fortran Richard B. Gilbert II. The original version of Daniel D. Trenton, NJ **Correction** McCracken's classic text, A Guide to **In Accredite to International McCracken's** Classic text, A Guide to **In January 1987** Reviews (p. 27) we Fortran Programming, bears a 1961<br>date. Perhaps Harrell was thinking of an Micro's BBS is open 24 hours and prior rating for Mace +. We apploaize for date. Perhaps Harrell was thinking of 80 Micro's BBS Is open 24 hours a rtor rating/or Mace + . We apologize/or for the language described by the 1966 load. special-interest groups, and a  $-Eds$ .  $\frac{1}{2}$ <br>ANSI standard.  $-Eds$ .

ecutes once really depends on whether tings are  $300/1,200$  baud, 8-bit you have the 1977 ANSI version (also you have the 1977 ANSI version (also words, 1 stop bit, no parity. 80 Micro. 80 Pine St.. Peterborough. and called Fortran 77), which won't allow the called Fortran 77), which won't allow the  $\frac{1}{2}$  and  $\frac{1}{2}$  and called Fortran 77), which won't allow the scaled Fortran 77), which won't allow the NH order to the right to edit Chemical Latter called Fortran 77), which won't allow the  $\begin{bmatrix} \frac{1}{2} \\ \frac{1}{2} \\ \frac{1}{2} \\ \frac{1}{2} \\ \frac{1}{2} \\ \frac$ Do loop to execute properly if the initial letters. ecutes once really depends on whether<br>
you have the 1977 ANSI version (also<br>
called Fortran 77), which won't allow the<br>
Do loop to execute properly if the initial<br>  $\begin{bmatrix}\n\text{tings are } 300/1,200 \text{ bad, } 8-bit \\
\text{words, } 1 \text{ stop bit, no parity.}\n\end{$ 

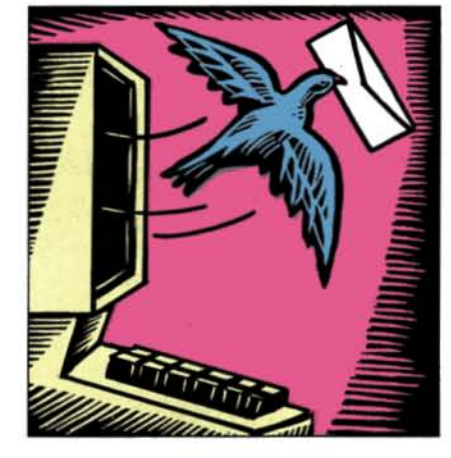

value is greater than the limit.

Fortran 77 also allows the structured If. ..Then...Else form of the If statement. each branch of which may contain as many statements as the situation requires. The three-way switch variety that Harrell mentions is an original fea· ture retained to accommodate a huge body of software. It 15 one of the worst features of the language.

The author's sample program is illegal In either the 1966 ANSI version or Fortran 77 and will fail with a subscriptrange error on systems that do subscript-range checking. The program uses zero in the subscript-also illegal in 1966 Fortran. Fortran 77 does allow a zero or negative subscript, but the Flags declaration must read INTEGER FLAGS(0:8190).

Using the Common statement Is tricky coding that makes programs difficult or impossible to maintain. It serves to force storage allocation so that FlagO I hope John Harrell knows more immediately precedes Flags, effectively<br>
not other languages than he does becoming Flags(0). This provides an ar-

for three decades, not two.<br>
for three decades, three decades, three decades, in the spite of its flaws, I think it could have<br>
I first anomythical the language in

day. It offers programs you can down- the omission. classified section. You can reach the Whether or not the Do statement ex-<br>utes once really depends on whether<br>u have the 1977 ANSI version (also und at 603-924-6985; UART set-<br>u have the 1977 ANSI version (also und at statement words. 1 stop bit, no parity.<br>a

#### Something to Emulate

After reading Eric Maloney's comments about the need for a Model 4 emulator board for MS-DOS machines (Side Tracks. November 1986, p. 8) I was prompted to write. I am one of the people who would move to a newer machine if a Model 4 board were available. I have too much software that can't be moved to MS-DOS for me to give it up.

What would I like to see in a Model 4 emulator board? Obviously, it must emulate the Model III (as the 4 does) and the 4's native mode. and run CP/M to be considered truly compatible. Enhancements should include selectable higher clock speed possibly teamed with the HD64IBO chip (which Is to the Z80 chip what the V20 Is to the 8088). 256K of bank-switched expandable RAM, and high-resolution graphics.

It might be asking too much to have all this on one board. but I think one with the faster clock speed and more bank· switched RAM could be done for a reasonable price.

> George Madison Claremont. CA

#### This Is Progress?

It Is unfortunate Tandy didn't stay wtth the Z80 microprocessor. I recently placed blnary-eoded decimal routines on both the Z80 and 8088 chips and found the former to be slightly more efficient in a speed comparison.

The Z80-based Model 4 can be expanded to 1 megabyte (MB). I also find accessing the optional banks on my 128K Model 4 to be more efficient than selecting memory on the 8086. Certainly, assembly-language programming is far less tedious on the Z80 than the 8088.

> Edward S. Fraser Cape Coral, FL

*PRICE BREAKTHROUGH* 

## **\*NEW LOW PRICES FAST DELIVERY-TOP QUALITY** *<b>CALL 1-800-435-2266*

## **Complete IBM\* Compatible System**

## 53900 **YOU** Assemble-YOU Save!

Complete with Instructions and Assembly Manual

#### **INCLUDES:**

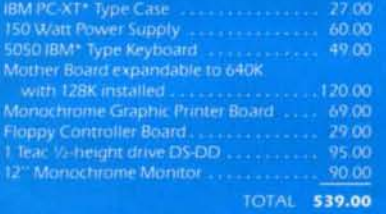

XT TURBO SYSTEM W/256K 569.00

Any of these components may be purchased separately.

#### Specialists in School Systems, Universities, Professionals, and Business.

## **TURBO MAIN BOARD**<br>The figure 2, BMH<sup>2</sup> Club Club speed 1.7<br>times, faster than normal XT + Memory expand<br>able to 640k

#MG-B128.........125.00

**XT MOTHER BOARD** - re-mit 8088 (optional 8087 coprocessor) + 8<br>super-XT compatible expansion slots + BK BIOS<br>ROM + Memory expandable to 640K

#MG-B101 .........102.00

**MONOCHROME GRAPHIC PRINTER BOARD**<br>Facilities Parallel Printer Part + Text 25 line x 80<br>column; Graphics 720 x 348 resolution + TTL<br>High Resolution Output

#MGPB103 .........69.00

POWER SUPPLY<br>• 150 watt output • Input: 110/120v ± 5%,<br>50/60 Hz, 220/240 ± 5% optional

#MG-P150 . . . . . . . . . . 60.00

**COLOR GRAPHICS BOARD**<br>
• RGB and Composite Port • Light Pen Interface<br>
• Graphics 320 x 200 (color); 640 x 200 (BW)<br>
• Text 25 x 80

#CGB104...........59.00

COLOR GRAPHICIPRINTER<br>
\* KGB color part, light pen interface \* Graphic<br>
mode: 320 dots × 200 lines color, 640 × 200<br>
\* Text mode: 40 × 25, 80 × 25, with printer port

**ULTRA** 

#MGB-111 ..........69.00

**FLOPPY DISK CONTROLLER** · Unves two internal

#FDCB105..........29.00

**MULTI I/O CARD**<br>• Built-in Floppy Controller that can drive two<br>hoppy drives • One R5232 Serial Adapter-One<br>Optional • Timer Port • Parallel Printer Port<br>• Joyatick Adapter

#M10B132..........77.00

**CASE FOR IBM XT\***<br>• For IBM XT\* Boards and 5%\* Disk Drive •<br>Hinged Cover for easy access to boards

#CSEC600 .........27.00

**SLIDE-OUT CASE FOR IBM** Same as CSEC600 except slide-out

#CSEC600-1.........27.00

5050 IBM \* TYPE KEYBOARD #KBD150L ..........49.00

Construction of the dead

5150 XT\* KEYBOARD #KBD150M .........59.00

DRIVES<br>\*TEAC \* 1/2 meight DSDD #M55BV .......... 95.00

**20 MB HARD DISK**<br>• Seagate with Everex Controller Card • Includes<br>manual, software and mounting hardware  $#ST225 ... ... ... 425.00$ 

**MONING TTL** 

#1252G............90.00

MAGNAVOX X-RGBB0

#CM8562..........295.00

#### **ADD ON BOARDS IBM\* COMPATIBLE**

咖

**DISCOVERY MODEM**<br>• Operates at 300 Baud and 1200 Baud • Bell<br>103 and 212A Compatible • Hayes Compatible<br>• Auto answer, dial and redial • External<br>Speaker for monitoring calls • AC adapter<br>stronglied

#STMB120........110.00

#### **IBM\* COMPUTER TO** PRINTER CABLE<br>• (DB 25 pin male to 36 pin Centronics male)

#CB8510 ............6.99

**COMPUTER TO MODEM** CABLE<br>\*(DB 25 pm male to DB 25 pm female) \* Pins<br>1-8, 12, 20, 22 wired, 6 ft.

#CB8515 ............3.99

**6-OUTLET POWER STRIP**<br>• With 15 amp surge protector, 6 ft. cord • U.L.

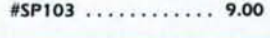

## ULTRA-COMP

2600 N. Broadway, St. Louis, MO 63102 Dealer Inquiries Welcome 1-314-436-0396

\*IBM, IBM PC, IBM PC XT, IBM XT are Trademarks of International Business Machines

1-800-435-2266 Information and MO. orders 1-314-436-0396

Personal and Company Checks Accepted (on mail orders)<br>Customer freight and handling F.O.B. St. Louis, MO<br>Non Credit Card orders shipped U.P.S. C.O.D.

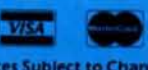

**Prices Subject to Change Minimum Order** \$25.

Send your questtons or problems dealing with any area of *Tandy/Radio* Shack microcomputing to Feedback Loop. 80 Micro. 80 Pine St., Peterbor*ough.* NH 03458. Pleose Include a *self*addressed. stamped envelope and daytime phone number.

#### **Multiplan to Scripsit**

Q: How do I include a Multiplan spreadsheet in a Scripsit document? (Ann Miller. Houston. TX)

A: While using Multiplan. save your worksheet in the symbolic (SYLK) format. Press "T" for transfer. "O" for options. "S" for symbolic, and save the file.<br>Multiplan puts the SL extension at the Multiplan puts the SL extension at the obvious that I can prevent the screen end of the file name.<br>  $\frac{1}{2}$  clear, but how? (Richard J. Butterer.

Boot up Scripsit and load the file (don't forget to type the new extension). It A: Whether or not GW-Basic clears the should load, but you will have to edit out screen on returning to DOS depends on should load, but you will have to edit out screen on returning to DOS depends on<br>the video mode that MS-DOS is in when

voices on a model 4 running under mode to black and white before loading<br>TRSDOS 6.01 and store the details on a data disk in a random-access file. After (screen zero). writing a random number of records, we serve that the method. WS-DOS boots in black-and-white 1. The last paragraph in the sample of the Deskmate manual of the Deskmate manual get a "File access denied" message mode, but other programs might change session on p. 9 of the Deskmate manual<br>when trying to enter the next record when trying to enter the next record. The mode to color. You can use the MS-<br>The DIR command produces a directory of the mode to color. You can use the MS-<br>minutes, the contents of the screen dis-The DIR command produces a directory<br>showing the locked files with a question<br>showing the locked files with a question showing the locked files with a question black and white (MODE BW80) before appear and a scrolling message appears.<br>mark (?) instead of a plus sign (+)

close the files or permit access to them. Is<br>close the files or permit access to them. Is<br>that does the same thing quicker be. A: The Model 4 has the same problem.<br>Patch the DMRES2/CMD file with the folthere any way to get into these locked-out<br>files? (E.R. Needham, Mansfield, GA) cause it's smaller than Mode. Use Debug patches:

A: The question mark indicates the file DOS prompt, then enter the following DOA.24 = 14:FOA.24 = 50 was left open. Use the TRSDOS Reset commands after the Debug prompt  $DOA.35 = OD 20 ED 05:FOA.35 = ID 20 ED 0D$ <br>command to reset the file (see p. 1-123 in (vour corean should look like this).  $DOA.39 = 20 EA ID 20 EA:FOA.39 = 20 EA 05$ command to reset the file (see p. 1-123 in (your screen should look like this): DOA.39<br>the TBSDOS Version 6 Disk Operating the TRSDOS Verston 6 Disk Operating 20 C>debug System and Basic Interpreter manual). The box of the box of the box of the box of the box of the box of the box of the box of the box of the box of the box of the box of the box of the box of the box of the box of the box

niques suggested in The *Fully Powered* 3D1B:0105 mov ax.4c00<br>  $PC$  a book from the *PC* World people 3D1B:0108 int 21

BLoad command to produce a binary  $\begin{array}{c} \text{?} \\ \text{?} \\ \text{?} \\ \text{?} \end{array}$  existence of a program with the same existence of a program with the same existence of a program with the same existence of a program with the same menu screen, return to DOS via a Sys-<br>difference in the one I'm about to copy? (Vas-<br>stils Piniatoros, Cephalonia, Greece) tem call, and use batch files and macros to control the computer, my Tandy 1000 Writing 000A bytes **A:** You need a fairly involved patch, clears the screen when it returns to DOS. The IBM doesn't do this. The screen The first four hexadecimal (hex) num-you of imp clear doesn't occur when I load Borland bers in the eight-number sequences on tory command (DIR) to list existing files International's Sidekick: It does, how· five of the Unes w11l be different on your before you save a program to see if It alever, if I subsequently load public-do-<br>main or commercial software. It's numbers (after the colons) should be the TEM "DIR :0"; if you have TRSDOS 6.2

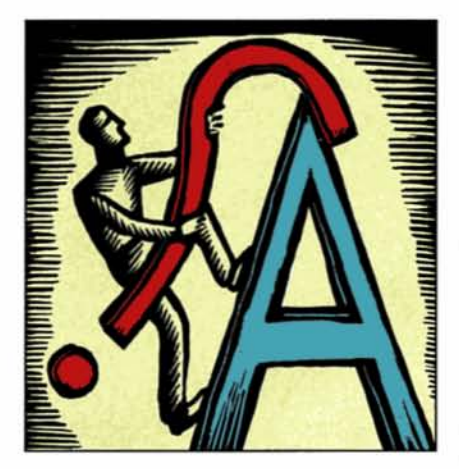

clear, but how? (Richard J. Butterer, Sussex, N.J.

the video mode that MS-DOS is in when Model 4 Locksmith you load Baslc-80-column black and white or 8O-column color. To stop the Q: We use a Basic program to create in-<br>voices on a Model 4 running under screen from clearing, change the video Basic and leave Basic in text mode Excuse the Delay

DOS Mode command to put the screen in mark (?) instead of a plus sign (+). loading Basic, but this adds six seconds to Does this mean the file was somehow

to create B&W.COM. Type Debug at the

numbers (after the colons) should be the

same. Press the enter key after the fifth set of hex numbers to end assembly mode. You must also enter the oa after the colon on the fourth line from the end.

#### A Peek Into the Cursor

0: I purchased my Model 4 at a hot discount for what is now twice the price of the Tandy 1000. I turn to your expertise for the documentation I cannot find for my "older," heavily used machine.

I am helping a frtend convert a Model III program to an IBM. and I need to know the purpose of the Peek(l6418) command. I know that the two lower locations are the least-significant and most-signtflcant bytes of the cursor location and that the higher location holds the cursor's ASCII code, but I can't find reference matertal on how to use 16418. (Michael H. Oxley. Au Gres. MI)

A: Location 16418 contains the cur· sor's on/off flag. When it contains a zero, the cursor is off. A non-zero number is the ASCII code of the character under the cursor.

Ioading Basic, but this adds six seconds to minutes to activate. What's wrong?<br>a batch file running from a floppy drive. (John B. Hemminger, Sturgeon, MO) Showing the focact fies with a question<br>
mark (?) Instead of a plus sign (+).<br>
Does this mean the file was somehow<br>
left open? The Close command won't<br>
I wrote a small subroutine (B&W.COM)<br>
I wrote a small subroutine (B&W.

#### Overwrite Protection

Losing the Picture  $\frac{3}{2}$ <br>  $\frac{3}{2}$ <br>  $\frac{3}{2}$  and  $\frac{3}{2}$ <br>  $\frac{3}{2}$ <br>  $\frac{3}{2}$ <br>  $\frac{3}{2}$ <br>  $\frac{3}{2}$ <br>  $\frac{3}{2}$ <br>  $\frac{3}{2}$ <br>  $\frac{3}{2}$ <br>
When I try to save a program having the Q: I've had trouble with one of the tech-<br>niques suggested in The Fullu Powered 3D1B:0105 mov ax.4c00 same name as one already on the disk, PC, a book from the PC World people. 3DIB:0108 int 21 the old file is gone, of course. How can I<br>When I do from DOS to Basic, use the 3DIB:010A make my computer warn me about the When I go from DOS to Basic, use the 3D1B:010A make my computer warn me about the 3D18:010A make my computer warn me about the same

clears the screen when it returns to DOS. The IBM doesn't do this. The screen The first four hexadecimal (hex) num-<br>The IBM doesn't do this. The screen The first four hexadecimal (hex) num-<br>gou of impending disaster. Use t TEM "DIR :0"; if you have TRSDOS 6.2

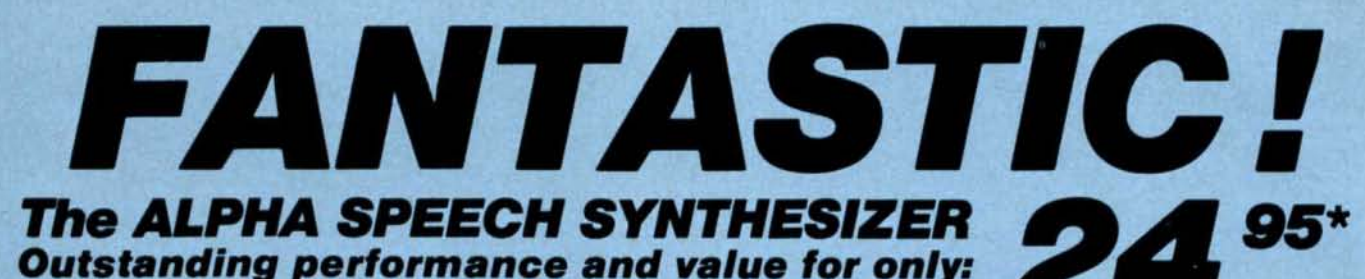

This is your chance to experience the power and pleasure that speech adds to your TRS-80. If you could read the thousands of testimonials we have received you would be convinced. Instead, our unconditional 15-day money back guarantee fully protects you. Watch your friends faces when your TRS-80 starts talking

Thousands sold at \$75.90 \*When purchased with Talker 4.0 text to speech software.

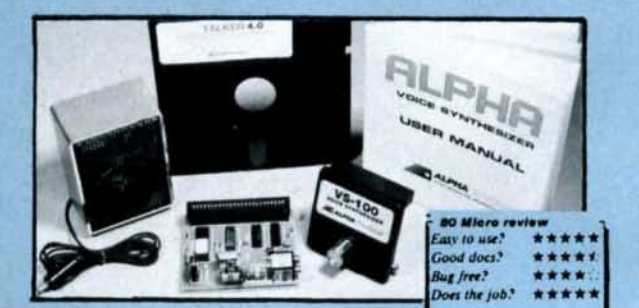

**Small Print:** Power supply, speaker and manual included. Model I unit plugs into keyboard or expansion interface 40 pin bus. Model III, 4, 4 D, 4P unit plugs into 50 pin I/O bus. Model 4P needs short 50 pin extension cabl

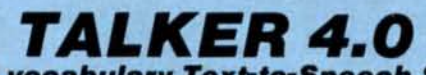

**Unlimited vocabulary Text-to-Speech Software.** 

- Powerful, yet easy to use; even non-programmers can enjoy it. Features: Automatic video and/or keyboard echo (if you want it). • Pitch control
- Voice-speed control Spelling mode Says numbers to 999 trillion  $\bullet$ Simple BASIC commands • Much more!  $\bullet$ Only \$29.95
- Works with all DOSes (not CPM), is 6.2K long, and relocates itself to the top of available memory.

**SPECIAL: ALL THREE FOR ONLY \$49.95** 

#### **TALKING SOFTWARE FOR THE ALPHA SPEECH SYNTHESIZER Dr. SIGMUND PERSONALITY TEST TALKING WORD PROCESSOR**

Artificial Intelligence at work! If you want to show off your computer, run "Dr. SIGMUND" and see their expressions as your TRS-80 has an intelligent conversation with you. Even you will be impressed! \$24.95

By Dr. James E. Hurd, Jr. for your ultimate entertainment. This elaborate personality test will amaze you, and puzzle your friends. Besides talking to you, it will print a painfully accurate report. \$24.95

By George McCoy of Rehab Research. The Alpha Speech Synthesizer was chosen for this functional word processor with full speech capability. A perfect example of computer speech. \$24.95

On disk only. 48K required. Alpha synthesizer required for speech.

## *INCREDIBLE!* **Motion Control Becomes Simple and Fun. From school to advanced industrial**

applications, the SC-149 is the answer.

**Smart** Quad **Motor Controller** 

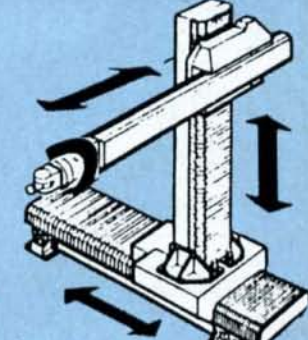

- Here are a few key features; please call or send for the SC-149 flyer.
- Simultaneous control of four stepper motors.
- Use plain English commands, e.g.: "Move hand 2.5 inches"
- Low cost (Less than \$75 per axis).  $\bullet$
- Built in 8 bit multitasking processor and large memory.  $\blacksquare$
- Artificial intelligence allows user definable names for motors and motions, and allows a very loose syntax.
- Fully built in Robotic language includes: Pause, Wait for, Move, Move to, Max-Speed, Brake, Single-step, Repeat, etc.
- Individual control of acceleration, speed, etc. for each motor.
- Select half step, full step, or wave drive for each motor. ٠
- Works with full floating point absolute or relative coordinates.  $\blacksquare$
- Pushbuttons for start/stop, single move, home and reset. ٠
- Powerful floating point scaling factor for each axis. .
- Programmable holding power. ٠
- Five status LED's show what's happening. ٠
- On board inputs for eight limit switches.
- Built in Panic Button input
- Can use any units: in., cm, mm, degrees, etc.
- Optional "Teach Pendant" with direct control (RC-121).
- Switch inputs for "Wait Until" or "Do While" operations.  $\bullet$
- Powerful Macro capability: complex sequences of motions can be taught from your computer, (or directly, with the optional "Teach Pendant"). These macros can then be executed with a single word.
- On the fly reporting of position, speed, status, mode, etc.
- Works immediately with BASIC, Pascal, etc.
- On board drivers for small stepper motors (350mA per phase).
- Optional power driver board (PD-123) for up to 5A per phase.
- Works with IBM, Apple, and most Radio Shack computers, via the A-BUS system (see next page).
- Works with any combination of A-BUS cards (use 2 cards to control 8 motors, etc.) Pricing: see next page.

Applications include: robot arms, manipulators, tracking mechanisms, machine tool control, automation, animation, etc. The SC-149 is part of the A-BUS system. See next page for pricing and options.

3.00 per order for shipping.<br>MC, checks, M.O. welcome.<br>d CT : add sales tax.<br>, add \$3.00 extrs.<br>ds: shipping is \$5<br>eas add 10% ôö

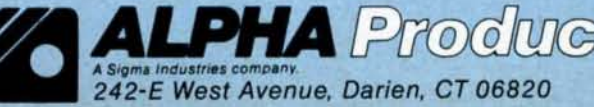

(203) 656-1806 **Technical info:** Orders only 800 221-0916 New York orders: (718) 296-5916 All lines open weekdays 9 to 5 Eastern time

#### FEEDBACK LOOP

or higher, use SYSTEM "CAT :0" for a wide llsting of file names only. In Model III Basic. use CMD"D:O". You can use these commands as program lines to displaya directory before you input a file name to a program.

#### Busy Signals

Q: When I use TRSOOS 6.x to print a long document and the printer falls be· hind, my Model 4 gets a printer-busy signal. waits 10 seconds. and aborts the operation. In the December 1984 80 Micro, you printed an article by David A. Williams (p. 118) giving a TRSDOS 6.1 patch to replace the delay with code that freezes the computer and then allows printing to resume when the printer buffer is free.

Do you know ofa patch that will do the same thing for TRSDOS 6.2.1? (Paul Cleu. Fremont. CAl

A: Set up a boot/fix file with the BUILD BOOT/FIX command, then enter the followtng code:

> DOC,21 = 3E 08 EF FE 80 FOC.21 =C5 01 08 00 CD  $DOC, 26 = 00000000000000$ FOC.26 = 82 03 C1 1B 7A B3

Press control-shift-@ ("at" sign) to end the file. then enter the following line:

PATCH BOOT/SYS.LSIDOS USING BOOT/FIX

Reset the computer to install the fix.

#### Fine-Tuning Deskmate

Q: I have two questions about using Tandy's Deskmate 01.00.00 on a Model 4P. 1. In the Telcom program. can I enlarge the terminal RAM buffer?

2. The Alarm function produces three rapid tones that are difficult to hear because they are so close together. Can I separate them more? (John Hemminger. Sturgeon. MO)

A: 1. The buffer for the TeIcom program is limited to addresses BD7F hex through high memory. The Telcom program resides immediately below that. You can try replacing the buffer-capture feature with the send and receive commands to transmit data directly to and from the disk.

If you require a larger buffer, try down-

loading XTERM4 from the Model I, III, and 4 special-interest group (SIG) on the 80 MLcro BBS (603-924-6985; settings are 8 bit words. 1 stop bit, no parity). This terminal program has a larger buffer and uses the extra 64K if you have 128K.

2. It·s true that the three beeps of the alarm are so close they sound like one beep. Normal patching won't work because the file must be extended. The Program Listing installs a patch that makes the tones distinctly separate, spacing them about a half-second apart.

#### Decision SCience

Q: I have owned a Model 4P sInce It first came on the market and write all my own Basic programs. which has taught me how to read manuals and to understand the abilities and limitations of the computer.

I am considering buying a new Tandy 1000 SX to expand my programming into color graphics. My plan is to get the manuals first to determine if the computer is what I want. I especially need to know about Basic commands. RAM-disk availability and memory. Basic memory. and so on. Which of the manuals listed in the Tandy Computer Catalog provides such information? (Paul R. Hunter, Jensen Beach. FLI

A: The MS-DOS/GW-Basic Reference Gulde (catalog no. 25·1508; \$29.95) has the information you need to evaluate the abllltles of the 1000 SX. Regarding the particulars you mentioned: MS-DOS 3.2 comes with a RAM disk (VDlsk), but Basic provides only 60K of program space.

#### Abandoning Ship

Q: I've stuck with Tandy since I bought a Level I Model I in 1977. I later upgraded to a Model III and converted most of my software.

I am now thinking of going to a Model 1000, but I have a lot of Model III software. Tandy reluctantly tells me there Is a non-Tandy program to convert Model III software for Model 1000 use. Can you tell me what the program is and where I can obtain It? *(William* B. *Mahaffey.* Norfolk. VA)

A: Educational Micro Systems' Con-

Program Listing. Program that separates alarm beeps on Model 4 Deskmate. 10 CLS: PRINT\*FIX MODEL 4 DESKMATE 1.00.00 TO ALLOW SLOWER BEEPS 10 CLS:PRINT"FIX MODEL 4 DESKMATE 1<br>DURING ALARM"<br>15 PRINT:PRINT"ALTERING DMRES2/CMD" 20 OPEN"I",1,"DMRES2/CMD":CLOSE<br>25 OPEN"R",1,"DMRES2/CMD":FIELD 1,1 AS AS 38 A=(PEEK(VARPTR(A\$)+1)+256\*PEEK(VARPTR(A\$)+2))-655361<br>35 GET 1,6:FOR X=0 TO 10:READ B:POKE A+X,B:NEXT:PUT 1,6 40 GET 1,49:POR X=56 TO 76:READ B:POKE A+X,B:NEXT:PUT 1,49<br>45 CLOSE:PRINT"ALTERATION COMPLETE..."<br>56 DATA 14,0,229,38,3,205,240,47,225,0,0<br>55 DATA 1,15,240,47,65,62,104,239,6,96,62 68 DATA 16,239,37,32,244,211,2,2,8,48 4984  $\begin{array}{r} \text{...} \\ \text{...} \\ \text{$  $\begin{array}{r} \n \cdot \quad 1982 \\
 \cdot \quad 2385 \\
 \cdot \quad 3178 \\
 \cdot \quad 3383 \\
 \cdot \quad 3568\n \end{array}$ \*\* 3178<br>\*\* 3383<br>\*\* 3568<br>\*\* 2568 ·· 3383<br>·· 2568<br>·· 2568<br>·· 2887<br>·· 1869  $\begin{array}{r} \n \cdot \cdot \quad 2568 \\
 \cdot \cdot \quad 2888 \\
 \cdot \cdot \quad 1869\n \end{array}$ End vert 3 to PC converts Model III Basic programs to GW-Basic. (The company also sells programs that convert from the Model III to the 4, and from the 4 to the PC.) Convert 3 to PC was reviewed in our May  $1985$  issue (p. 114) under the name Convert 3 to 2000. It's the same product and runs on Tandy lOOOs.

One Convert 3 to PC program transfers Basic files in ASCII to a 1000-formatted disk on your Model III. On the 1000 and other PC compatibles. another program automatically translates the Model III code to equivalent GW-Baslc. What can't be easily translated is flagged as a potential trouble area. The manual contains all you need to know about translating Model III Basic to GW-Basic.

#### DMP 200 Graphics

Q: I purchased my Tandy 1000 more than a year ago and got a "bargain" close-out on a DMP 200 dot-matrix printer. Both the 1000 and the printer work flne until I try to print out a graphics screen. at which time the DMP 200 begins to suck paper at an astonishing rate. leaving a few mysterious characters on each page. Neither the shift-print keys nor the Graphics command get my Image on paper. Can you help? (Dan Fla· sar. Clayton. MOl

A: The Graphics command that comes with MS-DOS 2.11.22 does support the DMP 200. If you're still using the now unsupported MS·DOS 2.11.00. stop by a Tandy dealer with your original DOS disk and have the free upgrade copied onto It. The newer Graphics command provides a menu from which you select printer type. You should now be able to dump graphics screens to your DMP 200.

#### Colorfu14

Q: Is it possible to add a color monitor and light pen to my Model 4? (Carl Obermeier, Garibaldi, OR)

A: While it might be possible, it isn't practical. Check out the May 1983 80 Micro article on adding a color monitor to the Model 1Il ("The 80 Goes Color:' by James W. Cole, p. 90). As far as adding a light pen Is concerned. Micro-Labs Inc. (902 Pinecrest, Richardson. TX 75080, 214-235-0915) can help you. The com· pany sells an interface box that lets you use a mouse with the Models III and 4. You might be able to attach a light pen to It.

#### Printer Problems

Q: How do I keep my Epson FX-80 printer from skipping two lines at the top of every page when I run Microsoft Word on my Tandy 1000? I have no problem printing from Deskmate on the 1000 or using Superscrlpslt and the Epson Power Driver with the FX-80 from a Model III. The Microsoft Word program

# **The Amazing A-BUS**

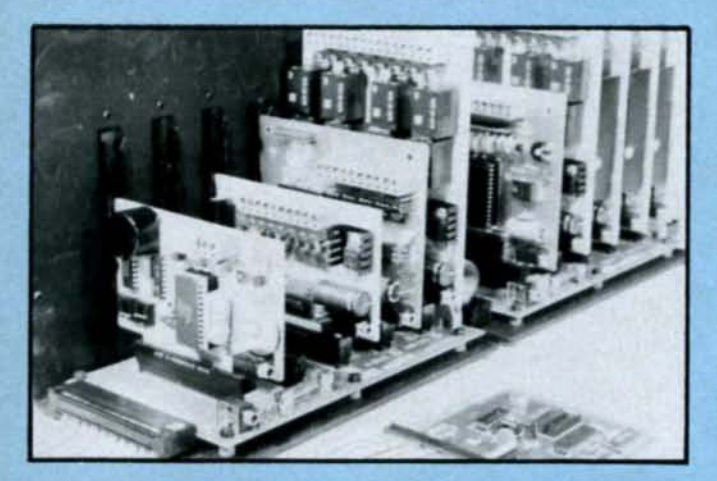

An A-BUS system with two Motherboards A-BUS adapter (IBM) in foreground

## **Plug into the future**

With the A-BUS you can plug your PC (IBM, Apple, TRS-80) into a future of exciting new applications in the fields of control, monitoring, automation, sensing, robotics, etc.

Alpha's modular A-BUS offers a proven method to build your "custom" system today. Tomorrow, when you are ready to take another step, you will be able to add more functions. This is ideal for first time experimenting and teaching.

A-BUS control can be entirely done in simple BASIC or Pascal, and no knowledge of electronics is required!

An A-BUS system consists of the A-BUS adapter plugged into your computer and a cable to connect the Adapter to 1 or 2 A-BUS cards. The same cable will also fit an A-BUS Motherboard for expansion up to 25 cards in any combination.

The A-BUS is backed by Alpha's continuing support (our 11th year, 50000 customers in over 60 countries).

The complete set of A-BUS User's Manuals is available for \$10.

#### **About the A-BUS:**

• All the A-BUS cards are very easy to use with any language that can read or write to a Port or Memory. In BASIC, use INP and OUT (or PEEK and POKE with Apples and Tandy Color Computers)

• They are all compatible with each other. You can mix and match up to 25 cards to fit your application. Card addresses are easily set with jumpers. • A-BUS cards are shipped with power supplies (except PD-123) and detailed manuals (including schematics and programming examples).

**Relay Card** RE-140: \$129 Includes eight industrial relays, (3 amp contacts, SPST) individually controlled and latched. 8 LED's show status. Easy to use (OUT or POKE in BASIC). Card address is jumper selectable.

**Reed Relay Card RE-156: \$99** Same features as above, but uses 8 Reed Relays to switch low level signals (20mA max). Use as a channel selector, solid state relay driver, etc.

**Analog Input Card** AD-142: \$129 Eight analog inputs. 0 to +5V range can be expanded to 100V by adding a resistor. 8 bit resolution (20mV). Conversion time 120us. Perfect to measure voltage, temperature, light levels, pressure, etc. Very easy to use.

**12 Bit A/D Converter** AN-146: \$139 This analog to digital converter is accurate to .025%. Input range is -4V to +4V. Resolution: 1 millivolt. The on board amplifier boosts signals up to 50 times to read microvolts. Conversion time is 130ms. Ideal for thermocouple, strain gauge, etc. 1 channel. (Expand to 8 channels using the RE-156 card).

**Digital Input Card** IN-141: \$59 The eight inputs are optically isolated, so it's safe and easy to connect any<br>"on/off" devices, such as switches, thermostats, alarm loops, etc. to your computer. To read the eight inputs, simply use BASIC INP (or PEEK).

**24 Line TTL I/O** DG-148: \$65 Connect 24 input or output signals (switches or any TTL device) to your computer. The card can be set for: input, latched output, strobed output, strobed input, and/or bidirectional strobed I/O. Uses the 8255A chip.

**Clock with Alarm** CL-144: \$89 Powerful clock/calendar with: battery backup for Time, Date and Alarm setting (time and date); built in alarm relay, led and buzzer; timing to 1/100 second. Easy to use decimal format. Lithium battery included.

**Touch Tone® Decoder** PH-145: \$79 Each tone is converted into a number which is stored on the board. Simply read the number with INP or POKE. Use for remote control projects, etc.

**A-BUS Prototyping Card** PR-152: \$15 31/2 by 41/2 in. with power and ground bus. Fits up to 10 I.C.s.

Add \$3.00 per order for shipping.<br>Visa, MC, checks, M.O. welcome.<br>NY and CT: add sales tax.<br>C.O.D. add \$3.00 extrs.<br>Canada: shipping is \$5<br>Overseas add 10%

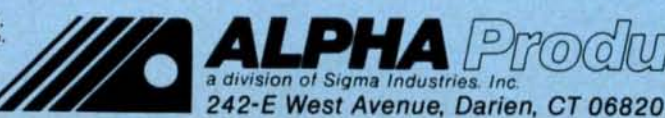

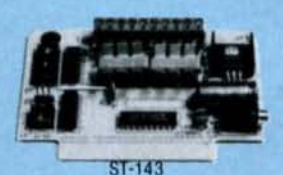

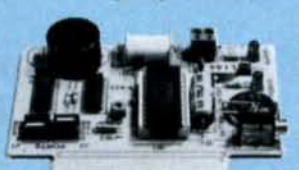

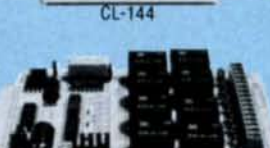

**RE-140** 

 $IN-141$ 

*CONTRACTORS* 

**Smart Stepper Controller sc-149: \$299** World's finest stepper controller. On board microprocessor controls 4 motors simultaneously, Incredibly, it accepts plain English commands like "Move arm 10.2 inches left". Many complex sequences can be defined as "macros" and stored in the on board memory. For each axis, you can control: coordinate (relative or absolute), ramping, speed, step type (half, full, wave),<br>scale factor, units, holding power, etc. Many inputs: 8 limit & "wait until"<br>switches, panic button, etc. On the fly reporting of position, s **Remote Control Keypad Option** RC-121: \$49 To control the 4 motors directly, and "teach" sequences of motio **Power Driver Board Option** PD-123: \$89 Boost controller drive to 5 amps per phase. For two motors (eight drivers).<br>Breakout Board Option BB-122: \$19 For easy connection of 2 motors. 3 ft, cable ends with screw terminal board.

**Stepper Motor Driver** ST-143: \$79 Stepper motors are the ultimate in motion control. The special package (below) includes everything you need to get familiar with them. Each card<br>drives two stepper motors (12V, bidirectional, 4 phase, 350mA per phase). Special Package: 2 motors (MO-103) + ST-143: PA-181: \$99

Stepper Motors MO-103: \$15 or 4 for \$39 Pancake type, 2%" dia, %" shaft, 7.5"/step, 4 phase bidirectional, 300 step/sec, 12V, 36 ohm, bipolar, 5 oz-in torque, same as Airpax K82701-P2.

#### **Current Developments**

Intelligent Voice Synthesizer, 14 Bit Analog to Digital converter, 4 Channel<br>Digital to Analog converter, Counter Timer, Voice Recognition.

#### **A-BUS Adapters for:**

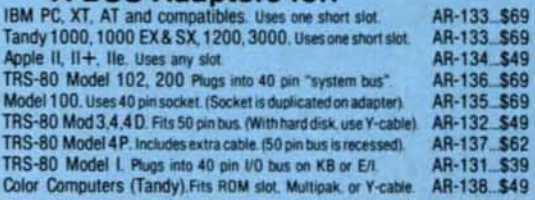

A-BUS Cable (3 ft, 50 cond.) CA-163: \$24 Connects the A-BUS adapter to one A-BUS card or to first Motherboard<br>Special cable for two A-BUS cards: CA-162: \$3 CA-162: \$34

**A-BUS Motherboard** MB-120: \$99 Each Motherboard holds five A-BUS cards. A sixth connector allows a second Motherboard to be added to the first (with connecting cable CA-161: \$12). Up to five Motherboards can be joined this way to a single A-BUS adapter.

AD-142

**Norse Red T** 

200C K

**Technical info:** (203) 656-1806 Orders only 800 221-0916 New York orders: (718) 296-5916 All lines open weekdays 9 to 5 Eastern time

#### **FEEDBACK LOOP**

(purchased from Tandy) doesn't have an Epson Power Driver, so I had to modify TTY.PRO to drive the printer.

When loading MS-DOS on the Tandy 1000. I have to issue the LPINST command to institute Autoexec.BAT to keep the printer from double spacing. but then I also have to call for the date and time to update MS-DOS. This is extra effort not required in normal loading of MS.OOS when the date and time are automatically called up. Can you help? *(Will* M. Helser. PIttsboro. NCI \

A: Your printer problem sounds like the old Tandy-Epson line 14 problem (see Dave's MS-DOS Column, September 1985, p. 82 for more details), After you disable line 14 of your printer cable with a small piece of tape at the printer end, your 1000 will print just like an IBM PC. You'll no longer need that Autoexec batch file with the LF and Mode LFOFF statements in it.

To answer your second question anyway: Running an Autoexec batch file disables the date and time prompts unless you add the DOS Date and Time commands to Autoexec.BAT. If you still need. an Autoexec batch file that configures the 1000 to prevent a Tandy printer from double spacing. you can use the following lines and still get date and time prompts:

> LF MODE LFOFF **DATE** TIME

#### Discounting Economics

Q: Why do Nocona Electronics and Perry Computers sell Tandy/Radio Shack equipment for prices sometimes as much as \$1.000 less than Tandy's? Does the price difference represent just a portion of the markup and profit? Is It the same hardware you would buy from Tandy? (H.E. Lamb, Camp Hill, PA)

A: Nocona and Perry, like other mailorder firms selling TandylRadio Shack equipment, hold Radio Shack franchises and sell the equipment however they want. It Is l00-percent Tandy/Radio Shack equipment if it is labeled as such. The difference in pricing between the mail-order companies and your local Radio Shack does reflect the difference In markup and profit between them.

#### The Integration Question

Q: I am looking for a good Integrated program (word processing, spreadsheet. data base) for the Model 4. Deskmate won't do. Are there any programs available for TRSOOS 6.x or CP/M? (Nancy McKown. Allegan, MIl

A: The only integrated program for the Model 4 Is T/Maker. which runs under TRSDOS 6.x. CP/M. and MS·DOS. It combines a word processor. data base, spreadsheet. and graphics, all operating in a like manner. It comes with complete documentation and four disks. Data files are the same for the TRSOOS and M5- OOS versions. so you can upgrade to M5- DOS later. The program is available for \$295 directly from T/Maker Research Co. (1973 Landings Drive. Mountain View. CA 94043. 415·962-Q195) or for \$275 by mall order from Diskcount Data (2701-C W. 15th. Suite 612. Plano. TX 75075, 214-680-8268).

#### 4P Printer's Apprentice

Q: I have been using The Printshop from Broderbund Software on an Apple Ile. The possibilities for making cards, banners. letters. and so on seem endless. Is there a comparable program I can use on my Mode) 4P with TRSDOS 6.2? The people at the local Radio Shack store said they didn't have any such program. (D.E. Shepard, Muscatine, IA)

A: The only comparable program is Prosoft's Dotwriter (P.O. Box 560, North Hollywood. CA 91603. 800·824·7888: \$99.95). It can do many types of lettering. banners. catalogs, and letterheads. You can also buy additional fonts. As long as your printer is Epson compatible, you can use Dotwriter.

#### Faster and Faster

Q: I have seen advertisements in your magazine for microprocessor speed-up boards. Seatronics offers an 8MHz speedup. while Compu-ClInic offers a 6MHz speedup. Which is better? Seatronies says its product Is software or hardware controlled. What does that mean? Also. can I use either board with Montezuma Micro'sCP/M? (Taylor Goss, Dayton. TXI

A: Both companies use Z80 chips for their speedups: The 6MHz chip is a Z80B, while the 8MHz is a Z80H. The Seatronics speedup requires installation, while the Compu-Clinic product is simply a plug-in replacement for your Z80. One isn't necessarily better than the other, just different in price and implementation. You can control the Seatronlcs either by changing the DIP switches on the board or by issuing commands from TRSOOS Ready. As far as I know, both boards are compatible with Montezuma Micro's CP/M.

#### Piecemeal Memory

Q: I have heard there is a motherboard that takes both 64K and 256K memory chips. making It possible to have a full 640K RAM without using expansion cards. I own a Tandy 1000A with an 8087 slot. Can I install 256K chips in place of the 64K chips on either the motherboard or expansion board?

Also. where can I find a schematic for

the 1000A? Although Radio Shack sells a repair manual for the 1000 that has such information, there is no equivalent manual for the lOOOA.

Finally, I have a solution for those who have tried to run a program on a color monitor from the composite video jack and can't get color support. Press the F12 key after boot-up when the computer first accesses the disk. The computer then adjusts for composite color on a TV monitor. I have found this method to work on King's Quest versions 1 and 2 and on Tandy's Deskmate with 80 columns. (Adam Borin, Cheyenne, WY)

A: You can't put 256K RAM chips on the motherboard of the Tandy 1000 and loooA. (You can on the 1200 and the new 1000 SX.) You must use an expansion board containing a DMA (directmemory access) chip and room to bring memory up to 640K.

You can order schematics for the 1000A from Radio Shack's National Parts department by calling 817-870- 5600 (the loooA supplement has stock number NS-250-1000A). In addition, you'll probably want the Tandy 1000 Technical Reference Manual (catalog no. 25-1504: \$29.95 from Tandy Com· puter Centers) or the Tandy 1000 Service Manual (catalog no. NS-250-1000 from National Parts) both of which still have the original 1000 schematics.

Thanks for the tip on composite color monitors.

#### SEEKING HELP

Russell Gladstone (2200 Avenue Road #801, Toronto, Ontario, Canada M5M 4B9) is looking for a chess game and an RS-232 serial interface to use with his terminal software on a Model I with a 10-megabyte hard disk and Dooplus.

Lance K. Mertz (Snohomish Publishing Co., Box 499. 114 Avenue C. Snohomish. WA 98290) is running Accounting Partner II on a Tandy 1200 HD and needs help speeding up part of the program. The accounts-receivable software works ex· cept for one major flaw: It takes too long (up to three minutes) to find an account when you are entering invoices or searching for a customer record for any other reason. Mr. Mertz has tried Disk Optimizer and the system's own restore utlllty, but neither has increased the speed.

.JeffSaylor (5421 S.W. 31st St.. Ocala. FL 32674) wants to hear from anyone with experience interfacing a US Robot-Ics 300/1.200 Baud Core Modem (sold *by* Jameco Electronics. Inventory no. USM1) to a Model I. III, or 4.

• E.R. Engdahl (P.O. Box 394. Waynes· ville, NC 28786) is interested in selling a set of 80 Micro back issues (January 1981 through December 1984).

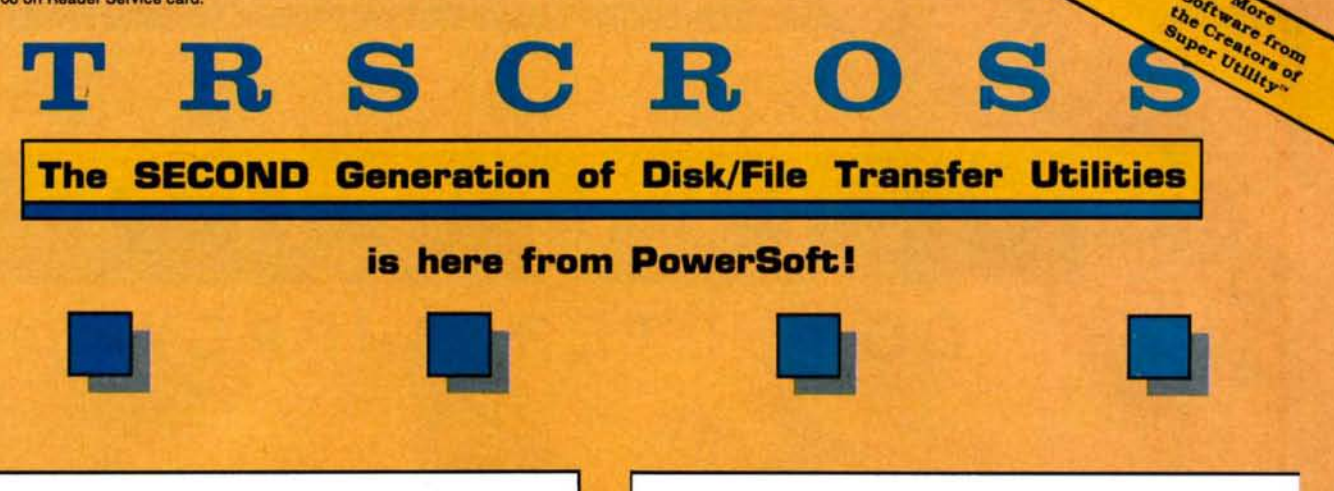

**TRSCROSSTM** 

Copyright 1986 by Breeze/QSD, Inc. All rights reserved

- $1 Copy$  from TRS-80<sup>TM</sup> diskette
- 2 Copy to TRS-80™ diskette
- 3 Format TRS-80™ diskette
- 4 Purge TRS-80™ diskette
- 5 Display directory (PC or TRS-80TM)
- 6 Exit

Shown above is the Main Menu displayed when running TRSCROSS on your PC or compatible.

**TRSCROSS runs on your PC,** yet reads your TRS-80 diskettes! Copy files in either direction! • Written completely in-house by our programmers and 100% supported by PowerSoft ·

**TRSCROSS** is as easy to use as it looks to be! The program is very straightforward, well thought out, and simple to operate. TRSCROSS has several "help" features built into the program to keep operation as easy as possible. Just<br>pop in your TRS-80 disk to your PC and copy the files right to your PC data disk or hard disk. It couldn't be any faster or easier! Packed in the PowerSoft binder is a typeset instruction manual with Index. All steps are detailed. Advanced features, for those that desire to use them, include executing menu options right from DOS or from a .BAT file or macro. This can really speed up transfers when similar operations are performed frequently.

**TRSCROSS allows you to** "TAG" all files to be moved in **ONE** pass!

#### **INCLUDES BUILT-IN BASIC CONVERSION!**

Other features include converting BASIC programs or Super-<br>scripsit<sup>\*\*</sup> "files on-the-fly"! Forget about having to save your programs<br>or files in ASCII first, or running a separate conversion program before<br>transferring! TRSCROSS reads your tokenized BASIC program or Superscripsit file directly off your TRS-80 disk and performs the conversion all in ONE pass while being transferred directly to your PC or compatible

**TRSCROSS** will even **FORMAT a** TRS-80 disk right on your PC!

computer!. (Does not cover PEEKs, POKEs, graphics, or machine language calls or subroutines.)

(Handy for those who use both machines!) Former TRS-80 users who no longer have their TRS-80, but still have diskettes with valuable data. . .this is exactly what you've been waiting for! Similar in concept to our SuperCROSS, but runs on the PC rather than the TRS-80.

**TRSCROSS will READ FROM and COPY TO the** following TRS-80 double-density formats: TRSDOS 1.2/1.3, TRSDOS 6.2\*, LDOS 5.1.4\*, DOSPLUS 3.5, NEWDOS/80\*, & MultiDOS.

DOS formats listed above flagged with \* signify that earlier versions of these DOS's are readable as well, but one or more sectors may be skipped due to a format problem in that version of the DOS. One or more sectors may also be skipped on NewDOS/80 formats. (Disks that were formatted with SUPER UTILITY + or SU4/4P do not, and have never had this problem.) TRSDOS 6.02.01, or higher should not have this problem. Disks formatted in any 80 track format, any single density or mixed density (Model I "boot" disks) are not supported.

TRSCROSS requires: PC or compati-<br>ble computer, 128K and a normal 360KB (40 track drive) PC drive. Double-sided operation is fully supported. If you have more than one disk drive, fixed drive, or RAM disk, operation will be much smoother. TANDY 1000 requires extra memory card because of the required DMA chip that resides there. TANDY 3000 is supported as long as you have a 360KB drive to use for transferring, rather than the hi-density drive. TANDY 2000 is not supported at this

State:

Chg. Card (circle one):

time due to a difference in disk controller and floppy drives. TANDY 1200 is OK. "Special" data files like<br>PROFILE +  $\frac{1}{2}$  would need to be converted to ASCII on a TRS-80 first before they would be of any use on a PC or compatible.

If you plan to retire your TRS-80, or use both machines, TRSCROSS is for you! TRSCROSS will allow access to your TRS-80 diskettes for years after your TRS-80 is gone!

**TRSCROSS** is now shipping! **Place your order TODAY!** 

Zip:

**Expires** 

**VISA** 

only vailable only

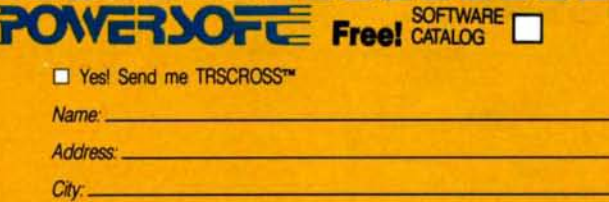

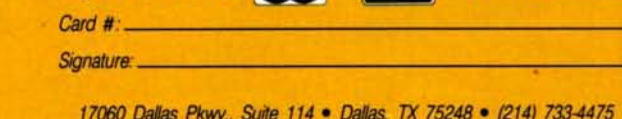

All products shipped from stock within 24 working hours.

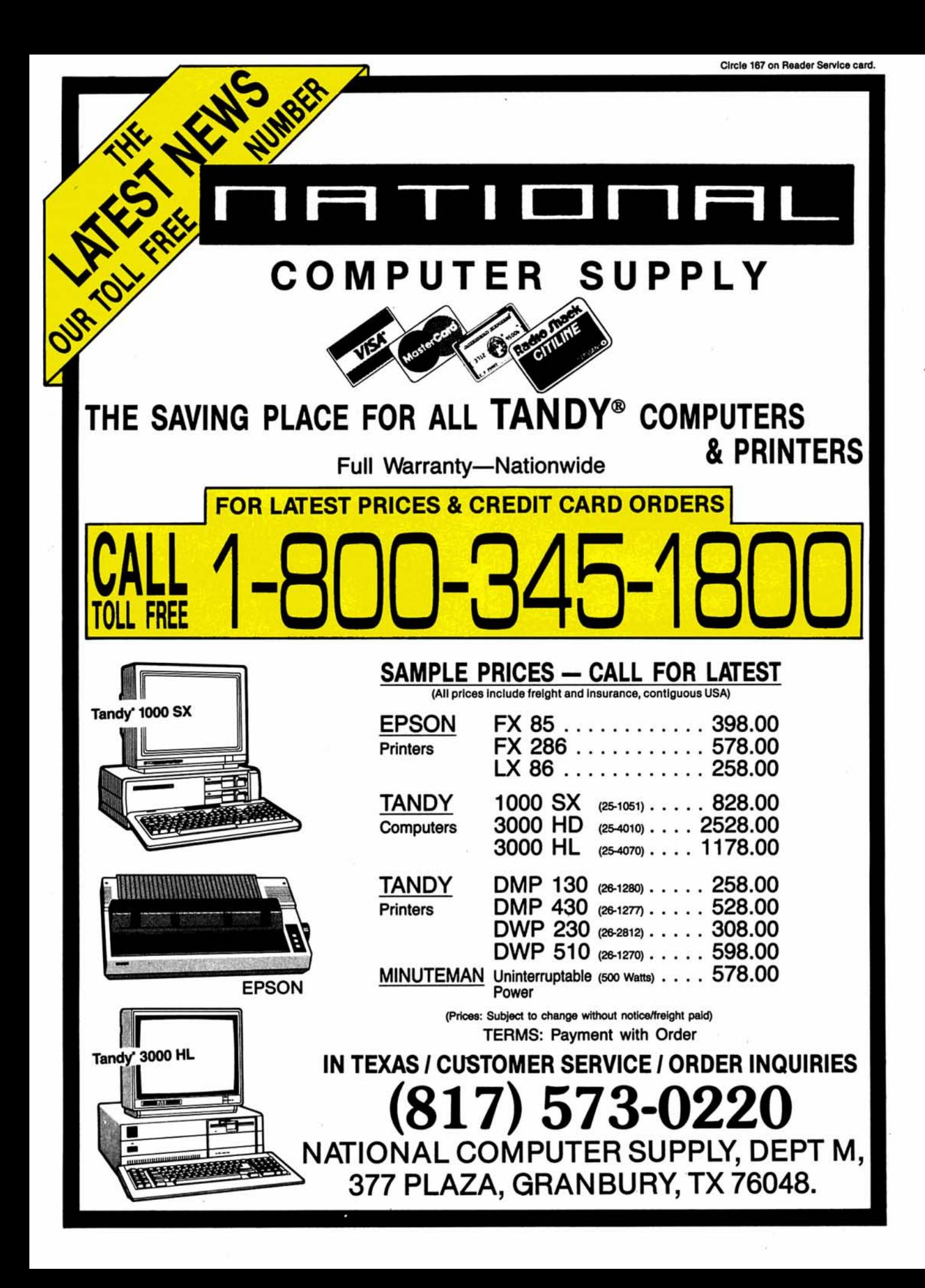

# Going for the Business Market

#### Tandyland

Wooing the business user away from IBM Is perhaps Tandy's most fervent mission. By last November's Comdex/Fall, it looked as if the company was Increas-Ingly wl1llng to shed oldstyle thinking to become more competitive In an Increasingly crowded market. Tandy agreed to distribute the new version of Open Systems Inc.'s Harmony accounting and productivity software under the Minneapolis firm's name. Micro Marketworld reported that the deal marked the first time Radio Shack Com· puter Centers will stock non-Tandy software that

doesn't carry the Tandy label. The peo- making TRS-80 and IBM-compatible ple in Fort Worth, however, don't agree owners look elsewhere for third-party ple in Fort Worth, however, don't agree

describes Harmony as an Integrated (EOS) service, which lets customers or functions of small- and medium-sized<br>businesses. Version 2.0 adds five new modules to the original seven; now avail-<br>Does the Open Systems deal represent available in Computer Centers by May,

got responses from 23. Tandy appar- represent the first time Tandy has com-

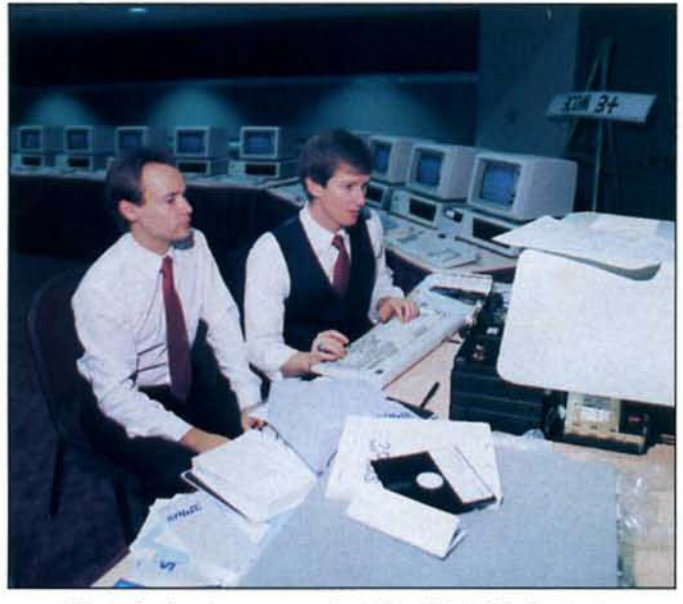

Photo 1. Armies amassed at Novell's LAN shootout.

with that interpretation. software. A notable exception has been Open Systems President Peter Davis the 3-year-old Express Order Software "work processor" for automating most der hundreds of non-Tandy programs- The ten-gallon-hat folks in Fort<br>functions of small- and medium-sized including the first version of Harmony- Worth might have had second thoughts

able are modules for system installation, a change in policy for the 7,000-plus Ra- Santa Clara, CA, to Novell, a LAN softpurchasing, inventory, ordering, and a dio Shack stores? Tandy Marketing Di- ware maker out of Orem, UT (see Photo "super" general ledger for professional rector Ed Juge says no; if anything, the 1). Novell challenged 3Com to a series of accountants. The package might be turning point came more than two years independently run benchmark tests.<br>available in Computer Centers by May, ago when Tandy first authorized Radio "The law of the west is clear," Novell according to Open Systems spokesper- Shack Computer Center managers to lowed In ads announcing the event. son Neal KIelar, who added that most stock a select number of EOS programs "When there's a disagreement to be setmodules will probably be priced in the If local demand warranted it. Third- tled, the only honorable method is a<br>\$599–\$799 range. party products appeared in Radio Shack showdown. Face to face. Where actions \$599-\$799 range.<br>Tandy refused to talk about its pricing stores long before the Harmony deal, actionally stores long before the Harmony deal, ac- do the talking." plans, although a spokesperson did say cording to Juge. contrary to the Micro When the smoke cleared, Novell pro-

Tandy has long been criticized for to serve the business user also came out factor affecting a LAN's performance.

of Comdex/Fall. when 3Com Corp. announced that 500 Computer Centers will carry its Ethernet adapter products and 3 + software for local-area net· works (LAN). Tandy hopes the 3Com products will complement Vlanet. Its own low-level networking system, by providing access to token-rtng technology and the Widely used Ethernet standard. Tandy will not market 3Com's file servers and token-ring card-key products. however.

The Tandy deal comes none 100 soon for 3Com. which is ending a distribution agreement with MI· croage Computer Stores of Tempe. AZ. The word is

that both parties were disappointed by sales and that 3Com has been losing distributors by requiring them to carry 3Com products exclusively.

through Radio Shack stores. about their new networking partner<br>Does the Open Systems deal represent when 3Com lost a "shootout" Dec. 2 in

the company decided to carry Harmony Marketworld report. claimed itself the winner, saying that because of its strong brand-name recog- Open Systems will teach Radio Shack only its system showed no "speed degnition. Kielar said Tandy contacted 29 salespeople how to steer customers to- radation" in configurations of up to 10 companies last summer about market- ward the implementation that best suits IBM computers. Novell's "victory" was Ing an integrated business program and their needs. The training program does tainted, however, by the refusal of 3Com<br>got responses from 23. Tandy appar- represent the first time Tandy has com- and IBM to attend. Both cla ently agreed with Open Systems' belief mitted its sales force to fully supporting benchmarks were chosen to make Novthat accounting software is the key to another company's software. Kielar said. The test and HBM to attend. Both claimed the ently agreed with Open Systems' belief mitted its sales force to fully supporting benchmarks wer capturing the growing small- and me- from the two consulting groups that ran interval of the two consulting groups that ran dium-size business market. Kielar said. Further proof of Tandy's eagerness the tests admitted speed isn't the only Tandy has long been criticized for to serve the business user also came out factor affecting a LAN's perfor

#### PULSE TRAIN

As of last fall, Tandy's bottom line looked good despite the shipping delay that resulted when the Federal Commu~ nications Commission temporarily withheld certification of the new 1000 SX and 1000 EX.

Net Income for the first quarter that ended Sept. 30 was \$43.7 million. up from \$41.7 million for the same period in 1985. 5a1es and revenues rose 14 percent to \$742.6 million.

A compartson of the year ending Sept. 30 with the previous year revealed steady sales growth for Tandy but somewhat meager profits. Sales of \$3.1 billion were up more than 16 percent, while income rose 3 percent to about \$200 million. Tandy President John Roach explained that Investment and operating losses associated wtth Intertan. Tandy's new spin-off company for overseas operations. and the FCC approval delay held down profit gains.

Business kept chugging along well into the start of the holiday rush, when Tandy reported that sales for October and November rose more than 14 percent above those in the same period of the previous year.

#### Update

A quiet confrontation took place in Littleton. CO, where Richard Bilancia. owner of a consulting firm called Computer Guidance & Support. performed benchmark tests on the Tandy 3000 HD and Model 6000 to see which one ran Xenix operations the fastest. Xenix is Microsoft·s version of AT&T's Unix operating system.

Not surprisingly, the 3000 HD came out on top every time. But when Bilancia ran the tests several times simultaneously to simulate a multiuser environment, he concluded that "neither machine Is more of a multiuser computer than the other:'

Bilancia ran the following benchmark:

\$ cd/usr/dict \$ lime grep fast words

The commands display the time it takes to load a program containing Xenix's grep command (which searches for patterns in files), sequentially read a long

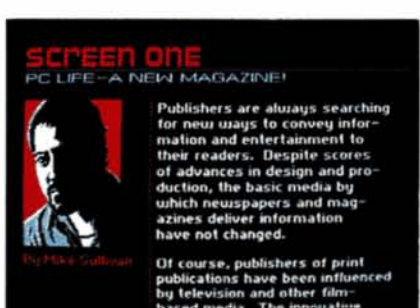

#### Photo 2. PC Life's readable graphics displays.

file, compare expressions. and display the output. The 3000 HD did the job In an average of 9.12 seconds while the 6000 took 15.5 seconds.

The Table shows comparative average times for running the same benchmarks three and five times simultaneously; "real" is the elapsed time between initiation and completion. "user" Is the time the CPU takes to execute the command, and "system" Is CPU time spent setting up the command.

Both machines lost time in the fiveuser simulation. but the 3000 HD was sttll faster than the 6000.

Writing in his newsletter Filters, Pipes, and Shells, Bilancia noted that he'd have a tough time choosing between the 6000 and the 3000 HD be· cause the former is more affordable. whtle the latter offers more features and greater expandabllity.

Tandy's holiday catalog showed a multiuser system built around the 6000 for \$6,199 (including Xenix/68000) and a similar 3000 HD-based configuration  $(including Xenix V/286)$  for \$7,999.

#### MicroTrends

Marvels of miniaturization have become so routine in the computer industry that It Is easy to forget how amazing it is that a fingernail-size chip can perform complex calculations, and that all of America's phone directories might someday be squeezed onto a set of compact discs. I was Impressed, though, by news ofa 7.000-word spelling checker In a chip for Tandy laptops.

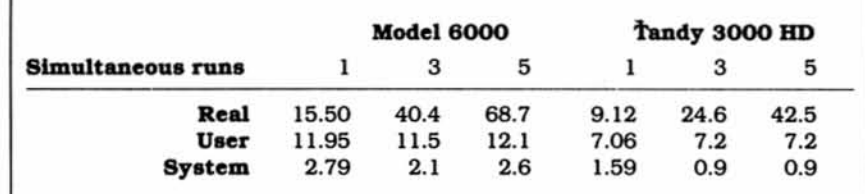

Table. Xentx benchmark results, Tandy 3000 HD versus Model 6000.

Traveling Software's Sardine is a plugin ROM chip that lets you check wordprocessor files against a list of the 7,000 most frequently misspelled words In business correspondence named In a study by Wang Laboratories Inc. The package also includes a 31/2-inch disk version of the 33.000-word Random House American Dictionary and a copy of the original. Traveling Software's T-word word-processing program is also included on the ROM chip.

The company claims the spelling checker will go through a 25K file In less than three minutes and automatically Insert corrections. The first version was released In early December for the Tandy 100. 102.200. and NEC PC-8201; a new version for MS- and PC-DOS-based laptops should be aVailable by the time you read this. The ROM-chip package retalls for \$169.95 and the dlsk-only version goes for \$99.95.

Traveling Software has been a leader in overcoming the memory limitations of laptops by placing software on chips. Besides marketing Its own software. the company wtll convert any Basic or machine-language program Into a ROM chip for \$500.

It seems nary a hamlet or mall in America doesn't have a Radio Shack outlet. The giant distribution network has always given Tandy's computer division an advantage in getting new machines to the marketplace (Commodore, of course, is no slouch in that respect). However, Sears. Roebuck & Co. may help little-known Franklin Computer steal part of the pie away from Fort Worth.

Sears now sells a line of four Franklin personal computers, Including two Apple <sup>11</sup> clones and two IBM compatibles. In 500 stores and through its catalog. Franklln's PC·6000 has 5l2K RAM. two floppy-disk drives, and sells for \$949.99. The newer PC-6000 has one less drive and a suggested retail price of \$899. The monitor costs extra.

Is Tandy shaking in its boots? Not according to Juge. "We've got 7,000 stores," Juge noted. "Sure, they're going to get their share of the business. but the customer who would buy from them Is not the guy who would buy from us,"

"Printing presses are being thrown into the rivers nightly in South Jersey and being replaced by sleek. silent disk drives..." So noted an editor of <sup>a</sup> new disk-based magazine for IBM compatibles. While I have yet to see an issue of this latest Incarnation of "the future of publishing"-a monthly called Uptime published by Viking Technologies in Newport. RI-I have enjoyed paging through Microstar Graphics Ltd:s PC *Life* (see

Circle 282 on Reader Service card.

#### PULSETRAIN

*You can compose letters* on *screen and transmit them* to *the magazine's office.*

Photo 2). It's an eye-pleasing, well-edited package that takes good advantage of the computer's graphics features.

The first issue (July/August 1986) featured a profile of Philip D. Estridge. the late IBM vice president who headed the team that developed the PC: an interview with Stan Feingold, founder of the Visual Horizons computer-graphics company: reviews of Microsoft Windows and the Epson Equity I: a feature explaining networks; a fIeld-goal.kicklng game: and standard departments that Include an editor's column and letters section. If you have a modem. you can compose letters on screen and transmit them to the magazine's Syracuse. NY. office.

The standard keys (page up. page down, arrows. and so on) let you move through the text. and you can go directly to articles from the table of contents. The screens mix red. white. and blue graph-Ics with oversized white characters on a black background. It isn't hard to imagtne bleary-eyed programmers browstng through PC *Life* at the end of the day.

Some of the images move. Stan Felngold blinks at you, a mouse clicks as a Windows screen changes. and a racing car whizzes by in the networking feature.

Folio, the magazine about magazines, reported last November ("PC Magazines Walk and Talk." p. 60) that most of the 13 or so existing disk magazines aren't advertiser supported. The first issue of *PC Life* had only one outside ad, but the editorial quality is good. A single copy costs \$7.95: a one-year subscription (six Issues) Is \$29.95. Contact PC *Life.* University Building, Suite 413, Syracuse, NY 13202, or ask for it at your local software dealer.

Editor and publisher Mike Sullivan seems to know he's on to a good thing. In his column, Sullivan writes that "for users of personal computers. the need for information about PCs often exceeds the limits of what a print magazine can do. The recent shakeout in the computer magazine market has made It painfully clear that PC users had many needs not adequately addressed by the scores of magazines that have perished."

Perhaps, but can you kill a fly with it?

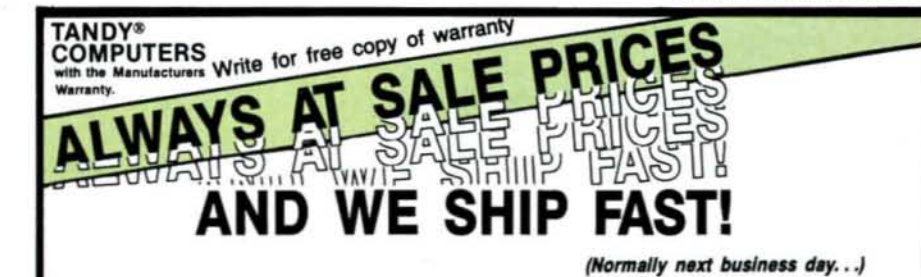

#### Do You Want A Real Warranty...

or will you settle for a vague promise?

Since 1977, we have sold Radio Shack merchandise in the city of Grapevine, Texas. This will be significant for you only if (a) you want a warranty which you can exercise easily. If necessary and (b) the reassur· ance of our long term stability and business ethics.

When you buy a Tandy/Radio Shack product from us the Tandy/Radio Shack limited warranty wtll accompany it and the warranty and service will be available to you, in any Radio Shack owned store in the U.S.

We will NOT install any foreign parts which might, and probably will, have an adverse affect upon your warranty. We wtlI assist you in obtaining local support, should you experience difficulty, and will make an offer to buyour-product-back<sup>\*</sup> (hardware) if it dissatisfies you, within 30 days.

"We ship fast." has always been our motto and if anyone is offering you a lower price. we suggest you ask about the foreign parts (and warranty) before closing the deal. We wtll "NOT meet-or-beat" a lower price so you can be sure you have our best quote the first time, and our toll-free phone lines (outside Texas) make the quote easy for you to get, from 9 a.m.–5 p.m. central time. Monday thru Friday. (\*For a small handling charge) p.m. central time. Monday thru Friday.

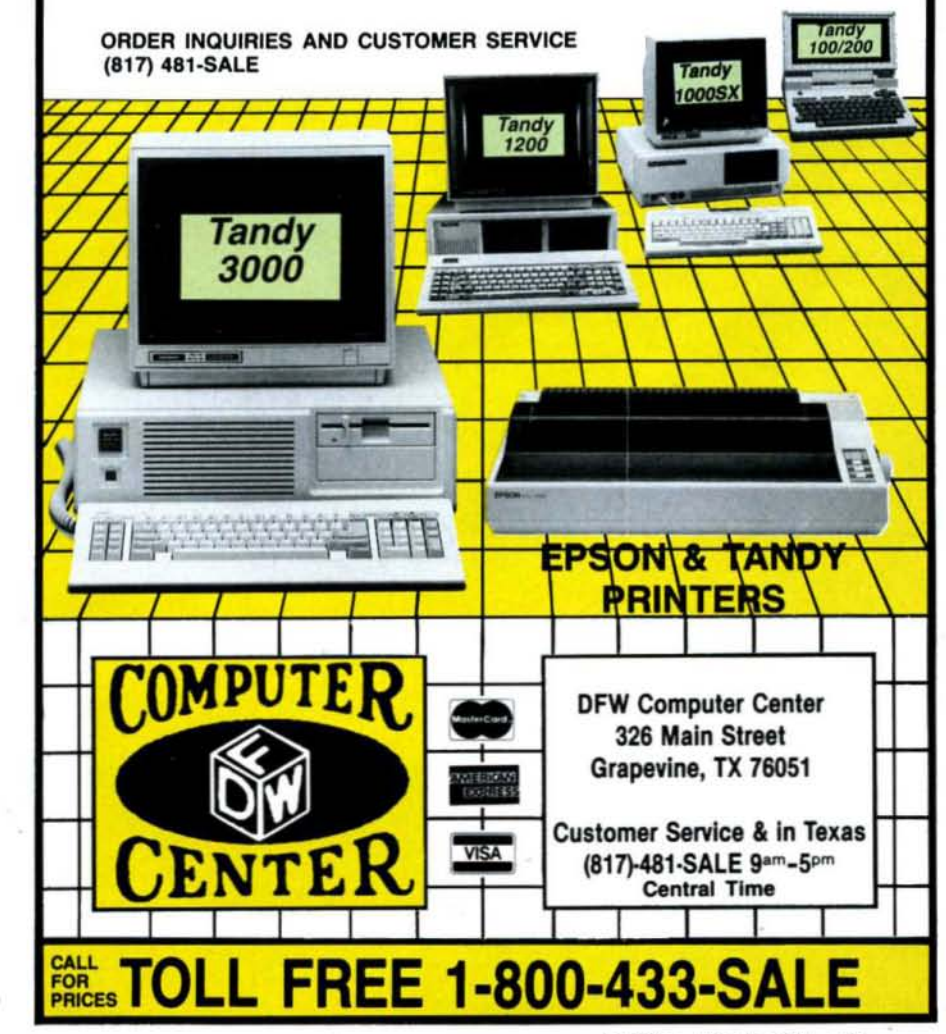

80 Micro. March 1987 • 21

# The Tandy 3000 HL makes 286 technology more affordable.

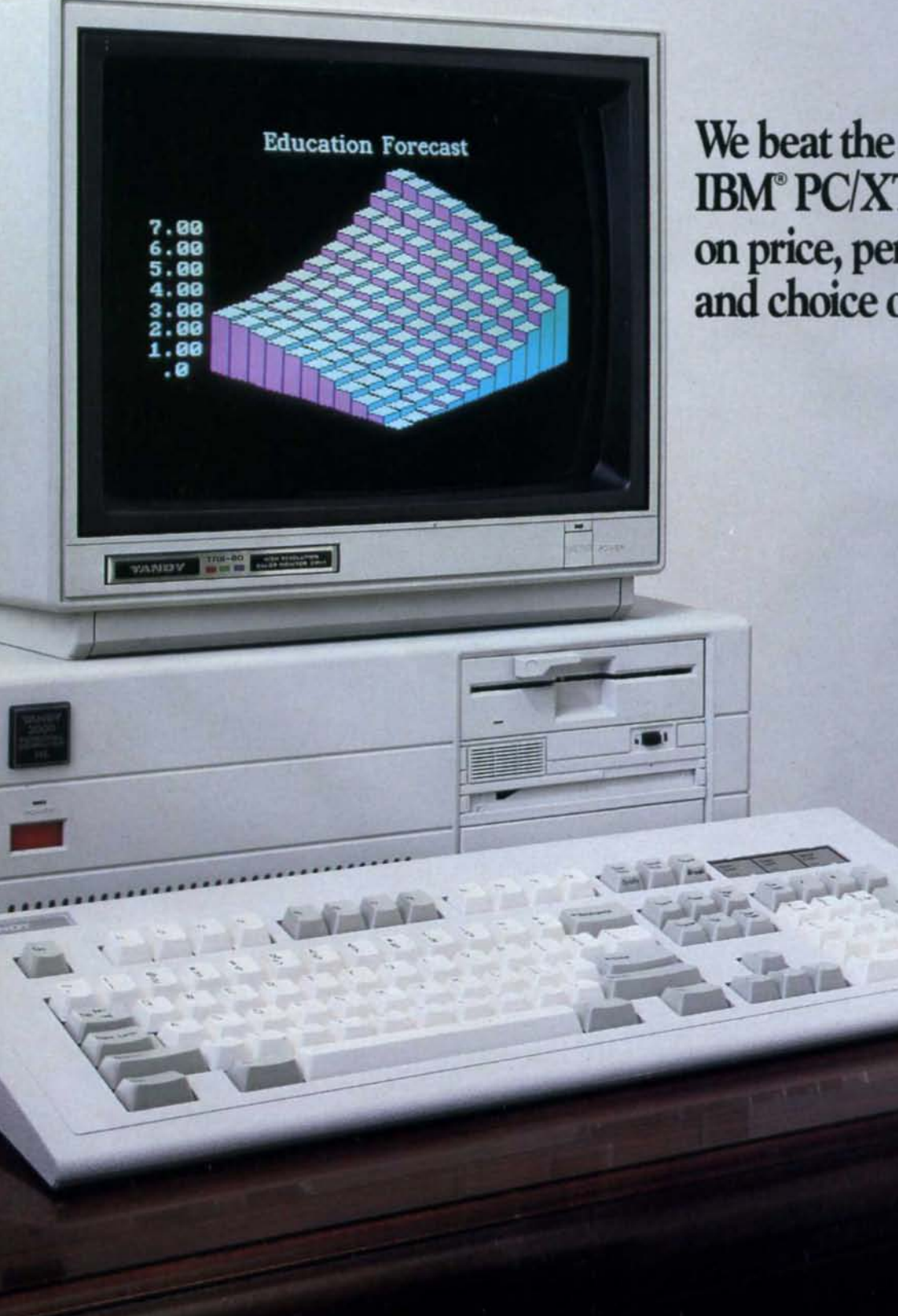

**IBM° PC/XT-286** on price, performance and choice of options.

#### We edged out the competition...

If you're using MS-DOS@ based computers and want to expand, take a good look at the Tandy 3000 HL. It beats out the IBM *PC/XT-*286 in price, performance and choice of options.

#### on performance...

Operating at 8 MHz (vs. 6 MHz for IBM's 286), the 3000 HLS advanced, 16-bit microprocessor delivers up to seven times the speed of a standard PC's microprocessor. Run the MS-DOS software you've grown accustomed to faster than ever before.

#### on flexibility...

We let you choose your options. Expand with more memory, hard disk drives, communications and more. And you can connect the 3000 HL with other MS-DOS based computers with the ViaNet'" Local Area Network to share resources.

#### and on price!

The floppy-based Tandy 3000 HL starts at only \$1699. The IBM *PC/XT-*286 costs \$3995\*. And a comparably equipped Tandy 3000 HL with a 20 megabyte hard disk and other options still costs less than IBM's 286.

So if you've been looking at the IBM *PC/XT-286,* compare it to the Tandy 3000 HL. We deliver advanced technology for less.

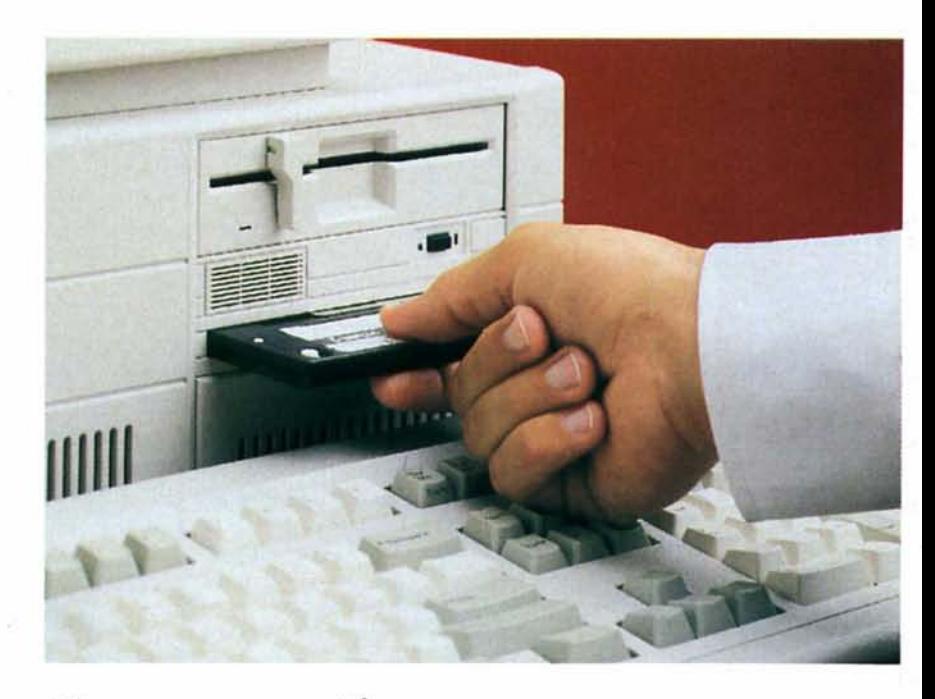

# **Get versatile storage power** with an internal 20-megabyte **Disk Cartridge System.**

The Tandy 3000 HL is designed to house a  $5^{1}/4''$  Disk Cartridge System (25-4064, \$1799.00) that provides the high storage and fast access of a harddisk system with the convenience of floppy disk drives.

With the Disk Cartridge System, your programs and data are stored on removable 20-meg disk cartridges. This means you can build up your own low-cost library with an unlimited capacity to grow. And you can take your data with you-or keep it safely locked up.

Plus, the system's "Bernoulli" design dramatically reduces the possibility of head crashes.

Best of all, you can outfit the Tandy 3000 HL with a 20 MB Disk Cartridge System for *less*

than you'd pay for the IBM PCI XT-286 with its conventional 20 MB hard disk.

And to expand the IBM with 20 MB additional storage, you're looking at a sizable investment. With the 3000 HL/Disk Cartridge System, you're looking at an \$89.95 cartridge!

Come in today. We'll custom tailor a system to fit your company's needs ... perfectly. **<sup>p</sup> ••••••• .,** send me <sup>a</sup> Tandy 3OllO brochure.

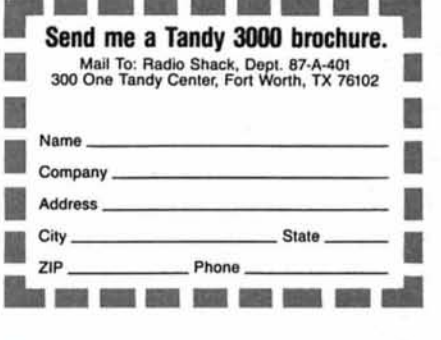

TANDY COMPUTERS: In Business ... for Business'·

\*Based on IBM price list as of Sept. 2, 1986. Tandy 3000 HL price applies at Radio Shack Computer<br>Centers and participating stores and dealers. Monitor, Disk Cartridge System and enhanced keyboard<br>sold separately, IBM/Reg.

A DIVISION OF TANDY CORPORATION Circle 75 on Reader Service card.

COMPUTER CENTERS

**Radio** *S***hae** 

#### **READER FORUM**

Got a hot tip you'd like to share with our readers? Write Reader Forum, c/o 80 Micro, 80 Pine St., Peterborough, NH 03458. We pay \$10 for each tip we use, but cannot return or acknowledge submissions.

#### **Color Keeper 2.0**

In the December 1986 Reader Forum. Robert L. Smith provided Patch.IO, which sets the screen colors under MS-DOS 2.11.00 after using the CLS command (see "Color Keeper," p. 25). Unfortunately. Tandy no longer supports MS-DOS 2.11.00.

To use this patch under MS-DOS 2.11.22, which Tandy supports, change line 12 in Mr. Smith's patch from A 251 to A 264. Figure 1 shows the changed Debug script for Patch.IO.

> **Ed Garcia** Youngsville, LA

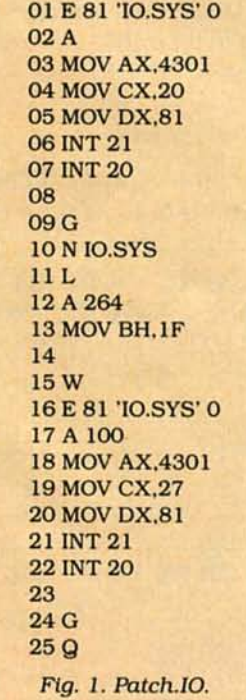

#### **Print@s to Locates**

Program Listing 1, 80-Column Converter, changes all Model 4 Basic Print@ locations to their Locate equivalents for use on the Tandy 1000, and vice versa. It converts from 80-column format to 80-column format only. The program prompts you for the appropriate input.

> **Alex Roosakos** Millbrae, CA

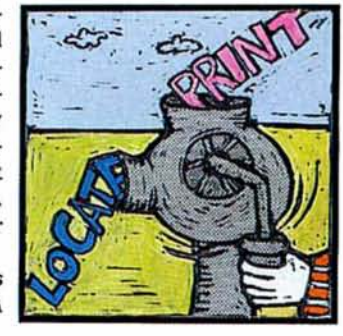

Program Listing 1. 80-Column Converter. 18 'Convert LOCATE to PRINT@ -- by Alex Roosakos, 1986<br>
29 CLS:PRINT "This conversion is for 80-column screens!"<br>
30 PRINT "Convert FRON (L)cocate or FRON (P)rint@ ?";CHR\$(95);<br>
48 I\$-INKEY\$:IF I\$="L" THEN 40<br>
50 IF I\$="L 188 R=INT(P/88)+1<br>118 PRINT "Locate (Row, Col) values are: "R; ", "; P-((R-1)\*86)+1

#### them with the following programs: For Framework II, use the hold key for the scroll lock to shuttle, F11 for the minus key to go up a level, and F12 for the

**1000 Key** 

**Simulation** 

scroll-lock, minus, or plus

keys on the Tandy 1000 key-

pad. But you can use the

following keys to simulate

Tandy failed to include

plus key to go down a level. For Microsoft Word 3.0. use alternate-break for scroll lock and F11 for the minus key to collapse headings.

Use F12 for the plus key to expand headings, the print key for the keypad asterisk (\*), shift-F11 for shift-minus to collapse body text, and shift-F12 for shift-plus to expand body text.

> Henry C. Yau Winnipeg, Manitoba

#### Assembling Multiple Source Files with ALDS

End

I have a tip for Radio Shack's Assembly Language Development System (ALDS) users creating assembly programs that consist of more than one source file. The ALDS manual says that you must leave the PSECT directives blank to create REL files, which you can bind together later with Allink/CMD to form a single program module. But to get a base loading address other than the default (3000 hexadecimal [hex] on the Model 4, 5200 hex on the Model III). the manual says to use the \$ = ADDRESS option during the linking operation.

You can, however, tell the linker from within the assembly code where you want the data loaded. On the line after the first (and maybe only)

PSECT directive in the first source-code module, enter the line ORG START-3000H (Model 4) or ORG START-5200H (Model III). For example, if you want your program to load at address 7AA5 hex on the Model 4, you could use the code in Fig. 2.

This method works even if the load address is below the default load address. The reason it works is simple: When ALDS creates REL files (PSECTs left blank), the ORG op-code is used differently than it is in absolute-address

files (PSECTs not blank). Instead of creating a new absolute-origin address, it creates an offset value that is applied to the base loading address relative to the last PSECT set.

Therefore, in Fig. 2, the ORG offset is set to 7AA5 -3000 hex, which equals 4AA5 hex. When this value is added to the default base address, 3000 hex on the Model 4, the actual address value becomes 7AA5 hex, the desired loading address.

David Goben Mansfield Center, CT

;set initial loading address **START 7AA5H** EOU thegin code segment<br>tet loading offset value PSECT<br>ORG START-3000H

#### **READER FORUM**

#### **The Bidirectional Ripple Sort**

When sorting a data file. the type of sort routine you use depends on the degree of misordering expected, the quantity of data, and the kind of misordering.

For example, say you have a file that you update regularly-perhaps a membership roster maintained in alphabetical order. Updates consist of additions, deletions, corrections, and reordering.

Added records take the first available slot. If the file is growing, new records are added at its end, badly out of order. Despite placing some records badly, updating leaves the file generally well-ordered.

In this situation, I use a bi-

#### directional ripple sort (Program Listing 2). It is slow and somewhat crude, but appropriate for the job. My version runs on the Models III and 4. and on the Tandy 1000. 1200, and 3000.

The ripple sort works as follows: Assume that the membership file has n number of records and that you've updated it by adding one record. with the name "Brown," at the end. A forward-only ripple sort needs the better part of n passes to complete the sort. The bidirectional ripple sort places "Brown" correctly on the first reverse pass.

> Robert M. Doerr Rolla, MO

Program Listing 2. Bi-directional ripple sort.

99 'Bi-Directional Rippelsort subroutine, R.M. Doerr<br>188 M = 1:K = NRECORDS -1<br>118 POR I = 1 TO NRECORDS 'Sort the NRECORDS records of vector TABLE(); L is the JOB DONE indicator<br>128 L = -1:FOR J = M TO K: IF TABLE\$(J) <=TABLE\$(J+1)<br>7 THEN 138 ELSE L = 0: SWAP TABLE\$(J), TABLE\$(J+1)<br>POIVARI 139 ELSE L = 0: SWAP TABLE\$(J), TABLE\$(J+1) 130 NEXT J 148 FOR  $J = K-1$  TO M STEP-1: IF TABLES(J)  $\leftarrow$  TABLES(<br>J+1) THEN 158 ELSE L = 0:SWAP TABLES(J), TABLES(J+ 1 J+1) THEN 150 NEXT 168 IP L THEN I = NRECORDS ELSE  $K = K -1$ :  $M = M +1$ <br>178 NEXT I: RETURN End

#### **Entry Loops**

Program Listing 3 shows a somewhat standard Basic keyboard-entry routine for the Model III. It works well for many applications, especially if you put it in a subroutine at the beginning of the program, so that Basic doesn't have to search through too many line numbers to execute the Goto.

But Program Listing 4 is a faster keyboard-entry routine, appropriate for applications such as word processing. The technique involved puts the Inkey\$ routine into one or more For. . . Next loops. It also makes little difference to Basic as to where you place this routine in the program.

Listing 4 uses a standard loop followed by a Goto. Program Listing 5 is less conventional: It uses an "infinite"

loop. The key to this technique is to always close the loop at the same point in time. You can do this at any time prior to using another loop that uses a different variable. Failure to close the loop causes a For. . . Next error at some unexpected part of the program.

There are two ways you can close a finite or infinite loop prematurely. You can set the loop variable to its ending value and then execute the Next statement, However, I prefer the method used in line 30 of Listing 5-executing a dummy loop. This has the desired effect of removing the loop variable from Basic's stack.

> **Daniel Baright** Lebanon, MO

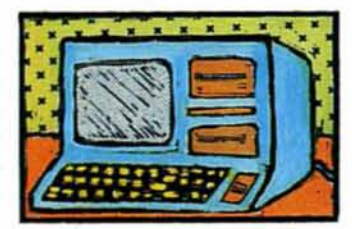

#### **Mod 4 Drive Data**

When installing doublesided drives in the Model 4, you must use the normal 34pin connectors (Radio Shack part no. 276-1564, \$3.95). not connectors with a pin removed for single-sided drives.

If you plan to install four half-height drives, make sure vou get the later-model, lowpower Tandon TM-65 drives. The older, high-power TM-50 drives require more power than the Model 4 can deliver. and installing them would possibly result in overheating. You must also redrill the mounting bracket to accommodate the extra drives and trim part of the plastic housing to allow the drive doors to operate. You need a custom made Y-cable to connect the drives to the power supply, as well.

> **Hal Decker** Avon, CT

#### **Password Bypass**

While writing assemblylanguage programs under TRSDOS 6.x, you might need to bypass password checking. You can do this by executing @FLAGS SVC (101) and setting bit  $7$  of  $IY + 13$ . the network flag bit. The Model 4 Technical Reference Manual says that this bit is reserved for system use, but actually SYS2/SYS uses it to see if password checking should be bypassed.

If this bit is set, then the DE register pair is set equal to the HL register pair. This produces a Z state during a subtract operation, causing a success result even if you omitted the password or used the wrong one.

You can eliminate password checking completely by entering at TRSDOS Ready: PATCH SYS2/SYS.LSIDOS  $(D02, 33 = 18: FO2, 33 = 28)$  to alter the password-check routine. Entering PATCH SYSO/ **SYS.LSIDOS**  $(DOO.83 = 80)$  $F00.83 = 00$  sets the password-check flag within @FLAGS on boot-up.

> **David Goben** Mansfield Center, CT

Program Listing 3. Common keyboard-entry routine for the Model III.

16 AS-INKEY\$: IF AS-"" THEN 10 ELSE PRINT AS

End

Program Listing 4. Model III keyboard-entry routine that puts Inkey\$ in a For. . .Next loop.

10 FOR N=0 TO 999:AS=INKEY\$:IF A\$="" THEN 20 ELSE PR INT AS 20 NEXT 30 GOTO 10 'This is seldom executed.

End

Program Listing 5. Model III keyboard-entry routine that uses Inkey\$ in an infinite loop.

10 FOR N=0 TO 1:STEP 0: A\$=INKEY\$: IF A\$="" THEN NEX T ELSE PRINT AS 20 IN AS=CHR\$(13) THEN 30 ELSE NEXT<br>30 FOR N=0 TO 0:NEXT ' Program continues here. End Circle 85 on Reader Service card

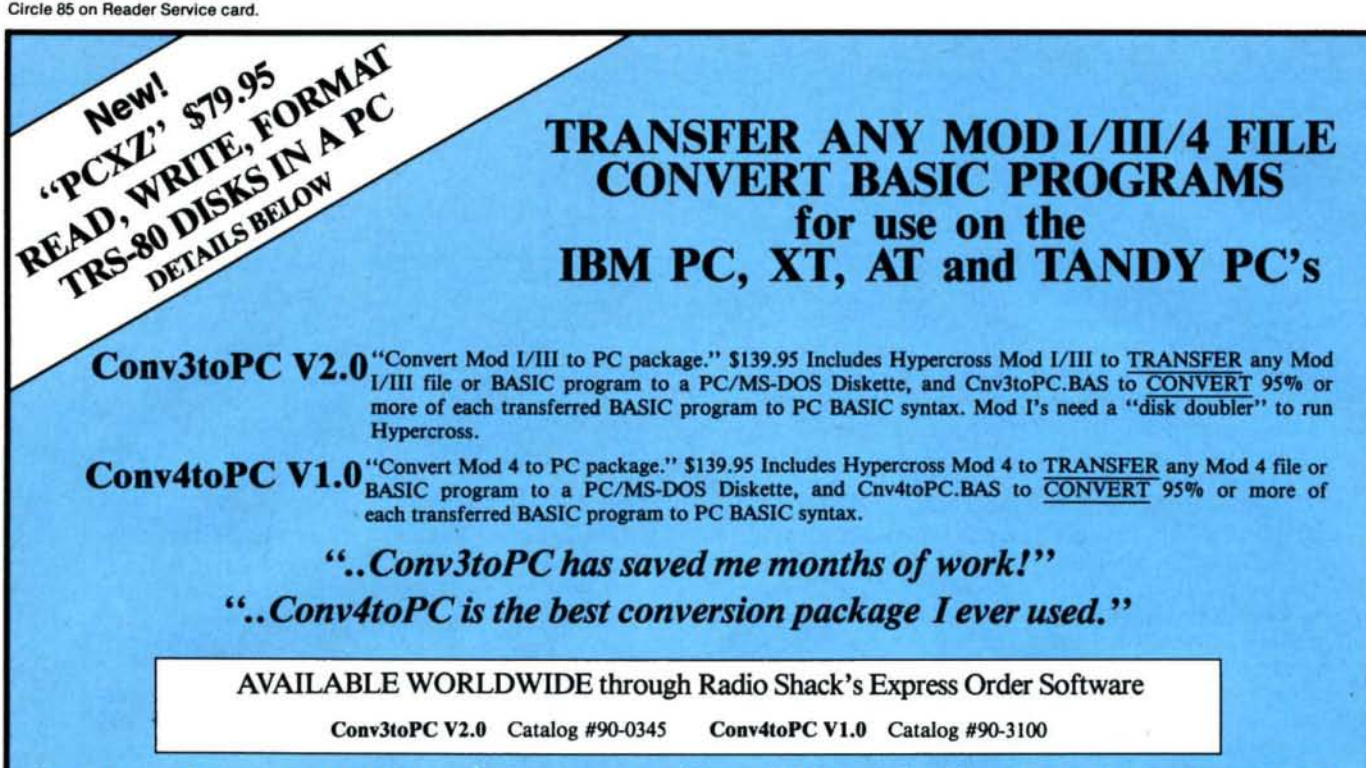

Important note: Every converted BASIC program will require some user editing (the 5% or less) before it will run on a PC. To facilitate such revisions, every keyword that may need manual attention is flagged and our user guides explain why and what needs to be done. For most programs, a casual knowledge of BASIC is sufficient to make the changes. However, if a BASIC program contains machine language, it will be extremely difficult for the average user to handle some of the necessary manual revisions!

Please feel free to call us if you have any questions or doubts about whether these packages are right for you. We will candidly answer all your questions and send you our free demo disk (\$2.00 for S/H). Or, order either package; read through the entire user guide for complete details; then, if you decide it doesn't suit your needs, return it for a full refund—less a \$10.00 restocking fee. Refunds will NOT be granted if the sealed bag containing the program diskettes has been opened!

#### **OTHER EMSI SOFTWARE**

#### PCXZ 1.0 Cross-Zap Utility for PC/MS-DOS

Now, from The Author that brought you Hypercross, HyperZap and SuperCross comes an amazing new program for owners of Tandy 1000, 1200, 3000 and true PC compatibles. PC Cross-Zap allows you to read all double density TRS-80 type disks on your PC. Not only that, PCXZ offers many of the features that TRS-80 owners have long enjoyed with Hypercross and Hyperzap.

PC Cross-Zap is a utility program that runs on your PC or PC-compatible. With it you can copy files to or from TRS-80 disks at will. You can also format a disk, copy disks, explore, read and write sector data, repair bad directories and much more. Long after your TRS-80 is gone you will still be able to read your old disks. Even when your TRS-80 disks are gone you can continue to use PCXZ to read, fix and modify MS-DOS and other disks so your investment will never be lost.

With PCXZ you can format a TRS-80 disk (not the mixed density Model I types). You can copy files from a TRS-80 disk error free, without losing any data. Just like HyperCross.

Formats Supported Model I mixed density DOS+ 3.4, DoubleDOS, LDOS (SOLE), MultiDOS, NEWDOS 80 V2, TRSDOS 2.7/8. Model I/III Double Density. DOS + 3.5. LDOS 5.1 Model III: DOS+ 3.4, MultiDOS, NewDOS 80, TRSDOS 1.3 Model 4/4P; MultiDOS, DOS+ 4, TRSDOS 6. Max-80. LDOS 5.1. All formats also supported in double sided, 35, 40 and 80 tracks were appropriate. For 80 track formats you must have an 80 track drive on your PC

Systems Requirements PC, XT, AT or compatible, Tandy 1000 or 1000Ex (needs DMA), 1000 SX, 1200, 3000 with at least one 40 track drive and 256K minimum memory. Get PCXZ-not half a program!......................\$79.95

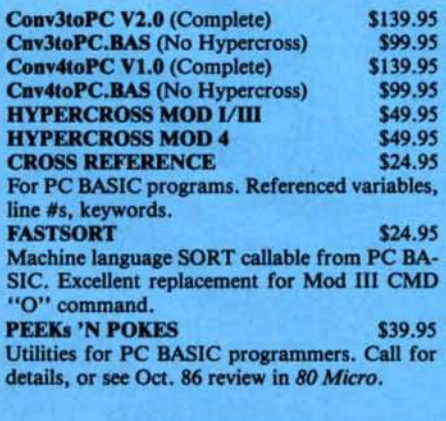

New!! \$89.95 Demo \$5.00 NORTON UTILITIES V3.1 **STAY-RES** Write your own memory resident pop up pro- Industry standard for directory & file recovery. grams (ala Side Kick) in PC-BASIC. Requires Also, modify file attributes, search/sort direc-QuickBasic 1.1, 2.0. tories etc, etc. **INSIDE TRACK** More utilities for PC BASIC programmers. Call Solve mixed number arithmetic problems on your for details, or see Oct. 86 review in 80 Micro. NEW!! MACH<sub>2</sub> A tool chest of routines that do for PC BASIC LOGIC and DEDUCTION what Rosenfelder's fantastic BASIC FASTER

AND BETTER did for Mod III BASIC. \$79.95 QuickBASIC V2.0 Compile PC BASIC programs for speed and en-

hanced functions. 800-922-0786

(NJ residents 201-879-5982)

\$69.95

\$59.95 FRACTION CALCULATOR \$24.95 PC. Exact common fraction answers without dec-\$69.95 imals. Instruction mode great for children.

\$24.95 Full color Mastermind game for the PC to challenge any age. Play 1-9 columns, 2-5 colors, direct or indirect hints. Have fun while improving your powers of deductive reasoning. Requires color monitor/adapter.

Prices subject to change without notice.

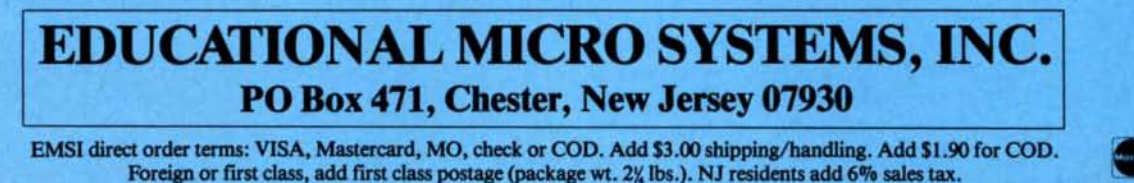

**VISA** 

#### REVIEWS / edited by Jeff Frentzen

### Think It Up by Hardin Brothers

 $\star \star \star \star$ <br>Maxthink runs on the Tandy 1000/1200/3000 and requires two disk drives. Maxthink. 230 Crocker Ave.. Piedmont. CA 94610. 415-428.Ql04. SS9.

axthink didn't impress me at first. A large pleee of foam took up most of the space Inside Its box. The soft-cover manual has a cartoon drawing on the front. and the blurbs on the package cover seem to be pure hype. Things didn't Improve much as I read through the manual. which

seemed simplistic and wordy. It devoted too many pages to pointers about writing and thinking, and none of it seemed fresh or exciting. Brainstorming

my attitude Improved. By the time I had storm, a command subdirectory that worked through the tutorials and read distinguishes Maxthink from other out-<br>the reference section, I was won over. line processors. Maxthink's authors rec-

similar to other programs of its type. It vokes a help screen that lists all key commands presently available. The list is have entered into the program.<br>
usually quite extensive, partly because **The Star Patings** By itself, Maxthink is not particularly usually quite extensive, partly because The Star Ratings By Itself, Maxthink is not particularly<br>Maxthink supports much of the Word-<br>  $\alpha$  Maxthink is not particularly decared for creating long, involved docu-

pearance. You have 14 sets of predefined options. and you can add customized sets at your discretion. Once you define<br>a set of options, you can invoke it by pearance. You have 14 sets of predefined<br>options, and you can add customized<br>sets at your discretion. Once you define<br>a set of options, you can invoke it by<br>a set of options, you can invoke it by<br>a set of options, you can

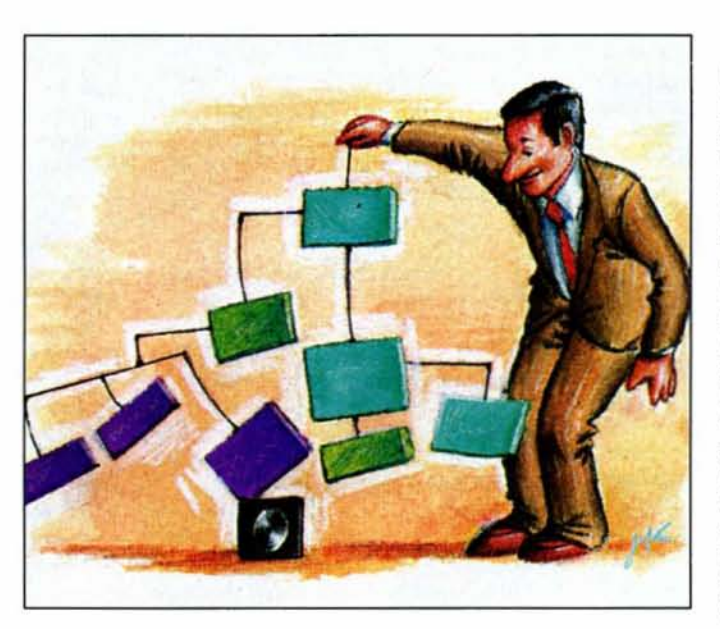

pointing a cursor to its name and press-Ing the enter key.

However, as I started to use Maxthink. The most intriguing option is Brainline processors. Maxthink's authors rec-As an outline processor, Maxthink is ognized that some people do not think in **Data Base of Sorts**<br>milar to other programs of its type. It an organized manner. Using Brain-Maxthink is also handy as a small, freelets you define a structure of topics into storm, you can define a number of form data base. It can sort all or part of the an outline fonn. move topics from one "bins" and scroll through the current outline entries at any level. rearranging level or location in the outline to another. outline entries, tossing each item into them in alphabetical or ASCII order. You view the outline in a number of ways. one of the bins. If you have a number of can perform the sort on any part of each and print or save the file in a variety of ideas, seeing them printed on screen or line in ascending or descending order. formats. Maxthink's opening menu lets paper makes structuring seem easier. More interesting still, Maxthink has a you copy or move an outline section, use The 81nsort command lets you expert- reference facility that lets you keep track cut-and-paste commands, jump to a spe- ment with this structure, rearranging of all words in an outline. You can use cffic location In an outline, and Insert a Idea fragments until you have created a this as part of a search-and-replace com-

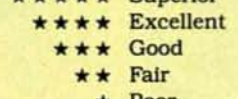

Fence. works the way most people make notes on paper. Instead of working with the standard tree structure of an outline. you create a flat list of topics and emphasize the most Important elements In a kind of linear fashion. This is helpful for preliminary organization of your Ideas. Prioritize lets you select topics from any level ofan outline and easily sort them by name. For example. you could create a list of things you need to do during the next day or week and, after the list is complete. rearrange them according to their relative Importance.

The opposite of prioritiz-

ing a list is arranging it in random order. At first. I could see little reason for shuffling a list in this way. Later, however, I saw this as an Important feature. It shakes up your mental processes. forc-Ing you to see new relationships between Ideas.

new topic or subtopic. No matter where coherent outline. mand, as a method for deriving a count you are in Maxthink, pressing F1 in-<br>vokes a help screen that lists all key com-<br>way of tracking free-form data that you

Maxthink supports much of the Word-<br>star control-key command set along with the method of the star ratings reflect our ments. I prefer using a regular word prostar control-key command set along with merits. I prefer using a regular word pro-<br>cursor-and function-key commands. The stars mean: cessor for large pieces of text, but<br>Maxthink can save files in a format that You have a choice of resetting a num-<br>ber of options controlling how you work  $\begin{array}{c} \star \star \star \star \\ \star \star \star \\ \star \star \star \end{array}$  Superior almost any word processor will accept. ber of options controlling how you work  $\begin{array}{c} \star \star \star \star \star \end{array}$  Superior almost any word processor will accept.<br>
with an outline and its final printed ap-<br>  $\begin{array}{c} \star \star \star \star \end{array}$  Excellent It can link outline entries to s on disk and then read those files as you  $\star$  Fair are writing. I use Wordstar extensively  $\star$  Poor on my Tandy 1000 and had no trouble moving between it and Maxthink as I developed long documents. Maxthink kept things organized and never misinterpreted Wordstar control codes.

Creating outlines and lists on the screen is fine, but you also need to print or output those files in a variety of ways. Maxthink lets you set up any number of output formats. move among them at will, and view the resulting text before it goes to a printer or disk file.

Some valuable utilities are included on the Maxthink disk. One of my favorites uses an outline to create a large wall chart. Another utility, Maxtoc, presumably changes a Maxthink outline into a form that a C compiler will accept. However, this utility has no documentation and I could not make it work successfully.

#### Small Bugs

Maxthink is easy to use but not completely Idiot-proof. It can remind you to save a current outline every 1 to 999 minutes, will allow escapes from almost every command. and has an undo command that reverses the most recent delete. insert. or undo. On the other hand. I managed at one point to lock up Maxthink by accident and. after rebooting the computer. found that some of my flies were lost.

One feature missing from Maxthink is a large type-ahead buffer. It holds only one type-ahead keystroke at a time while executing a command. although you can define one macro key if you are going to perform a repetitive operation. A tricky way around this problem is to save a log of keystrokes to disk and later repeat those keystrokes when Maxthink reads the file.

Maxthlnk seems designed for people who are writing short. highly structured documents. rather than for those who want an outline as a guide to a much longer document. I could not find any acceptable way to expand a Maxthink outline into a full document without doing a lot of the writing and editing with a word processor. This, however, is a complaint that I have about other outline processors as well.

#### Conclusion

Despite these reservations. I like Maxthink very much. I have yet to explore some areas of the program. but understanding the major functions takes little practice. Part of its genius is that it seems so simple on the surface but harbors so much power underneath. It is the kind of outline processing program you can begin using immediately and after repeated use. continue to find new options and commands. It admirably cleans up your writing and organizational skills, even if its manual does have a cartoon on the cover.<sup>•</sup>

#### Speed Demon by David A. Williams

#### \*\*\*\*

286 Express runs on the Tandy 1200 HD. PC Technologies Inc.. 704 Airport Blvd.• Ann Arbor. MI 48106. 313-996- 9690. \$695.

**Speedpac 286** runs on the Tandy 1200 HD. Victor Technology Inc .. 380 El Pueblo Road. Scotts Valley. CA 95066. 408·438·6680. \$595.

**Racecard-286** runs on the Tandy 1200 HD. Mountain Computer Inc.. 360 El Pueblo Road. Scotts Valley. CA 95066. 408·438·6650. \$695.

Sooner or later, most computer own-<br>ers yearn for increased perfor-<br>maps, The nonvisitive of the AT and mance. The popularity of the AT and clones such as the Tandy 3000 has fanned the flames of desire in otherwise satisfied users. Accelerator (or turbo) boards use a number of methods to improve performance. Most of them use an 8088 processor running at an Increased clock speed. but some use the 80186 or even the 80286. When using the 80286. an accelerator board might contain a full complement of memory chips. because these 16-bit microprocessors are not compatible with a PC's 8-blt memory bus. Consequently. most of these boards are expensive.

Today one class of accelerator board outperforms most older turbo boards and costs considerably less. The 286 Express. designed and built by PC Technologies and marketed by Victor Technologies as Speedpac 286 and by Mountain Computer as Racecard-286. Is a member of this class. The three boards are essentially the same. This new board doesn't work with the Model 1000, but it can speed up your 1200 HD.

#### Here's the Cache

The board occupies one expansion slot and uses an 80286 coupled with an 8K cache memory. Its associated memorymanagement logic can use the processor's 16-bit memory bus while retaining your computer's normal memory. The cache lets a fast device (the processor) work effectively with your computer's main memory or disk drives. retaining the most recently accessed Instructions and data. When the processor needs information, it checks the cache first. The board is compatible with the Intel expanded memory standard and has an extra chip socket for an 80287 math coprocessor.

A good accelerator board ought to run all your existing software without utility programs or switches to change speed modes. You should notice a substantial increase in processing speed to Justify the considerable cost. and Installation should not require the services of an electronic technician. Based on the unit I evaluated. the 286 ExpresslSpeedpac 286/Racecard-286 passed these tests admirably.

I used the board in my Tandy 1200 HD with software standards like Microsoft Word. Multiplan. R-base 5000. 1-2-3. Reflex. and a variety of utility. telecommunications. and memory-resident programs. Except for the noticeably higher perfonnance. I felt as if I were stili running the standard configuration. Some copy-protecllon schemes might give you trouble when you use a turbo board. and I found one. Dow Jones Market Manager Plus, which uses a non-MS-DOS operating system, would not load. According to PC Technologies. an earlier version of the board was not compatible with EGAtype adapter boards. but this problem has been corrected.

#### Easy Installation

Installation is only slightly more difficult than hooking up a display adapter or

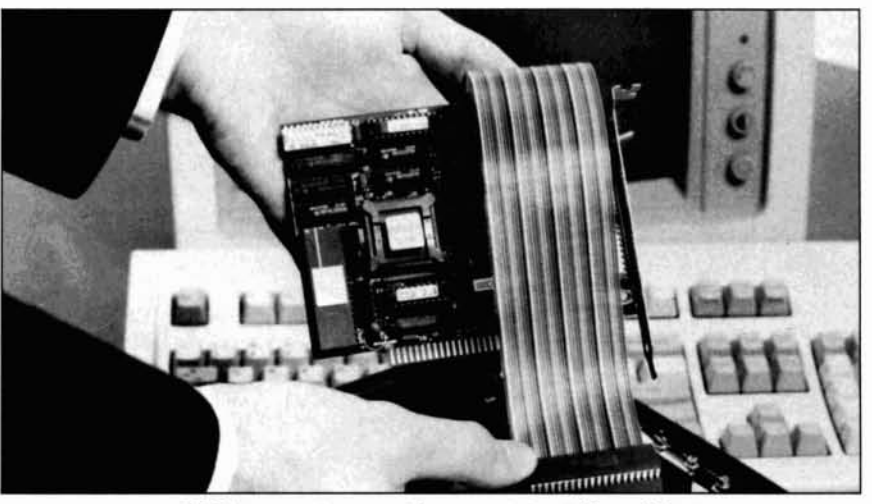

286 Express is versatile, easy to install, and fast.

#### **REVIEWS**

memory-expansion board. First you remove the existing 8088 chip (a handy tool is provided to help you do this). Then you set switches or jumpers on the accelerator board according to how much installed memory is in your computer. The speedup board comes with jumpers set for a computer running 256K of RAM, but the manual is clear on how to change the default setting to accommodate 640K. If you have compatible problems, you can disable locking and the board will run as an 8088. Plug the cable attached to the board into the 8088 socket and install the board in an open expansion slot. The cable is not long and you might have to move other boards to free a slot close to the 8088 socket.

My 1200 HD had one bent pin on the 8088, probably due to an error in the motherboard. If you find any bent pins on your 8088, bend the corresponding pins on the cable plug. You must also remove the 8087 coprocessor if you have one. Should you want to add an 80287 on the accelerator board, place the provided socket plug in the empty 8087 socket.

#### Life in the Fast Lane

I noticed the increased performance as soon as I turned on the computer. The improvement in scrolling speed and other screen operations is dramatic but difficult to measure. To quantify the board's performance, I ran several benchmarks using Multiplan; processing speeds clocked in at 2.5 to 3 times faster than normal. Every program I tried appeared to run faster than usual, but disk operations were not affected.

The accelerator board's 7.2MHz clock speed is 1.5 times that of a normal PC and 20 percent faster than an AT. The 80286 requires fewer cycles to execute some instructions than the 8088, and the wider memory data bus lets you access 2 bytes from the cache in each memory cycle.

To measure an accelerator board's value, vendors often quote the Norton Utilities performance index-roughly 6.6 compared to 1 for a standard PC. Don't expect to achieve an increase like this all the time, (it won't run Multiplan 6.6 times faster than a PC). My tests indicate that the actual performance index lies somewhere between 6.1 and 6.4, depending on your computer model.

Despite lowering retail prices, accelerator boards are still a heavy investment for those who want PC/AT-like processing speeds. On the other hand, the price of a board is right compared to what a new system would cost. Your best bet is to find a supply house that markets one of these brand names at a nominal discount.

**Automatic DeskTop Publishing** 

## with the **PowerText Formatter**

With a Hewlett-Packard LaserJet and word processing software, all you need for DeskTop Publishing is the new PowerText Formatter.

Circle 145 on Reader Service card.

For books, manuals, manuscripts, television scripts, screenplays, letters, memos, proposals, newsletters, contracts or ads like this, add the PowerText Formatter to your word processor for in-house printing. Write without concern for layout. Publish without typesetting. Everything is totally automatic.

Automatic Selection of up to 16 typestyles, Proportional justification, Text layout, Page layout, Hyphenation, Multi-column layout, Table of contents, Sorted bibliography, Two level index, Footnotes on same page, Newsletter formats, Boxed text, Outline numbering, and much more.

**PowerText Graphics integrator** for including pictures, graphs, symbols from any graphics package available as add-on to Power-**Text Formatter.** 

Works with all of the popular word processors and any ASCII Editor. For PC/MS-DOS computers.

> Beaman Porter, Inc. 417 Halstead Avenue Harrison, NY 10528 (914) 835-3156 (800) 431-0007

Price:  $89.95$  each plus 5.00 shipping.

Order today!

## **THE SMART WAY TO SAVE YOUR 80 Micro**

You'll find all your favorite issues of 80 Micro in minutes-and in great condition-with smart-looking binders or file cases from Jesse Jones.

Sturdy, protective file cases make for easy access to each issue, while rugged binders allow magazines to lay flat for easy reference. Both hold 12 issues, are custom-designed in green with gold spine lettering, and are unconditionally quaranteed.

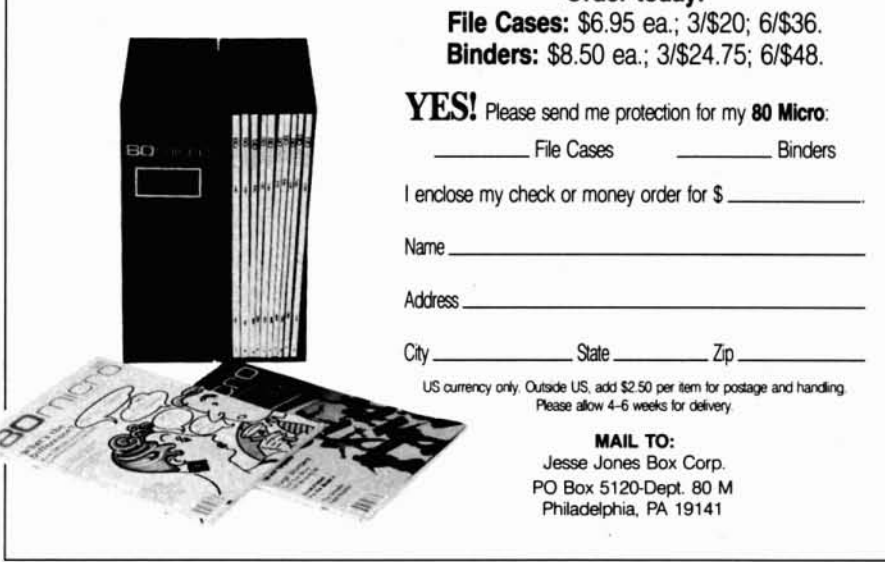

#### Shows Promise. But by Ed Joyce

#### \*\*\*

Webster's New World Writer runs on the Tandy 1000/1200/3000 (256K) and requires two disk drives. Computer Software Division, Simon & Schuster Inc.. 1230 Avenue of the Americas, New York. NY 10020. 212-373-8000. \$150.

#### \*\*\*\*

Webster's New World On-Line Thesaurus runs on the Tandy 1000/1200/ 3000 (256K) and requires two disk drives. Computer Software Division, SI· mon & Schuster Inc. \$69.95.

#### \*\*\*

Webster's New World Spelling Checker runs on the Tandy 1000/1200/ 3000 (256KJ and requires two disk drives. Computer Software Division, St· mon & Schuster Inc. \$59.95.

 $\prod{\rm n\;the\;fast\mbox{-}paced\;world\;of\;personal\;complex\;of\;pected\;to\;1}\label{eq:1}$ you're using the best available technology for the job at hand. I recently posed that question regarding my word processor and decided that. after five years of using Wordstar. I needed to take a fresh look at what the market had to offer. I picked up Webster's New World Writer package, which Simon & Schuster has touted as "the word processor you've been waiting for." This product comes with a 120,000-word thesaurus and 114,000word spelling checker, either of which you can purchase separately. Packaged together, the trio had the potential to be the ultimate writing system.

#### First Impressions

Since my expertise with Wordstar has grown to the point that I can compose letters with the screen monitor unplugged. I was apprehensive about retraining my fingers to whatever modus operandi New World Writer would require. Apparently. the program's authors contemplated this same problem and solved it in an ingenious manner. Rather than forcing you to pick up a new command structure, New World Writer recognizes popular Wordstar commands as well as its own. In Wordstar. for example. pressing control-F moves the cursor forward one word and control-T deletes a word. Under New World Writer. you accomplish these functions by shiftright-arrow and shift-backspace. respectively, but control-F and control-T have the same effect.

The net result is that New World Writer has a built-in bridge to an existing word-processing system. A Wordstar user can adapt to the new command philosophy at leisure without feeling hand-Icapped at the onset.

Another borrowed Wordstar feature is the delayed display of help screens. When entering commands rapidly, you will seldom see a menu or help screen. On the other hand, when New World Writer senses a perplexed user. or if you appear to pause and think while choosing a command set. it will automatically pop up a window with help information explaining the commands. You can conceivably learn the whole system from the help screens (which you can enable and disable at will) and never refer to the user's guide.

#### several Attractions

For calculating the size of a document, New World Writer Includes a length command that displays the total number of words and pages. When you end an editing session, New World Writer Internally marks the position of the cursor within the document. When you edit the document again, the program prompts you to press alternate-J to jump to where you left off. This slick function takes the place of the comparable Wordstar command, which involves typing "left off here" and then searching for that string at the start of the next edit. Another New World Writer command that will probably see daily action is the date command, which inserts the current month. day. and year into a document at the cursor position.

To allow easy access to foreign-alphabet letters. printer control codes, graphics symbols, and other special characters. New World Writer delivers the ASCII table upon request. You can insert any of the table's 256 characters directly into your document.

Three other New World Writer features stand out. Whoops (or the undo or undelete key as it is variously referred to) reinserts a block of deleted text. Automatic save, which you can toggle on or off. is a type of insurance against powercompany faults. automatically saving a copy of your text every 1000 keystrokes. The box-drawing option lets you draw vertical and horizontal lines anywhere on the screen.

The documentation, in addition to explaining the intricacies of the software. strives to improve the writing skills of its audience through five appendices covering punctuation, wordiness, trite expressions. prepositions, and commonly misused words. The manual also provides instruction on preparing book-length manuscripts, drama scripts, poetry. speeches. press releases, business correspondence, proposals, resumes, and form documents. If you are new to word processing, this is valuable material.

#### Disenchantment

Initially. I was favorably impressed with New World Writer. Given its well-designed menus. robust set of commands, and other amenities, I expected to retire my old word processor. But the honeymoon didn't last long and, as I started probing the fine details. the tide turned.

Discounting the thesaurus and spelling checker, New World Writer commits three intolerable sins. First. it takes WY-SIWYG (what you see is what you get) to extremes, offering no way of viewing material on the screen in single-space format while having it print as doublespaced. In Wordstar, this display mode uses the line-height printing command; for example, putting ".lh16" at the top of a document tells Wordstar to print at three lines per inch or double-spaced. Wordstar calculates page breaks accordingly, but the text appears on the screen in condensed form as single-spaced. Thus, you can see 22 lines of information on a 24-line screen. In contrast to this method. New World Writer insists that blank lines appear on screen between displayed text that is to be printed in double-spaced format. Effectively. it cuts the information density to one-half that of a Wordstar screen.

The second flaw lies with background printing, another feature pioneered by Wordstar yet conspicuously absent in New World Writer. Background printtngmeans that one file can print while you edit another one. New World Writer cannot handle two tasks at the same time. Another problemisthe lack ofa window for viewing a document other than the one you are editing. A few years ago this would not have been a serious omission. but today many systems offer this capability.

#### On-Line Thesaurus

You can select Webster's New World On-Line Thesaurus from a menu within the word processor. Position the cursor on a word in the text, press alternate· FlO. and the thesaurus delves into a list of 120,000 synonyms and phrases. offering substitutes in a pop-up window. Choose the best one and the original word or phrase is replaced in your document. You can even flip through the thesaurus, branching from synonym to synonym. searching for a better way to express your idea.

For example. consider looking up the word "computer." The thesaurus shows seven synonyms: data processor. micro, microcomputer. personal computer. mini, minicomputer. and mainframe. It also lists "machine" as a related word with meanings of "instrument." "movement:' "automation," and corresponding synonyms. At this point, you can

#### **REVIEWS**

select a word by positioning the cursor on it or browse through the thesaurus to reference "compute," "computation," and "computable," among others.

The thesaurus does its job with speed and grace, scanning through its collection of words without distracting delays. After it finds the root word which you are looking for, the program appears to stack the synonyms in memory for quick access. It is organized in dictionary style, rather than as a Roget-type thesaurus. A dictionary-style thesaurus lists only synonyms. A true thesaurus groups words according to related thoughts or concepts, in addition to listing synonyms, and readily shows different parts of speech and antonyms. The New World On-Line Thesaurus is also available as a stand-alone product and is compatible with Wordstar, Wordperfect, Sidekick, and other word processors and text editors.

#### **Spelling Checker**

Webster's New World Spelling Checker, like the New World Writer, seems to have been designed for yesterday's audience. The spelling checker, alas, does not work on line but only in batch mode. Suppose you type in a word and are not positive of the correct spelling. With an on-line spelling checker, you press a key and the correct spelling appears on the screen. With New World Spelling Checker's batch-mode system, you must first save your document, exit the word processor, and load the spelling checker to proofread your text file and reveal your misspelled words.

If proofreading is all you need, New World Spelling Checker might be the right way to go. It has a 114,000-word dictionary which is one of the largest available on disk, and is clever enough to detect phonetic misspellings (it recommends "phenomenal" for "fenomenal"), correct transpositions ("ohuse" becomes "house"), and point out contractions ("aren't" for "arent"). It also boasts compatibility with popular word processors.

#### Conclusion

In concept, at least, Simon & Schuster has dreamed up a large-scale integrated package that should have been the ultimate word processor. In reality, they missed an opportunity to take the lead from Wordstar and other heavyweight text editors. The New World On-Line Thesaurus is impressive but seems less so when flanked by its mediocre sidekicks. Although my Wordstar is eventually destined to be replaced by something more state-of-the-art, I'll have to pass for now on the New World package.

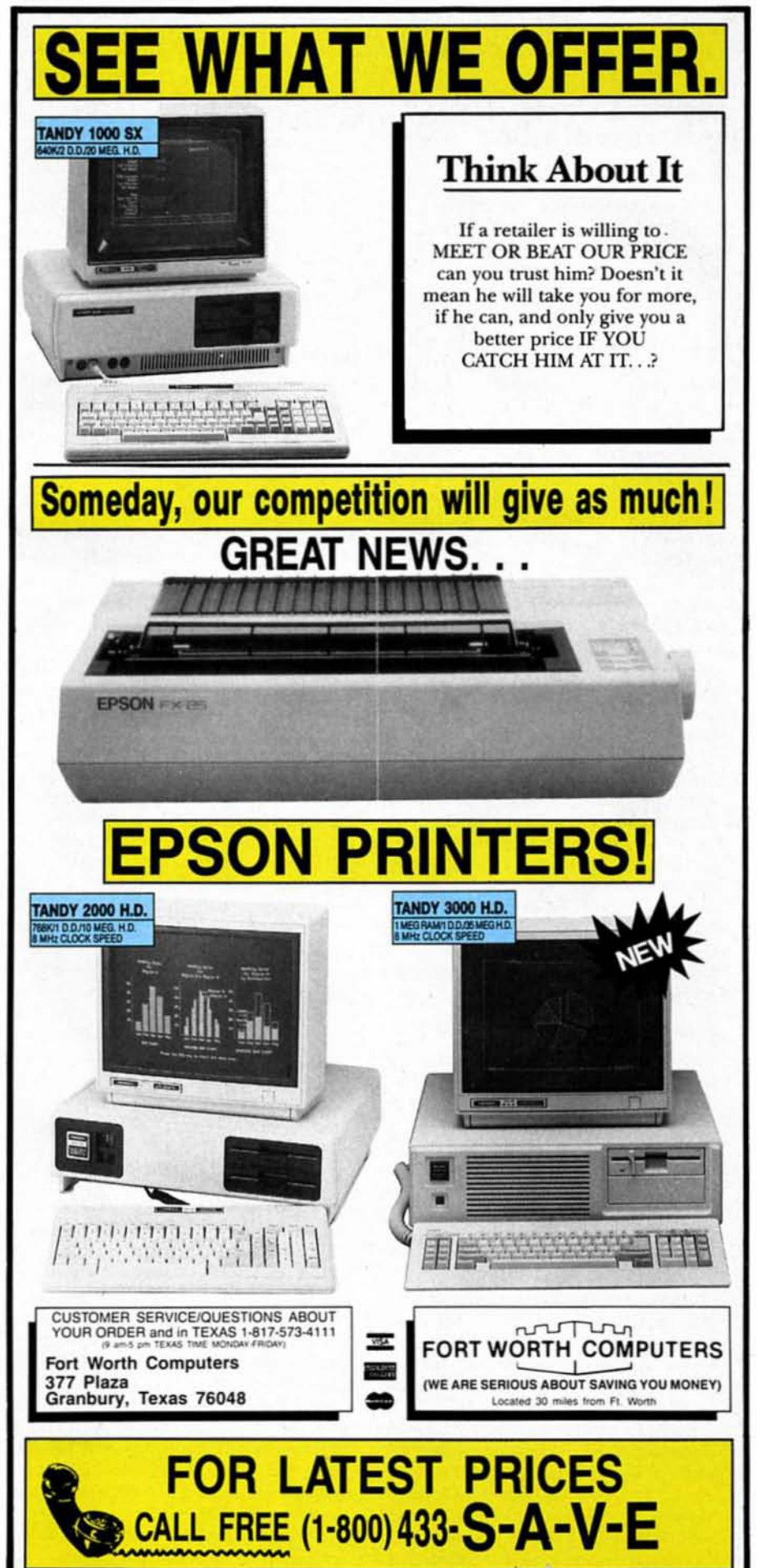

#### **REVIEWS**

#### Moving Forth ·by William H. Potter

 $\star \star \star \star$ <br>**Pro-Hartforth** runs on the Model 4/4P/ 40 (64K) running TRSOOS 6.x and requires two disk drives. Misosys Inc., P.O. Box 239. Sterling. VA 22170. 703-450- 4181. \$74.95 (plus \$3 shipping).

orth is unlike any of the standard computer languages such as Basic, Pascal, and C. The most important difference is that you don't really write programs in Forth. Instead. you add definitions to the operating system to perform specific tasks. These command extensions can be temporary. to be executed a few times and forgotten. or permanent and included in your version of the language.

A Forth system begins with a basic vocabulary of function words called the kernal. Each word Invokes a machinelanguage subroutine-the building blocks of Forth. The kemal can read and compile Forth source code to add as many new words as you like. provided that you define new words in terms of the current vocabulary. Once you define a new word. you can use it as a Forth function. Pro-Hartforth Implements a complete Forth-79 system together with several enhancements. It uses TRSOOS for all disk access and runs on a hard-disk system with no problems. It comes on one floppy without any copy-protection and has a 45-page manual. All the software functions that I tested worked well. but the manual is a bit difficult to follow and has some significant typographical errors.

#### Forth Fundamentals

The key to understanding Forth code is realizing that variable values are passed along on the stack unless you define a memory location to store them. To add two numbers. for example. you put the numbers on the stack by entering their values and typing the command "+". Their sum will be at the top of the stack, and you can print it with the "." command. To solve a problem in Forth. you build a system by defining as many additional words as you require until you have defined one word that solves the entire problem. With Forth. the bootstrap process underlying most computer usage becomes visible. and structured programming is natural.

Forth provides a standard method of accessing disks by organizing programs and data into screens of 1.024 bytes each. You can call up one or more screens by number to edit or execute. with Forth taking responsibility for finding the specified screen in RAM or on

disk. These screens form a kind of vir· tual memory. When you load a program screen. all word definitions on that screen are compiled (that Is. added to the definitions that were already in the vocabulary). Forth 1s also interactive. You can do a quick check on a code fragment before it is incorporated Into a larger piece of software. or you can sit at the keyboard and use your computer as a pocket calculator.

#### Getting Started

Since Pro·Hartforth comes in a standard TRSDOS file, back up the original disk to generate a working copy. The program uses the TRSOOS UO drivers to access the disk. screen. keyboard. and printer. Put the TRSOOS system disk ln drive zero and Pro-Hartforth in drive 1. Type FORTH at the prompt. and Pro-Hartforth asks you to enter the file name to be accessed. Until you have created some new files. use Forth/CMD. You can execute Forth from the keyboard or inspect, edit, and load screens. If you have only one disk drive, copy the Pro-Hartforth file to a TRSDOS disk with at least 80K of free space. Unfortunately. with one drive you can work with only one Forth file at a time.

The 80K Pro-Hartforth file would have room for 80 screens except that the ker· nal uses the first 20K. The screens reserved for your source code are screens 20-80. with screens 20-36 loaded automatically during bootup. If you need any of the others. you have to specifically load them. Screen 20 acts as a directory for the rest of the system.

One disk file Is active at a time. but you can move around easily to create and change files from within Forth. You can also load source code from a file generated by other software. such as your fa· vorite text editor. You can also run programs that you have downloaded from a bulletin board. The only require· ment is that the file be in ASCII and end with a zero or null byte.

#### Pro-Hartforth Extensions

Standard Forth handles only Integers. generally 16 bits long, and 8-bit characters. Most Forth systems provide some extensions to handle other types of data. Pro·Hartforth includes extensions to handle strings. double·length integers. floating-point variables. and arrays. These extensions are in the form of Forth source code. and you can load them from screens found in the Forth/CMD file. Pro-Hartforth also includes extensions that are specific to the Model 4. including pro· visions for driving a printer, using interrupts. moving the cursor on the screen. generating simple graphics on the screen. and accessing the UO ports.

Several Forth utilities are provided, including a screen editor. an editor to Inspect and change data in RAM or on disk, and a package of debugging aids for inspecting stack contents. One handy feature. decompile. reconstructs the source code for any defined word. De· compile does not completely reconstruct Forth source code. but it's close enough to be useful when you forget a word's definition. If the original definition is in machine language. Decompile shows you the code in hexadecimal. Another utility lets you enter machine·language code within a Forth definition. One of Pro-Hartforth·s most valuable features. the native code generator. can create a machine-language version of Forth for use in sections of your programs where speed is essential.

#### Weak Link

The Pro-Hartforth manual suffers from a lack of examples and cross-referencing. It is organized to help you seek out what a specific command does. Unfortunately. most of the time you also want to know what command (or se· quence of commands) performs a de· sired function. This means a lot of searching for answers that are often not there. I had to reread most of the manual for almost every new kind of file manip· ulation that I wanted to attempt. Some meaningful prtnted examples would be helpful.

. In addition to being incomplete. the manual contains some unfortunate ty· pographical errors. The characters # and @ have been consistently misprtnted or omitted. These characters are vital to many Forth definitions. The @ charac· ter. for Instance. is the Forth word for fetch. which puts the value of a named variable on the stack. At least the manual's author recommends that you buy one of the standard Forth tutorial books. such as Starting Forth. by Leo Brodie. Expect to add the price of a book or two to that of the Pro-Hartforth program.

#### Conclusion

Pro-Hartforth is a good system and a valuable programming aid once you overcome Forth's peculiarities. It ran without a hitch on my Model 4P using both a floppy· and hard·disk drlve. The only time I crashed the system was when I overflowed the stack due to my own carelessness. Those crashes left all the disk files intact. and recovery was easy. You should expect to sweat a little before you master the many utilities and extra features. A Model III version. HartForth, is also available from Misosys. but it does not have as many fea· tures or utilities as the Model 4 version.<sup>•</sup>

# **Upgrading to MS-DOS?**

LET'S **GET SERIOUS.** 

# **THE COMPUT HA FUNNY NAME**

#### THE CLONE™

Frankly, this is the best computer value in America. Better than IBM. Better than Tandy. Complete MS-DOS<sup>\*\*</sup> compatibility. . .lightning fast processing. . .tons of RAM. This machine has everything the Boys in Blue promise...and more. All at a price you can afford.

#### WE DIDN'T NAME IT "CLONE" FOR NOTHING

What we have here is a computer that is truly IBM PC/XT compatible. The Clone computer is completely MS-DOS compatible and it has all the hardware capability of the IBM PC/XT (except cassette) plus some and comes with MS-DOS 3.2 (the latest version), GW-BASIC and reference manuals (manuals are extra cost on the Tandy 1000!). With the Clone you get eight IBM compatible expansion slots, seven of them a full 13" long. You have six additional slots available; something a Tandy 1000 owner can only dream about.

#### IBM COMPATIBLE? YOU BET.

Flight Simulator, one of the classic tests of compatibility, runs perfectly. Lotus 1-2-3<sup>\*</sup> can't tell it's not running on an IBM. In fact, we have not discovered an off-the-shelf MS-DOS software package that wouldn't run properly on the Clone. The ability to run standard, off-the-shelf, software is important because it allows you to obtain software from any number of sources.

#### **STANDARD FEATURES:**

The Clone computer comes complete, ready to run, with lots of standard features. Like the maximum 640K of system memory installed. Like an IBM standard parallel printer port, a clock/calendar with automatic battery backup, a speaker, two serial ports (one populated), a game adapter/joystick port, a light pen port, a 2-drive floppy disk controller, and the newest AT style keyboard. The video output is IBM standard color graphics with a special port that allows you to view color software on a monochrome monitor as well as 80 x 25 text. A 360K ultra-reliable floppy drive is included with space for three additional halfheight floppy or hard disk drives. The 135 Watt power supply runs cool and assures you of adequate power for future expansion.

PC-DeskMates, a powerful multi-function memory resident utility, is included so you can start using the Clone when you receive it. You get an alarm, clock, calculator, calendar, notepad, phone dialer, typewriter, and access to DOS level commands. The Clone also comes with Qmodem, the famous modem program which enables you to access the world of<br>telecommunications. PC-Write, probably the best shareware word processor available, is also furnished. Your Clone comes ready to work for you.

**WHAT'S MISSING?** The Big Blue price tag.

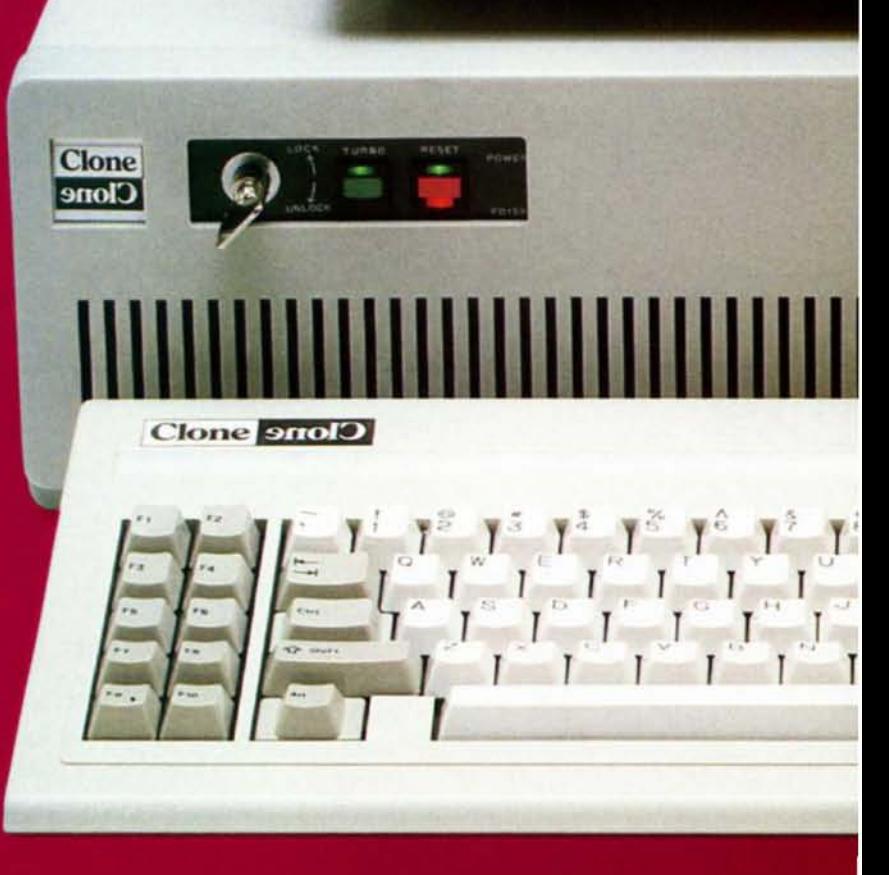

**di samsung**
# . For serious users only.

#### **OPTIONAL FEATURES:**

The Turbo Clone is equipped to run at the standard 4.77mHz clock rate or at a blazing 8mHz. That's almost 70% faster processing than a standard IBM. Front panel lights indicate Turbo operation, power status and hard disk activity. A key-<br>lock switch allows the keyboard to be electrically "locked out" for unattended security. Imagine a lengthy Lotus 1-2-3 spreadsheet recalculation with an 8mHz processor! It's awesome.

HOW TO BUY A COMPUTER WITHOUT LEAVING YOUR CHAIR. Zero effort required. Just pick up your phone and call us toll-free.

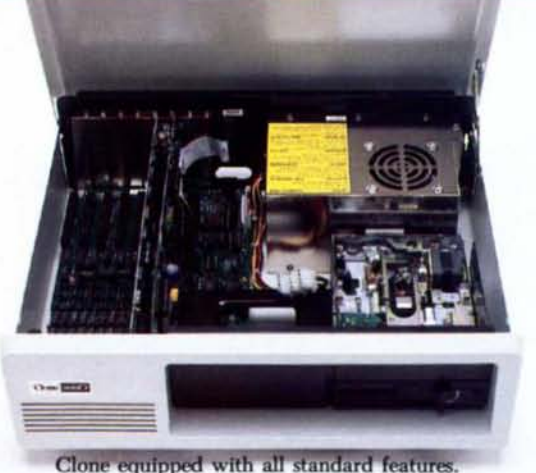

(Keyboard and monitor included) \$699

Your American Express, MasterCard and Visa are welcome at no extra charge as well as your check,<br>money order, or COD order. Your Clone ships right away. In just a few days the UPS man delivers it to your door.

Too long to wait? Ask for our Expedited Service. Our distribution experts will get you a Clone OVER-NIGHT, almost anywhere. (Some restrictions apply).

#### A WORD OF EXPLANATION.

We sell Clones exclusively by mail. And there's a good reason why. Supporting the expensive overhead of a chain of retail stores is not our idea of keeping costs down. You're buying the Clone computer at wholesale prices, directly from the manufacturer. Your Clone comes with an ironclad guarantee that exceeds most other manufacturers'. We guarantee your satisfaction or we'll refund your purchase price within thirty days, no questions asked. Our guarantee is backed by a reputation earned in years of experience in the mail order business. Think about it. Repeat orders come from satisfied customers. This makes us work very hard to get it right the first time.

 $\begin{bmatrix} \mathbf{I}^{\mathbf{A}} & \mathbf{I}^{\mathbf{B}} \\ \mathbf{I}^{\mathbf{B}} & \mathbf{I}^{\mathbf{B}} \end{bmatrix}$ 

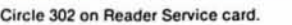

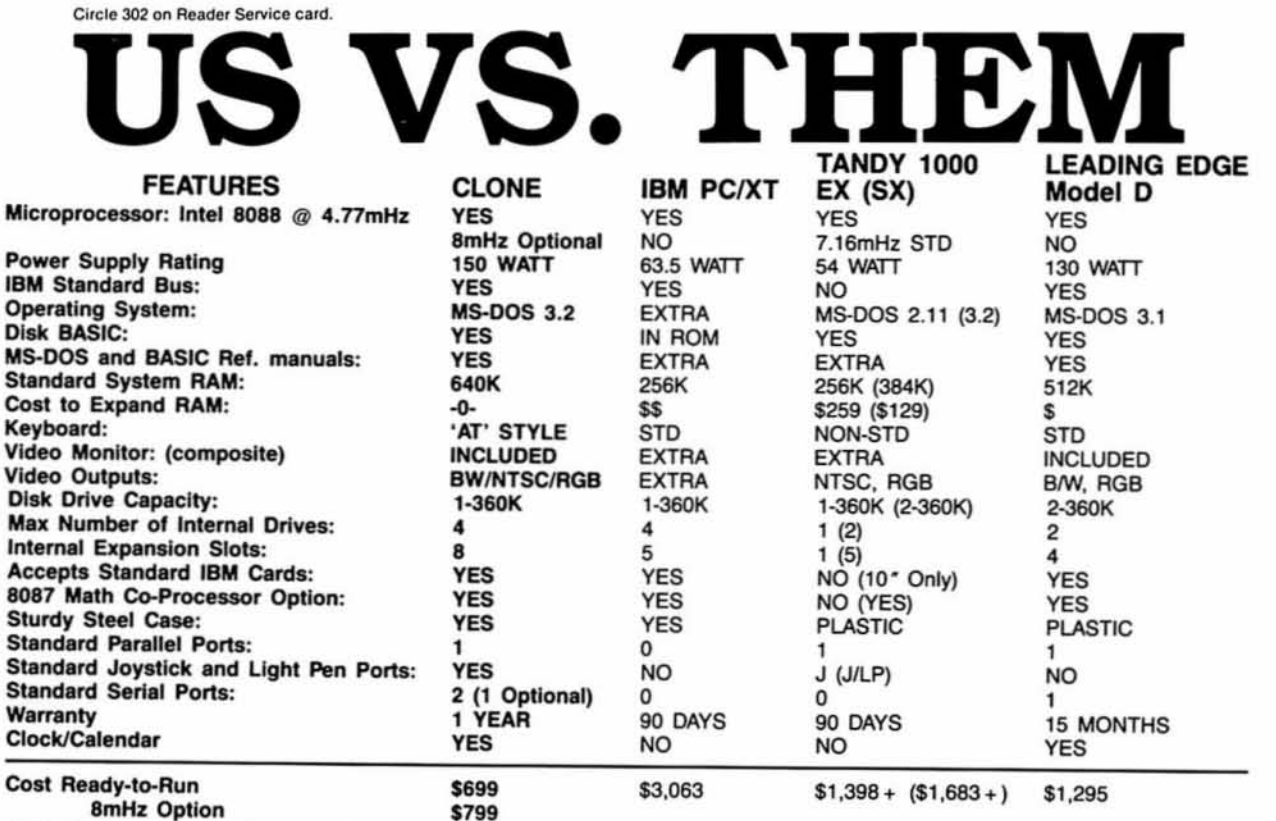

Add \$35 for ground delivery; \$70 for air.

IBM XT cost figures": Video Display Adapter \$250; Video Display \$275; IBM XT computer<br>\$2,145; Additional Ports, serial port, game port, parallel port, 640K RAM \$308; DOS 3.2 and<br>BASIC \$85; Total \$3,063. Does not include th

The above prices are list prices as best we could determine. Both the IBM and Tandy a<br>svaliable at a discount.<br>
CI ONE ODTIONIAI

Tandy 1000 cost figures": DOS 2.11 and BASIC reference manuals  $329 \div 1$ . Memory Plus Expansion Board (to 384K) \$129  $\div$ ; 256K Additional RAM \$129  $\div$ ; One serial Port \$79  $\div$ ; Battery Back-up Clock Calendar \$99  $\div$ ;

### CLONE OPTIONAL EQUIPMENT AND FEATURES

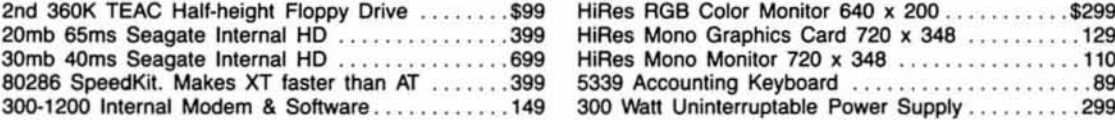

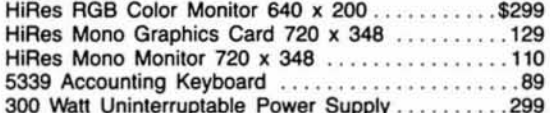

### HAO<del>GOODAA</del>MA

Simply, if anything is wrong with your Clone or any of its peripherals. we'll fix it free for up to one year after you've received your Clone. You have probably read other manufacturers' warranties, and gotten confused, suspicious or even mad. You're probably skeptical about anything as simple and straightforward as our warranty. So here's the fine print.

You can void your warranty by failing to exercise normal care when hooking up or operating your Clone. Or trashing the guts with a hammer. Or running it over with something. Or burning it up.

You have thirty days after receipt of your Clone to see if you and it are going to be compatible. If you are not satisfied with your Clone for any reason within that time you may return it to us for a full refund, less shipping charges. Just don't write in the manuals or lose anything that was in the original container as it all has to be intact.

The other guys only give a 90 day guarantee. Ever wonder why? Ever try to get a refund? Complete warranty details are available on request.

### NO ORPHANED CUSTOMERS

We have been supplying serious customers with high quality hardware and software since 1980. Sound engineering, high performance, quality construction, outstanding warranties and a reputation for doing the right thing have been our way of doing business since Day One. As the manufacturer of Clone computers. we stand behind each computer sold with <sup>a</sup> 100% commitment to our customers' salisfaction. Price. Performance, Value...Clone is the clear choice for serious compuler users. To order. call us today. REMEMBER. ..YOUR BEST FRIEND MAY BE A CLONE!

Clone Computers; 2544 W. Commerce St; Dallas, Texas 75212; 214-637-5400; Telex 882761; FAX 214-634-8303;<br>800-527-3582 U.S.A Clone Still Computer at Approximate and the substant of the process of the process assembly that t

### 1-800-527-0347 1-800-527-3582

### Basic Expansion by John B. Harrell ill

### \*\*\*\*

**Enhcomp Basic Compiler 2.5 runs on** the Model 4/4P/40 (64K) running TRSDOS 6.2. It is also available for the Model I/III running LDOS 5.14. Misosys Inc.. P.O. Box 239. Sterling. VA 22710. 703-450-4181. \$125 (plus \$3 shipping).

Considering the current emphasis<br>on MS-DOS computers, it is surprising to see a new compiler for the Model 4. The Enhcomp Basic Compiler is an innovative, full-fledged Basic compiler that maintains an air of friendliness similar to the standard Basic interpreter. This type of user interface is quite unique to Model 4 software. making this product a valuable addition to any programmer's library.

TheEnhcomp system producesa standalone Z80 machine-language program; no other routines are required to support your programs. While Enhcomp bears a strong relationship to Basic. the word from Misosys is that there is no attempt to make a Basic-compatible compiler. Besides, differences among Basic interpreters for the Model UIIU4 would make the chances of compatibility practically nil.

The Enhcomp system contains a com· piler (BC), line editor (CED), cross-reference facility (REF), and supervisor program (S). The supervisor program. an interface between BC and CEO. provides a mechanism for easy entry into your programs and temporarily saves your source code during the transition from line editor to compiler. After a quick compilation and double-check. It runs your program. It then transfers control to your program after successful compilation. Control returns to the line editor when the newly compiled program has completed execution. You can use BC and CEO separately without this interactive "run" feature.

### The CED Editor

Your first contact with Enhcomp is the CED editor. It is not like the familiar Basic editor for the Model 4. but the differences are minimal and you quickly adapt. The most striking change is the lack of Basic line numbers for each Enhcomp statement. Whtle you have the option of using line numbers. the editor maintains its own internal reference numbers. In fact. your source code can be devoid of line numbers. as Enhcomp lets you use symbolic labels as the targets of Gotos and Gosubs. Enhcomp's E edit command is similar to the Basic in· terpreter's capability. with one significant variation: It can apply the editing command to multiple lines. You have a choice of using either the Basic line numbers or CEO's Internal line numbers for making changes.

The edit function accepts commands for aborting. changing. deleting. hacking. inserting. kUling. listing. searching. and inserting at the end of a line, just like the Basic Interpreter. More important. you can supply a string on the command line that executes as if you typed it in while editing. For example, the command "e'irem ['15.20" tells CED to insert a remark token at the start of each line between lines 15 and 20. It Interprets the open bracket ([) as a carriage return.

### The Enhcomp system provides a stand-alone Z80 machinelanguage program.

The line editor's question-mark (?) command evaluates an expression. resembling the Print command from the Basic Interpreter's direct command level. CEO can also insert or remove a Basic line number on spectfled lines. copy or move a block of lines. and search and replace. A good selection of DOS commands lets you access frequently used functions while remaining in the editor.

Like the Basic interpreter. CEO stores a program in an internal tokenlzed format that is nonetheless incompatible with the interpreter. To facilitate transfer of your programs. CED also reads and writes source code in ASCII character format compatible with other language translators. This feature makes CEO an easy choice for writing Pascal or C programs, and the large text buffer is a welcome addition.

### The Language and Compiler

One of Enhcomp's outstanding features lets you include Z80 assembly language at any point within a source program. This is a full ZSO assembler with access to all the data items within the Enhcomp data space. Although this is a powerful feature. Enhcomp does not support the USR or Call statements as the Microsoft interpreter does.

Enhcomp also implements multiline procedures and functions. Functions are declared using a flexible parameter structure. Unlike other compiler implementations. Enhcomp allows a completely recursive definition and

maintains a local list of parameters for each function. Enhcomp also provides a convenient method of defining your commands or procedures. The Command-Endcom construction lets you define any sequence of numeric and string expressions as a simple command with an optional parameter list. These new commands can also employ recursive definitions similar to those used in functions.

Enhcomp gives you features not commonly found in Basic compilers. For instance. you can dynamically dimension arrays at any location within your program. Similarly. you can specify more than one statement that dimensions an array. as long as only one statement is executed. Attempting to do either of these with Microsoft's Basic Compiler (Bascom) immediately gets you a compilation error. Enhcomp includes double-precision math functions. Basic. even on MS-OOS computers. allows only single-precision functions. and you must go to elaborate extremes to fonnulate additional precision results.

Another welcome Enhcomp feature provides multiple Next statements to exit a For loop. Bascom requires that each For statement terminate with only one Next statement. This is a significant problem. making it nearly impossible to port some Basic programs from the Interpreter to Bascom. A significant Enhcomp extension is the multiline implementation of the If. ..Then...Else...Endif statement. After having spent many hours trying to code the proper logic into the limitation of Basic's line length. I applaud this Enhcomp feature.

Enhcomp extends Baslc's string-handling abilities by offering strings up to 32K in length. improved manipulation routines. and garbage collection that works. Basic originally Imposed a prohibitive 255·byte limit on string length and had an awful garbage-eollection routine that ate up lots of program execution time. The compiler also offers full handling of the break key (used as an all-purpose escape

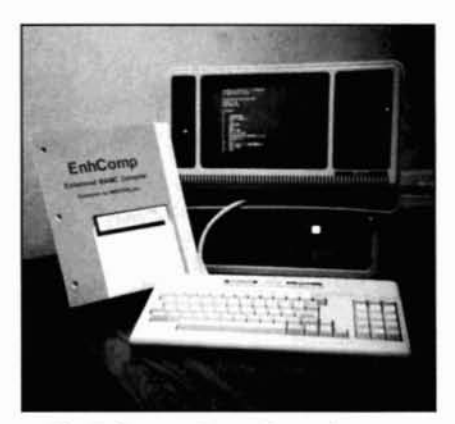

The Enhcomp Basic Compiler runs under TRSDOS 6.2 or LDOS 5.14.

### REVIEWS

key or for program control). Although most compilers do not generate code to recognize the break key. Enhcomp uses the BKOn and SKOff statements when checking is perfonned and provides the On...Break...Gota command for han· dling break exceptions.

One weakness of the Model 4 TRSOOS Basic interpreter is the omission of the graphics commands found in Model IfIll Basic. Rudimentary as they are, you can put these commands to outstanding use to enhance Model IfIll programs. While Bascom does not provide support for any Model 4 graphics. Enhcomp gives you the Set. Reset. and Point graphics commands. In addition, COMPL inverts the bit designated by the screen parameters. Invert reverses all graphics pixels on the screen, Paint fills in any graphics area, and Plot draws a line by specifying the end points. The Draw command provides limited turtle graphics. To provide parameters. you designate a starting point followed by a list of line segments and rotations. Draw then produces the figure on the video screen. The ROT command sets the initial rotation reference for Draw.

Enhcomp should alleviate most of your sorting problems. as it contains an easy mechanism for sorting data arrays. This feature is not in either Bascom or

the Basic Interpreter. In Enhcomp. arrays must be single-dimensioned. and you can sort on up to 32 keys. The keys determine the order of the sort. You can also associate "tags" with the data to rapidly access your sorted data-the tag array is updated by the sort algorithm to reflect the positional value of associated data items.

### Performance

The size of a finished. compiled program is Important when gauging Enhcomp's success (see Tables 1-3). When testing Enhcomp against Bascom and the Basic interpreter, I used five benchmark programs. The minimal benchmark contained a simple End statement and is compiled to illustrate the size of the minimum run-time support required. Thousands of ways exist to measure a compiler's performance and I do not claim to provide the most accurate measure. The charts in Tables 1-3 provide a subjective measure of Enhcomp as compared to the Basic Interpreter and Bascom. The testing is limited and does not include all aspects of compiler performance.

The Count benchmark tests integer arithmetic and looping controls using an empty For statement to count to 32,000. The Sieve of Eratosthenes prime-num-

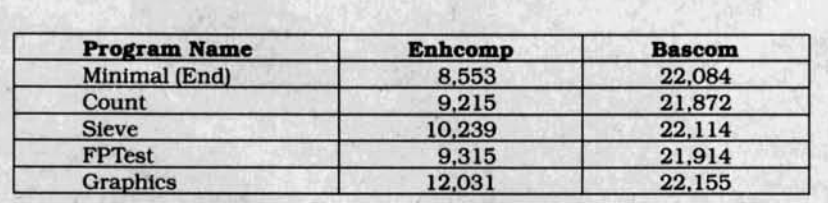

Table J. Comptled program size in bytes.

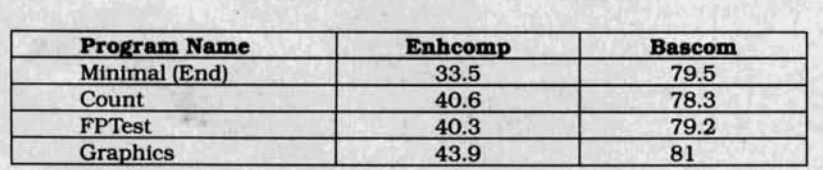

Table 2. Program compilation times in seconds.

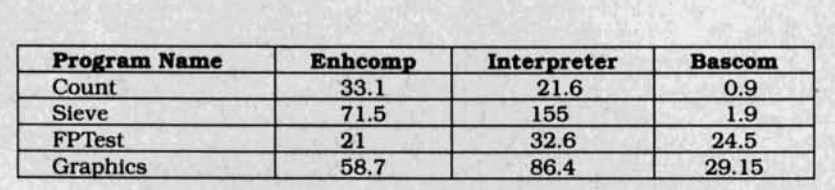

Table 3. Program Execution Times in seconds.

```
Program Listing 1. Sieve of Er-
atosthenes prlme-number-
generator test.
```
Ie PRINT TIMES 29 DEFINT A-Z 30 DIM FLAGS(8190)<br>40 PRINT "1 Iteration: "; <sup>59</sup> FOR I-I TO <sup>1</sup> 6e COUNT - 9 <sup>711</sup> FOR J - <sup>9</sup> TO <sup>6199</sup> B9 FLAGS(J) \_ -1 99 NEXT J 1ge FOR J - B TO 6199 110 IF NOT FLAGS(J) THEN GOTO 200<br>120 PRIME = J + J + 3<br>130 ' PRINT PRIME, 140 K = J+PRIME<br>150 IF K > 8190 GOTO 190 169 FLAGS(K) - 9 <sup>179</sup> K - K-tPRIHE <sup>169</sup> GOTO <sup>159</sup>  $190$  COUNT = COUNT + 1<br>200 NEXT J NEXT J 210 NEXT I 229 PRINT 230 PRINT COUNT;" Primes." 249 PRINT TIMES

Program Listing 2. FPTest, float-Ing-point benchmark test.

```
10 DEFINT I<br>20 DEFDBL A
  ^{20} DEFDBL A, B, C
  4B PRINT TIMES
  50 \text{ FOR } I=1 \text{ TO } 1000<br>
60 \text{ A} = 0.0<br>
70 \text{ B} = 1234.069 \quad C = 78.9<br>
99 \quad A = B * C100 A = B / ClIe NEXT I
129 PRINT TIMES
```
ber generator (Program Listing I) involves looping and Integer arithmetic. as well as array manipulation. The FPTest program (Program Listing 2) uses the floating-point math support library and tests these functions' efficiency. The last program is a simple test of the graphics Set and Reset commands used to alternatively fill and clear the video screen. As the Basic interpreter and Bascom do not include graphics statements. I wrote a simple assembly interface to provide graphics from within the interpreter, which you can link with any program compiled using Bascom.

Compiled Enhcomp programs are significantly more compact than those created by Bascom (see Table 1), but each system has its trade-offs. For Bascom to execute properly, you need only one copy of Its run-time library on the disk containing your compiled programs. On the other hand. each complled Enhcomp program must link to a separate copy of the Enhcomp run-time support before execution can succeed. With Enhcomp. the five benchmark programs take up roughly 5DK, which Includes the runtime support: with Bascom, 21.5K belongs to its library and 2K to the complied Basic programs. If you are using Bascom for personal work, this is certainly in its favor. Unfortunately, Micro-

*Enhcomp's exceptional language enhancements make ita contender.*

soft enforces stringent licensing restrictions if you plan to distribute its run-time library in your programs. Also, you must link your program files to a secondary Bascom library package. resulting in programs that are ultimately much larger than Enhcomp's. In comparison to Microsoft. MI505yS offers a liberal pol· Icy regarding the use of the Enhcomp run·tlme system in your programs.

When you develop any software pro-Ject. the time required to make a change and check it out is a big consideration. as is the type of user interface. These are two of the reasons for Turbo Pascal's overwhelming success. Enhcomp is no Turbo Pascal, but the user interface is just as good. and overall compilation times are significantly less than those of Bascom (see Table 2).

Most important of all is the generated code's performance. If the code executes very fast. you can overlook a multitude of sins. Studying the times from Table 3, I'm surprised that Enhcomp is as slow as it is. These execution times are even more surprising when you look at the backgrounds of these compilers. Enhcomp Is a Z80 compiler written to work well with TRSDOS/LDOS; Bascom was developed for CP/M and has been ported to run on the Model I/III/4 computers. Due to Its CP/M background. Bascom generates only 8080 Instructions and does not make full use of the Z80 CPU. A reasonable assumption is that a good Z80 compiler can generate a faster program because the greatly enhanced In· struction set is available.

The compilation times for the floatingpoint arithmetic and graphics routines point to differences that depend largely on library code, The counting loop program. though. Is a real shock. Not only is Enhcomp quite a bit slower than Bascom, It is also slower than the interpreter. This same execution flaw appears in the Sieve of Eratosthenes benchmark.

The Sieve program also points out a significant difference between Enhcomp's Implementation of the language and In· dustry standard (Microsoft) Basic. When I first ran the Sieve, I got a run-time error about 50 seconds into the program for violating the dimensioned limits of my array (flags). A careful syntax check of the original code in this area resulted in no errors. which is baffijng. I repeat the original loop here for your edification:

 $120$  PRIME =  $J + J + 3$ 130 FOR K = J + PRIME TO 8190 STEP PRIME  $140$  FLAGS $(K) = 0$ ISO NEXT K

Enhcomp calculates the loop values and executes the loop. When the body of the loop has executed. the loop test is perfonned and the loop repeated if necessary. In other words. the body of the loop always executes at least once. The error occurs in the above code fragment when the initial value of J is large enough that the calculated value of K Is greater than 8190. This is different from almost all other Basic Implementations, Pascal. Modula·2. and C.

Enhcomp does not provide <sup>a</sup> While... Wend statement block similar to Basic, just a Repeat. . . Until statement that also performs the test at the end of the loop. The code in Program Listing 1 is modified, using an If statement to simulate the functions of the While... Wend statement.

### Conclusion

Enhcomp's exceptional language enhancements and many other features make it a contender. If you like, you can live with the Microsoft language definitions and use the Interpreter to develop your programs, compiling only the finished product. If you do this. however. be prepared to work around the minor Bascom-Enhcomp Incompatibilities. Compiled code executes smoothly. although Enhcomp will not set any speed records in this category. Enhcomp's superior user interface makes it an easy-touse package. and the accompanying documentation is excellent, offering a wealth of detail on the language and its implementation on the TRS-80. Watching Enhcomp work, you almost forget that It's not an interpreter. but a com· piler. If you use Basic on your TRS-80. drop everything and buy Enhcomp.<sup>1</sup>

*On-Line Help greatly simplifies the task ofcreating on-screen help routines.*

### On-Line Help

 $\star \star \star$ <br>**On-Line Help** runs on the Tandy 1000/ 120013000 and requires two disk drives. Kudos Software. Available from Opt·Tech Data Processing. P.O. Box 678. Zephyr Cove. NY 89448. 702·588-3737. \$149.

I enjoy programming, but creating onscreen help routines is always a chore I tackle after I've written and debugged most of a program. On-Line Help greatly simplifies the task and takes the frustration out of writing pop-up help windows from scratch. If you use one of the many languages that On-Line Help supports, you can create impressive. colorful help screens with a modest amount of effort.

You begin with a text editor and write the contents of each help window to separate files. On-Line Help restricts these files to 21 lines of 76 characters each. To spice up the look of your text, you can include graphics characters if your editor allows it. On-Line Help's HLIB program collects the text files into a single library, working much like the MS-DOS LIB program. You can add to or extract from text files, update parts of the library, or remove text flies from the library.

Once you create the library. you can see how a help window will look in your program with Checkout. This utility lets you experiment with the screen placement. text. background. and border color of your help window. I found Checkout somewhat clumsy. It requires that you enter the parameters on a screen that you cannot reuse in subsequent experiments. In other words. if you don't like the way your first screen placement worked. you must go back and type the parameter Information again. Each time you return to the first screen, the information you previously entered Is gone. You also need to Jot down the parameters for each experiment so you will have the correct values to include in your program.

Once you complete the help library and decide how to display each window. you must include 'the necessary commands in your program. For programs written in compile-and-link languages. the help routine is supplied in an OBJ file to be added to the program at link time. For languages such as interpreted Basic. the help routine is memory-resident. and you must load It before invok· ing Basic.

Each time your program displays a help window. It calls the help routine and provides it with the name of the help library and file inside that library; the top left screen row and column of the help window; the border, text. and background colors for the Window; and two Variables that the help routine uses for *Continued* on *p.* 10J

# **NEW FLOPPY DISK DRIVES** For Mod 1-3-4-1000, IBM

**ADB OS 35° TEA** ADS OF 15° TEAC n PC PODE  $0.58202$ LDOS (specify M1 or

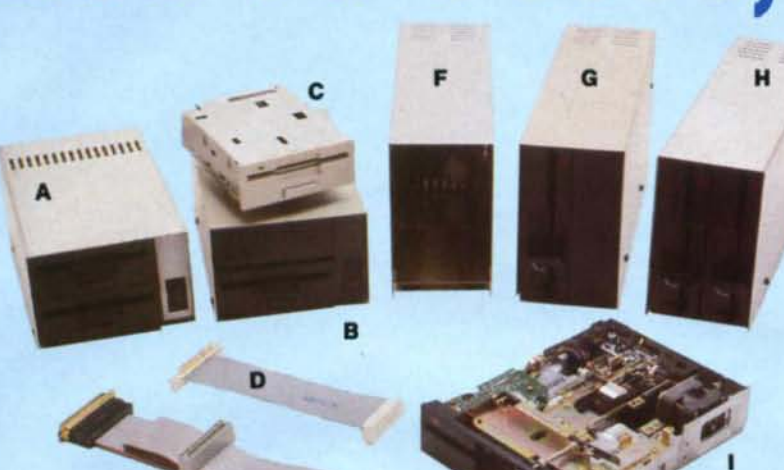

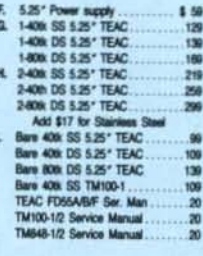

Aerocomp continues to lead the way to the BEST value in disk drives and related peripheral products for your computer. Sound engineering, high performance, quality construction, no-risk free trial, outstanding warranty service and a reputation for doing the right thing make your decision to buy AEROCOMP the correct one. Please look over our selection and call our toll-free order number with your selection now. If you are not sure of what you need just call our technicial assistance number and we'll help you out. All drives are new-not factory blems, seconds, closeouts or defunct manufacturers surplus (MPI, Qume, Shugart, etc). Instruction manuals are included at no extra cost and service manuals are available. We appreciate your business and will do our very best to support you.

Add \$4 shipping for non-drive items; \$6 for single drives; \$10 for dual drives.

### **INCREASED DISK STORAGE FOR YOUR MODEL I** Add 80% more capacity to your disk drives with our Double Density Controller (DDC).

Add double density to your TRS-80 Model I by installing our DDC in your expansion interface. Lets talk about density. The Model I was designed to store data on diskettes in single density. Single density refers to the method used to write data to the disk. Your diskette is organized into tracks and sectors. Early Model I's had 35 track drives while later models, and most aftermarket drives,

had 40 tracks. In single density the tracks on the diskette surface are divided into 10 sectors. Each sector contains 256 bytes of data for a total of 2,560 bytes or 2.5k per track times the number of tracks your drive is capable of addressing. Double density, on the other hand, allows each track to be divided into 18 sectors. As in single density each sector contains 256 bytes but now there are 18 sectors instead of 10 giving an new storage capacity of 4,608 bytes or 4.5k per track. The result is 80% more data in the same space. You may wonder why Radio Shack did not choose to use double density in the beginning. The reason is simple. It costs more money. Double density disk storage techniques were more expensive to implement back then.

Reliable double density operation required a better disk drive than Radio Shack was furnishing in addition to better quality components and diskettes. Therefore, no double density for the Model I. We went to work and came up with a design that allowed

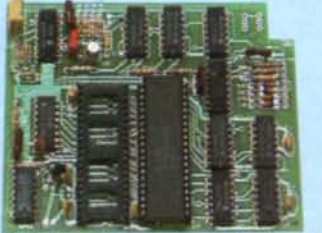

reliable double density operation on the Model I. In fact, our DDC had a higher probability of data recovery than any other disk controller on the market then or since. Our analog design phase lock loop data separator has a wider capture window than the digital types others use. This allows high resolution data centering. Our "DDC" analog circuit allows infinitely variable tuning with opti-

mum attack and settling times. The oft-stated fears of adjustment problems rumored by digital dilettantes have been proved groundless by thousands of satisfied users the world over. The bottom line is state-of-the-art reliability and performance. TRS-80 Model I disk system owners who are ready for reliable double density operation will get 80% more storage per diskette; single and double density operation with far fewer disk I/O errors; single density compatability; simple plug-in operation. You will need a disk operating system that has the necessary double density software driver. All the popular DOS's (except TRSDOS) have the software driver. We have a special combination offer that saves you \$10 and includes the LDOS operating system in the event you do not already have a DOS.

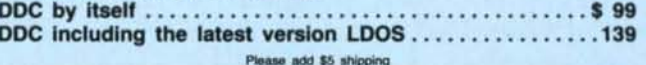

# **LOW COST HARD DISK DRIVES FOR YOUR TRS·SO**

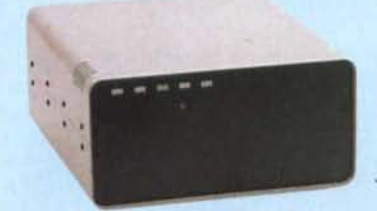

Our hard disk systems provide you with the latest integrated designs, proper controllers and pre-tested drives to ensure no unwelcome surprises. Our systems are engineered to provide years of trouble free ser· vice. These systems come complete ready to go to work. There is nothing else to pur· chase. Your choice of either CP/M, LDOS or TASDOS software drivers at no charge. Ad· ditional drivers may be purchased for \$30.

Each unit is guaranteed for one full year, parts and labor, at no additional cost. We provide the little things that are so important to a long troublefree life. Things like state-

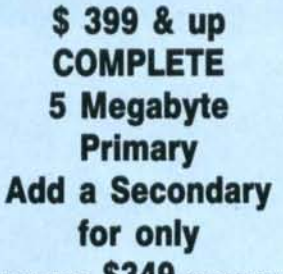

Add \$20 shipping \$349 Add \$30 for Stainless Stee

of-the-art continuous duty switching power supplies; buffered seek drives; plated media; filtered forced-air ventilation for cool operation and extended life; power line EMI filter; solid steel construction; gold plated connectors; front panel LED indicators for Power-Ready-Select-Read-Write; built-in diagnostics; automatic error correction; provision to add a secondary drive; plus attention 10 details and a dedication to provide quality service that is unequaled. We are so sure you will be satisfied that we offer a 14 day

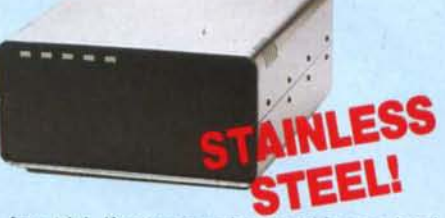

free trial. If you are unhappy with your hard drive, for any reason, just let us know within 14 days of your receipt and we will promptly refund your purchase price (less shipping). You can't go wrong. Start enjoying the real power and speed of your computer with one of our hard disk drives. Do it today! Use our toll-free ordering lines now.

### **ADDITIONAL SIZES AVAILABLE**

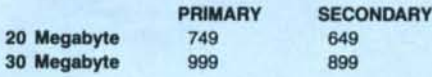

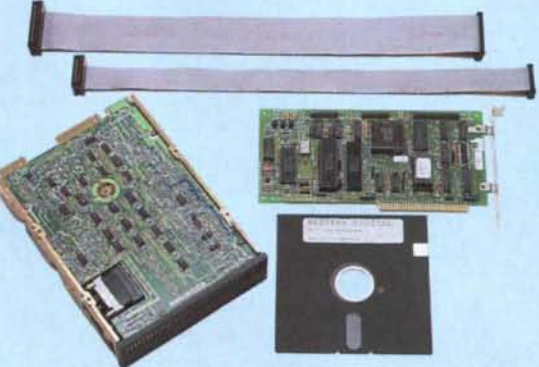

<sup>20</sup> Megabyte ......•.••.•..••.. , ..... \$ <sup>399</sup> 30 Megabyte Add \$10 shipping

### **SAVE YOUR MONEY WITH OUR NEW INTERNAL HARD DISK DRIVES**

 $\overline{2}$ 

When you shop and compare hard disk drives for your Tandy 1000 or IBM you will find the best values here. Our hard drive specialists put together a hard disk system that you can count on to give you years of dependable service.

These systems allow you to boot directly from the hard drive. The controller automatically goes into a sell test diagnostics mode at power up that verifies optimum system performance. The latest in error checking and correction is built-in allowing extremely reliable handling of your data. Our installation kit comes complete with everything you need to install it into your computer. Complete illustrated instructions as well as all cables and software needed are included. All connectors and card edges are gold plated and keyed so correct assembly is assured with no possibility of damage to your computer, the controller or hard disk drive. These kits are warranted<br>for one year including parts and labor. Our half-high drives have low power requirements making it unnecessary to modify or change your factory power supply. Model 1000 computers require a memory board (Tandy or other) with DMA. Use your standard PC or MS-DOS version 2.1 or later. We promise your satisfaction with a 14 day money back guaranlee. If, for any reason, you are unhappy with your hard drive just let us know within 14 days 01 receipt and we will arrange the

return and a full refund of your purchase price (less shipping). Why wait? Call us now loll·free.

# **ADD DISK DRIVES TO Convert your** cassette Model 3 or 4 to disk

Convert your cassette Model 3 or 4 to disk<br>eration with one of our easy to install kits.<br>stailed illustrated instructions are included. All<br>u need is a screwdriver and pair of pliers. In-<br>ided is our own advanced controlle operation with one of our easy to install kits. Detailed illustrated instructions are included. AU you need is a screwdriver and pair of pliers. Included is our own advanced controller with gold contacts capable of 4-drive operation; plated steel mounting towers complete with RFI shield; power supply plus all the cables and hardware. Choose a 1 or 2 drive system or the basic kit and pick the drives you want and your disk operating system from the list on the opposite page. Give us a call. We are ready to help with the answers to your questions.

Complete system, less drives ... \$ <sup>159</sup> 1-Drive system .. 259 Substitute DS drives for only \$10 each. Add \$10 shipping

Disk Controller Only. . . .. . 110 AS-232 Board complete. . . . . . . . . .69 CALL TOLL·FREE 800-527-3582 USA 800-442-1310 Texas<br>
214-637-5400 Information **Information** 

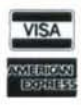

Have your American Express, MasterCard or Visa ready. charge your card until the day we ship your order. Mail orders are<br>welcome. Money orders are accepted as well as your company and<br>personal checks as long as they are bank printed and have your inderess<br>and telephone number most items but all COD's require cash or a Cashier's Check on delivery<br>Texas residents add State Sales Tax. No tax collected on out of state shipments. There is a one year warranty on all hardware items against<br>defects in materials or workmanship. Your satisfaction is guaranteed or<br>all hardware products. If you are not satisfied, for any reason, call us within 14 days of receipt and we will arrange the return of the hardware<br>product and the cheerful refund of your money (less shipping). All original materials must be intact and undamaged as well as the original shipping container. This offer does not apply to software. Defective software will<br>be replaced. No other software warranty applies. Prices and specifical<br>tions are subject to change without notice.

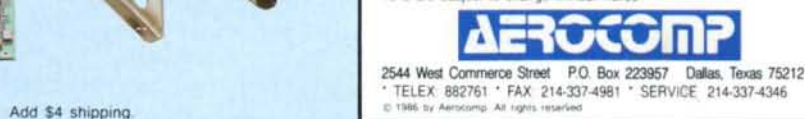

# **Disk Repair 101**

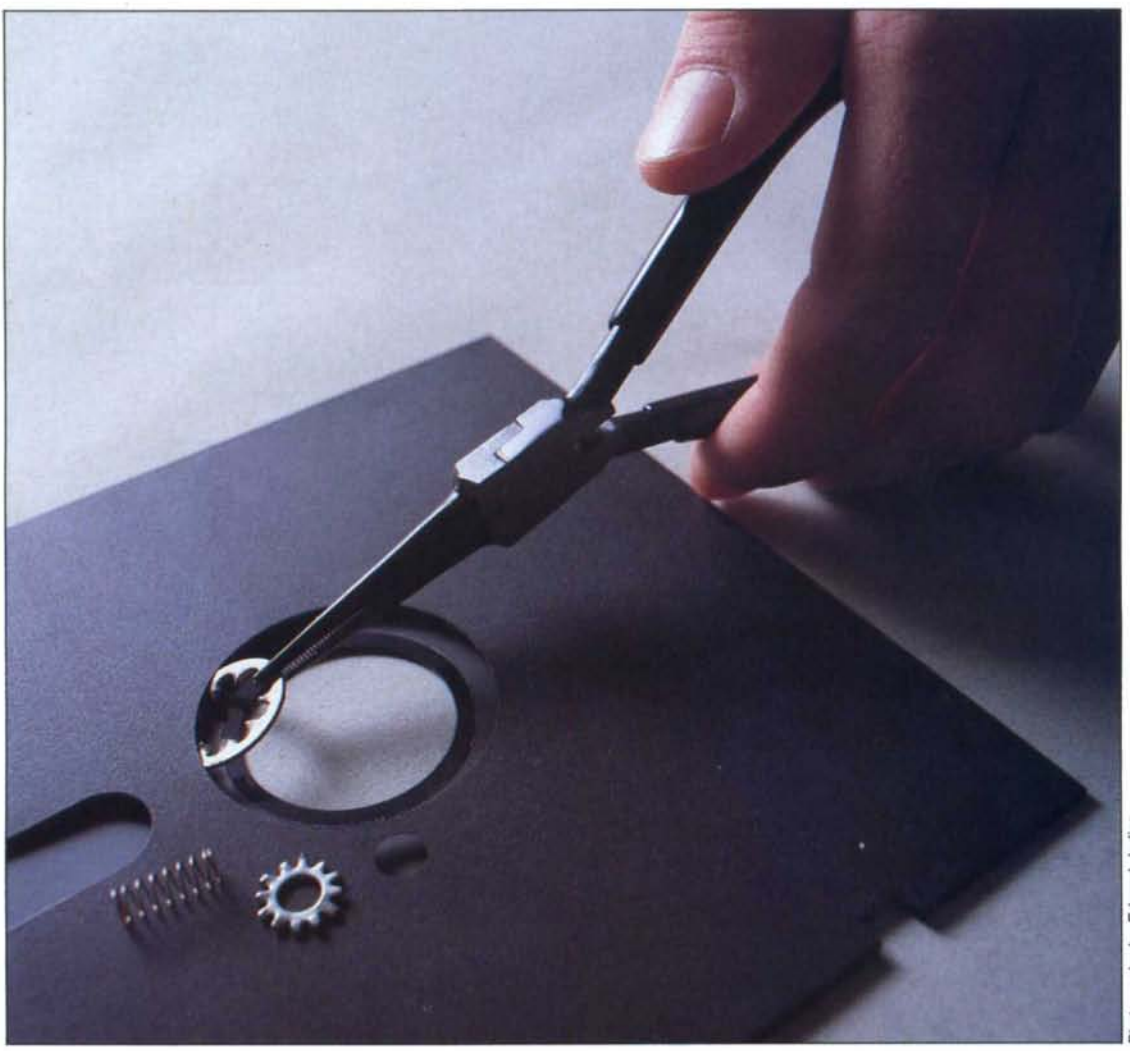

### by John B. Harrell III

Take a crash course in PC/MS·DOS disk structure and repair.

### System Requirements

**All MS-DOS systems** MS-DOS **Turbo Pascal** 3.0 **(optional)**

onsider the humble floppy: a flexible, magnetically coated plastic disk that stores computer data. Not an object to strike awe-even fear-in the heart of a computerist. Yet many users who lose data because of a disk crash or an inadvertent deletion think the floppy disk is something mysterious.

The truth is floppy disks are neither inscrutable nor beyond your power. A file loss might be infuriating, but it need not be catastrophic if you understand how disks work. With my Disk Info program, you can begin to explore PC/MS-DOS disk structure. The program, written in Turbo Pascal, analyzes key areas of operatingsystem disks and displays a concise picture of your disk. Disk Info is primarily an educational tool that demonstrates the algorithms used to access your disk's vital parameters. Later in the article, I'll descibe one method of recovering lost data files using the DOS Debug utility.

### **The Skeleton**

Before you attempt disk magic, you must understand how a disk is arranged. The PC/MS-DOS disk has four basic parts: the boot-record block, the file-allocation table, the root directory, and the data area.

The boot-record block (BRB) occupies a single logical sector on the operating-system disk. In addition to a small machinelanguage program that begins the DOS loading sequence, BRBs formatted after DOS 1.x contain the total number of disk sectors, the number of sectors per track, and the number of disk heads. You can determine the number of tracks on the disk by dividing this total by the sectors per track and the number of heads.

Table 1 provides a description of the boot-sector parameter block. The offsets are decimal values from the start of the sector; the length is the number of bytes.

You can examine the BRB on a floppy disk using Debug. Put a disk containing Debug in your floppy-disk drive and type:

### A:DEBUG

After you see the Debug Ready prompt  $(-)$ , type:

### L 100 0 0 1

and press the enter key. This command (reading from right to left) tells Debug to read one (1) sector beginning with the first sector (0) from drive A (0) and copy the contents into address offset 100 hexadecimal (hex) in the current data segment.

You can then display the contents of the sector by typing:

the instruction, type:

### U100L3

### D<sub>100</sub>

The sample Debug output in Fig. 1 lists an entire boot sector.

The first 3 bytes of the BRB contain a jump instruction to the remainder of the boot program. If you want to examine

Don't be surprised if Debug lists two instructions-the first is a jump instruction with an address offset to the remainder of the loader code. You can use the offset from this instruction to disassemble the code and examine the rest of the DOS boot loader.

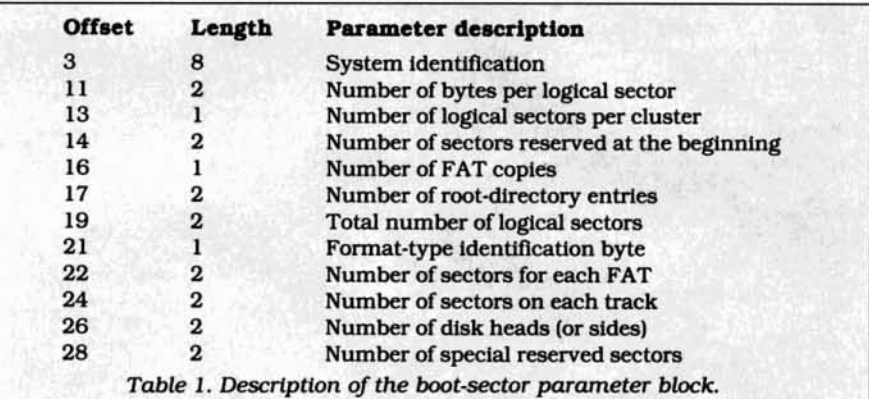

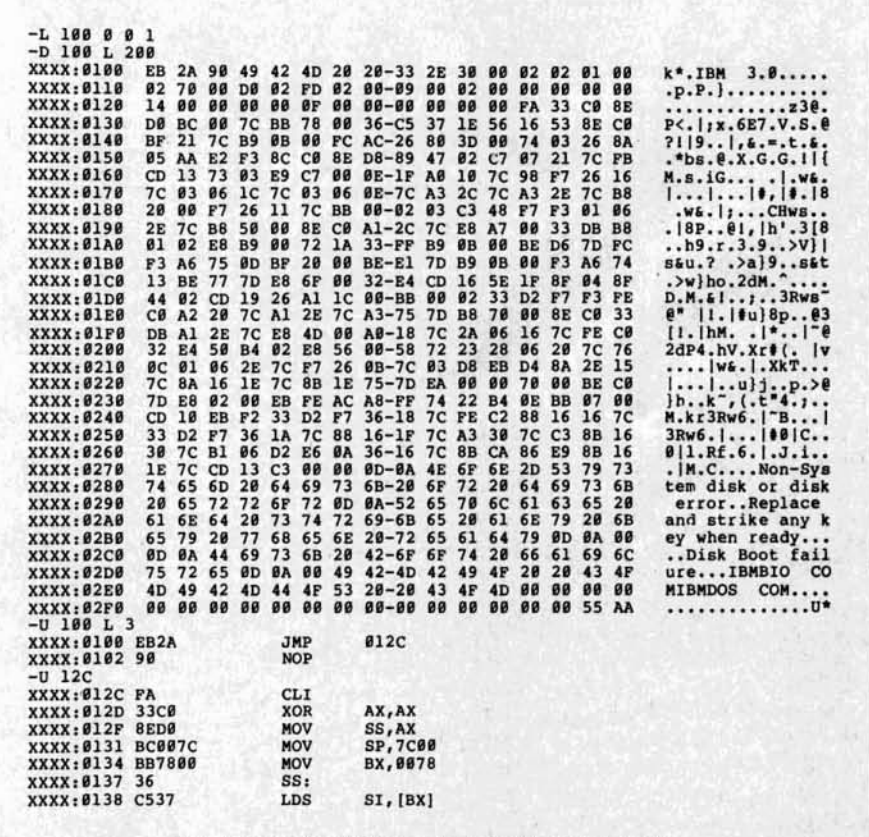

Fig. 1. Sample Debug output for the boot sector.

The file-allocation table (FAT) appears after the BRB. DOS allocates files in clusters. which the FAT maps on the disk and declares allocated. free. or damaged. DOS usually maintains two copies of the FAT: the BRB specifies the number and length. Figure 2 is a sample Debug display of a FAT sector.

On most disks. the FAT consists of a group of 12-bit entries representing one of the codes contained in Table 2. 005 uses 12-bit entries so it can store two FAT entries in 3 bytes. thus conserving space. A 12-bit table lets DOS allocate up to 4,086 file clusters. On large fixed disks. 0053.0 and later versions have 16-bit tables that can accommodate up to 65.526 clusters. Though a 16-bit table does not offer the space savings of a 12·bit one. Its access algorithm is simpler. More on this later.

Figure 3 Is a sample list of FAT entries for either a 12-bit or 16-bit table (the formats are identical). The three rightmost hex digits indicate 12-bit entries; 16-bit entries include all four digits. Note that the first two cluster entries are reserved for special functions. The first entry con· tains the media·ldentification byte and provides an additional mechanism for determining the format of the disk.

The first file on the disk is File.1. DOS obtains the starting cluster (2) from the filedirectory entry (FOE). Note that this FAT en· try contains the number of the next FAT entry (3) in the chain. A file chain ends with . (F)FFFH. the end-of·duster Indicator.

By following the arrows (2. 3. 4. and 6). you can see that file clusters are not contiguous. Though DOS attempts to put your file in a connected cluster block, it segments files into groups if it can't find a big enough block. It can put parts of a file wherever It finds free dusters. You need to remember this during file recovery.

Flle.2 also has duster breaks (5. B. and 10). Cluster 9 Is bad. so the chain skips it. File.3 is an example of a small file. Since it has only one cluster, the FAT entry (7) pointed to by the FOE contains (F)FFF. indicating an immediate end of the cluster chain.

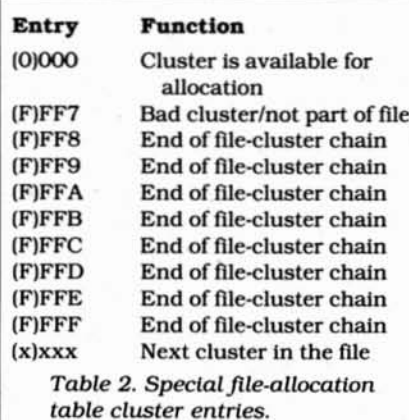

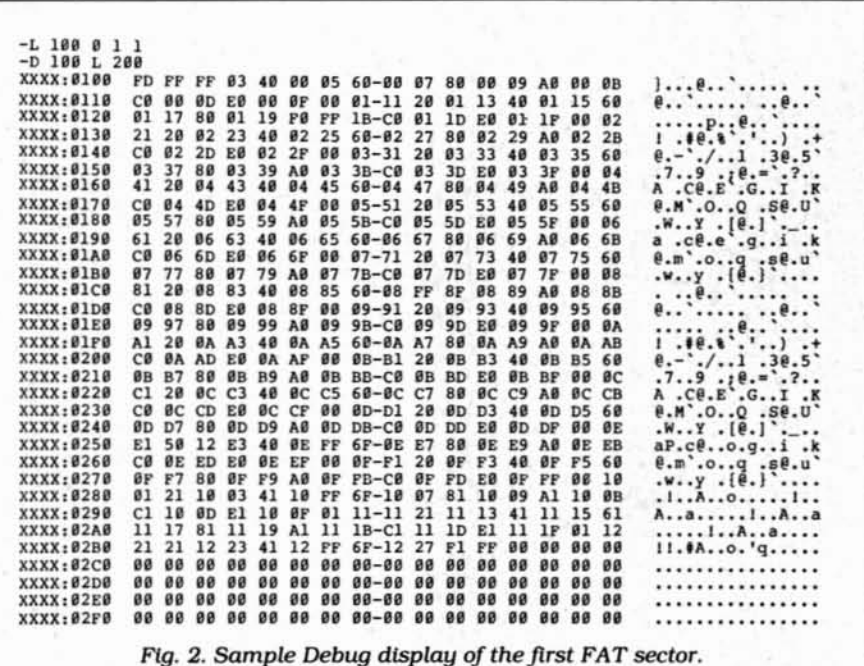

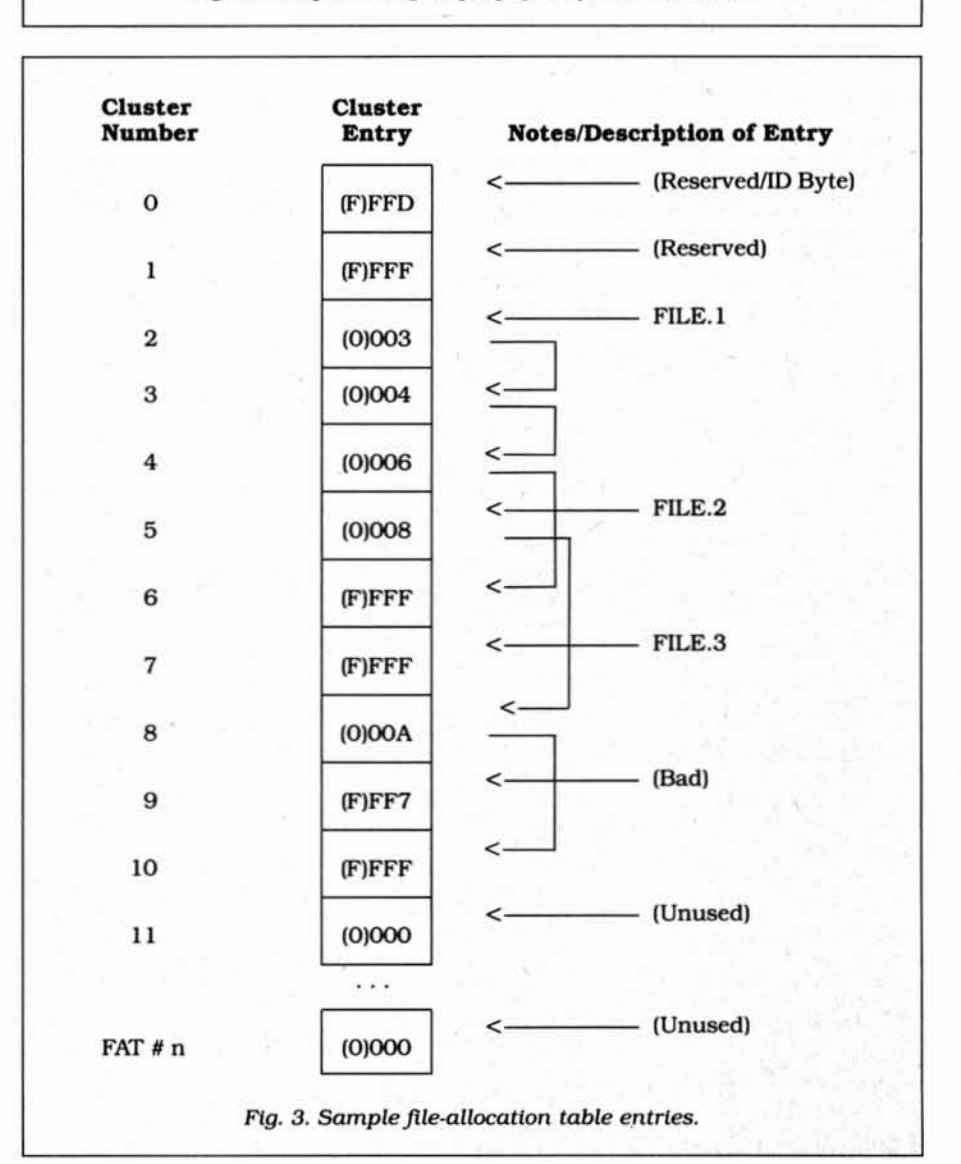

The next important part of the disk is the root directory, which holds the entries for subdirectories, files, and the DOS volume label. DOS uses the entries to locate files on the disk. (See Fig. 4 for a sample Debug display of a root-directory sector.) Each FDE is 32 bytes long (see Table 3). Unlike a subdirectory, the root directory is a permanent data structure.

The root directory occupies enough sectors to accommodate the number of en-

 $-L$  180 0 5 1<br>-D 180 L 280 XXXX:0100 45 64 77 69 6E 45 64 69-74 6F  $\begin{array}{cccc} 72 & 88 & 89 & 80 & 80 & 80 \\ 96 & 80 & 80 & 80 & 80 & 80 \\ 43 & 20 & 80 & 80 & 80 & 80 \end{array}$ EdwinEditor.... XXXX: 0110<br>XXXX: 0120  $80$ <br>54  $rac{00}{53}$ 88 88<br>52 53 88 88 93<br>52 43 28  $59 - C4$   $8C$ <br> $28 - 41$  52  $TSRSRC ARC ...$  $rac{88}{44}$  $\frac{88}{57}$ 87-7C 8C 82<br>4D-41 52 43 XXXX: 0130<br>XXXX: 0140  $0045$  $0049$  $\frac{\bf 0\, \bf 0}{\bf 4\, E}$  $rac{00}{49}$  $^{6\rm C}_{42}$  $\begin{array}{c} 0.0 \\ 2.0 \end{array}$  $\frac{80}{80}$  $\frac{88}{88}$  $\frac{66}{99}$  $\frac{5D}{90}$ 45 44 57 49 4E 49 42 4D-41 52 43<br>45 44 57 49 48 88 68 1C 51-C4 8C 1A<br>45 44 57 49 4E 43 4F 4D-41 52 43<br>68 68 68 68 68 68 68 A8 4D-4E 6D 87<br>43 4D 41 43 53 28 28 4D 65-C4 6C E2<br>58 52 4F 54 45 43 54 60 68 62 52 4P 41 53 40<br>41 EDWINIBMARC EDWINCOMARC ....  $\frac{90}{20}$  $^{47}_{00}$ **XXXX: 0150**  $B<sub>3</sub>$  $\mathfrak{g}_1$  $\frac{88}{75}$ <br> $\frac{75}{88}$ CMACS MAC.... XXXX:0160  $00$  $00$  $\frac{88}{28}$  $rac{53}{00}$  $\overline{\mathfrak{g}}_1$  $00$ XXXX: 0170<br>XXXX: 0180  $00$ 00  $\frac{88}{28}$ <br>88  $\frac{88}{88}$ .....MeD.b..... **ØA 00**  $\theta$ XXXX: 0190<br>XXXX: 01A0  $0000$  $00$ PROTECT ASM ....<br>......T&H.e....  $\overline{\mathbf{B}}$ **7E 00** 80 **XXXX: 01B0** xxxx:01C0 20 00<br>01 AD  $\frac{99}{7E}$  $\frac{88}{88}$  $00000$ **ARC** EXE  $\mathbb{R}^*$ ...b...  $XXX:01D0$ XXXX:01E0 **00 F6** .vvvvvvvvvvvvvvv XXXX: 01F0  $_{\rm 00}^{\rm F6}$  $F_6$ F6 **vvvvvvvvvvvvvvvv XXXX:0200** vvvvvvvvvvvvvvv F6 F6<br>00 F6 **vvvvvvvvvvvvvvvv**  $xxxx - 0210$ F6 F6 F6-F6 F6 F6<br>F6 F6 F6-F6 F6 F6<br>F6 F6 F6-F6 F6 F6 **XXXX: 0220** F6 F6  $_{\rm F6}$ F6 F6 F6 F6 F6 .vvvvvvvvvvvvvvv **P6 P6 P6<br>P6 P6 P6 F6 F6**<br>F6 F6 F6 F6<br>F6 F6  $\frac{F6}{90}$  $F6$ <br> $F6$ F6 **XXXX:0230 vvvvvvvvvvvvvvvv** F6 **XXXX: 0240** .vvvvvvvvvvvvvvv **F6 F6 F6 F6**<br>**F6 F6 F6**<br>**F6 F6 F6**<br>**F6 F6 F6 P6 P6 P6-P6 P6 P6<br>P6 P6 P6-P6 P6 P6<br>P6 P6 P6-P6 P6 P6 P6 P6 P6<br>P6 P6 P6<br>P6 P6 P6** XXXX: 0250<br>XXXX: 0260 **F6 F6**<br>00 F6 F6 F6 F6 vvvvvvvvvvvvvvv  $F6$ <br> $F6$ F6 .vvvvvvvvvvvvvv **F6** F6 vvvvvvvvvvvvvvvv **XXXX:0270 F6**  $00$  $F6$ F6 F6 F6-F6  $_{\rm F6}$  $_{\rm F6}$ F6 F6  $_{\rm F6}$ F6 F6 vvvvvvvvvvvvvvv **XXXX: 0280** F6 F6 F6 F6 F6 F6 F6 F6-F6 F6 F6<br>00 F6 F6 F6 F6 F6 F6 F6-F6 F6 F6 XXXX: 0290 F6 F6 F6 **F6** F6 **vvvvvvvvvvvvvvv** XXXX: 02A0 F6 F6  $_{\rm F6}$  ${\bf F6}$ F6 .vvvvvvvvvvvvvvv  $F6$ <br> $F6$ **F6 F6 F6<br>F6 F6 F6 F6 F6 F6 F6 F6<br>00 F6 F6 F6 F6** F6 F6 F6-F6<br>F6 F6 F6-F6  $_{\rm F6}^{\rm F6}$ **XXXX: 02B0** F6 F6 vvvvvvvvvvvvvvv  $F6$  $F6$ .vvvvvvvvvvvvvvv **XXXX: 02C0 XXXX: 02D0** F6 F6 F6 F6 **F6 vvvvvvvvvvvvvvvv** F<sub>6</sub> F<sub>6</sub>  $F6$ F6 F6 .vvvvvvvvvvvvvv **XXXX: 02E0**  $F6$  $F6$  $F6$  $F6$ F6 F6  $F6-F6$  $F6$  $F6$  $F6$  $P<sub>6</sub>$  $F6$  $P6$  $F6$ **vvvvvvvvvvvvvvvv** XXXX:02F0

tries identified at offset 17 in the BRB. One

standard sector (512 bytes) can hold 16

entries. Offset 26 of the FDE contains the

starting FAT cluster number. The first

field can contain three special charac-

ters-00H, E5H, and 2EH-in the first

byte. OOH signifies an unused file and lets

DOS limit directory searches. E5H signi-

fies a deleted file, which means the entry

is free and can be used again. 2EH is the

code for a decimal point, which DOS uses

Fig. 4. Sample Debug display of the first root-directory sector.

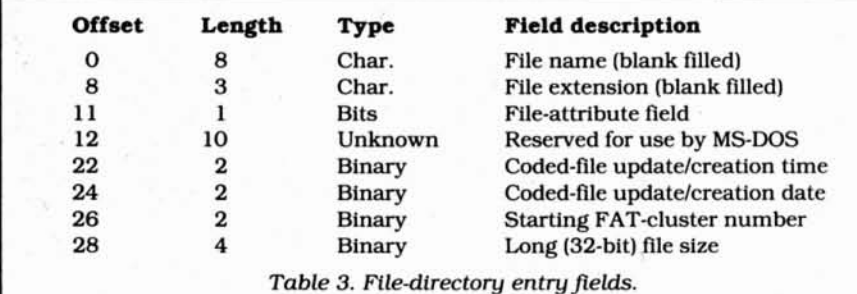

Boot sector information for disk drive A:<br>My system identification is: IBM 3.0 My format ID byte says I am: Dual sided, 9 sector/track diskette 512 bytes per sector.<br>2 sectors in each of my clusters. reserved sectors at beginning.<br>copies of my File Allocation Table 112 directory entries in my root directory.<br>720 disk sectors on this disk. 2 sectors in my FAT.<br>9 sectors on my tracks.<br>2 read/write disk heads.<br>8 special reserved sectors. 40 tracks on this disk.<br>This disk has a formatted capacity of: 368640 bytes.<br>6144 bytes.<br>0 bytes DOS overhead requires:<br>Unused bytes on the disk: User space is 354 clusters or: 362496 bytes. Current disk usage is: 301056 bytes. Bad sectors take up:  $\alpha$ bytes. 61440 bytes. Bytes remaining on disk Fig. 5. Sample Disk Info display.

to mark the beginning of a subdirectory.

The last and most important part of the disk is the data area. This area not only stores your files, it also holds the contents of each subdirectory you create. DOS treats subdirectories as if they are filesthe only exception is a file size of zero bytes for all subdirectories, regardless of the number of entries.

Once you understand disk structure, you can venture into the disk to repair and recover files. The first step is to locate the problem, which is where Disk Info can help. Disk Info reads the BRB and the FAT of your target disk and displays information as shown in Fig. 5. The on-screen report is actually a summary of the information in Figs. 1, 2, and 4.

Disk Info reports known clusters and tells you whether they are allocated, bad, or free. It does not check for orphaned clusters (those that are allocated but not part of a file chain). Nor will it report a damaged FATone having a circular reference, where the tail points back to the beginning of the chain. To do this, the program must read each FDE in the root and all other directories while following all of the FAT chains. All files would have to be traced before FAT errors could be detected.

To use Disk Info, type in the Program Listing on page 49 and compile it. Type in the file name from DOS to load the program. Those of you interested in Turbo Pascal programming will find a description of the techniques I used in the sidebar, "Inside Disk Info."

### **File Recovery with Debug**

Losing data files generally occurs for one of two reasons: a disk failure or an inadvertent deletion. Disk failures include loss of the disk-format pattern, CRC (cyclical redundancy check) errors, and physical damage to the disk. You can lose the format pattern by placing the disk next to a telephone or magnet. CRC errors occur when the automatic checksum that the disk controller writes for each disk sector fails to produce a match. When this happens, DOS is unable to read the disk.

With disk failures, data recovery is extremely difficult. It can be done with hard work and a detailed knowledge of the disk structure, but the procedure is beyond the scope of this article. Instead, I'll focus on the easiest error to correct: inadvertent file deletion.

DOS doesn't erase your data when it executes a delete command. Rather, it marks the first byte of the FDE with an E5H byte, indicating that the entry is free. Then, beginning with the file-allocation entry pointed to by the directory entry, it marks the entire chain free by storing zeros in each cluster in the chain. Once DOS releases a file's clusters, it can use them to store new data at any time. If you inadvertently delete a file, it's important that you don't write anything!

To recover the file. you must restore the FDE and the file-cluster chain. Commercial programs like The Norton Utilities and PC Tools contain special utilities for this purpose. but they cost money. (For reviews of several popular commercial util-Ities. see "MS-DOS Disk Utilities: Don't Leave Home Without Them." August 1986. p. 27.) I'll explain how you can do It yourself with Debug.

Table 4 lists the Debug commands you'll find most useful for recovering files. Refer to your DOS manual for a complete Debug command list.

DOS has an interrupt function to read 125H) and write (26H) sectors on the disk by addressing them with a relative address. This address begins with zero for the BRB and extends to one less than the maximum number of sectors available. Figure 5 shows 720 sectors on the disk; therefore. the sector numbers range from zero to 719.

Cluster numbers start with 2 and extend to one more than the maximum number available. For example. the cluster numbers in Fig. 5 are 2-355. Notice that the BRB occupies one sector and each FAT occupies two sectors. This means the directory begins in relative-sector 5 on the disk (see Fig. 4) and extends for seven sectors (112 entries  $\times$  32 bytes per entry + 512-byte sectorsize). The data area (or the first cluster) begins in relative-sector number  $12(1+2+2+7)$ .

The algorithm in Table 5 calculates the starting relative-sector number of the lost file on your disk. As an example, try using the information from Fig. 5 to locate the starting relative-sector number for cluster 200. The data area (beginning in relativesector 12) follows one sector at the beginning. two sectors for each FAT. and seven sectors for the root directory (112 entries <sup>+</sup> 16 entries per sector). Using the algorithm. you get 408 as the relative-sector number:

12 sectors + (2 sectors per cluster  $\times$  [200 - $21 = 408$ 

To access the FAT entry for a cluster. you must first determine the size of the FAT entries. Figure 3, for instance, consists of 12-blt entries. To extract the value of a cluster number. multiply the cluster by 1.5 and use the integral part of the result to access the word at that FAT offset.

This gives you the proper three digits of the FAT entry. but you also must determine the location of the unused digit. If the cluster number is odd. keep the three highest digits; if it is even. keep the three lowest digits. In Disk Info, I used the Turbo Pascal Move procedure to retrieve an integer word from the FAT buffer regardless of the alignment.

Here's another way to visually decode the 12-bit FAT entries as you view them on Debug's display (refer to Fig. 2). The 46 • 80 Micro. March 1987

first two FAT entries following the identification byte (ID) and reserved entries are: 034000

To decode these 3 bytes Into two separate 12-bit entries. perform the hex-digit swaps as follows:

034000

### $003400$

### $\overline{003}\overline{\smash{\big)}\ 004}$

If the disk has more than 4.086 clusters. the FAT must use 16-bit entries. As I mentioned before. the algorithm for accessing FAT values for a 16-bit table is simpler than for a 12-bit table: Just multiply the cluster number by 2 to form an index of the FAT. Then access the word at this FAT offset to determine the FAT value corresponding to the cluster.

### Debug Conversions

Debug uses relative-sector addresses

formed by using Table 5 to access clusters on the disk. (Don't forget when using Debug to convert results to hex.) First. you must search through a directory to locate deleted FDEs that have an E5H byte as the first character. The remainder of the file name and the extension (offsets 1-10) should help you identify the correct entry.

The beginning cluster number located in byte offsets 26 and 27 tells you where to start looking at the FAT chain. You can also use the cluster to calculate where the file begins on the disk. The byte values are stored in Intel format with the low-order byte first. For example. F8 01 really is 01F8 hex. or 504 decimal.

Examine the file size located in byte offsets 28-31. To determine the number of clusters required to store the entire file. divide the file size by the sector size (in bytes) and the number of sectors per cluster. This tells you how many more clusters you have to find. You will find this is

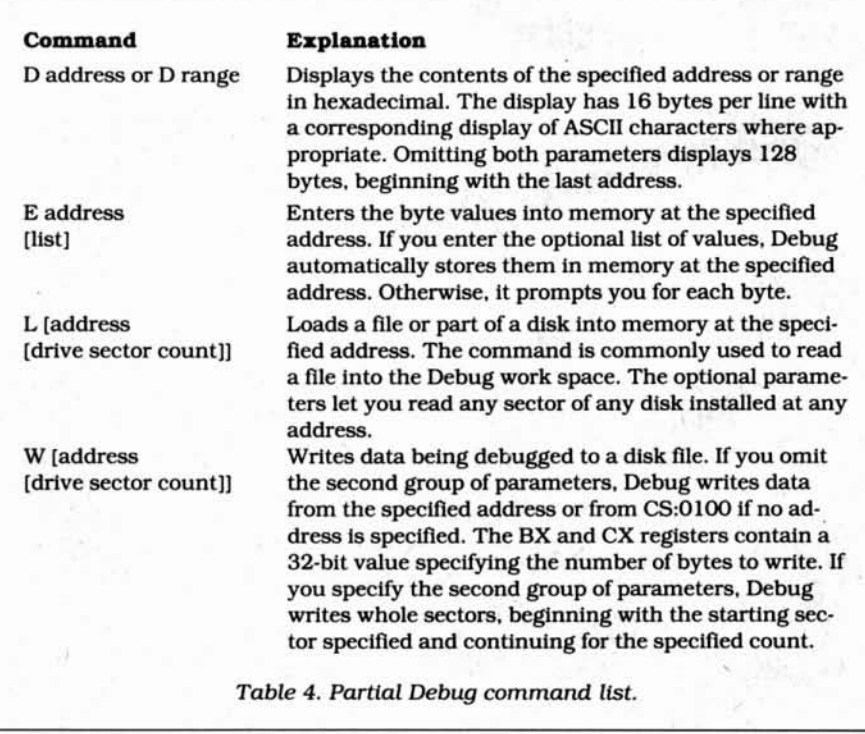

- 1. Determine the starting sector of your disk's data area from the BRB asfollows:
	- a. Number of sectors reserved at the beginning
	- b. Number of sectors per FAT  $\times$  the number of FATs  $c.$  Number of sectors in the root directory  $=$  the number of entries in the root directory x 16 entries per sector (assuming 512 bytes in a logical sector)
- 2. Add the numbers. This determines the starting logical-sector number for data clusters on the disk.
- 3. Subtract 2 from the number of the desired cluster.
- 4. Multiply the result by the number of sectors per cluster as determined from the BRB information.
- 5. Add the number of sectors determined in step 2. This is the relative logicalsector number for use with Debug or interrupt 25H/26H.

Table 5. Algorithm for finding disk clusters with Debug.

# **It's as Easy as Accounting 1-2-3!**

**Finally there is a complete, sophisticated, full-featured accounting package that IS EASY! AND IT'S ONLY \$99.95**

> Our Customers Tell Us That The Foundation Series is the Easiest, Most Complete Accounting Software They've Ever Used.

> The Foundation Series is completely  $m$ enu-driven  $-$  with simple choices that take you through each function step by step. Plus on-line Help screens to provide extra help whenever you need it.

Modules are all fully interactive on line meaning that new date you enter is automatically updated throughout the system. Modules include:

**• GENERAL LEDGER** with unlimited multi-level accounts and a unique budgeting routine.

**• ACCOUNTS RECEIVABLE,** including customized aging reports and customized statements with remittance advice.

**• ACCOUNTS PAYABLE,** with unlimited number of vendors, and unlimited allocations per invoice.

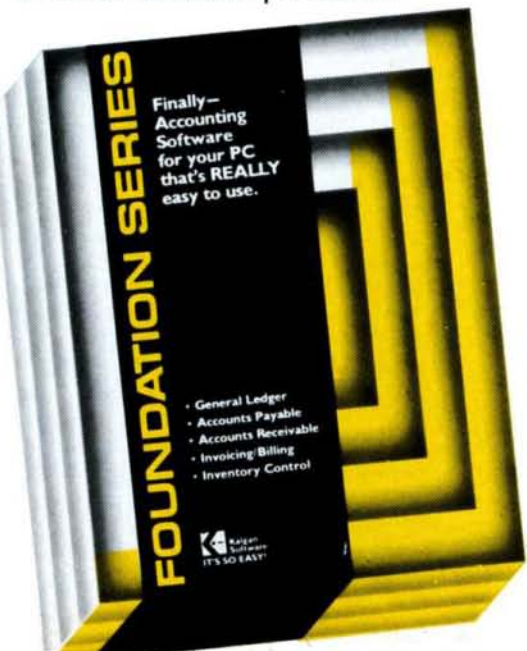

**• INVENTORY CONTROL** with twoyear on-line history and detailed stock movement reporting by product.

**• BILLING/INVOICING** with automatic updating of all files at time of invoice production.

Plus uniqique features that make The Foundation Series the easiset system to get up and running quickly:

• A standard chart of accounts, including the categories most often used by any business. Saves a tremendous amount of time in your initial set-up.

• No set-up of balance sheet and income statements needed. Their content and format is already established according to the guidelines of the American Association ofC.PA's.

• NO other accounting package gives you this much for under \$100. Plus excellent support from knowledgeable, helpful Kalgan personnel.

### **ONLY \$99.95 FOR THIS COMPLETE SYSTEM! CALL TOLL-FREE** 1-800-331-0713 **(IN CALIFORNIA 1-800-222-0713)** 30-DAY MONEY BACK GUARANTEE

**We're so confident you're going to love The Foundation Series we'll refund your money within 30 days of purchase (minus \$20 handling fee) If you are dissatisfied. Don't delay - call TOLL FREE to place your order. or to request more Information.**

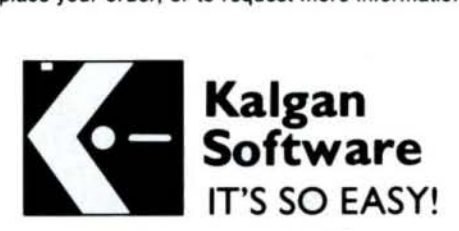

17975-D Skypark Circle, Irvine, CA 92714 (714) 250-1722

the most difficult part of the procedure. Don't forget that the file size is in bytes and might be up to 4 bytes long (stored in the Intel format). For example, the 4 bytes 97 86 07 00 represent a flle size of 78697 hex. or 493.207 bytes.

If a flle has more than one cluster. you must find the next available cluster in the FAT. Look at one or more sectors from succeeding clusters and determine if they belong to the file. As you identify clusters belonging to the flle, store the new numbers In the FAT location corresponding to the last cluster recovered. When you reach the end of the chain, store an endof-flle marker (see Table 2) In the current cluster's FAT location.

File recovery depends heavily on visual recognition of the data. The easiest data to recover is a normal text file. Recovery of a binary file image is totally unpredictable under certain circumstances. Because DOS can create a file at any cluster location. you might find clusters that don't belong to your file.

The last step is to change the first directory-entry byte to something other than E5H. Type In the hex codes corresponding to the first Jetter of the file name. Of course, you must write this directory sector and any modified FAT sectors back to the disk for the changes to take effect. Use the OOS DIR and CHKDSK commands to

### *Debug's ability* to *read and write* to *any sector* is *both an asset and a liability.*

verify that you've recovered the file.

Debug's ability to read and write to any sector is both an asset and a liability. Though It gives you a rudimentary tool for perfonning disk surgery, you can wreck your disk with a few erroneous keystrokes. I strongly advise making a backup copy of the disk before you begin the recovery process. Use the Disk Copy or Compdupe commands to make the copy.

### Second Opinions

Using Debug to recover lost flles is effective. but certainly not easy. If you can afford one, I suggest investing in a commercial disk utility. The Norton Utilities 3.1 contains three utilities for reclaiming lost files: Quick Unerase (QU). Unremove Directory (00), and the main Norton Util-Ities program (NUl.

The techniques used by The Norton

Utilities are similar to those of other utilities such as PC Tools and Super Utility Plus. Most lack features to repair physical damage to the disk. A freeware utility called Ultra Utilities does provide a mechanlsm for this type of repair. however. For a copy, send \$5 and a stamped. self·ad· dressed mailer to Freesoft Co., P.O. Box 27608.51. Louis. MO 63146.

Some excellent books are available that can help you develop your surgical skills. One is The MS-DOS Developer's Guide by John Angermeyer and Kevin Jaeger (Howard W. Sams & Co., The Waite Group). Another is The Peter Norton Programmer's Guide to the IBM PC by Peter Norton (Microsoft Press).■

Address correspondence to John B. Harrell III c/o 80 Micro, 80 Pine St., Peterborough, NH 03458.

### **Related Articles**

Martel. Philip, "Repairing a Disk Crash."<br>January 1983. p. 292. A step-by-step de-<br>scription of how to recover Color Computer

files after a disk crash.<br>Payne, Douglas, "That Sinking Feeling,"<br>March 1985, p. 38. Learn how to correct<br>disk errors on the Models III and 4.<br>Williams, David A.. "Zap Master," April<br>1985, p. 62. Read and change Model 4 di

### Inside Disk Info

If you're used to programming in Basic, the Pascal structures used in Disk Info might seem bewildering at first. Though you don't need to be a Pascal expert to use Disk Info, a little understanding of how the program works can't hurt.

Data structures are declared at the beginning. The first declaration allocates an area for the BRB. The second part of the record statement defines the individual fields. Byte and integer data closely conform to the specification contained in Table 1 of the article.

The FATSector variable is an array with a maximum of 64 disk sectors, which should be sufficient for most investigations. An array of integers, sized to allow access to each word within the 64 sectors, overlays the declaration.

The GetSector procedure uses MS-DOS interrupt 25H to read sectors on the disk. Though relatively easy to use. the OOS interrupt functions tend to corrupt CPU registers. They also leave the contents of the flag register on the top of the stack. Since this confuses Turbo Pascal, I coded the GetSector procedure in machine language using Turbo Pascal's inline statement. The In·line code saves and restores the registers correctly. I did not provide an error return. but you can add one by Inserting another parameter and a few lines of code.

The Card function allows Integral word values greater than 32.768 to be interpreted correctly. Turbo Pascal and some other high-level languages don't provide for an integer value of more than 16 bits. For example. 32.767 is 7FFF In hex; 53,201 is CFD1 in hex. Pascal interprets the latter as -12,335, since integers range only from - 32.768 to 32,767. Card converts these word values to real numbers in the range of zero to 65.535.

List Info displays the BRB parameters in tabular form. using nested procedures such as Print Format ID to convert and print data where necessary. The "with" statement supplies the record identifier; the remaining statements can use Just the field-specification name. ListInfo uses the Card function to ensure that parameters. are in the proper range for printing.

CalcInfo uses the BRB information to calculate the size of various areas on the disk. TSlze is the total size of the disk in bytes (the formatted disk capacity without accounting for system overhead}. SSize Is the space OOS requires for the BRB, the FATs, and the root directory. This information is directly available from the BRB.

The next section calculates the data area which is used by your flies. the bad-cluster size. and the free space remaining on the disk. As mentioned in the article, OOS uses either a 12 bit or 16-bit format for the FAT entry, depending on the number of clusters. A 12-bit number has values ranging from zero to 4.095.

As shown in Table 2, these 4,096 values have special meaning. This leaves 4,086 clusters for aVailable file storage. If the calculations for your disk show more than 4,086 clusters, DOS must be using a 16-bit format for the FAT entries.

The GetParameters procedure retrieves command·Hne parameters and initializes the program. Disk Info accepts a single command·line parameter consisting of a valid drive letter. If no parameters are present, Disk Info assumes you want to read the currently logged drive and gets the appropriate information from DOS. Erroneous information causes the program to abort.

Program Llsttng. Disk 1rifo. (Disable Control-C Checking) (\$C-) {\$R.} (Enable range checking) PROGRAM DiskInfo; TYPE  $Buffer = ARRAY[0..511]$  OF Byte;  $Str80 = STRING[80]$ ; VAR **BootSector** RECORD CASE Byte OF 1 : (SecBuff : Buffer); ARRAY[0..2] OF Byte; 2 : (Jump **Name** ٠ ARRAY[**Ø..7**] OF Char;<br>Integer; {Bytes per sector} BPS  $\cdot$ SPC Byte; {Sectors per cluster}<br>Integer; {Number of reserved sectors}<br>Byte; {Number of FAT's}  $\ddot{\phantom{a}}$ Nres NFAT  $\mathbf{r}$ NDi, Integer; (Number of root DIR entries)<br>Integer; (Number of sectors on disk)  $\mathbf{r}$ NS.o  $\cdot$ Integer; (Number of sectors on disk) Byte; (Format 10 byte) FlO  $\mathbf{r}$ SPF Integer; (Sectors per FAT)<br>Integer; (Sectors per trac  $\overline{1}$ SPT Integer; (Sectors per track) Integer; {Number of disk heads1 NHDS  $\cdot$ Nspec : Integer Integer {Number of special reserved sects} ) END, FATSector RECORD CASE Byte OF<br>1 : (SecBuff : ARRAY[1..64] OF Buffer); : ARRAY[0..32767] OF Byte) <sup>2</sup> : (Entry END; Disk : Integer;<br>: Str80; Str80; DriveLetter Counter Integer, 11111111111111111111111111111111111111111111111111111111111111111111111111 I GetSector uses KS-DOS interrupt 25H to read the sector of the disk named. The sector is stored in the bBuffer provided at location SecBuff • I I I I This procedure is coded in machine language using Turbo Pascal's<br>INLINE statement with assembly source commentary provided. I used<br>this method because of INT 25's penchant for destroying all of the<br>registers but the segmen I I I I I I II II continuing Turbo Pascal.  $\mathbf{1}$ II No error handling is provided for this function. It can easily be added by inserting another parameter and a few additional lines of II II II machine code. II 111111111111111111111111111111111111111111111111111111111111111111(1111111) PROCEDURE GetSector(Disk, Sector : Integer; VAR SecBuff : Buffer); BEGIN INLINE( (PUSH ES *ISave* Registers)<br>(PUSH AX) \$51/ (PUSH AX)<br>(PUSH BX)<br>(PUSH CX) \$53/ PUSH PUSH CX)<br>PUSH DX) \$51/ \$52/ PUSH DX<br>PUSH SI \$56/ PUSH SI]<br>PUSH DI] PUSH DI)<br>PUSH BP) \$57/ \$55/ [PUSH BP}<br>[MOV AX,[BP+10] \$8B/\$46/\$0A/  $[MOV AX, [BP+1B]$  ;AL := Disk)<br>[LDS BX, [BP+4] .;DS := Seg(S (ROV AX, [BP+10] ;AL := DISK ;<br>{LDS BX, [BP+4] .;DS := Seg (SectorBuff) }<br>FBX := Ofs (SectorBuff) } \$C5/\$5E/\$04/  $\begin{array}{ll}\n\text{(MOV} & \text{CX}, 1 & \text{CX} := 1; \\
\text{(MOV} & \text{DX}, \text{[BP+B]} & \text{,DX} := \text{Sec}\n\end{array}$ \$B9/\$01/\$00 \$8B/\$56/\$08/ (MOV DX, [BP+8] ;DX := Sector}<br>{INT 25H ;Intr(\$25, Regs)}<br>{POPF ;INT 25 leaves the flags on stack} \$CD/\$25/ POPP ;INT 25 leaves the flags on st.<br>POP BP ;Restore all registers)<br>POP DI} \$9D/ (POP BP)<br>(POP DI)<br>(POP SI) \$5D/  $S5F/$ POP SI<br>POP DX \$5E/<br>\$5A/ (POP DX)<br>(POP CX) *\$'AI* \$59/ (POP CX) \$5B/ POP BX \$5S/ (POP AX) (POP \$07  $, \cdot$ END, {[I 11111111111111111111111111111111111111111111111111111111111111111111111111 ||<br>||<br>|| Card converts the 16-bit signed integer on the range of -32,768 || Portland, Oregon 97229 Telex 4949559 Ustlng continued p. J06

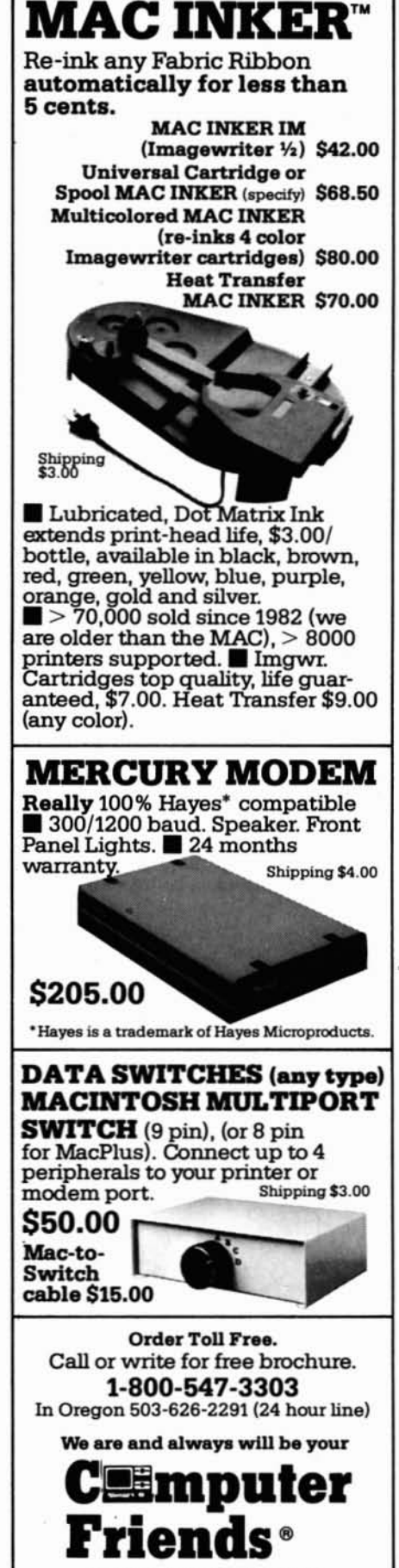

Circle 357 on Reader Servlca card.

14250 N.W Science Park Drive

Dealer inquiries welcome.

# They Say...We Say.

### TURBO M PCIXT

### OUR FINEST ACCOMPLISHMENT TO DATE. LOOK AT THESE FEATURES

- Compatibility-Phoenix and Award bios systems, by far the best and most compatible. We guarantee that the major software will operate flawlessly. Lotus 2.x, Symphony, Flight Simulator (in our color systems). Wordstar 2000. Word. DBase. RBase, the list goes on and on...
- Turbo speed (BMHz clock-you can switch down to 4.77MHz /ike *the* competition, would you really want to!!
- Turbo light-No guessing. If it's red, it's Turbo
- 640 K memory-High quality pre-tested chips
- High resolution graphics-Both *the* monitor and display card are Hercules compatible. (No low quality composite stuff)
- We even give you a tilt and swivel base for your comfort
- One 360K high quality floppy drive. (Our head technician checks each one)
- Continuous and heavy duty 150 Watt power supply. (15 Watts more than most competitors)
- Your choice of an AT style keyboard or the expended 5151 *type* keyboard
- A slot for a math co-processor chip 8087
- One serial port-you can add a second port
- One parallel *port* for your printer
- One game *port* for joy sticks
- One light pen port
- A clock calendar for automatic time and date
- FCC approved-(ask the competition if theirs is)

### Free Software too!

DOS and Basic Tutoring. OModem Communications, W-ED letter writer and Word processor, PC-Calc, spreadsheet, PC-Deskteam and utilities, too.

After we burn the Turbo M in for 72 hours, we set up your system to automatically turn on the high speed clock and give you the correct time and date.

Long waits for your system-never!!! Order today and have it today-if ordered by 10:00 am (call for details), we will ship it by tomorrow. during weekdays. if in stock.

### Complete Turbo M Systems with Hard Drives

The absolute newest technology. Our systems constantly monitor the quality of operation of the Turbo MIST Hard Drive. Average access is a disk caching 40 ms.

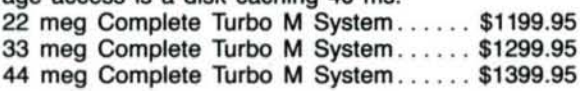

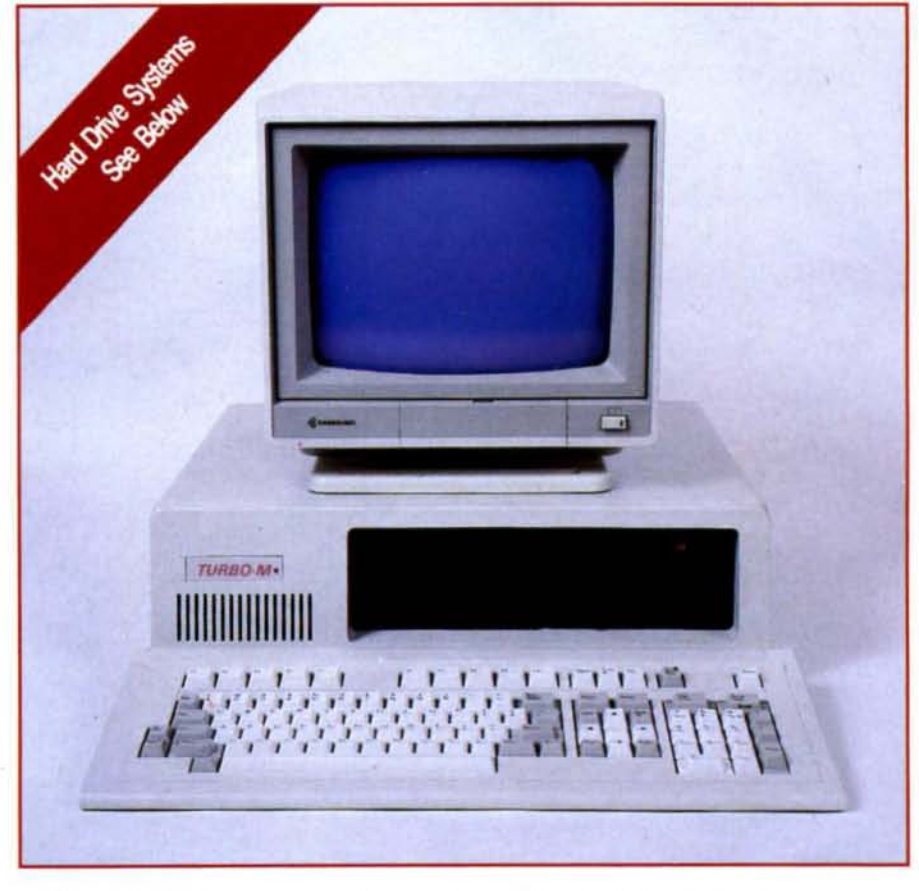

# **\$699. 95**

Options galore-Hard Drives, tape back-up, color systems, **EGA** color systems, and more! Just call for your special pricing.

### **SERVICE**

No one does it better. Shipments are made everyday from Monday to Friday. All in-stock items are shipped within 24 hours of your placing your order. Want it quickly? I mean real fastll How about today? Call us by 10:00 a.m. any weekday. and we will schedule same day shipping!! Otherwise, if you have a rush need, ask for the shipper and request gold service. It will leave the same day of your order if it is in stock.

### WARRANTY SERVICE

Since we know how important it is for you to be up and running. we tum most warranty and service repairs back out the same day we receive it. All others go out within 24 hours-not too shabby!.

### TECHNICAL ASSISTANCE

We pride ourselve in our ability to assist in most situations. We will even try to help you. when able. with a competitors product. or try to steer you in the right direction for assistance. Just call our welltrained technical staff. You will find them anxious to be of service.

# **Who would you<br>rather listen to?**

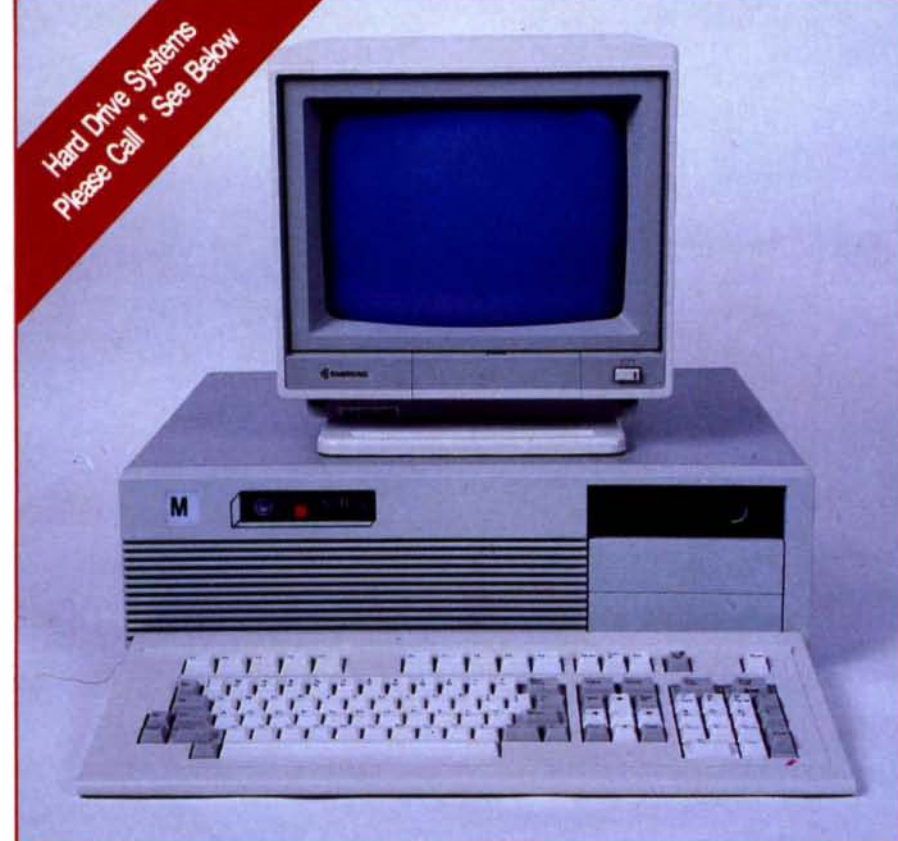

### TURBO AT/286 Check us out

- Compatibility-Phoenix and Award bios systems, by far the best and most com· patible. We guarantee that the major software will operate flawlessly. Lotus 2.x, Symphony, Flight Simulator (in our color systems), Wordstar 2000, Word, DBase, RBase, the list goes on and on. .
- Turbo speed (BMHz clock-you can switch down to 6MHz, but no need to..J
- Turbo light-No guessing. If it's on, it's Turbo
- 1024 K memory-High quality pre-tested chips.
- High resolution graphics-Both the monitor and display card are Hercules compatible. (No low quality composite stuff)
- We even give you a tilt and swivel base for the monitor for your comfort
- One high quality floppy drive. (Our head technician checks each one)
- Continuous heavy duty power supply
- Your choice of an AT style keyboard or the expanded 5151 *type* keyboard
- A slot for a math co-processor chip *80287*
- One parallel *port* for your printer
- One light pen *port*
- A clock calendar for automatic time and date w/battery backup
- FCC approved-(ask the competition if their's is)
- Free Software tool See previous page.

**\$1199.95** *TURBO-M* AT/286

Options galore-Hard Drives, tape back-up, color systems, EGA color systems, and more! Just call for your special pricing.

### AFTER WARRANTY SERVICE

We want you to keep coming back. We will treat all service needs the same-important. If you require after warranty service, call us. We will be there just as we have been since 1981.

### MONEY BACK GUARANTEE

Absolutely. we don't want you to have a product that you aren't happy with. Just let us know within 21 days of receipt and upon return, we will give you a refund (less shipping, handling and insurance). SPEAKING OF WARRANTIES

WE WARRANTY EVERYTHING FOR FIFTEEN MONTHS. The warranty goes to the end of the month. Therefore, regardless of the day you received your order, we will warranty to the end of the fifteenth month, giving you a few extra days.

After we burn the Turbo M/AT286 in for at least 72 hours, we set up your system to automatically turn on the high speed clock and give you the correct time and date.

Long waits for your system-never!!! Order today and have it today-if ordered by 10:00 a.m. (call for details) Otherwise, we will ship it by tomorrow, during weekdays, if in stock.

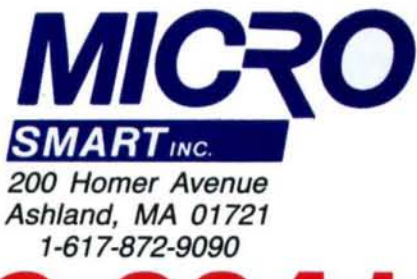

### **1·800·343·8841 TOLL FREE ORDERING**

# **Micro Smart Inc. says what you want to hear. "Service."**

### MEGADISK **PLUS**

*MEGAPLEXER* 

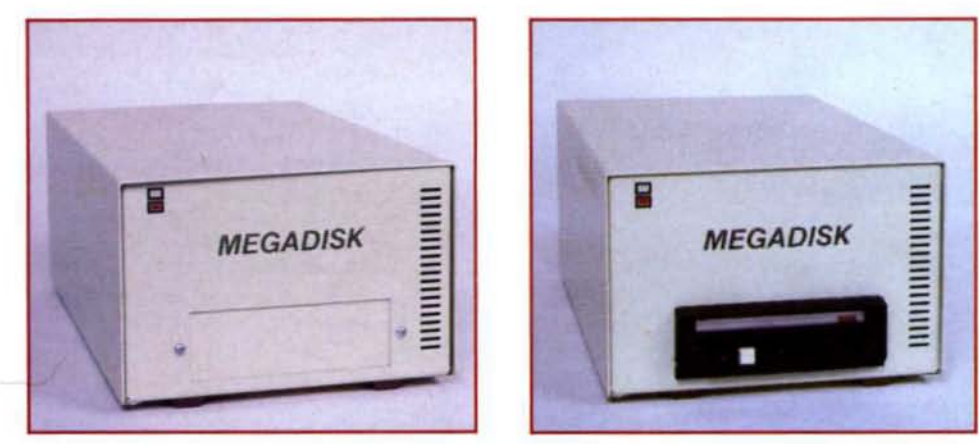

**Free drivers, LDOS, TRSDOS, NEWDOS and CP/M.**

### **MEGADISK PLUS**

Drive a hard bargain from 5 to 40 megabytes of reliable high speed systems, the newest technologyhard plated media, automatic ECC error correcting, fan cooling, EMI/RFI filter, gold connectors thoroughly burned in and tested just to mention a few standard features. Both fixed platter and removeable cartridge systems available starting at a low **\$499.95**

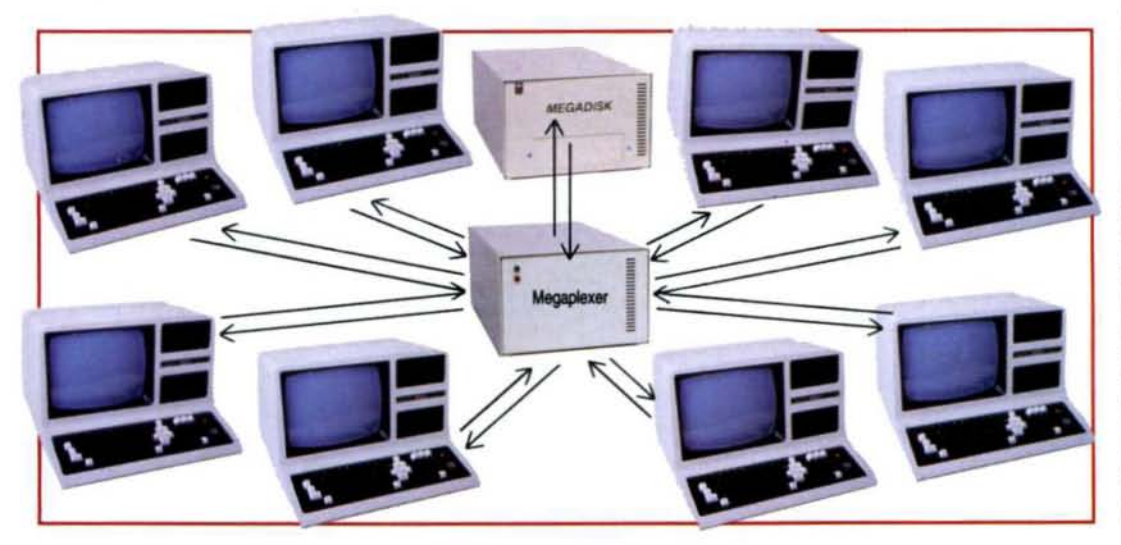

### **MEGAPLEXER-NETWORK YOUR MEGADISK WITH UP TO 10 TRS/80 COMPUTERS**

Attach 2 to 10 Model III/1V/4P **computers to one megadisk through our easy 10 use megaplexer-share files. data, programs, and make more af· fieient use of one megadisk with up to 10 computers. For a novice or expert. It will operate right out of the box.** Four port systems

start at a low **\$399.95** Plus Cables.

# L FREE 1-800-343-8841

### Megadisk<sup>™</sup> Hard Disk Drive Systems

 $1.445$ 

**CALCULATION** 

For the IBM/PC, Tandy 1000, TRS/80 Models I/III/4/4P, Compaq, Tava, PC Workalikes, Color Computer, Heath/Zenith, Max/80 Complete with Hardware, Cables, Software and Quikfit Installation

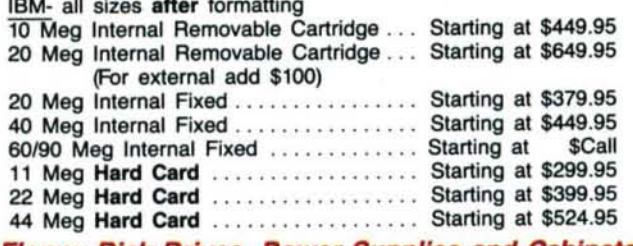

TRS80- all drives are external with their own cabinet, power supply and cable. 10 Meg Hard Disk .............................. \$524.95  $\overline{2}$ 

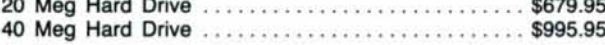

**Floppy Disk Drives, Power Supplies and Cabinets** 

Our Disk Drives are UL approved-Our Floppy Drive Cabinets and Power Supplies are Underwriters Laboratory Listed and have passed the required Federal Communications Part 15 Section B-EMI/RFI test. Warranty on all disk drives is one full year parts and labor. Warranty on floppy disk drive power supplies is five (5) years. In warranty or out of warranty service is 24 hour turn-a-round on all disk drives and power supplies.

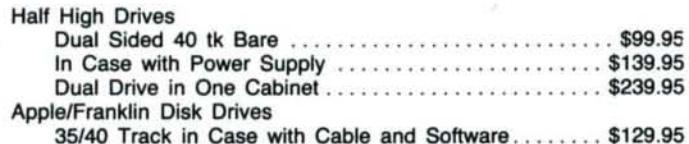

### **Call for our unadvertised CoCo Specials**

See our Outstanding Service Promise on the preceding pages!

### **Terms and Conditions:**

The prices quoted here are for cash. We will accept MasterCard, VISA, Discover and American Express. Please ask for details.

COD's are accepted without any deposit. Purchase orders accepted based on prior approval, call for details.

Our hours are from 9:30 am to 5:30 pm, Monday through Friday and until 4:00 on Saturday.

Our telephone number of technical service is 617-872-9090.

Addresses: Wholesale/Mailorder 200 Homer Avenue Ashland, MA 01721

**Retail Outlet** 271 Worcester Road Framingham, MA 01701

Not responsible for typographical errors. Terms and specifications may change without notice.

Trademarks: IBM Corp. Montezuma Micro Tava Eagle Computer

Keytronics Corp. Tandy Corp. Zenith Corp. **Lotus Development** Microsoft Inc.

© 1987 Micro Smart, Inc.

**FULLY WARRANTEED FIFTEEN MONTHS PARTS AND LABOR!** 

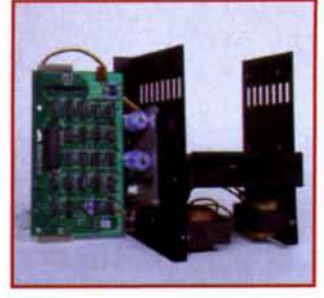

### Model III/4 floppy disk drive upgrade kits

Our kits, which are a snap to install, just need a screwdriver and about 1 hour of spare time to have dual sided drives, just like the 4D. They will operate single and dual sided.<br>It is the solution of the state will opera

structions, and our expert technical staff to assist you. \$289.95

Want a second drive? . \$99.95

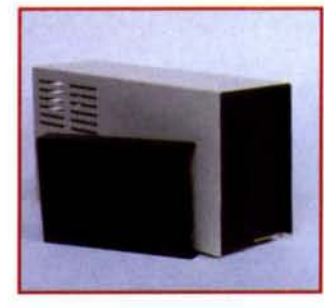

### **Color computer** drive kit

Drive 0 and 1 Our dual headed drive allows you to write on both sides just as though you had two floppy drives. Our special DOS 1.A will even let you use Radio Shack DOS 1.0 and 1.1 in dual sided mode. Specially priced at<br>\$219.95

**Toll Free Ordering** 1-800-343-8841

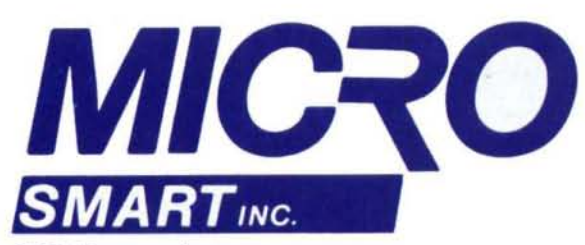

200 Homer Avenue Ashland, MA 01721 1-617-872-9090

Hours: Mon.-Fri. 9:30 am to 5:30 pm (est) Sat. 4:00 pm

### **Dealer Inquiries Invited**

# ou Want ruse y a r

by John Edward Crew Take stock of your assets before filling out a

mortgage application.

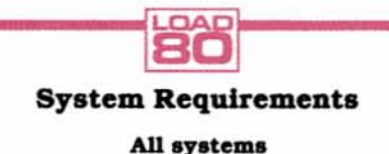

**Basic** PrInter optional wying a house is probably the<br>biggest investment you'll<br>ever make. Before applying<br>for a mortgage, you should be<br>sure your income can sup-<br>port both the hidden and the obvious costs biggest investment you'll ever make. Before applying for a mortgage. you should be sure your income can sup-

involved. In addition to the down payment. you must consider closing costs. home insurance, property taxes, and many other financial factors. Banks examine these details closely to determine if you're a good loan risk.

To help first·time home buyers. I wrote House, a Basic program that helps assess your financial situation before you talk to the banker. Though it won't guarantee a roof over your head, it will calculate the size of the mortgage you can afford. The program. as written; runs on the Model 4. but you can convert it easily for other machines. I'll discuss the necessary changes later.

### House Tour

To use House on a Model 4, type in the Program Listing 1 and save it as House/ BAS. When you run the program. It displays a list of flnance- and tax-related questions. (In addition to calculating the size of the mortgage you can afford. the program will estimate your state and federal taxes. More on this later.) Starting with the prompt "Enter your gross monthly salary," type In the requested information.

Figure 1 uses the financial information of a hypothetical mortgage applicant to show how the program calculates a max· imum allowable loan. The applicant-Mr. X-is a single man earning \$1,000 a month and expecting a 2.5 percent raise. (The program bases its calculations on his salary *after* the raise, just as a bank or mortgage company would. You must show a paycheck stub when applying for the mortgage. At that time you must have received your raise or it won't be counted.) He earns an additional \$120 a month work-Ing weekends at a fast-food chain and plans to put 3 percent of his total income into an Individual Retirement Account (IRA). An IRA is fully deductible for single filers with less than \$25.000 In taxable Income. ThIs example remains valid in 1987.

Closing costs on the purchase of a home are typically about 5 percent. so Mr. X enters a 5 for the closlng-cost percentage. Although he has no itemized deductions, he did donate \$100 to Farm Aid. Because he can deduct 50 percent of charitable contributions. he enters \$50 for "non-housing related deductions besides itemized deductions."

Next he enters 2.5 for the maximum

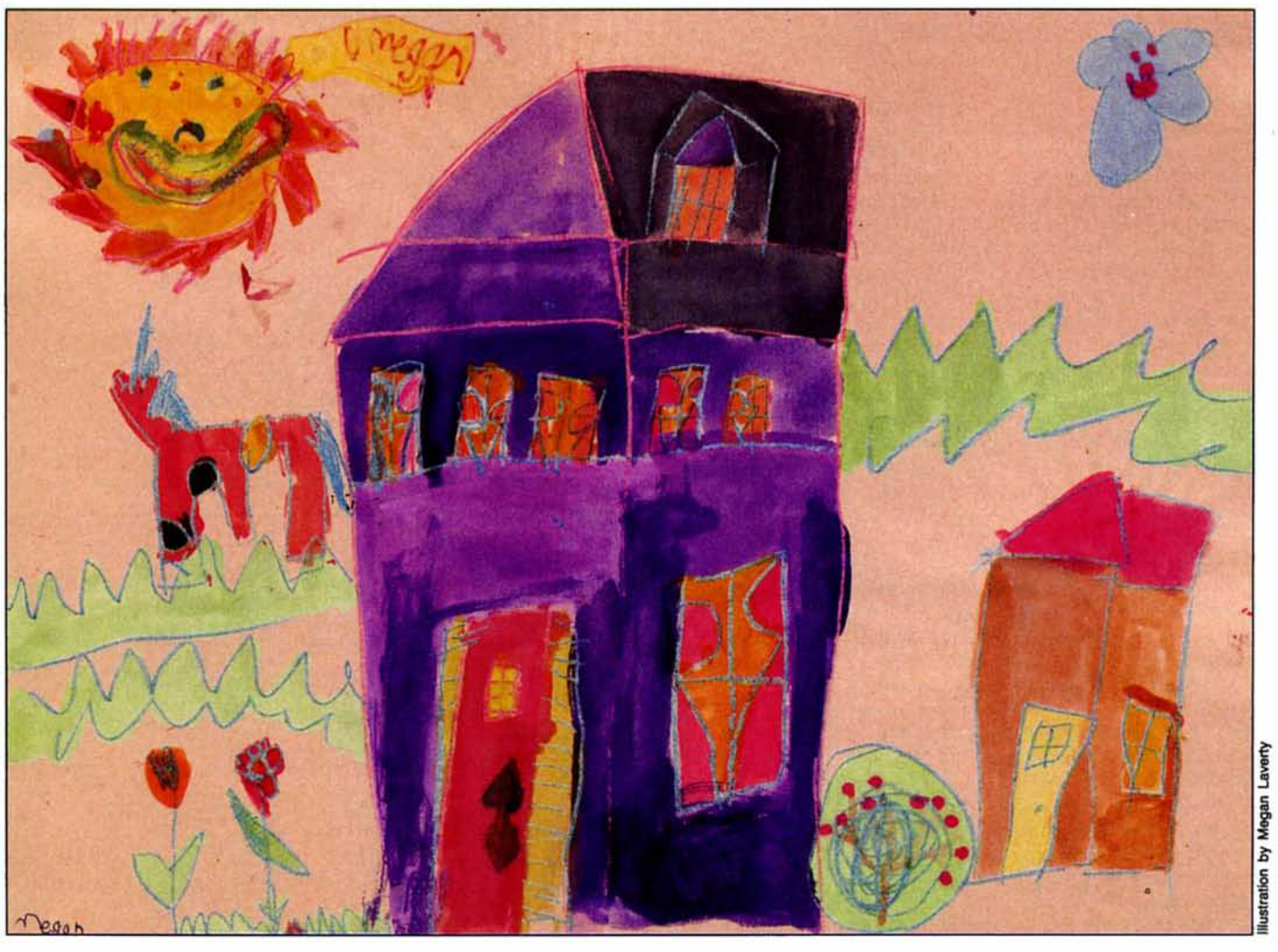

property-tax rate allowed In his state. (This varies by town, so check the rate In your area.) Since insurance in his area costs \$330 for a \$100.000 house. he enters 0.33 for the insurance percentage.

The example assumes that Mr. X has only one outstanding loan-a car loan. Most banks limit your total debt ratio (total of all loans-car, house, school, and so forth) to 33 percent and limit housing costs to 28 percent. If you have no other loans. you're allowed 28 percent of your gross Income for a mortgage payment. Ifa car loan equals 5.5 percent of your gross Income. the limit for a mortgage payment would be  $27.5$  percent  $(33 - 5.5 = 27.5)$  of your gross Income.

After careful shopping, Mr. X found a bank offering a 9.01 percent variable-rate mortgage. Variable-rate mortgages are usually less expensive than fixed-rate mortgages because the banks take less of a risk. After one to three years, a bank can recalculate the Interest rate based on prevailing trends. If Interest rates rise. the bank can raise your mortgage or add extra. Interest to the loan amount.

In order to borrow the most money, Mr. X wants a 30-year loan. and he Is prepared to make a down payment of \$4.000. Most banks require a down payment equal to 10-20 percent of the mortgage value. A

few require only 5 percent, and even fewer require no down payment at all. As a rule. the lower the down payment the higher the Interest you will pay.

The last Information the program requests Is the desired accuracy (0.01-100 dollars) In the calculated loan amount. In the example, Mr. X enters 100. The program runs the first time using the estimates of insurance costs, closing costs, and property taxes to calculate a loan amount. It then runs a second time, adding the down payment to the loan amount and recalculating closing costs. Insurance. and property tax. The process repeats until the difference In loan amount In two consecutive passes Is less than the requested accuracy.

Once the program arrives at an accurate calculation. It automatically sends the final report to your printer. Figure 2 shows the final report for Mr. X. The program calculated a maximum loan amount of \$29.936.12 toward the purchase of a \$33.936.12 home. Since his \$4.000 down payment is 11 percent of the calculated house value, Mr. X should have no trouble quallfytng for the loan.

### **Family Ties**

House can also calculate the maximum allowable mortgage for working couples. Figure 3 uses the financial information of Mr. and Mrs. Y, an upwardly mobile couple with one child. Mrs. Y Is a lawyer earn-Ing \$3,000 a month: she anticipates her next raise will be 11.5 percent of her current salary. Mr. Y is an accountant earning \$2.450 a month and anticipating a 9.4 percent raise. The couple takes advantage of company 401(K) plans to protect much of their Income from taxes. (Under the new tax law you can still put up to \$7000 into a  $401(K)$  account.) They earn \$2,500 from their Investments. (Note that the couple expects to have this Income after the purchase of a house. If you use all your savings for a down payment, you ob-Viously won't have investment Income.)

On their tax return, the couple will claim \$4,000 in itemized deductions for medical expenses, credlt-card interest, state sales tax. and work-related education costs. They expect to deduct \$2,100 in moving costs. (In 1987, all these deductions will be eliminated or restricted under the new tax law. Only medical expenses In excess of 7.5% of adJusted gross income will remain deductible. Only 65% of nonrnortgage interest will be deductible. Sales tax and educational expenses will not be deductible.)

Payments on a car loan and credit-card interest eat up 6 percent of their combined Income. To keep their debt ratio to 33 percent, they can use only 27 percent of their gross income for a mortgage. Like Mr. X, they want a 30-year mortgage. (In addition to qualifying them for a larger loan, this gives them more years to deduct the mortgage interest on their tax return.) Unlike Mr. X, however, the couple wants a fixed-rate mortgage so their payments won't increase. (If interest rates fall dramatically, they can always refinance.)

In this example, the program calculated a maximum allowable loan of \$173,620.59, which can be put toward the purchase of a \$258,620.59 house (see Fig. 4). Based on these estimates, the couple's first-month interest payment would be \$1,446.84. Their first-month principal payment would be \$76.81.

### **Taxing Situations**

If you already own a home, you can use House to estimate your state and federal taxes. The program uses 1985 federal and Massachusetts tax tables and rules (starting at line 780). To make the program consistent with the new 1987 tax law, you must load House into memory. Then type the replacement lines shown in Listing 2. Delete lines 1020 and 1050.

Residents of states other than Massachusetts will have to change the state-tax computations. To help you make these modifications. I've included a cross-reference list of variables and line numbers (see the Table). An equals sign  $(=)$  means that I assigned the variable a value in the line. To change the value, insert the appropriate number in the line.

To estimate your federal tax using the tax table, type in zeros for the percent of income allowed for housing expenses, mortgage interest, term of mortgage, and deductible closing costs (see Fig. 5). (A harmless division-by-zero error will occur in the mortgage calculations. All other calculations will be correct, however, so ignore the message.)

Make sure that you enter your mortgage interest and other itemized deductions after the prompt "Total annual nonhousing-related itemized deductions." If you have other deductions (moving expenses, deduction for married couple, and so forth), enter them after the prompt "Total annual non-housing-related deductions besides itemized deductions." Follow the rules for filling out schedule A when totalling these deductions.

The program calculates the Massachusetts state income tax in lines 630-770. House estimates Social Security payments from income. In Massachusetts, Social Security taxes (lines 640-730) are deductible up to a limit of \$2,000 per wage earner. The personal deduction for single wage earners is \$2,200. For couples, it is \$2,200 plus the lesser of two incomes up to a maximum of \$4,400. Each additional dependent tacks on \$700 to the total of

```
Enter filing status (1) single (2) married filing jointly? 1<br>Enter total number of dependents (counting you & spouse)? 1<br>Now enter your financial information
 Enter your gross monthly salary? 1000
Enter estimated percentage raise? 2.5<br>Enter & going to 401(K) or IRA? 3<br>Enter monthly income besides salary? 120
Now enter federal tax information<br>
1 of total house costs going of closing (5% typical)? 5<br>
1 otal annual nonhousing related itemized deductions? 8<br>
Total annual nonhousing related deductions besides itemized deductions? 5
 Now enter federal tax information
 Enter desired accuracy in loan amount (100 or less)? 100
                                      Fig. 1. Sample responses of Mr. X.
```

| Your gross monthly income 1,025.00                                                                             |                   |                                                                               |
|----------------------------------------------------------------------------------------------------|-------------------|-------------------------------------------------------------------------------|
| Other monthly income 120.00<br>Total gross yearly pay 13,740.00                                                |                   |                                                                               |
|                                                                                                    |                   |                                                                               |
| & of your salary to 401(K) or IRA                                                                              |                   |                                                                               |
|                                                                                                    | 3.8               |                                                                               |
| Total gross monthly salary-401(K) or IRA                                                                       |                   |                                                                               |
|                                                                                                    | 994.25            |                                                                               |
| Total net annual pay 13,371.00                                                                                 |                   |                                                                               |
| Mortgage calculations----------------------                                                                    |                   |                                                                               |
| Mortgage= 28 % of gross pay 328.68<br>Annual insurance 111.26                                                  |                   |                                                                               |
|                                                                                                    |                   |                                                                               |
|                                                                                                    |                   |                                                                               |
| Annual local property tax 842.88<br>monthly interest + principal 241.89                                        |                   |                                                                               |
| Mortgage interest rate                                                                                         | 9.81 <sub>1</sub> |                                                                               |
| Term (months)                                                                                                  | 368               |                                                                               |
| Maximum loan                                                                                                   | 29,936.12         |                                                                               |
| Maximum affordable house 33,936.12                                                                             |                   |                                                                               |
| lst month's interest                                                                                           | 224.77            |                                                                               |
| 16.32<br>1st year's interest 16.32<br>2,687.42                                                                 |                   |                                                                               |
|                                                                                                    |                   |                                                                               |
| 1st year's principal payments 204.11                                                                           |                   |                                                                               |
|                                                                                                    |                   |                                                                               |
|                                                                                                    |                   |                                                                               |
|                                                                                                    |                   |                                                                               |
|                                                                                                    |                   |                                                                               |
| Social Security deduction 879.45<br>Total personal deductions 2,288.88<br>Mass. 5.375% income-deduct 18,291.55 |                   |                                                                               |
| Mass. tax                                                                                                    | 553.17            |                                                                               |
|                                                                                                    |                   |                                                                               |
|                                                                                                    |                   |                                                                               |
|                                                                                                    |                   |                                                                               |
| Local tax=                                                                                                    | 842.88            |                                                                               |
|                                                                                                    |                   | Deductions=mortage interest+state tax+local tax+closing+miscellaneous- 2390 = |
|                                                                                                    | 3,379.23          |                                                                               |
| Personal deduction(s)                                                                                          | 1,848.88          |                                                                               |
| Taxable income with no itemized deduct, but with other deductions                                              |                   |                                                                               |
|                                                                                                    | 12,281.00         |                                                                               |
|                                                                                                    |                   | Tax with no itemized deduct 1,439.78 (10.5% of gross income, 18.0 % bracket)  |
| Taxable income with itemized deduct and other deductions                                                       |                   |                                                                               |
|                                                                                                    |                   |                                                                               |
|                                                                                                    | 8,901.77          |                                                                               |
| Est. Fed tax with house deduct                                                                                 |                   |                                                                               |
|                                                                                                    |                   | 878.28 ( 6.4% of gross income, 16.8% bracket)                                 |
| Tax saving                                                                                                    |                   | 561.50 or 46.79 per month                                                     |
| Net monthly cost=mortgage - savings=                                                                           |                   |                                                                               |
|                                                                                                    | 273.81            |                                                                               |

Fig. 2. Mr. X's final report.

```
Enter filing status (1) single (2) married filing jointly? 2<br>Enter total number of dependents (counting you & spouse)? 3<br>Enter spouse's gross monthly salary? 3808<br>Enter estimated percentage raise? 11.5<br>Enter estimated per
Enter your gross monthly salary? 2458<br>Enter estimated percentage raise? 9.4<br>Enter & going to 401(K) or IRA? 12<br>Enter monthly income besides salary? 2500
Now enter federal tax information
Now enter federal tax information<br>of colosing (5% typical)? 5<br>Total annual nonhousing related itemized deductions? 4000<br>Total annual nonhousing related deductions besides itemized deductions? 2100<br>Total annual nonhousing r
Enter desired accuracy in loan amount (100 or less)? 100
              Fig. 3. Samples responses of a married couple with one child.
```
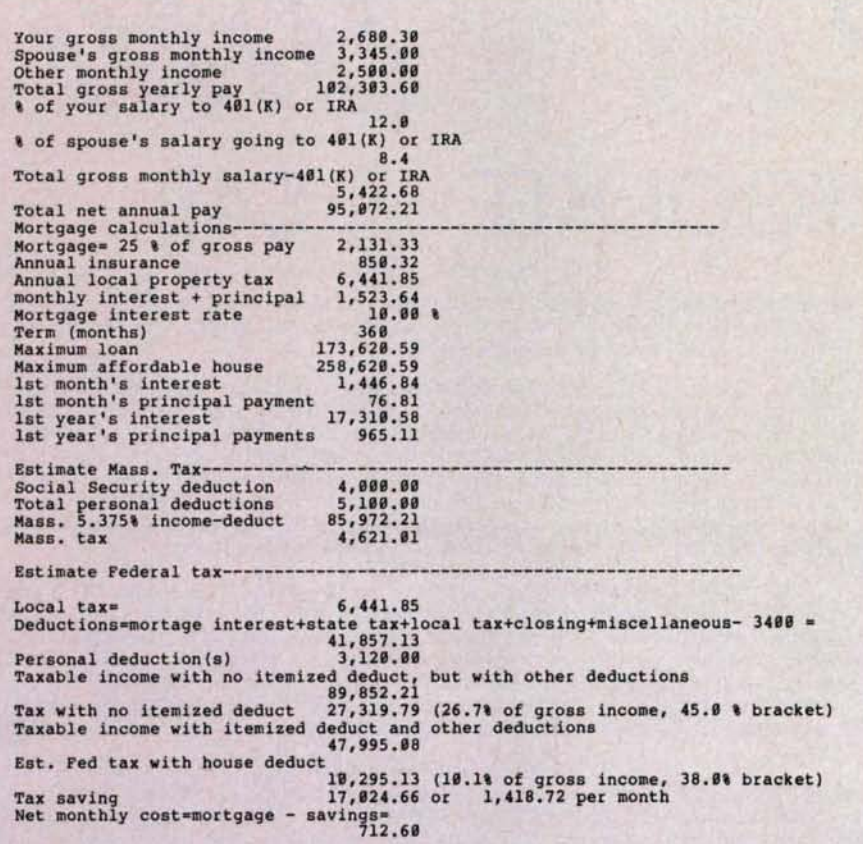

Fig. 4. House's final report for Mr. and Mrs. Y.

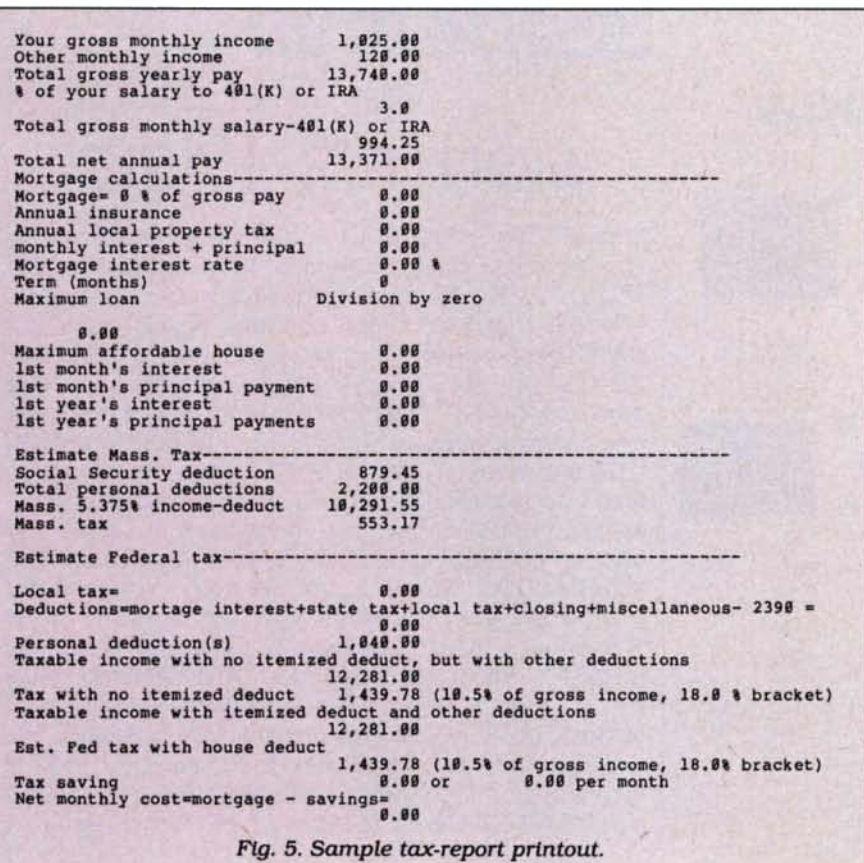

personal deductions. The standard tax rate in Massachusetts is 5.375 percent (lines 750-760).

Press the enter key when you finish entering tax information. The program makes the necessary calculations and prints the results in the bottom half of the house-buying printout.

If you rent, you can still use the program to estimate taxes. Type in zeros when prompted for the percent of income allowed for housing expenses, mortgage interest, and deductible closing costs. When asked for the total of non-housingrelated deductions, enter the amount you would enter on line 24 of schedule A.

In Massachusetts, 50 percent of your rent is deductible up to a maximum of \$2,500. House doesn't take that deduction into consideration, so you have to refigure your Massachusetts income with the rental deduction. For example, suppose you pay \$5,200 a year in rent. Fifty percent of that is \$2,600, but you can only deduct \$2,500. To account for this, run the program. After it runs the calculations the first time, type in:

MASSINCOME = MASSINCOME - 2500:IF MASS- $INCOME < 0$ THEN MASSINCOME = 0:GOTO 760 **ELSE 760** 

Then press the enter key. The program recalculates your Massachusetts and federal taxes using the Massachusetts rental and all other deductions.

### **Converting House**

You can modify House for other Tandy computers by changing lines 970 and 980 to the following:

970 IF REPEAT =  $-1$  THEN END 980 IF ABS(LOAN - LASTLOAN) < ACCURACY THEN REPEAT =  $-1$ : PRINT "\*\*\*\* THE FINAL REPORT \*\*\*\*" ELSE REPEAT = REPEAT + 1

(To run the program on the Model III, you also need to change the variable names to two letters.) On some computers, you might have to use a different character for exponentiation in lines 520 and 550. The Model 4 and the Tandy 1000 use a caret. (To produce a caret on the Model 4, hold down the clear key and press the semicolon [:]. The Tandy 1000 has a caret key.)

If you're using a Model 4, line 980 automatically copies the screen's output to your printer. On other computers, you'll have to use whatever output redirection the operating system allows. On the Tandy 1000, for instance, you first have to press the hold key to view the report on screen. When you see "The Final Report" heading, press shift-print to send the report to the printer.

Another approach would be to make a copy of House under a different file name (House2/BAS, for example) and change the new copy so it prints the output on

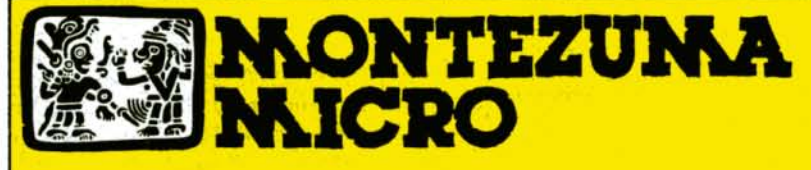

PRESENTS

# MONTE'S TOOLKIT \$49

REQUIRES: Montezuma Micro CP/M<sup>®</sup> 2.2 version 2.21+

Monte's Toolkit is a collection of utilities that will prove useful to every owner of Montezuma Micro CP/M (you all are owners, aren't you?). It's a disk full of programs that perform functions that are difficult, cumbersome or expensive to do any other way. Monte has tried, in his own way, to briefly explain each function for you below. Read on and be saved.

DOUBLECROSS<sup>®</sup> allows unlimited file transfers between CP/M', IBM-DOS and Model 3/4 LDOS<sup>®</sup> /TRSDOS<sup>®</sup> with unsurpassed ease and speed. In fact, you can move just about anything from any disk to any other disk but you might have to make changes for program operation. Lotus 123' just flat won't run on your Model 3 and I doubt that you could ever modify Scripsit<sup>®</sup> enough to run on the IBM. Simple menus guide you through the operation with minimal keystrokes. Just tag the files you want in the directory display and go. You won't get doublecrossed with DBLCROSS.

FREEFORM" formats and backs up Model 3/4 LOOS/TRSOOS and IBM MS & PC- DOS (versions 1.x, 2.x and 3.x), both single side and double side plus there is a special "clone" copy when you just don't know or care what you have. Just insert a disk and copy away. All you have to know about the disk is how to get it into the drive. The Analysis feature lets you look at and print the actual structure of a disk - even the ones with "funny" formats.

WSPR lets you print to almost any printer using almost any control code. It's nearly magic and does a whole lot more than I can talk about here including letting you print anything your printer can print.

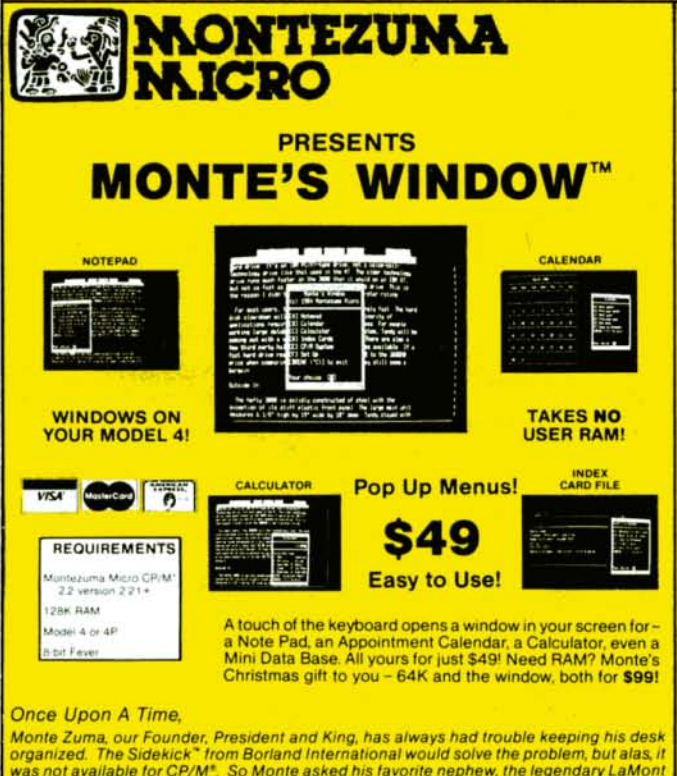

Once Upon A Time,<br>
Monte Zuma, our Founder, President and King, has always had trouble keeping his desk<br>
Monte Zuma, our Founder, President and King, has always had trouble keeping his desk<br>
organized. The Sidekick<sup>\*</sup> from

FILEFIX<sup>\*</sup> gives you the ability to "fix" your "files" by adding linefeeds when your files are going from CP/M or IBM-DOS to LDOS/ TRSDOS or take them away if you are transferring the other way. You can remove the control codes from a WordStar<sup>\*</sup> document thereby converting it to a non-document file. The fix will also fix up Scripsit files so they can be used by CP/M and IBM-DOS based wordprocessors (you know - the real ones). All this is accomplished with the use of simple menus and boy, it is fast.

**ANON** 

**MONT!** 

SYS2M requires 128K and our CP/M. The CCP and the BOOS are moved to drive M and the BIOS is modified to allow a Warm Boot from Drive M. So what you say. Well. you still have to have a disk in drive A but it no longer has to have the CP/M system resident. It can be anything. This little jewel copies frequently used programs to drive M and searches there first for all program requests resulting in much faster program loading. Slick isn't it?

AUTO is a little goodie that lets you issue multiple commands from the command line. Eliminates the pain of Submit. As in all the other parts of **MONTE'S TOOLBOX**, complete and comprehensive instructions are included and it's available right now.

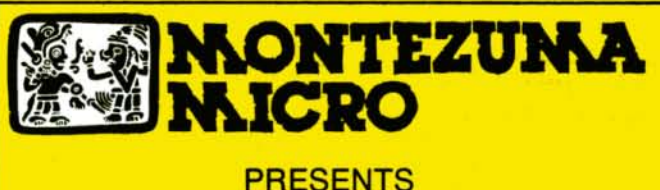

### MONTE'S BASIC

Your TRSDOS BASIC (01.01.00) will work the same, for the most part, under CP/M as it does under TRSDOS. However, for the most part isn't good enough. But, with some changes provided by our BASCON<sup>®</sup> program, you can be 100% compatible with the standard BASIC used with CP/M. True, you lose some of the TRSDOS BASIC features while gaining new features such as FILES, NULL, RESET, etc. BAS-CON alters your TRSDOS BASIC, which was included with your Model 4 when you bought it, so that it will function under CP/M. You must have the unaltered original TRSDOS BASIC as above in order to convert with BASCON. The program operation is fully automatic and quick. The resulting BASIC runs any CP/M 2.2 BASIC program that previously required MBASIC'. Programs written for TRSDOS BASIC may require modification to run correctly under the converted BASIC. Fully compatible with MBASIC. We even provide for additional documentation that is keyed by page number to your TRSDOS BASIC mankeyed by page number to you be right now.

<sup>C</sup>Copyright 1985 by Montezuma Micro. All Rights Reserved.

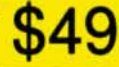

## **Can we talk? CP/M vs** TRSDOS'

By moving to CP/M on your Model 4 you achieve two things. First you open the door to a wealth of existing software. More 8-bit software runs under CP/M than any other operating system. This includes virtually all of the "big name" programs which have set the standards by which all others are measured. Programs like WordStar, dBASE II, and Turbo Pascal are available for CP/M, but not TRSDOS. Public domain software, almost unknown under TRSDOS, fills hundreds of megabytes of disk space. Valuable public domain programs like the Small C Compiler are just a toll-free phone call away. Most importantly, hundreds of applications programs are available from a multitude of vendors. Many include the source code. Wouldn't you like to be able to choose from scores of Accounts Receivable or General Ledger programs, instead of the meager selection you now have? Circle our special Reader Service number 600 on the Reader Service Card to receive our comprehensive free listing of suppliers of application programs that run under CP/M.

### What about the future?

When the time comes to move up to another computer it will almost certainly use MS-DOS. That's when CP/M users get a pleasant surprise. Since MS-DOS was a derivative of CP/M it operates in almost the same manner. Even better; most of the same software packages are available in 16-bit form and they operate in virtually the same way that they did under CP/M.

### Is it easy to use?

Montezuma Micro's CP/M has been carefully crafted to present a maximum of features while taking a minimum of memory. It supports all of the standard features of the Model 4/4P/4D computers, as well as most of the optional ones. Our CP/M has been consistently been awarded the highest ratings in industry magazines. It is version 2.2, the most popular and reliable of all the versions of CP/M produced. Our CP/M has been made as easy to use as possible. All customer-selected features are chosen from simple menus in our CONFIG utility. This includes the ability to configure a disk drive to run like that of scores of other CP/M computers for maximum ease of software portability. Using the unique DBLCROSS program in our Monte's Toolkit utility package you can move files back and forth between CP/M, TRSDOS (1.3 and 6.x), and MS-DOS.

#### Why use Montezuma CP/M?

We have already told you why our CP/M is the best for the Radio Shack Model 4 computer. The only question left to answer is Why buy CP/M at all?" Radio Shack has abandoned TRSDOS - all of their new machines use MS-DOS. Most of the software producers have followed, leaving no new software development and saddling the TRSDOS user with whatever software "leftovers" he can find. Which DOS do you want to head into the future with: the one originally written for the Model I or the one that served as the basis for MS-DOS? Make the right choice right now for just \$169.

### If I need support?

We don't forget you after the sale. If you have a problem you will find our phones are answered by people, not answering machines or hold buttons. Our phifosophy is very simple - we want you to be happy and satisfied with your purchase. If you have a problem then we have a problem, and we'll do whatever we can to resolve it.

### **Cost to update?**

Our owners are protected against instant obsolescence by our lifetime upgrade policy. At any time you can return your original CP/M disk to be upgraded to the latest version free of charge, except for a small shipping and handling fee. Periodically we publish NEW STUFF, a newsletter for registered users of Montezuma Micro CP/M. This publication carries news about new products, tips for getting more out of CP/M, and other valuable information for our users. It is sent free of charge to registered owners.

#### Can I use a hard disk drive?

CP/M hard disk drivers are available for Radio Shack, Aerocomp, end most othar popular brands of hard disk drives. These drivers allow the hard drive to be partitioned into one to four logical drives of varying sizes.

These drives may all be used by CP/M, or may be divided between CP/M and **TRSDOS. A head-parking utility is included** on the driver disk to minimize the risk of damage when the hard disk drive is not in use. Also included at no charge is a utility which will copy, compress, list, print, and delete files with ease. There isn't much you can say about a driver. It either works or it doesn't. Ours works supremely and it only costs \$30.

#### Hard disk backup?

Unlike the high-priced, underpowered backup utilities available for backup of TRSDOS hard drives, our CP/M HARDBACK utility makes the backup of a hard disk to floppies quick and painless. Only HARD-**BACK** gives you the choice of backing up the entire drive or only those files which it knows have been changed since the last backup. Daily backup is no longer a chore, since only new data must be copied. With HARDBACK you can quickly restore an entire drive, or only a single file it necessary. Only HARD-BACK will partorm a complete check of the hard disk drive and lock out tracks which have become flawed to prevent the use of those tracks for later data storage. Add this supreme program to your hard disk for just \$49. Isn't your time and data worth it?

#### Specs?

Size of Transient Program Area (TPA): 56,070 bytes in a 64k system. 55,046 bytes in a 63k system (with optional hard disk driver). CP/M IOBYTE: Fully implemented. Device Drivers: Disk (35, 40, 77, & 80 track, single/double density single/double sided, 3, 5, or 8 inch. (More than 85 disk formats supported) Maximum Disk Capacity: 40T  $SS = 220k$ ,  $40T$   $DS = 440k$ ,  $80T$   $DS = 880k$ RS-232: All word lengths, parity, & baud rates. Parallel Printer: With or without linefeed and/or formfeed. Video: 24 by 80 with reverse video. Keyboard: Full ASCII with 9 function keys. RAM Disk: 64k, automatic on 128k systems. Hard Disk: Optional drivers available at extra cost for most popular models. Standard CP/M programs included: ASM, DDT, DUMP, ED, LOAD, MOVCPM, PIp, STAT, SUBMIT, SYSGEN, and XSUB.

### Order Information

Give us a call now with your order and we will ship immediately. Prices include delivery to your door in the lower 48 States including APO/ FPO. All others please add an amount commensurate to shipping requested. Any excess will be refunded. Credit cards will not be charged before we ship your order. The suitability of software selected is the responsibility of the purchaser as there are NO REFUNDS ON SOFTWARE. Defective software will be replaced upon it's return, postpaid.

> The toll-free lines are for orders only. Specifications/prices are subject to change without notice.

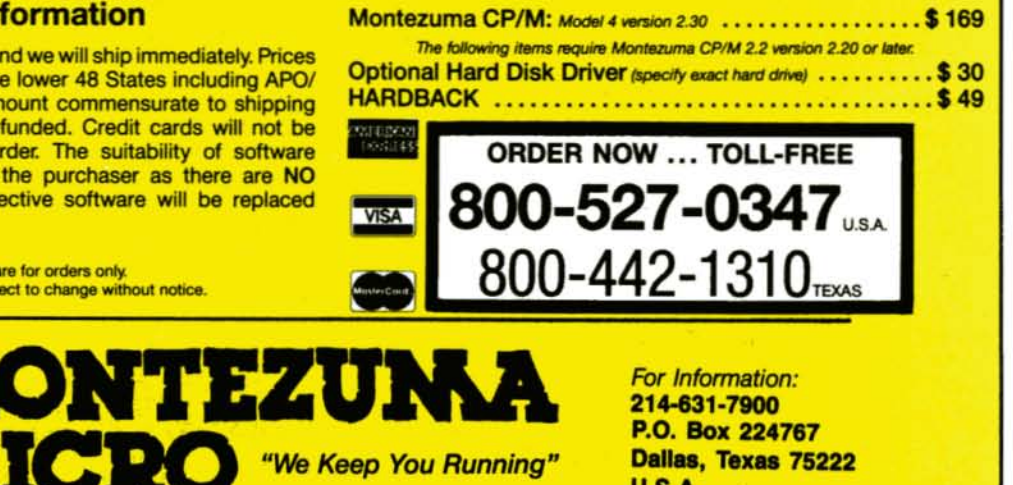

U.S.A.

### 4.4D, 4P

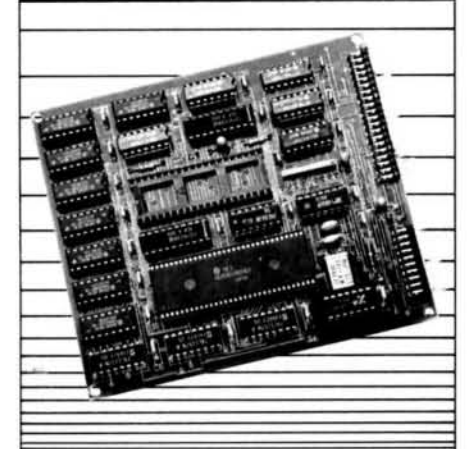

## $XL$ **R** $8$ er provides the answers

Model 4 System Owners: Extend the life of your Model 4 with the XLR8 upgrade board.

**U.** What is an XLR8er? The XLR8er is a printed circuit A. expansion card that plugs into your Model 4 where the Z-80 processor chip is now. The XLR8er comes complete with the HD64180 microprocessor (z80 compatible and 8 MHz z80 performance), 256 KB of RAM and utility software for your system, plus full one-year warranty. What software does the XLR8er

need? The XLR8er is supplied with utilities for one operating system, TRSDOS, CP/M, or LDOS. Additional utility disks are available.

What is involved in installing the **Q.** XLR8er? Installation is limited to simple

A. plug-in connection and system disassembly and assembly.

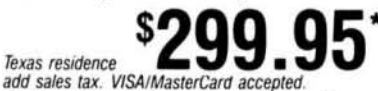

Order today. It is so easy. Just call our 24 hour numbers-800-835-2246 ext. 202 or 800-362-2421 ext. 202 (Kansas residents) and ask for the XLR8 upgrade board.

Owners Manual \$10.00 (full credit toward purchase of XLR8).

Texas residence

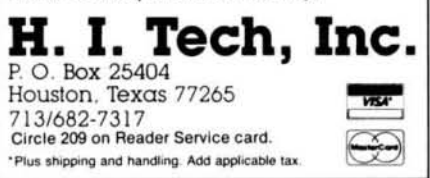

paper. Delete lines 10-330 from the new copy and replace every Print statement with LPrint. In line 980, chain from the original version to the printing version using the All option:

IF ABS(LOAN-LASTLOAN) < ACCURACY THEN CHAIN "HOUSE2/BAS", ALL

The easiest way to print the report is to replace every Print statement with LPrint. When it runs, House will print all copies of the report, including its preliminary calculations. Be forewarned: The program produces many pages of output. It usually repeats the calculations five to nine times before stopping.

John Edward Crew is a software engineer at Raytheon Co. Write to him at 16 Strawberry Hill Road, Apt. 14C, Acton, MA 01720.

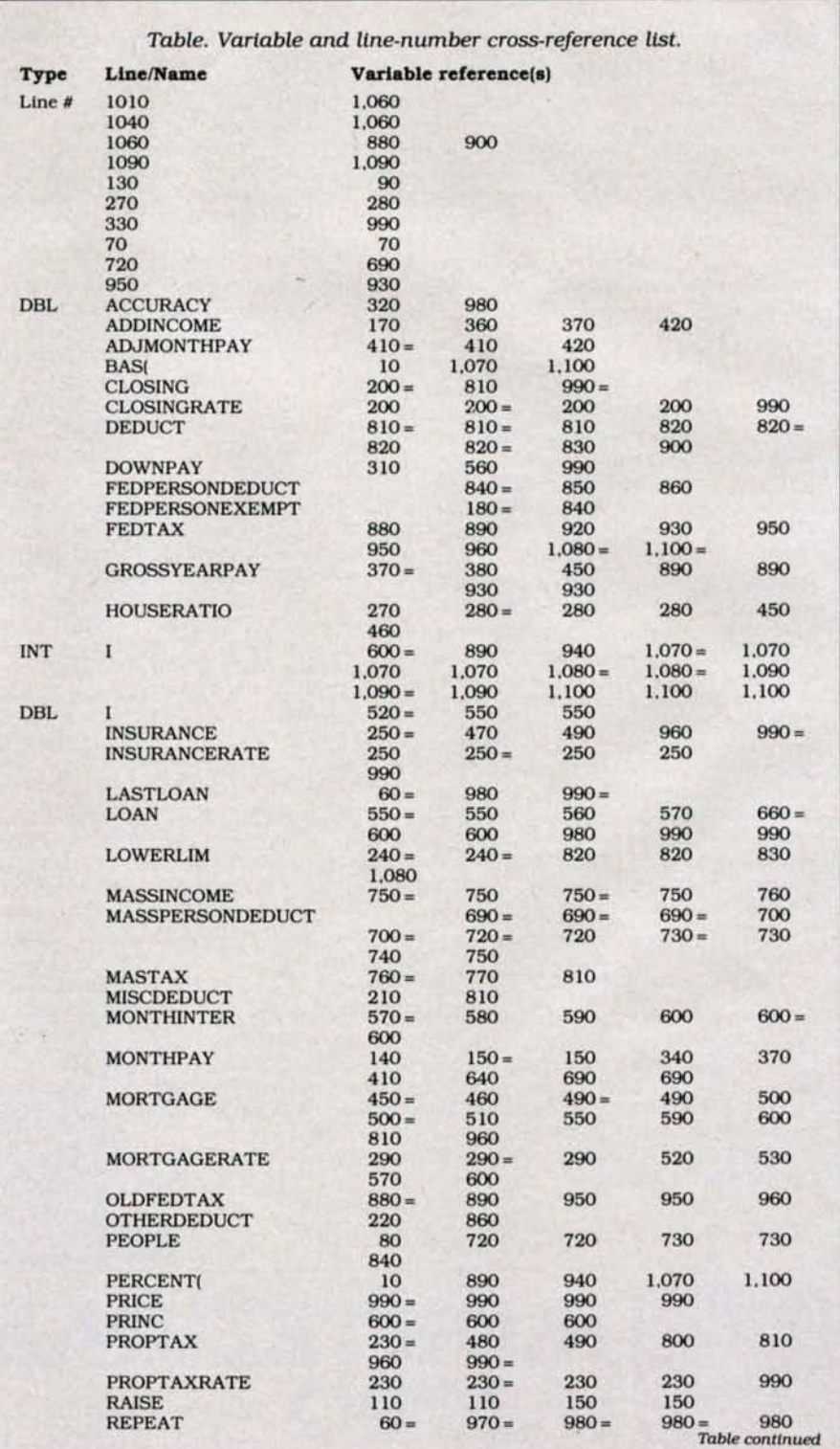

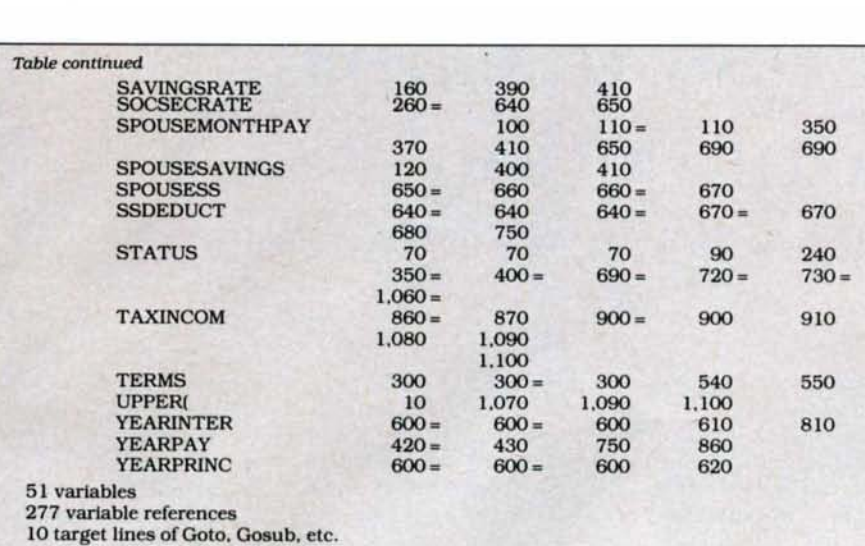

11 line-number references

Variable type definitions: ABCDEFGHIJKLMNOPQRSTUVWXYZ are double precision

Program Listing 1. House/BAS. See p. 116 for information on using the checksums in Listings 1 and 2.

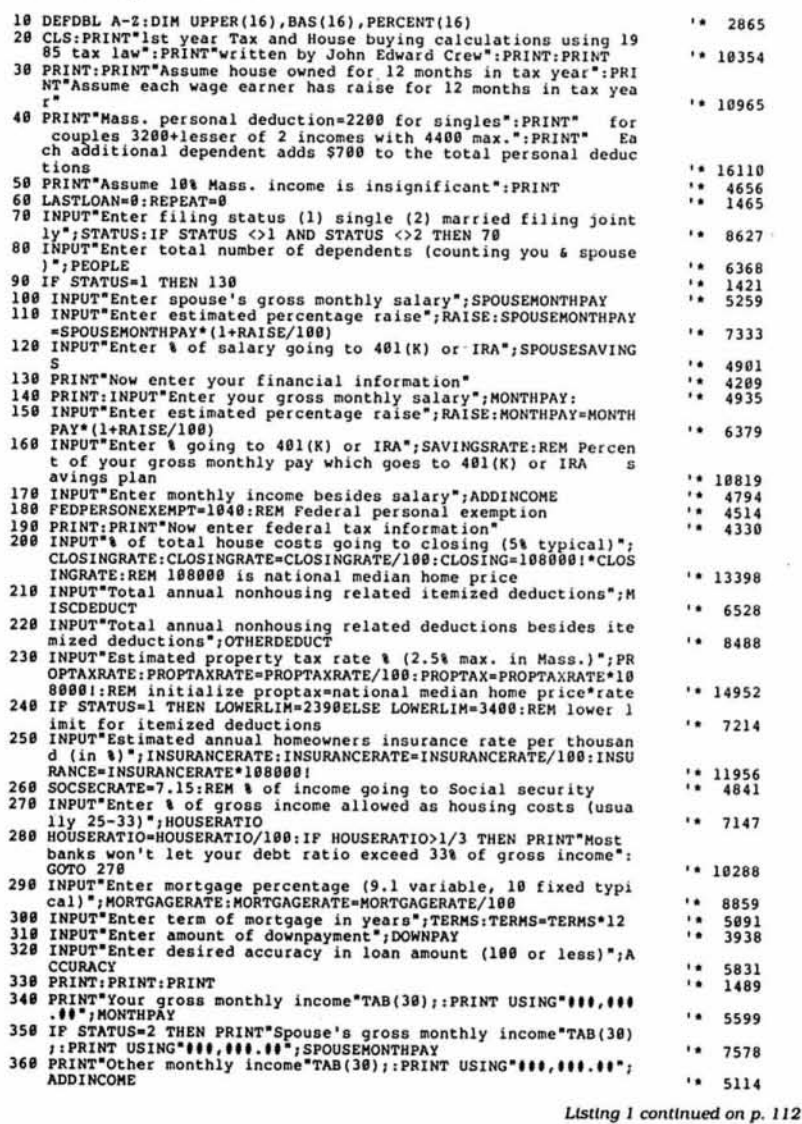

### Circle 133 on Reader Service card. 1006-J World am iers **Marc Daniels World of Computers NO SALES TAX COLLECTED** (N.J. Residents Add 6%) **TANDY 3000HL SYSTEM** System includes:  $\star$ BONUS $\star$ • Tandy 3000HL with Order before 2/30/87 640K of RAM 360K Floppy Drive<br>20 Megabyte Hard Drive and receive a free **Computer Care Kit!** \$59.00 Value. · Tandy Dual Display Adapter . Tandy VM-3 Green Monitor \*Built in 20 meg H.D. · Tandy DOS 3.2/Basic • Tandy Deskmate II \*640K of Ram · Shielded Printer Cable  $\star$ Includes · Epson FX-85 Printer **Deskmate** · Epson Adjustable Tractor **Software** • Package of Computer Paper · Maxell MD-2 Diskettes (10) Total List Price \$4,284. **NOW ONLY - \$2949. SAVE OVER \$1,300!!** (When ordering specify package #871) \*Specializing in Tandy products since 1978! Call for the best pricing on all **Tandy Computers including:** • TANDY 1000SX • TANDY 1000EX · TANDY 3000HD AND MORE! **MASS STORAGE SPECIAL** Internal Hard Drive Kits - includes Segate hard drive mechanism and a Western Digital controller. Includes easy to install instructions and 1 Year warranty! List **Now** 10 Meg Kit for 1000 \$399 **S599** 20 Meg Kit for 1000 **S799** \$499 20 Meg Kit for 3000HL **S999** \$599 **MONTHLY SPECIAL** 20 Meg Hard Card by Tandy List \$799 **NOW ONLY - \$629**  $MFG-1000$  Multifunction  $-512K$ with DMA, Clock/Calendar, battery backup, Serial Port, and RAM disk software. S299 \$199 Modem Evecom II by Everex - Half Slot Internal 300/1200 baud. Hayes compatible with software. 1 Year warranty! (1000/1000SX Compatible) List \$359 \$189 ORDER TOLL FREE 800-526-5313 IN NJ 201-728-8080

Order via telephone - Mon.-Fri. 9-9 EST<br>Sat. 10-4 EST or Order via Compuserve-<br>Electronic Mall 24 Hours a day! Electronic Mail 24 Muuts a uay:<br>FREIGHT — Add 2<sup>5</sup>s for UPS ground shipping<br>5<sup>8</sup>s for UPS Blue (2 day delivery) Include address and pho

PAYMENT: Cashiers Checks. Money Orders. Major Credit Cards will ship immediately. No COD's!<br>Personal and company checks allow 15 days.

**MARC DANIELS WORLD OF COMPUTERS** 31 Marshall Hill Road West Milford, NJ 07480

# **The Custom Cable Connection**

If equipment interfaces have you perplexed, try making connections the old-fashioned way-build your own cable.

onnecting a serial printer to a computer's serial port is a common problem for computer owners. The difficulty stems from mating two types of equipment that have identical interface connectors. The RS-232C standard specifies male connectors for both the computer's serial port and the serial printer. However. a standard, off-the-shelf modem cable has one male and one female connector. which means you cannot use it to connect the two devices.

In most cases. the solution is to customize a cable that interfaces your computer with your printer. A project like this can intimidate even some experienced users. The job is not as difficult, however, if you know how different types of equipment work and what it takes to make them interact. Later. I'll show you how to make cables which accomplish a variety of equipment pairings. but first you'll need to know the difference between data-terminal equipment (DTE) and data-communications equipment (DCE), as well as the important pin assignments for an RS-232C Interface.

### The R8-232C Standard

In 1969. the Electronic Industries Association (EIA) published the RS-232C standard. which defined the Interface be· tween DTE (exemplified by terminals) and DCE (exemplified by modems). The asso· ciation has reaffirmed, but not revised, the standard since that date.

At that time computers were not common. and most equipment consisted of terminals or modems. Many companies wanted to print information from a source that did not need a response. The Receive Only Printer (ROP) connected directly to a modem, which required manufacturers to configure the printer as DTE. Even now. when serial printers are dedicated to computers. they are configured as DTE. Microcomputers are also usually configured as DTE.

According to the EIA standard. DTE Interfaces should have male connectors and DCE interfaces should have female connectors. Figure 1 shows the standard pin arrangements of male and female connectors (D8·25). If you put them together. pin I Is properly opposite pin 1. 2 Is properly opposite 2, and so on. If you try to put two male or two female connectors together.

pin 1 is opposite pin 13, 2 is opposite 12. and so on.

You cannot always tell if equipment is configured as DTE or DCE when you look at its connectors. Lobo Drives International put female connectors on its LX-80 expansion interface for the Model I and on its Max-80 computer. You might assume. then. that the interfaces are DCE, but both connectors have a DIP shunt inside them that you can jumper to make them DTE or DCE.

Another problem is that not all computers and printer interfaces use all a connector's pins. Each connector can have as many as 25 pins. Table 1 gives the RS- 232C pin assignments set by the EtA. To successfully interface your equipment. you must know which signals each uses and how they are sent from one to the other. This Is called handshaking. I'll demonstrate how handshaking works between a microcomputer (DTE) and a modem(DCE).

### Sending the Right Signals

When you turn on a terminal or load communications software into your computer. It puts a plus voltage on pin 20 to signal the DCE that it's ready to go to work. The DCE activates pin 6 to let the

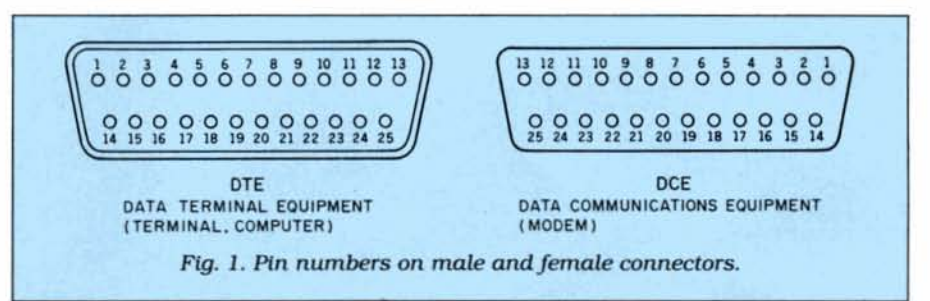

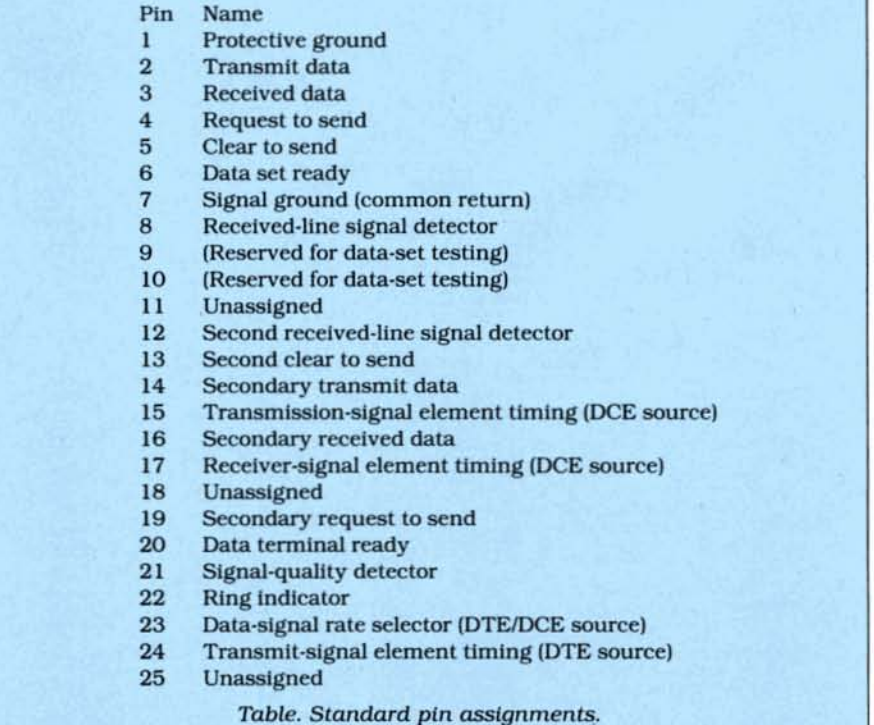

# **New From Zuckerboard 20 Mega Byte Hard Card** \$599 vs. \$799

Fits in the Tandy 1000, the new SX, and 3000 computers.

> Installation as easy as 1-2-3 open the box, plug in and play.

> > Dr. Dr. Zucker

**Compare Ours to Theirs** 

ZUCKERBOARD

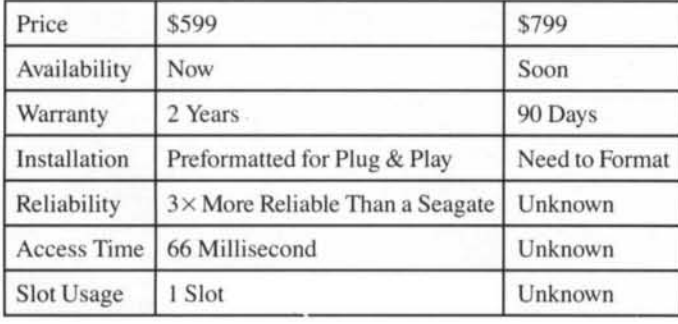

### It's another **ZUCKERBO** D 235 Santa Ana Court · Sunnyvale, CA 94086 · (800) 233-6874 (CA) · (800) 222-4920

**TANDY** 

Canada South Hi-Tech Inc. . 1177 Mewmarket St. . Ottawa, Ontario K1B 3V1 . 613/745-8120 ZUCKERBOARD is a registered trademark of Advanced Transducer Devices Inc. Tandy 1000/1200 are Trademarks of Radio Shack, a Division of Tandy Corporation.

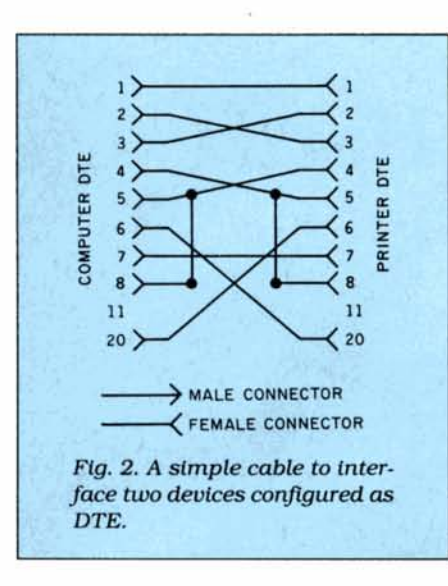

computer know it's ready.

Next. one of two things happens. If the computer wants to send data, it puts  $a + 5$ voltage on pin 4. If the modem is ready to transmit the data. It responds by putting + 5 volts on pin 5. If there is no request (no positive voltage applied to the interface), then the computer applies  $a - 3$  to  $-25$ voltage.

A lead must have a positive voltage to signal that the device is making a request for action or signaling that the requested action is allowed. If the two devices are waiting with pins 20 and  $6$  set to  $+5$  volts to indicate that the data terminal and data set are ready. and someone calls the modem or the other device. then pin 8 goes positive on the modem or DCE to indicate a received line-signal detector. commonly called a carrier-detect signal.

In either event. the computer only needs to indicate that the data terminal Is ready to receive data, and the data-communications device only needs to Indicate that the data set is ready. If the computer sends a request-to-send signal. the modem must give the clear to send before the computer can transmit data. Also. the modem must send a carrier-detect signal to the terminal before it can pass data to the terminal.

Data Is sent or received on pins 2 and 3. transmit data (TO) and received data (RD). Note that the chart lists pin 2 as TD and pin 3 as RD. That is the convention, but It is not correct. If you send data on pin 2. the DEC must receive on pin 2 and send on 3. The EIA standard looks at pins 2 and 3 from the terminal's viewpoint. TO goes to the DCE on pin 2, and RD comes from the DCE on pin 3. You usually deal with DTE. however.

To sum up, the computer is looking for pins 6. 8. and 5 to have voltages in the range of  $+3$  to  $+25$ . It also needs to have pin 2 connected to the received data of the other device. and that device's send-data lead must be connected to pin 3 (the computer's received-data lead).

To connect two DTE devices. you only

need to be concerned with those leads. The trick is fooling the computer into thinking it is connected to a workable device. That would be easy if everything worked as the EIA standard says it should, but some manufacturers. in trying to make their equipment fleXible. don't follow the rules.

### Custom Cables

Figure 2 shows a cable solution that does follow the rules for connecting two DTEs. If a computer or printer expects certain responses to certain signals, then all you have to do is furnish that response. Note that these come in pairs: pins 2 and 3.4 and 5, and 20 and 6. You also need pin 8. and since the DCE turns that pin on. It is not part of a pair. You have to approximate the original handshake by tying the pin to any source of positive voltage. In this case, tie it to pin 5 (clear to send), which the other DTE's request-to-send lead turns off and on.

### *The computer and printer expect certain responses* to *signals. They can get these* responses from *themselves.*

Figure 3 offers a solution if your printer or computer does not use pin 4. Just tie pins 5. 6, and 8 together and connect them to the incoming pin 20 of the other device. The cabling technique has many variations. but these two should handle most situations.

In a minimum configuration involVing a computer and a printer. you must connect pin 7 to pin 7 to get a reference ground and pin 2 to pin 3 to get a send! receive pair. Anything beyond that is extra. If your computer and printer are software-configured to send x-on and x-off signals. then you must have both send and receive pairs active. As a safety precaution, you should also preserve the connection between pins 1 and 1, which grounds the frame.

Figure 4 shows an example of a cable that uses a minimum number of lines but satisfies all the necessary requirements for handshaking. It Is the functional equivalent of a null modem cable. In this case. you don't need to have interaction between devices. You only satisfy the requirements by tying pins that need positive voltages to pins that give those voltages. Instead of getting the signals from the other DTE. the computer and printer get them from themselves.

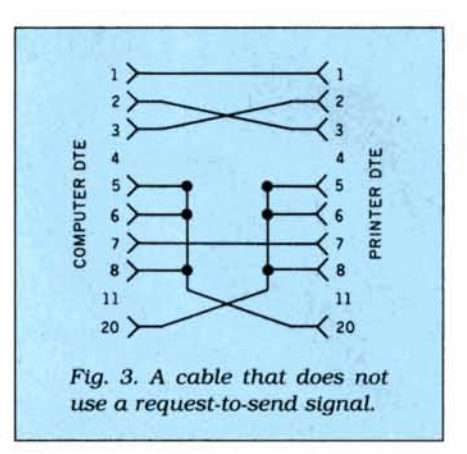

### Going by the Book

The Table and figures should help you make your own cables for any situation. Before you start. though. you must know whether your equipment is configured as DTE or DCE, what hardware interaction is required to get the printer or computer to work. and how you can manipulate that interaction, either through custom cabling or other hardware and software options. The best course is to study the documentation, learn how the devices work, and then test your options.

I once had to interface my computer with a Diablo 630 printer and a standalone buffer with a serial input and a serial output. The situation called for two cables. both of which I thought had to be custom made. After reading the buffer manual, however, I realized I had to customize only one cable and could use an existing, off-the-shelf cable for the other.

The buffer's documentation told me that the buffer input is configured as DTE and buffer output as DCE. Technically. the proper handshake is through pin 5 (clear to send). but the buffer options suggested using pin 4 (request to send). This meant I could use a standard cable like the one in Fig. 2 to send data to the buffer. When the buffer fills. It drops the request-to-send signal, which in turn drops the clear-to-send signal to the computer. In effect. the buffer tells the computer to stop sending data until It empties and pin 4 goes positive.

The buffer output is DCE because most serial printers are DTE. Ordinarily, this

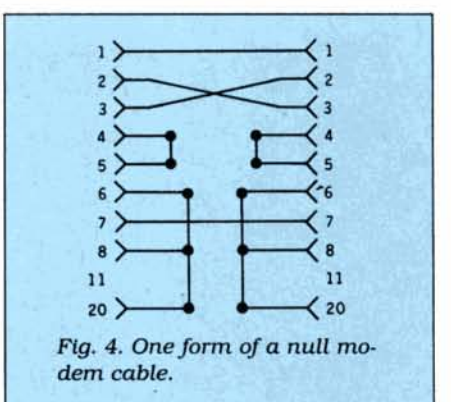

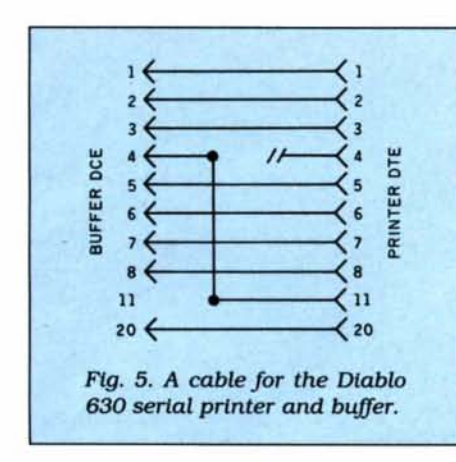

lets you connect printers through a stan· dard cable. However. the Diablo 630 does not use standard signals to tell the sending device when its buffer is full; instead. the 630 uses pin 11 to Indicate "printer ready." While its 2K buffer is filling, the printer holds pin 11 positive and does not release it until the buffer is almost full. Either pin 20 (data terminal ready) or pin 4 (request to send) going negative stops the stand·alone buffer from sending.

This gave me the idea for the cable in Fig. 5. which puts a request·to-send signal on pin 11. I took a normal cable and clipped the lead to pin 4 in the female con-

nector. Using an extractor, I then removed pin 11 and moved It to the pin 4 position. Without reading the manual. I would not have known I could do this.

### New Horizons

Several books about the RS·232C Interface discuss what happens on each pin and some of the variations that manufacturers have Introduced. Martin D. Seyer's RS-232 Made Easy: Connecting Computers. Printers. Terminals. and Modems (Prentice Hall. Englwood Cliffs. N.J.. 1984) shows the Interface for a number of devices and diagrams the cable to connect them. It also discusses special cables to Interface the varlous devices.

Ifyou need a special cable. The Data Set Cable Co. (722 Danbury Road, RIdgefield, CT 06877) has parts and will customize cables for you. A number of other companies sell kits that let you make your own cables. The Black Box Corp.(P.O. Box 12800, Pittsburgh, PA 15241) has a cata· log of test sets, cables, and switches.■

Jack Feldman uses a Model I, 4P, and a Lobo MAX80. He is a Director of CACHE (Chtcago Area Computer Hobbyist Exchange). and leader of tts MAX80 SIG. Write him c/o 80 Micro. 80 Pine St., Peterborough, NH 03458.

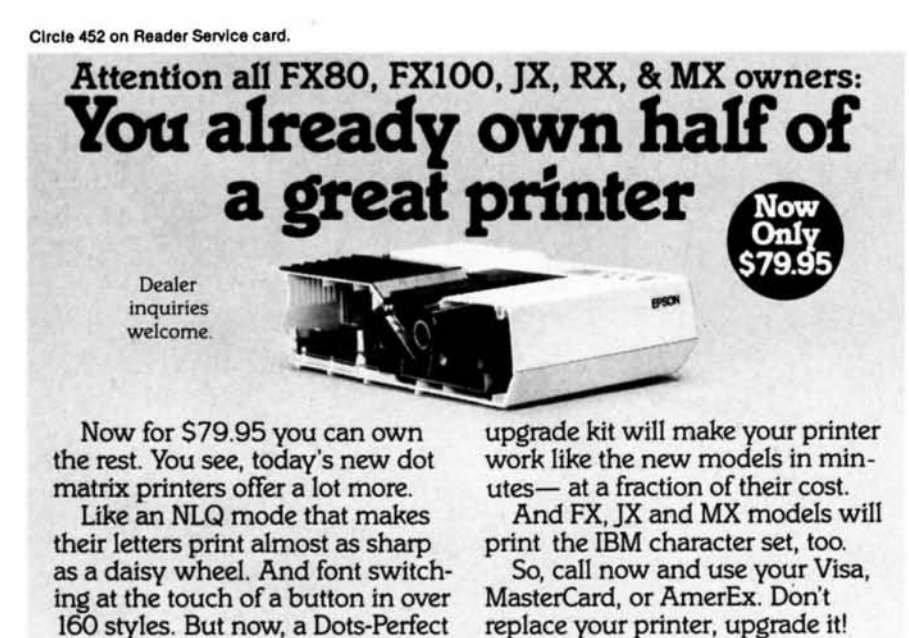

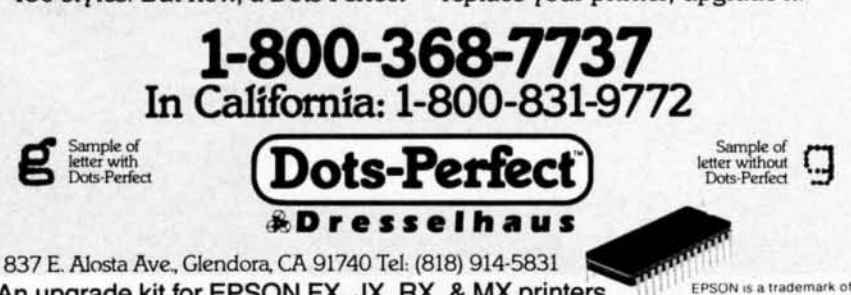

An upgrade kit for EPSON FX, JX, RX, & MX printers EPSON is a trademark of EPSON America. Inc

~CADcut\$100 CROSS-SECTION

xT.CAO Professional by Microdex: Computer Aided Drafting software for technical production and education. Create. edit. modify precise drawings. details. Features include overlays. grids. cursor snap, zoom, pan, block copy. enlarge, reduce, rotate, mirror, clip, merge, text labels, more. Requires hi-res screen and RS-232 interface. Output to pen plotters. Input from keyboard, or optional digitizer or mouse (yes. also on Models III and 4, see below). Friendly, competent support since 1964. Software is backup-free. Was \$345 in 1986 catalog. MODEL III (48K) \$245.00<br>MODEL 4 4p 4d (64K) \$245.00  $MODEL$  4 4p 4d  $(64K)$ **MS/DOS** computers (256K, fast!) \$195.00

xT.CAD Bill of Materials by Microdex: Software utilizes text labels from xT.CAD drawings in combination with user's master lists to automatically generate invoices, parts requests, shipping lists. etc. Includes a mini-editor for customizing of output to line printers. MODEL 4 4p 4d or MS/DOS \$ 45.00

Grafyx Solution by Micro-Labs: Easy to install board provides hi-res for Models 1l1/4/4p/4D similar to RadioShack boards. Includes popular GBASIC software and manual. In addition to xT.CAD supports many other graphic programs. **MODEL III** (512x192 pixels) \$195.00

MODEL 4 4p 4d (640x240 pixels)\$195.00

Mouse Interlace by Micro-Labs: Black box connects to 50-pin 1:0 port and allows the use of Tandy Color Mouse 26-3025 (not included) with xT.CAD and other programs.

MODEL 1114 4p 4d S125.00

Write or call for details.

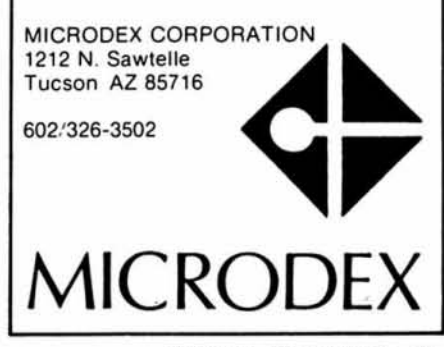

*so* Micro. March 1987 • 65

# **KSM** Helper

### Expand and edit keystroke-multiply files quickly and easily.

he keystroke multiply filter (KSM/ FLT) in LDOS 5.1.x and TRSDOS 6.2 lets you enter up to 26 frequently used phrases and commands by pressing a single letter key while the clear key is depressed. It's a great time-saver with a big drawback: Editing the files that load the KSM data is inconvenient at best.

Not anymore. With the KSM/FLT patch and Basic program that I'll describe, you can combine several KSM sets into a single neat file and edit them easily. In addition, a special directory showing all the modules helps you manage the expanded KSM file. If you use more than one KSM file, you'll especially like this utility.

### The Setup

The patches work very simply. A module number is passed to the program via the N parameter. If this number is greater than one, the patch code reads Your/KSM. counting through to the desired module. The patch does not interfere with the use of KSM/FLT on ordinary KSM files. When the N parameter is omitted, the default value is one and the first or only module is taken.

To install the patches, you must prepare pure ASCII files exactly as the listing for the patch or patches that you need. Note that the X-type patch at the end of either file is all one line. You can use the Build library command to type in the file; if you use a word processor, be sure it is capable of pure ASCII output. Install the TRSDOS 6 patch (Fig. 1) with:

PATCH KSM/FLT.FILTER:d JLH6:d

```
For LDOS 5.1 (Fig. 2), use:
```
PATCH KSM/FLT.GSLTD:d JLH51:d

Add Strip (Program Listing) adds the helpful alphabetical prompts that KSM/FLT lacks. You can only use it on an existing KSM file. To create one, start at the DOS level and enter the following command:

**BUILD file name/KSM** 

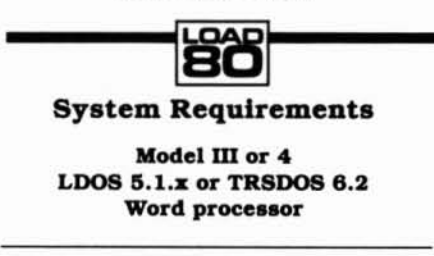

This produces a vertical display of letters next to which you would normally type the desired words or characters. Hold the enter key down. When you pass "Z" the file closes and the Build sequence terminates.

Load Basic and Add Strip. Enter the name of your KSM file and choose the Add option. The program adds letter prompts and brackets around the original character sequences and writes a new file having the FIL extension. At this stage you can only look at the file's contents; to edit it, you must use a word-processing program with an option for saving in ASCII. (Remember: The new file name has the FIL extension.)

While editing the file, insert material immediately after the first bracket and take special care not to overwrite the second bracket. The same holds for deleting: Be sure to keep the brackets. When you have the file looking just right, save it back to disk in ASCII, run Add Strip again, and choose the strip option. The program reads from the new file, strips off the editing prompts, and writes the root back to the KSM file.

Since there is no need to keep the FIL file, you can back up the KSM file to a memdisk and perform all the Add Strip operations there. Then write the revised KSM file back to its home disk.

Before installing the KSM filter in LDOS 5.1.x, you must set the driver with the following command:

**SET \*KI TO KI/DRV** 

Then use this command to install the filter-

FILTER \*KI KSM/FLT file name/KSM

In TRSDOS 6.2, issue the following two

```
.JLH6/FIX a patch to KSM/FLT (TRSDOS 6)<br>.to select modular data sets
. load DE with new parameter table address<br>.1 bytes at X'242A'<br>DØØ, 4P=8C<br>PØØ, 4P=96. jump to module search at X'2821'<br>.1 bytes at X'2492'<br>.2 pse, B7-C3<br>Pse, B7-21
P80, B7=21<br>
.Shorten "Exceed" message to make room for NUMBER parameter<br>
.22 bytes at X'2675<br>
DB2, A2="Exceeds availa"<br>
PR2, A2="Exceeds availa"<br>
.parameter table starts at X'268C'<br>
.3 bytes at X'268B'<br>
.parameter table 
- 6 bytes at X'268E'<br>
DØ2, BB="NUMBER"<br>
PØ2, BB=" memor"<br>
- 3 bytes at X'2694'<br>
-3 bytes at X'2694'<br>
DØ2, Cl=00 2A 28<br>
PØ2, Cl=79 ØD D2
.module search to be overwritten later by KSM buffer<br>.34 bytes at X'2821'<br>X'2821'=3A 94 26 E6 69 C2 61 25 91 81 88 21 21 28 86 1A 9D CA 97 24 3E 93 EF C2<br>A8 24 FE 9D 29 F6 19 F4 18 EC
                                             Fig. 1. Patch to TRSDOS 6.2 KSM/FLT file.
  .JLH51/FIX a patch to KSM/FLT (LDOS 5.1)<br>.to select modular data sets
. Call 55F9 to correct addresss error in HL.<br>
.4 bytes at X'5253'<br>
D80, 5F-CD P9 55 80<br>
.jump to module search at X'55DA'<br>
.jump to module search at X'55DA'<br>
.l bytes at X'526A'
  .prevent loading KSM data if 1 or 2 bytes too long<br>.1 byte at X'52B2'
 D88.BE=59
Development table for module number<br>
.8 bytes at X'5452'<br>
D82,66-42 28 28 28 28 DB 55<br>
.38 bytes at X'55DA'<br>
x'55DA'-81 81 88 CCA 3D 53 8D 21 DA 55 86 1A 8D CA 6P 52 CD 13 88 C2 7E 52 PE<br>
8D 28 P6 18 P4 18 EC PD 66 83 PD 6
                                                 Fig. 2. Patch to LDOS 5.1 KSM/FLT file.
```
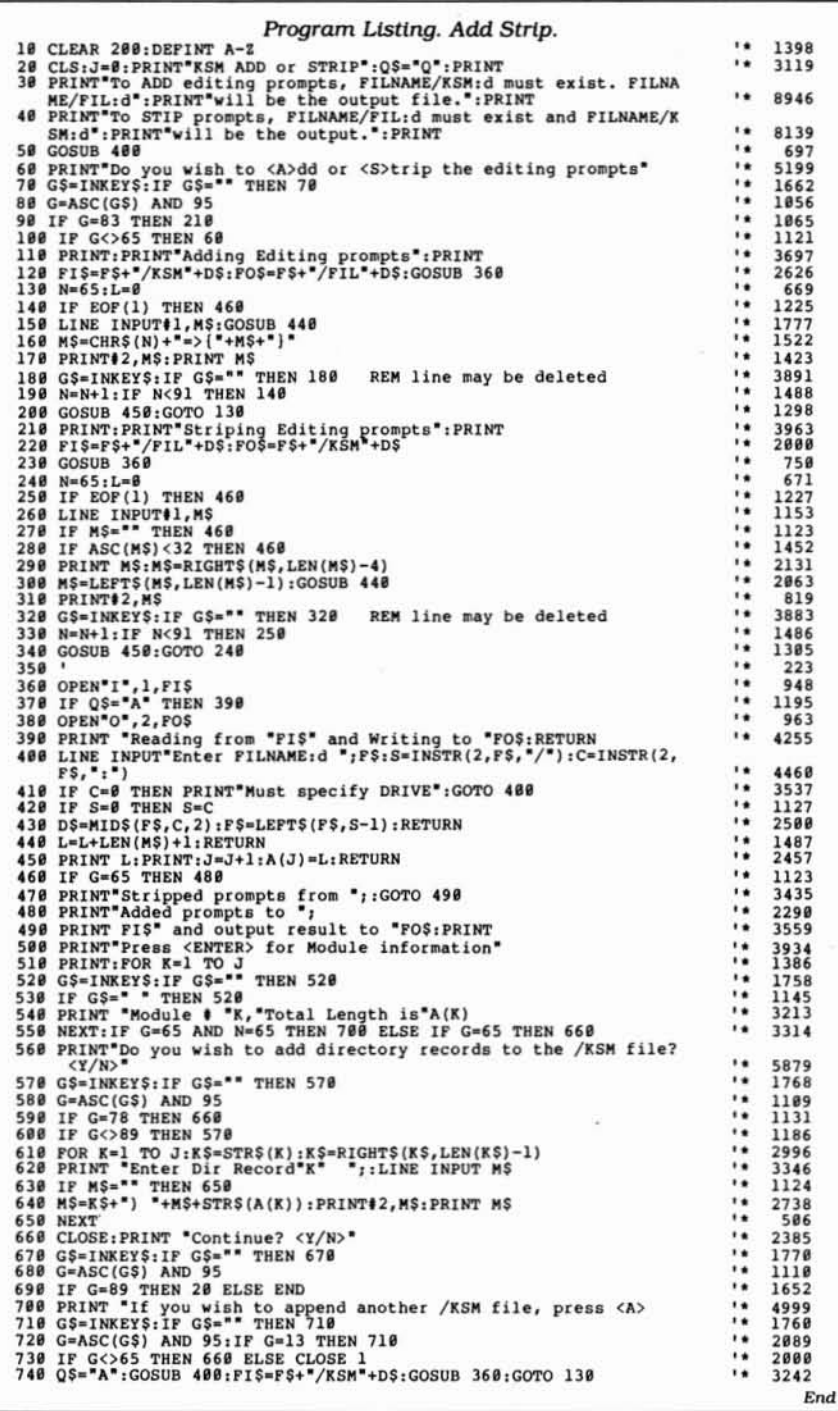

commands to install the filter:

SET \*KM KSM/FLT file name/KSM FILTER **\*KI \* KM** 

### Interesting Combinations

To combine existing KSM files. use the DOS Append command or Add Strip's Append option.

Suppose you have three KSM files called A. B. and CIKSM on a disk in drive 1 and a RAM disk in drive 2. The [ollowing steps yield combined files. COM/FIL and COMIKSM. which add the character count and directory to the end of COM/KSM and let you edit COM/FlL.

First. type in and enter the following:

### COPY AlKSM:I TO COMIKSM:2

Run Add Strip from Basic. and answer the "Filname:d >" prompt with COM:2 (the extension is unnecessary). At the "<A>dd or <S>trip" prompt. press the A key; the program reads from COMI KSM:2 and writes COM/FIL:2.

Hold down the spacebar to advance through the messages and review the file. Press the enter key for a module count. and answer the "Append" prompt with "A" followed by the next file name, B:1. The message. "Reading from B/KSM: 1 and writing to COM/FIL:2" will appear.

COMIFIL now contains two modules. and character counts appear for both. Pro- ceed similarly with CIKSM. Answer the "Continue" prompt by pressing the Y key. and enter COM:2 for "Ftlname:d." Then strip COMIFIL,2 (press the 5 key) *to* yield COM/KSM:2.

Three character-eount lines will appear at the end of the Strip option; after each. type in a name to produce a directory (Add Strip adds a line consisting of the module number. name. and character count).

The character count Add Strip creates is important if you want to replace one KSM data set with another. If the second data set is equal in length to or shorter than the first. the KSM installation allows the replacement; otherwise you have to reboot. Add Strip combines the counts with an identifying name in a simple directory.

Use the following OOS command to display the directory neatly at the bottom of the screen:

LIST COM/KSM

A typical directory might read:

1) Basic 207 21 DOS Cmds 189 3) Vendors 503

If you installed module 2 (DOS Cmds) first. you couldn't replace it with the 207 character Basic file: you could replace module 3. however. with module I or 2.

To install the Vendors KSM file In LDOS 5.1.x, you would type the following:

FILTER  $*$ KI KSM COM:d (N = 3)

Since the default value of N is I. typing the following:

FILTER 'K1 KSM COM:d would install the Basic KSM file.

You can try an interesting trick in LDOS 5.1.x to move from the current KSM data set to any other set in COMIKSM. Set the Z key to call the following command:

FILTER  $*$ KI KSM COM: $1(N =$ 

From now on. pressing control-Z and the module number moves you to the new module.

To switch back and forth between two KSM files. program the Z key of module I with the following:

FILTER \*KI KSM(N = 2;

Do the same with the Z key in module 2, except for setting N equal to 1;. If you invoke KSM with the longer member of the two. pressing control-Z switches you to the other set (KSM interprets the semicolon as an embedded enter command).

These file-switching techniques are unavailable in TRSOOS 6.2 because of the complexity of the command structure for invoking KSM. To replace a KSM data set in TRSDOS 6.2. enter the following:

> RESET 'K1 RESET 'KM SET  $*$ KM KSM NEW/KSM (N = n) FILTER .KI .KM

Contact James L. Hawes at 1781 Lafreniere St.. New Orleans. LA 70122.

*Specially*<br>*Solocted* 

by the Editors of 80 Micro...

### **HERE'S WHAT YOU** WILL GET...

ow on disk and ready for action! A special vear-end collection of the very best programs published by 80 Micro in 1986. Business programs, utilities, graphics, and applications... they're the best programs from a whole year of the #1 magazine for Tandy users!

And as a special convenience, our tech editors have compiled separate Best of 1986 disks for the Model III and Model 4, each with its own on-disk documentation.

# The Best 1986

### The Best of 1986 - Model III:

**Commando** - Build macros that let you set program parameters with a single command and customize DOS commands.

Trace - Trace and locate assembly language bugs.

Copykey - Copy text from one part of your screen to another in Basic and enter<br>Basic keywords by pressing shifted letter keys.

Wildcard - Three wildcard utilites for copying, killing, and attributing files.

Easydata - Design a database with sorting capabilities.

**Unpatch** - Automatically reverses patches for removal.

### The Best of 1986 - Model 4:

Sounder - Enhance your Model 4's sound capability.

**Basic Data Base Management** System - Customize your own database manager.

**Restored Art** - Use this machine language subroutine to add graphic commands to Basic.

Helper - Create customized help files.

**Extended Command Interpreter -**Provide multiple commands on a single line in DOS and a history of the last ten command lines executed.

Timer - Measure your elapsed computer time.

Diskcat - Catalog up to 800 files in a master disk directory.

**Index** - Set up a commented disk directory.

**Precision** - Calculate double precision mathematical results for an octet of basic math functions.

Microtab - Record and tabulate statistical data.

Makedata - Enter data statements automatically for fast entry of machine language code from Basic.

Crypt - Encrypt and decrypt your private text code.

Teaser - Create and solve long division puzzles.

Hamcode - Make your file recoverable with a matching parity check file.

Framer - Add Get and Put to your Model 4 graphic commands.

Mark 4 - Keep track of school grade records.

**Precision** - Calculate double precision mathematical results for an octet of basic math functions.

Microtab - Record and tabulate statistical data.

Makedata - Enter data statements automatically for fast entry of machine language code from Basic.

Crypt - Encrypt and decrypt your private text code.

Teaser - Create and solve long division puzzles.

Hamcode - Make your file recoverable with a matching parity check file.

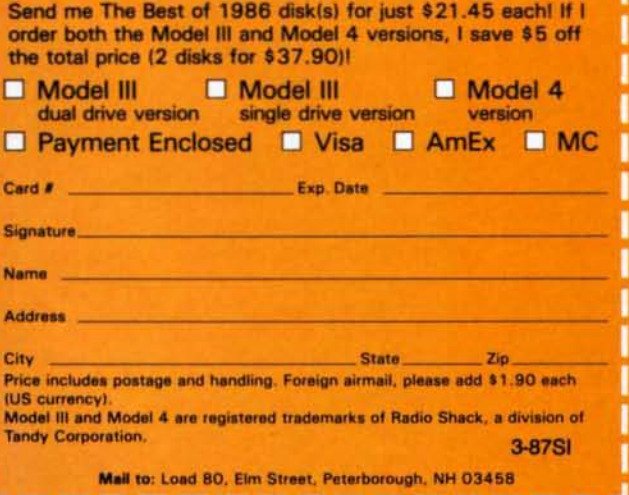

ith the holidays right around the correr, The Best of 1986 is just the thing to brighten up your favorite Tandy user's Christmas! Order today for Christmas giftgiving!

Return the coupon or attached order card today, or Call Toll Free

1-800-258-5473

In New Hampshire, dial 1-924-9471

### Circle 82 on Reader Service card. OR BUY ONE OF OURS COMPLETE FOR LESS THAN A TANDY 1000 AND GET REAL **BUILD YOUR** OWN **IBM CLONE** IBM COMPATIBILITY PLUS A ONE YEAR WARRANTY '8 SLOTS 'ACCEPTS FULL SIZE CARDS (Not the puny Model 1000 type) 'COMPLETE COMPATIBILITY 'NO DMA FUNNY BUSINESS

Start with our high quality steel case with a flip-top that makes changing cards a snap. You won't void our warranty by opening the case. This is the foundation of your system. No cheap, flimsy plastic here. There are 8 slots and 7 of them accept both short and regular full length IBM add-on cards. You have room for up to 4 half-high drives. There is even a place for an additional fan. A speaker and all hardware are included. All you need is a Phillips screwdriver. . . . . . . . . . \$ 89

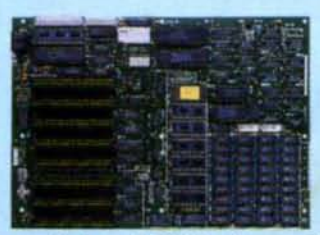

Now for the heart of your IBM clone: the Main Board. No cost has been spared in manufacturing this fully IBM compatible, 640K RAM (already installed on the main board), 8 slot Clone of the IBM XT. The latest technology has been applied such as an 8087

socket and DMA along with our ROM BIOS giving you compatibility that Tandy 1000 and 2000 owners dream about but will never have. The board fits the case perfectly. You merely plug in the power connector, hook up the speaker and install the rest of your peripherals . . . . . . .

The Multi I/O card provides for 5 major functions—floppy<br>disk drives (up to 4 DS/DD 360K drives); IBM parallel printer<br>port; 2 serial (RS-232) ports, 1 populated, 2nd optional (\$10);<br>Game port; Battery backup clock/calenda

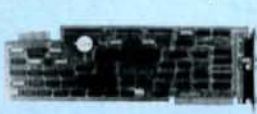

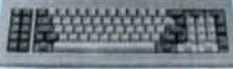

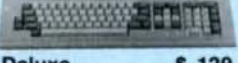

Standard ....... \$ 89 Deluxe ........ \$ 129

Keyboards are one area where nobody copied IBM. Many feel the standard IBM keyboard leaves a lot to be desired. We have the most popular aftermarket keyboards. The 5150 and the 5151 are capacitive types with the feel professionals demand. Both models offer lighted NumLock and Caps keys and the deluxe model has lighted Power and Cursor Pad keys along with a Reset key and a separate cursor and numeric keypad.

Want to go with a hard drive? How<br>about a 20MB half-high, Iow-power hard disk drive? Our complete kit includes the drive, cables, controller and software. It fits right inside your Clone and you can forget the<br>floppy. Boot directly from the hard disk. Future expansion is assured as the controller accepts a second hard drive whenever you are ready **• 489** 

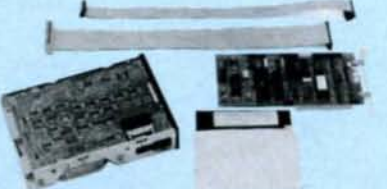

The standard floppy disk controller is also available. It controls 2 internal and 2 external floppys like the Multi I/O card. This card comes with the internal 2 drive cable S 59

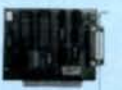

IF YOU THINK THAT'S A GOOD DEAL...TRY THIS, WE'LL PUT IT TOGETHER FOR YOU AND GIVE YOU A DISCOUNT ON TOP OF EVERYTHING ELSE. SPECIAL #1 \$795 SPECIAL #2 \$888 SPECIAL #3 \$1299<br>
Steel Flip-top Case Steel Flip-top Case Steel Flip-top Case<br>
135W Power Supply 135W Power Supply 133W Power Supply<br>
BAOK RAM Main Board 840K RAM Main Board<br>
1 Hatl-high 360 SPECIAL #1 \$795 SPECIAL #2 \$888 SPECIAL #3<br>Sheel Flip-top Case Steel Flip-top Case Steel Flip-top Case<br>135W Power Supply 135W Power Supply 135W Power Supply<br>640K RAM Main Board 640K RAM Main Board

<sup>1</sup>Hall. 3eOl( Iolulli <sup>100</sup> c.rtl 2OIole HInl Dow. Cob GtIlP/llcf Card <sup>1</sup> HWl. 3eOK FIoW1 M~ <sup>100</sup> c.Cl .. Composite Monochrome Display Color Graphics Card 1 Half-high 360K Floppy<br>5150 Standard Keyboard Composite Monochrome Display Composite Monochrome Display DOS 2.11 and BASIC 5150 Standard Keyboard Color Graphics Card<br>DOS 2.11 and BASIC 5150 Standard Keyb

DOS 2.11 and BASIC

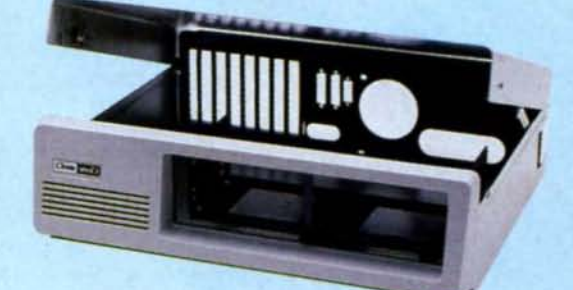

Add our 135W (twice IBM's) power supply for all the power you are likely to ever need. It has outputs for the main board plus up to 4 disk drives. The IBM-style side switch mates with our case . . . . . . . . . . . . . . . . . . \$99

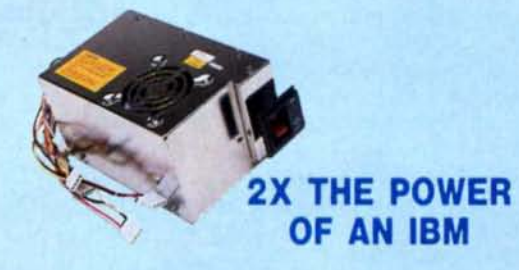

Two video boards are available. The color graphics video card has 3 outputs;<br>RGB TTL; composite color; composite monochrome, plus a light pen port<br>and a connector for an RF modulator. Standard IBM resolution of 320 x 200<br>

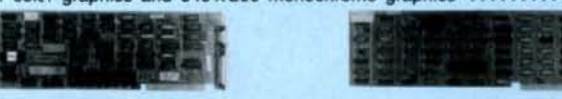

K&I Moncx:M:IrN' •• • 1121 Cob' 1 •

Our monochrome graphics display card is Hercules compatible with a 720x348 TIL monochrome output. It runs Lotus 1·2-3 graphics and also has 8 parallel port S 121

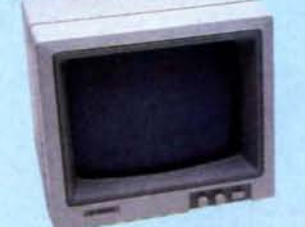

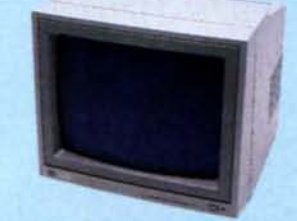

In order to finally see what you are doing we offer 2 monochrome video displays. The TIL display is able to display the hi-res output (720 x 348) of the Hercules or compatible card. This 12" video display has a non-glare display. Green or amber .................... \$ 110 The composite model is also able to display hi-res monochrome char· acters and graphics. Green or Amber with a 12" display . . . . . . \$ 99

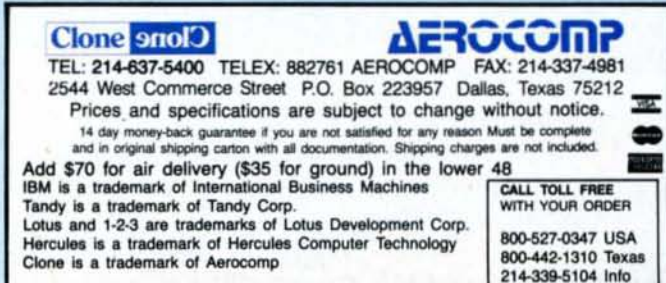

# Deep-Six Your Directories

Rid your disks of unwanted subdirectories with just a few keystrokes.

he Tandy 1000 has several handy features, including the ability to manipulate files stored in subdirectories. I usually store a back·up copy of my work-Ing files In a subdirectory until I finish Writing a section of code. After I've debugged the section. I copy the source files to the original root directory. This saves some disk swapping. and I don't end up with two duplicate disks.

A roadblock appears. however. when I finish writing and want to clean the disk. I can use MS-DOS's RMDIR (remove directory) command to delete a subdirectory entry from the root directory, but RMDIR won't delete a subdirectory that contains files. I first have to purge the directory with the Delete or Erase command.

My program. Delete Directory. lets you delete a subdirectory with files in it. Type the Program Listing Into your editor/assembler and link it so that you have an executable file. If you have a subdirectory to delete. type DELDIR at the command prompt and press the enter key.

The utility prompts you for the name of the subdirectory you want removed. You can enter a subdirectory name with or without a drive specification. The program reads the subdirectory files. displays each file name It finds, and asks If you want to continue. Typing an N aborts the program and returns you to the MS-DOS command prompt. Typing a Y Instructs the program to proceed with the deletion.

### Reading Labels

The utility Includes several assemblylanguage routines. First, a function call at the Begin label finds the current default drive and places the selected drive number (zero to 4) in the AL register. It then makes a set of comparisons to determine the drive number and stores the corresponding drive letter in the path-name buffer (Path1).

Function 09H of !NT 21H displays the subdirectory-name prompt and holds It until the program finds a string (\$) delim-

System Requirements

**Tandy 1000** MS-DOS Editor/assembler Iter. The Input buffer specifies a name of no more than eight characters. The pro- gram stores the number of bytes you enter at NAMD + 1 and converts the name to an ASCIIZ string.

Another function call at the BegtnA label changes the current path to that of the subdirectory, enabling the program to search for file names stored there. If the program can't find the subdirectory. It displays an error message and returns to MS-DOS.

If the subdirectory exists, the program branches to the ShowI label to search for the first occurrence of a file name. By specifying a file-control block (FCB) filled with question marks. the function call returns the first file name it finds.

The program displays the file name via the INT IOH function. It then uses the flnd-next-occurrence call at the Show3 label to search the rest of the subdirectory. When finished. It asks If you want to continue and uses the INT 16H function to check the response.

The deletton begins at the label Begln2. which again uses the directory-searching routines to load the FCB buffer with a file name. When the program has deleted all the files, It branches to the Done label and displays the message "All files have been deleted." The final portion of the program uses function call 3AH of INT 21H to remove the subdirectory entry from the root directory.<sup>11</sup>

Write to Debbie Cooper at 2466 W. 13th Ave., Vancouver, British Columbia V6K *2\$8.*

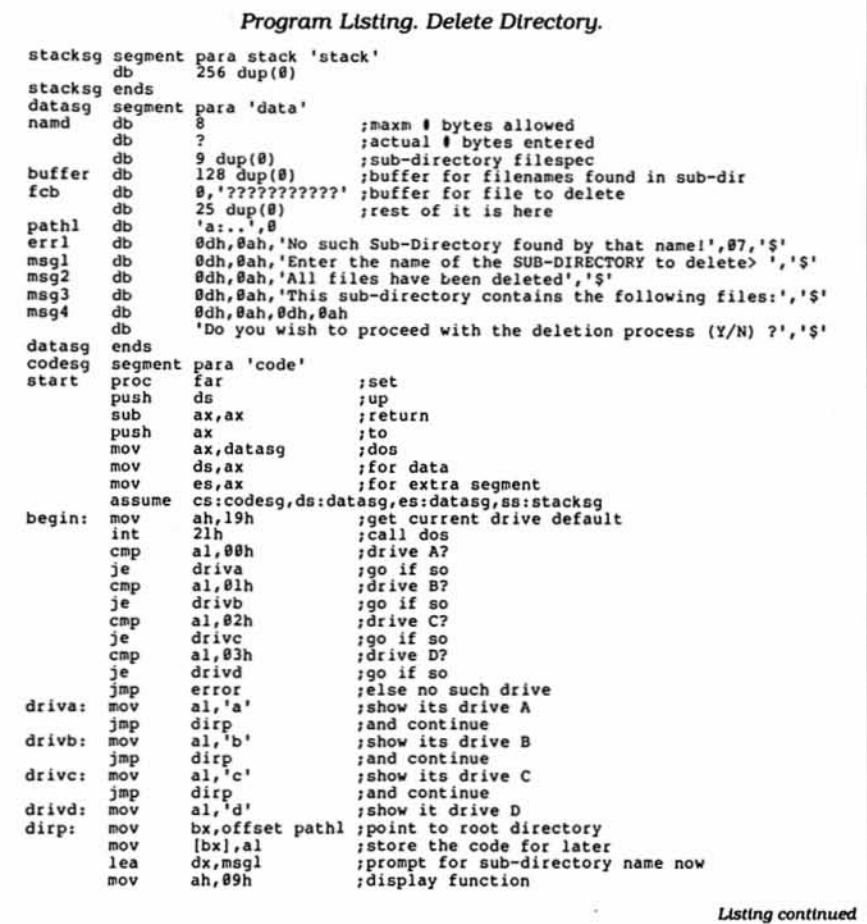
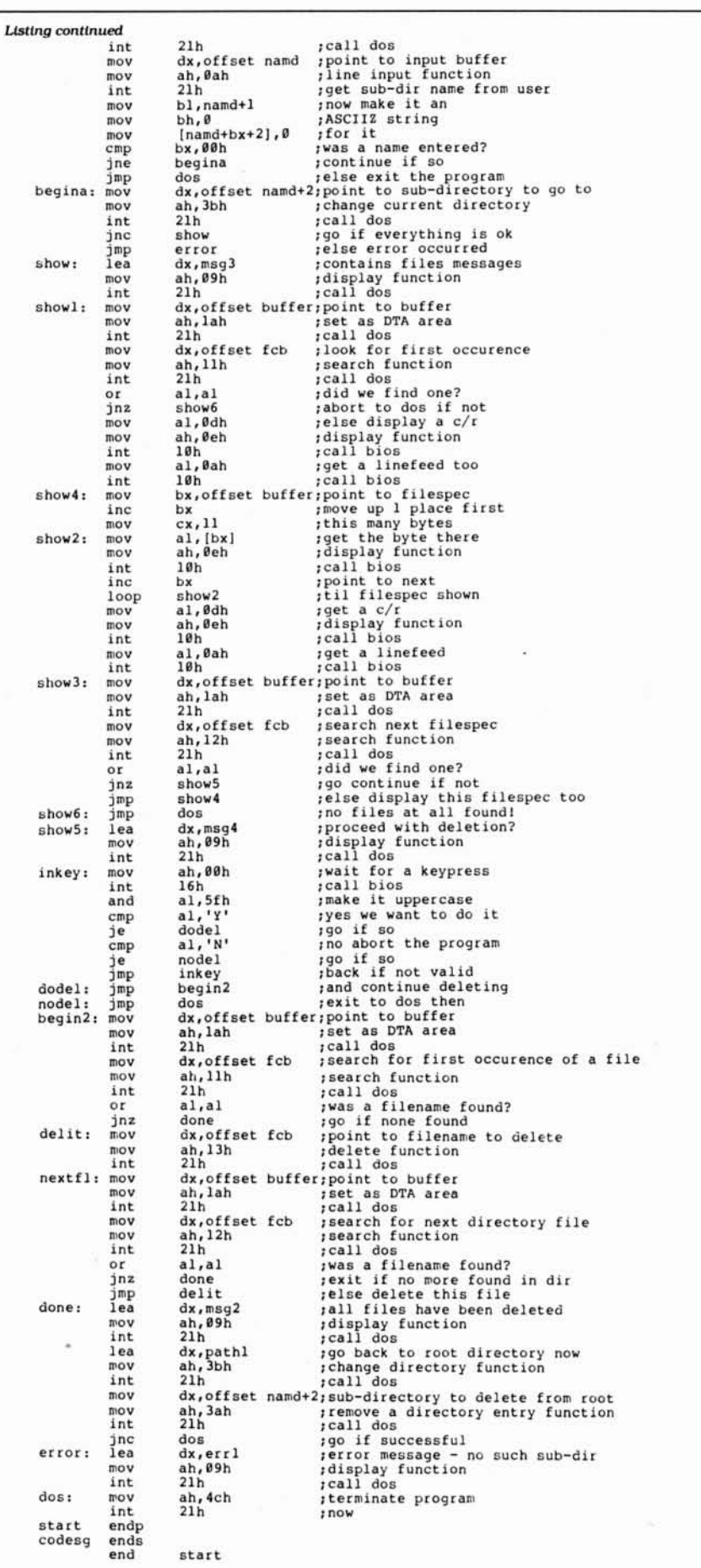

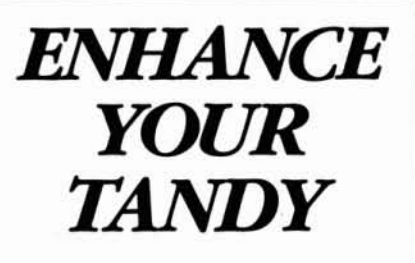

The Full House will expand your Tandy 1000 to its full I/O and memory configuration for only \$315.

### *Features:*

2 parallel ports (centronics) 2 serial ports (RS232) Real Time clock/calendar Memory, up to 512K DMA Controller

The Full House is actually a combination of two boards that can be joined into one. You have the option of buying either the I/O or memory section first and later combining the two without using an additional slot. Each can also be used separately.

Full House 1/0 \$170 Full House Memory (256K) \$130 Full House Memory (512K) \$165 Full House Combination \$315 (512K) Shipping & Handling \$6

Dealer inquiries welcome.

Mastercharge/Visa accepted.

To order, in California call: 800626-9541 ext. 1131

Elsewhere: 800452-4445 ext. 1131

Call now to get the value and flexibility that *nobody else* offers.

> SJS Engineering P.O. Box 998 Millbrae, CA 94030

Circle 297 on Reader Service card.

*E'd*

## Easy Interpolation

Researchers analyzing scientific data can use this program to visualize the relationship of variables.

inding the relationship between two variables is the first aim of much scientific research. Expressing this relationship by means of a mathematical equation and then constructing a data curve is the next logical step. But even scientists who are proficient at math sometimes have dif· flculty determining which function will best Interpolate points on a curve. To help solve this problem, I wrote Interpolate.

Interpolate asks you to enter pairs of data points (X.Y). It then computes seven types of equations-random. linear, exponential, logarithmic, sigmoid, quadratic, and normal-and determines which one best interpolates the data on a graph. SCientists analyzing the data can then use the computed fonnula to plot the values of Y when only the values of X are known.

### Plotting a Course

Interpolate is written in Model 4 Disk Basic and runs without alteration on the Models 4. 4D. and 4P. It will also run on the Models I and III and on the Tandy 1000. 1200. and 3000 with minor modifi· cations. I've listed all changes at the end of the article.

Type in the Basic code shown in the Program Listing and save it as Interpol/ BAS. Then run it. The program asks you to enter data points (X.Y) one pair at a time. Y refers to the variable whose values you will later want to ascertain based on the values of X. Enter the data by typing the numbers at the prompts and pressing the enter key.

Be sure to enter the variables in the correct order. If you are a fast typist and have a slow machine, you might want to slow down to be sure of properly typing in the data. If you make a mistake while entering a data point. you can correct It by back· spacing. If you discover a mistake after you've pressed the enter key, press C and then the enter key to make the correction.

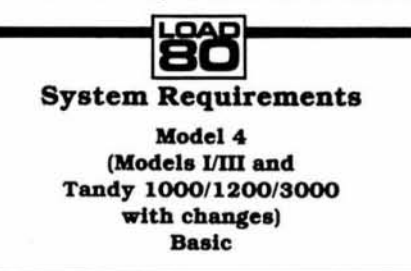

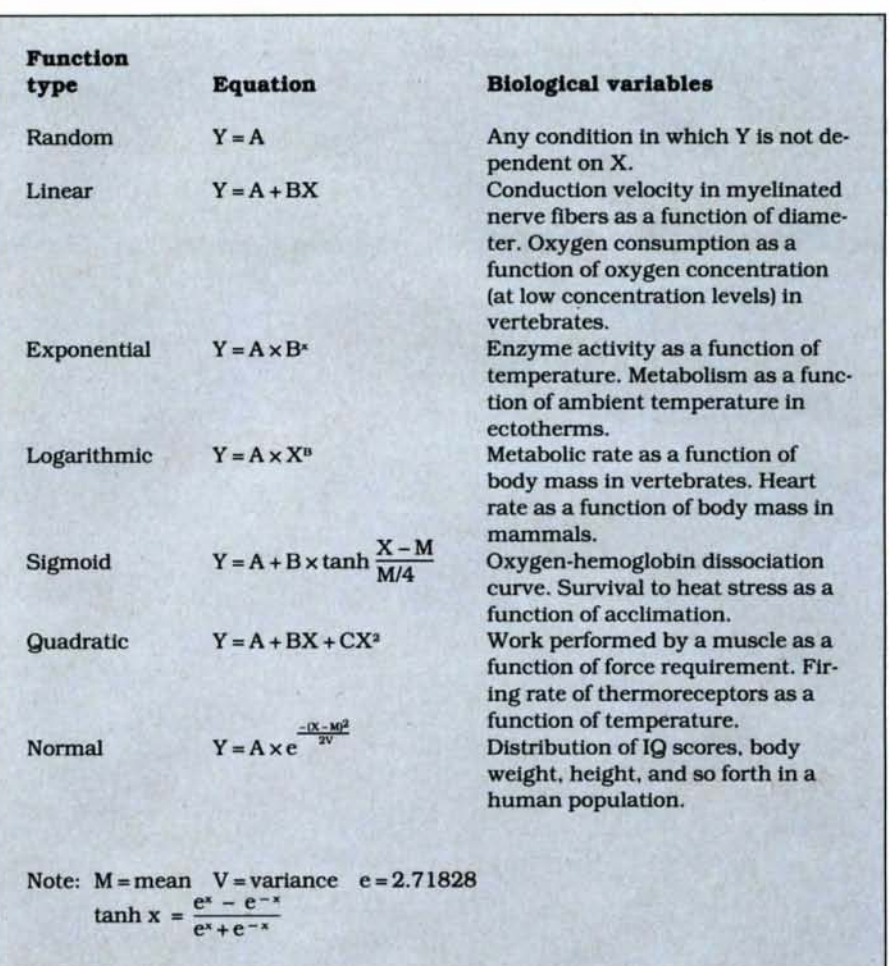

Table 1. The seven equations computed by Interpolate with examples of bfologlcal variables.

To tell the computer that you've finished entering data. press E and then the enter key. Scroll-protected Instructions for cor· recting mistakes and ending data entry appear at the top of the screen.

Table 1 lists the seven equations computed by the program and examples of bi· ological variables. Interpolate uses a different process to compute each equation type. The random function Implies In· dependence between the variables X and Y; It serves as a control procedure only. The linear and quadratic Interpolations are computed according to the principle of least-squares.

The logarithmic (also called "power function") and exponential interpolations

are also computed according to the prin· ciple of least-squares, after linearization through logartthmic transformation. If X or Y is a negative or null value, the program skips these two functions, since logartthms of negative values do not exist. The sigmoid and normal interpolations are computed with empirical formulas based on the hyperbolic tangent and the normal probability curve, respectively.

After calculating all equations, the program uses the values of the independent variable (values on the  $X$  axis) to estimate sets of values for the dependent vartable (values on the Y axis). It then compares the estimated Y values with the actual ones by performing a chi-square  $(\chi^2)$  test.

## **Tandy is Dandy** ...until you want MORE!

**USER INSTALLABLE BOARDS FOR TANDY 1000/3000** 

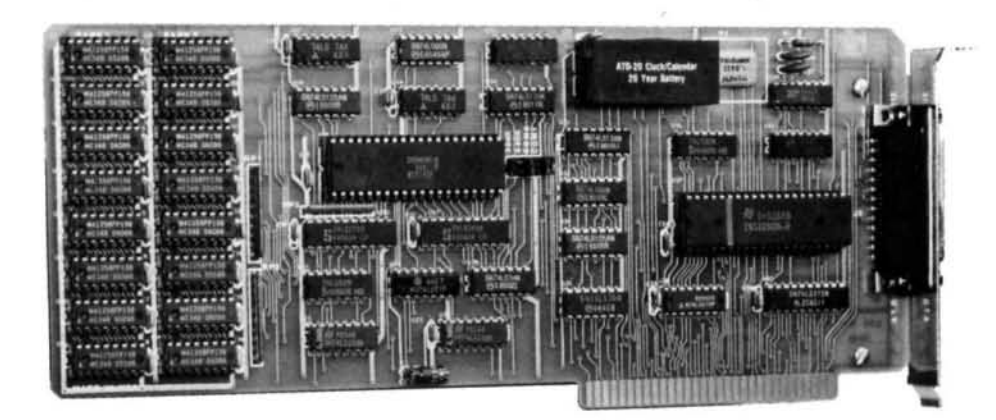

## **MULTIFUNCTION**

Model 1000 provides DMA and an additional 512K of memory bringing your 128K Tandy 1000 to 640K, serial port, RAM disk and print spool software. Clock calendar is optional.

2008 512K-\$249

Model 1000SX additional 256K of memory, bringing your 384K Tandy 1000SX to 640K, serial port, RAM disk and print spool software. Clock calendar with 20 year battery is optional.

2027 256K-\$199

Model 1000SX, 1000EX and 3000 one serial and one parallel port. Second serial port and clock calendar with 20 year battery are optional.

1 serial for Model  $1000SX + 1000EX - $99$ 2028 2029 1 serial for Model 3000HL-\$149

2030 2nd serial-\$49 2031 2nd serial-\$79 Dr. Dr. Zucker

*VIDEO PRODUCTS AVAILABLE TOO!* **JUST CALL AND ASK.** Offer Expires March 31, 1987

## It's another ZUCKERBO4

235 Santa Ana Court · Sunnyvale, CA 94086 · (408) 720-1942 · CA (800) 654-2212 · US (800) 222-4920 ZUCKERBOARD is a registered trademark of Advanced Transducer Devices Inc. Tandy 1000/3000 are Trademarks of Radio Shack, a Division of Tandy Corporation

A chi-square test tells how well actual data points adhere to, or resemble, estimated data points and vice versa. A strict mathematician would not recommend this application of the chi-square test. For the purposes of this program, however, the test is effective and provides results with a level of accuracy appropriate for most work in the biological sciences.

When it completes the chi-square test, Interpolate selects the equation that generates new data adhering most closely to the actual data. It displays the name and equation for each of the seven functions on screen and prints the one that best fits the data at the bottom of the list.

#### **A Fit Example**

For a better understanding of what I mean by fitting the data, examine Table 2. which gives quality ratings (on a scale from zero to 10) of programs on a hypothetical cable TV station over a 10-month period. If you run Interpolate using the data, you'll find that the ratings are an exponential function of time (see Figure). You could estimate the quality of entertainment in the 12th month by substituting 12 for X in the equation:  $3 \times 1.1^{12} = 9.4$ .

If you use an exponential equation to find the quality of entertainment in the 10th month  $(3 \times 1.1^{10})$ , you'll obtain a result of 7.8, which adheres to the real data. Any of the other equations will describe the real data less accurately. The linear equation, for example, will indicate a rating of 7.5 in the 10th month. The best fit is not necessarily a good fit. As a rule, the more data points you provide, the more precise the interpolation will be.

In addition to its applications in the life sciences, Interpolate can also be used in such fields as business and the social sciences. A stock analyst, for example, can use it to predict trends on Wall Street.

#### The Sum of Its Parts

Interpolate comprises five sections of code. For the sake of clarity, I've declared all variables and functions at the beginning (lines 60-190). Some of these declarations are not necessary; if you want, you can omit lines 150-180. The dimension (DIM) statement in line 140 determines the maximum number of data pairs the program will accept (currently, 50 pairs). You can increase this number if your system provides you with enough RAM (the printed version of Interpolate requires less than 5K for program lines and less than 1K for variable storage).

The second part of the program is the data-entry section (lines 200-390), which is followed by a calculations section (lines 400-480). The fourth part (lines 490-1000) calculates the coefficients for each equation. The last section (lines 1010-1320) contains subroutines and Data statements.

You can easily modify Interpolate to run

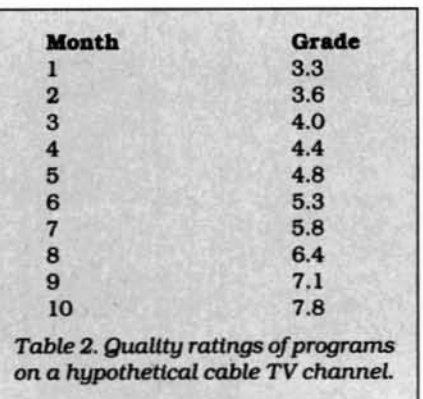

on most Tandy computers. To install it on the Models I and III, make the following changes.

· Substitute an open bracket ([) or up arrow (1) for the caret (\*) in lines 120, 440, 450, 460, 700, 790, 830, 850, 890, 910, 1070, 1090, 1100, 1110, and 1130.

• Delete lines 1160 and 1280-1310.

• Change line 50 to read:

**50 CLEAR 1000** 

- · Change line 210 (Model III only) to read: 210 POKE 16916.4
- O Delete lines 210 and 510 (Model I only).
- Change line 510 (Model III only) to read:

510 POKE 16916.0

● Change line 980 to read: 980 PRINT ">> BEST FIT: ": Z: " << "

#### **Tandy MS-DOS Changes**

Since Model 4 Disk Basic is almost identical to IBM Basic, the program is compatible with the Tandy 1000, 1200, and 3000. To preserve the program's scroll-protection feature, however, you should make the following modifications.

• Delete lines 210 and 1280-1310.

· Insert line 265 as follows:

265 VIEW PRINT 5 TO 24

• Change line 510 to read:

510 VIEW PRINT

You can write to Roberto Refinetti at the Instituto de Psicologia, Universidade de Sao Paulo, 05508 Sao Paulo, SP, Brazil.

**RANDOM**  $Y = 5.25$ LINEAR  $Y = 2.52667 + .495151*X$ QUADRATIC  $Y = 3.07667 + .220149*x + .0250002*x^2$ **SIGMOID**  $Y = 5.25 + 2.25 * TANH((X - 5.5)/1.375)$ **NORMAL**  $Y = 7.8*EXP(-(X- 5.5)^2/6.5222)$ EXPONENTIAL<br>Y = 2.98984 \* 1.10032^X LOGARITHMIC<br> $Y = 2.86923 * X^2 .375191$ >> BEST FIT: EXPONENTIAL << PRESS <ENTER> TO RUN AGAIN...

Figure. When you run Interpolate, you find that ratings are an exponential function of time.

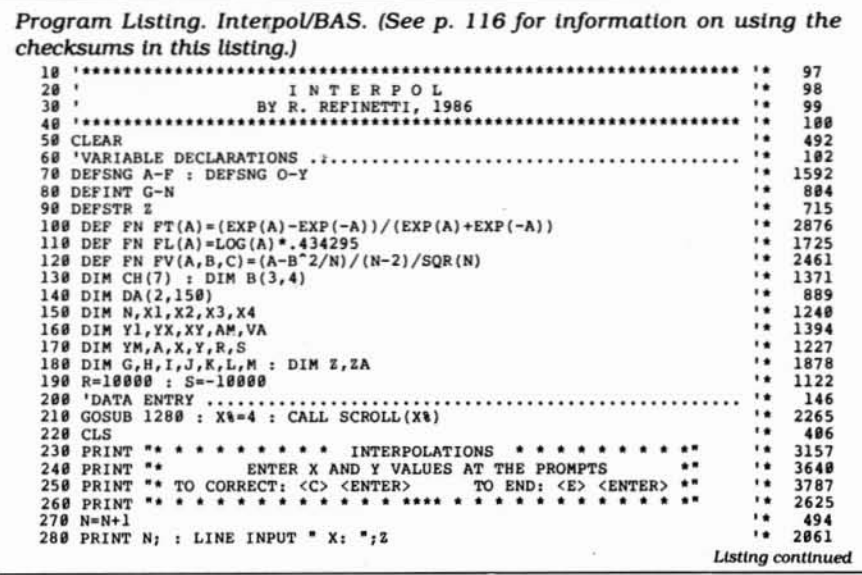

**Listing continued** Dig continued<br>
29 OF T Z=CHR\$(67) OR Z=CHR\$(99) THEN N=N-1 : GOTO 330<br>
380 IF Z=CHR\$(69) OR Z=CHR\$(101) THEN 500<br>
310 IF RIGHT\$(Z,1)>"9" THEN 280<br>
310 IF RIGHT\$(Z,1)>"9" THEN 280<br>
320 DA(1,N)=VAL(Z) : IF DA(1,N)<9 THEN L= 3083  $^{\dagger}$ 2330 1745 2429  $^{\prime}$  \*  $^{\prime}$ 2305 1745<br>2436  $^{\circ}$ 1785 1790  $\ddot{\phantom{1}}$ 1205<br>148 490 'BASIC CALCULATIONS<br>
420 'BASIC CALCULATIONS<br>
420 IF G=6 OR G=7 THEN Y=FNFL(DA(2,I)) ELSE Y=DA(2,I)<br>
430 IF G=7 THEN X=FNFL(DA(2,I)) ELSE Y=DA(2,I)<br>
430 IF G=7 THEN X=FNFL(DA(1,I)) ELSE X=DA(1,I)<br>
430 IF G=7 THEN X=FN  $\ddot{\phantom{a}}$  $3147$ <br> $3120$  $\ddot{\phantom{1}}$ 2706 2121  $\ddot{\phantom{1}}$ 2193 1553 2424 480 RETURN  $668$ <br> $157$ 490 'DETERMINATION OF COEFFICIENTS ..................................  $500 N=N-1$  $\bullet$ 492  $510 X8=0$ : CALL SCROLL(X%) 1523 520 CLS<br>530 G=1 : REM  $\ddot{\phantom{0}}$ 409 **RANDOM** 2508 530 G=1 : REM<br>
540 GOSUB 410 : GOSUB 1030<br>
550 PRINT "Y ="; YM<br>
560 G=2 : H=2 : REM<br>
570 B(1,1)=N : B(1,2)=X1 : B(1,3)=Y1<br>
580 B(2,1)=X1 : B(2,2)=X2 : B(2,3)=XY<br>
580 GOSUB 1210 : IF G<>2 THEN RETURN<br>
600 GOSUB 1030<br>
610 Z  $^{\prime}$ 1484 1090 LINEAR  $\ddot{\phantom{a}}$ 2619 1838  $\ddot{\phantom{a}}$ 1941 2189 794 3176<br>2203 629 ZA-ZA+STR\$(B(2,3))+"\*X" : PRINT ZA<br>
629 G=3 : H=3 : REM<br>
640 B(1,1)=N : B(1,2)=X1 : B(1,3)=X2 : B(1,4)=Y1<br>
640 B(2,1)=X1 : B(2,2)=X2 : B(2,3)=X3 : B(2,4)=XY<br>
660 B(3,1)=X2 : B(3,2)=X3 : B(3,3)=X4 : B(3,4)=X<br>
670 GOSUB **OUADRATIC**  $\bullet$ 2846  $\frac{2481}{2554}$ .. 2562 1535  $\ddot{\phantom{1}}$ 3153 ٠. 3191 2348  $G=4$  : REM 2586 710 **SIGMOID** 728 GOSUB 1838<br>738 ZA="Y = "+STR\$(YM)+" " : IF (S-R)/2 >= 8 THEN ZA=ZA+" +"<br>748 ZA=ZA+STR\$((S-R)/2)+" \* TANH((X -"+STR\$(AM)<br>758 ZA=ZA+")/"+MID\$(STR\$(AM/4),2)+")" : PRINT ZA ٠. 797 3214 2667 2695 ٠. 750 ZA=ZA+")/"+MID\$(STR\$(AM/4),2)+")" : PRINT ZA<br>
760 G=5 : REM<br>
770 GOSUB 1030<br>
780 ZA="Y ="+STR\$(S)+"\*EXP(-(X-"+STR\$(AM)<br>
780 ZA="Y ="+STR\$(S)+"\*EXP(-(X-"+STR\$(AM)<br>
800 G=6 : H=2 : REM<br>
800 G=6 : H=2 : REM<br>
820 GOSUB 10  $^{\rm{H}}$ **NORMAL** 2525 802 2348 i s 2845 EXPONENTIAL ٠. 2920 ٠, 2824 1445<br>1979 ٠, 840 GOSUB 1030<br>
840 GOSUB 1030<br>
850 ZA="Y="+STR\$(B(1,3))+" \*"+STR\$(B(2,3))+""X"<br>
860 PRINT ZA<br>
870 G=7 : H=2 : REM<br>
880 RC M=1 OR L=1 THEN CH(7)=5E+20 : GOTO 930<br>
890 GOSUB 1030<br>
900 GOSUB 1030<br>
910 ZA="Y="+STR\$(B(1,3))+" 800 2534 774 LOGARITHMIC ٠, 2908 2554 ٠. 2408 797 .. 2452 1298 **BEST FIT**  $\ddot{\phantom{1}}$ 2682  $^{\rm{14}}$  $\frac{917}{1896}$ 958 IF CH(I) <A THEN A=CH(I) : G=I<br>
958 NEXT I : RESTORE<br>
978 POR I=1 TO G : READ Z : NEXT I<br>
988 PRINT ">> BEST FIT: ",Z," <<<br>
988 DINE INPUT Z<br>
998 LIME INPUT Z<br>
1988 CES : COTO 58<br>
1828 REM CHI-SQUARE<br>
1828 POR I=1 TO N 1285 2010 3901 1044 1019 194 1209 1632 2519 1848 ON G GOTO 1858, 1868, 1878, 1888, 1898, 1188, 1118<br>
1858 X=YM : GOTO 1128<br>
1868 X=B(1,3)+B(2,3)\*DA(1,I) : GOTO 1128<br>
1878 X=B(1,4)+B(2,4)\*DA(1,I)+B(3,4)\*DA(1,I)<sup>-2</sup> : GOTO 1128<br>
1888 A=[DA(1,I)-AM)/(AM/4) : X=YM+FNF( 1208 2091 2997 3478 2697 ۰. 2137  $^{\prime\prime}$ 1475 1120 IF X>1E+10 OR CH(G)>1E+10 THEN 1140 v. 2212 1129 IF X-212 THEN ON CH(G) -CH(G) +ABS((Y-X)^2/X)<br>1138 IF X->8 THEN CH(G) -CH(G) +ABS((Y-X)^2/X)<br>1140 NEXT I : RESTORE<br>1156 POR I=1 TO G : READ Z : NEXT I<br>1160 IF G>1 THEN PRINT Z : RETURN<br>1180 REM DATA STATEMENTS  $\cdot$ 2592 1324  $\ddot{\phantom{1}}$ 2049 1353  $\ddot{\phantom{a}}$ 1354 14 1584<br>2767 DATA RANDOM, LINEAR, QUADRATIC, SIGMOID 1190 1200 DATA NORMAL, EXPONENTIAL, LOGARITHMIC<br>1210 REM SOLVE SIMULTANEOUS EQUATIONS  $\ddot{\phantom{1}}$ 2744<br>2579 1210 REM SOLVE SIMULTANEOUS EQUATIONS<br>
1220 POR J=1 TO H : IF B(J,J)<br/><br/>-A\*B(J,K) = NEXT K<br>
1230 FOR K=1 TO H : IF I=J THEN 1270<br>
1250 A=-B(I,J) : POR K=1 TO H : IF I=J THEN 1270<br>
1250 A=-B(I,J) : POR K=1 TO H : IF  $\ddot{\phantom{1}}$ 3244 2587 .. 2050 1702  $\ddot{\phantom{1}}$ 1807 ٠. 203 1298 DIM NT(4) : SCROLL=VARPTR(NT(1))<br>1380 NT(1)=3902 : NT(2)=1798 : NT(3)=-4274  $\ddot{\phantom{a}}$ 2279 2211  $^{\dagger}$ 1334  $198$  End Circle 225 on Reader Service card. **NEW!** 

E F **KEYBOARD PROTECTOR** Finally! A keyboard cover that remains in place during use! SafeSkin prevents damage from liquid spills, dust, ashes, paper clips, staples, etc. This custom fit cover is made of ultra-thin, ultra-tough, clear flexible plastic, molded to fit every key and contour, allowing normal key response and feel. Available for the Model 100, Tandy 1000/2000, Model 3 & 4, IBM-PC, AT, Apple, DEC, Wyse and many others. Send \$29.95, Check or M.O., Visa & MC include expiration date. Specify computer type. Dealer inquiries invited. Free brochure available. Merritt Computer Products, Inc. 2925 LBJ Fwy., Suite 180 Dallas, Texas 75234 (214) 339-0753 Circle 259 on Reader Service card. DeskHelp wanter DeskMate<sup>®</sup> CREATE... PLUS.. .MAIL MERGE .100% ML. FAST .DIRECT MAIL ·WINDOWS **•FORM LETTERS** ·INDEXING ·LABELS .EASY TO LEARN  $-CHFCKS$ .CUSTOM FORMS .MANUAL RECORD SELECTION •INVOICES .COLLECTION LETTERS **.TEXT FIITED** •CUSTOMIZE .ROLODEX<sup>\*</sup> CARDS .OUTPUT TO DISK DEFAULTS **•PRINTER CODES \*ERROR CHECKING** Now you can with DeskHelp! DeskHelp was written especially for you, the DeskMate owner, by Bobby Ballard, nationally known DeskMate expert. **ALS. 95 AS** S50 or  $\triangleright$  Details DEMO

**Expires 4/30/87**  $z_{\mathbf{n}}$ **ATMOSPHERES** Dept. #4 1207 Eighth Avenue Brooklyn, NY 11215 718-788-6799

Include \$3.00 S/H, NYS residents add tax DeskMate is a trademark of Tandy Corp. Requires DOS 2xx or higher and 384K. DeskHelp is a trademark of Atmospheres Due to popular demand. Atmospheres is extending it's introduc-

Low offer for the best DeskMate add-on software available. Until the end of April, send \$49.95 plus \$3.00 SH to: Atmospheres, 1207 Eight Ave., Dept. #4, Brooklyn, NY 11215.

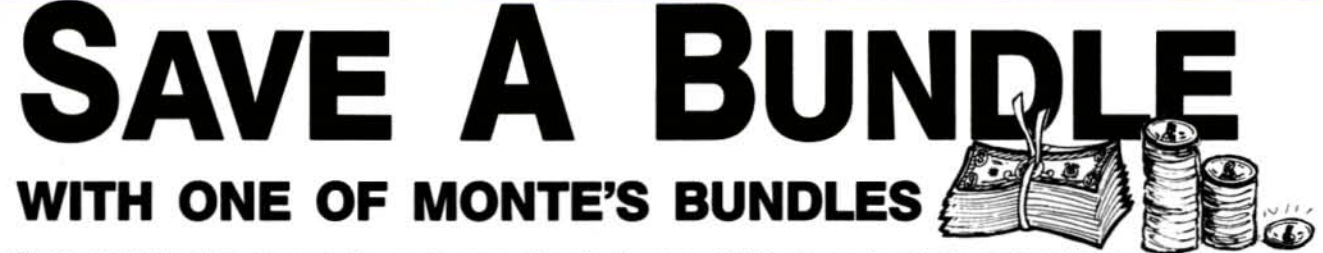

These special bundles are ready for you to save a bundle of money. CP/M software is actually preferred because of the vast amount of programs available. The programs in these bundles have been optimized to run on the Model 4-4D-4P. For example, we have memory-mapped WordStar and it runs circles around the standard version others sell. We also added printer drivers for the Radio Shack Daisywheel II, DMP-2100 and most other Radio Shack Printers as well. You have read the reviews and know that our CP/M is the best for the Model 4. Your Models 4 and our CP/M form an unbeatable combination. Send for our free public domain software catalog and see for yourself.

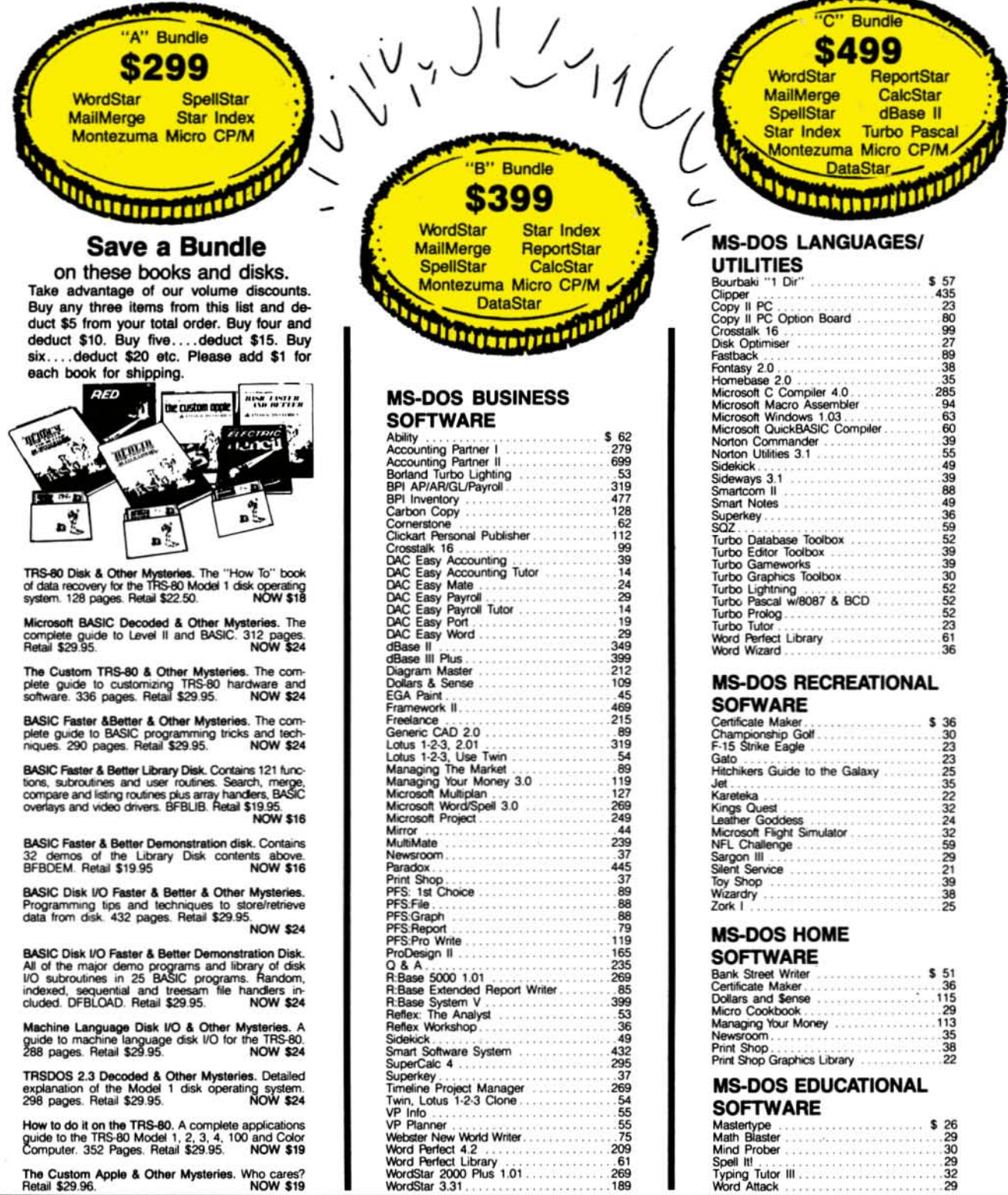

## LL TOLL EREL  $\bullet$  AV 800-527-0347 800-442-1310  $(USA)$ (Texas) \* For orders over \$100 т **SAV** Е Ε

## STASI **MODEMS**

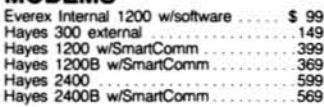

AGENT. P

### **RODENTS**

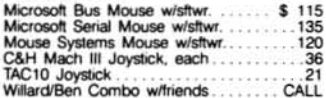

#### **HARD DRIVES**

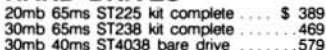

#### **MONITORS**

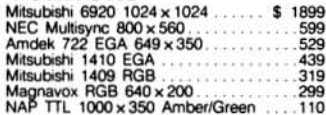

#### **PRINTERS**

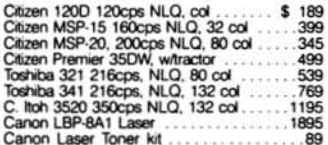

### **ADD-ONs MEMORY & UPGRADES**

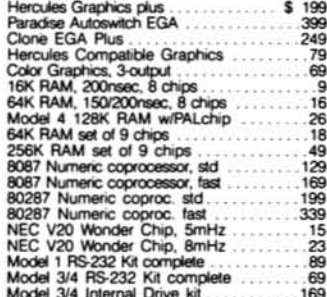

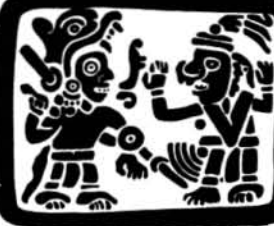

### TRS-80 SOFTWARE AND **BOOKS**

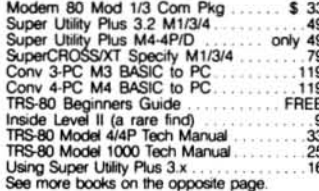

#### **BOOKS & MANUALS**

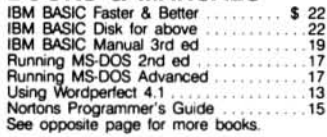

### **CP/M SOFTWARE**

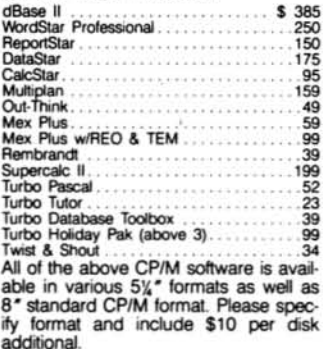

#### **CABLES**

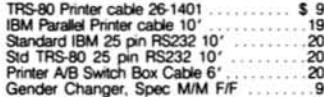

### **ACCESSORIES**

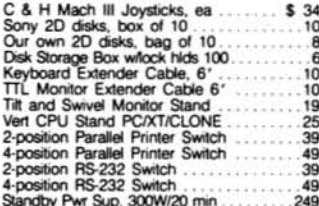

#### BUY FROM US RIGHT NOW

Standby Pwr Sup. 3000W/20 min. 1249<br>
(Please read the fin print first) and the final first). These read the fin print first) Cur inventory is so large it can not be listed<br>
completely. Please call us if you wond see all us

#### **GOOD AS GOLD WARRANTY**

**GOOD AS GOLD WARRANTY**<br>We want you to be happy with your purchase.<br>All items we offer carry the manufacturers'<br>warranty and any problem you might have in<br>service will be handled by his service orga-<br>nization. Please call

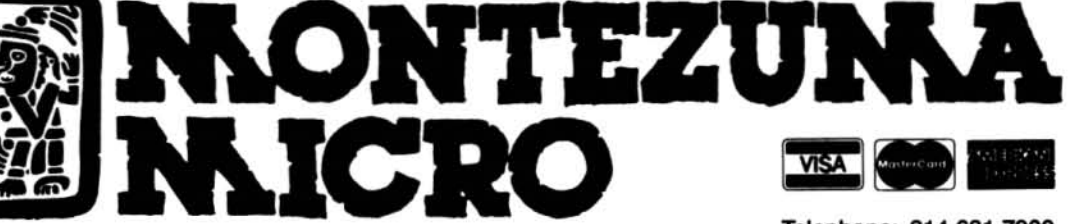

2544 W. Commerce Street P.O. Box 224767 Dallas, Texas 75222-4767

Telephone: 214-631-7900 Facsimile: 214-634-8303 Copyright 1987 by Montezuma Micro. All rights reserved.

End

## **Routine Plays**

Adding these subroutines to your data-base program will save time and memory.

ou've just input a large data file. which contains the names of over 1,000 cities under one field category. As you prepare to print out the file, you have the nagging suspicion that you misspelled "Seattle." To find the mistake, you have no choice but to go back and examine every entry of that city's name.

Sound familiar? Correcting input errors is a common and universally disliked chore among computer operators. To remove this curse, I've written Tally and Sweep, two routines that find and replace errors in data files. Both routines are easy to enter and use. Type in the Basic code in Program Listings 1 and 2 and save the routines under the file names Tally/BAS and Sweep/BAS, respectively.

#### **Sweeping Reforms**

Run Tally whenever you want to check a data file for errors. You will have to change the file name in line 100 for every new data file that you want to check. Similarly, change the Field statement in line 110 so that it corresponds to the Field statement of your file. Then specify which of these fields you want to search by changing the CI\$ variable in line 150.

When called from Basic, Tally searches the disks in your system's drives for the file name you specified. When it locates the file, the routine searches through the specified field, tabulates entries with the same spelling, and displays them.

Say, for example, you search an address field containing city names for a possible misspelling of "Seattle." If the file contains 10 entries, five of which are "Seattle," three of which are "Spokane," two of which are "Olympia," and one of which is "Seatle," Tally will display the following:

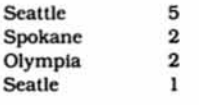

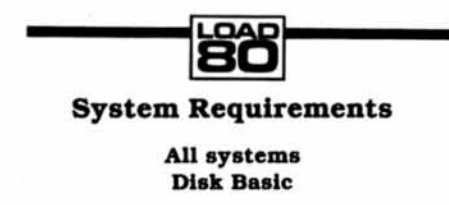

Program Listing 1. Tally/BAS. See p. 116 for information on using the checksums in Listings 1-3.

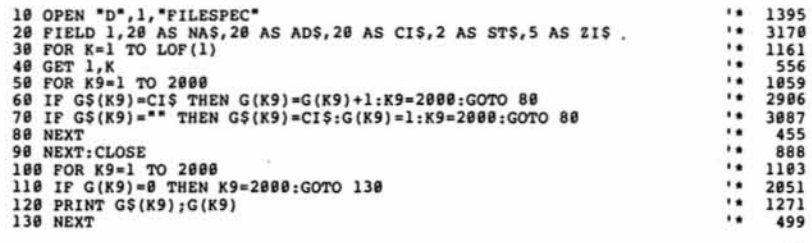

Program Listing 2. Sweep/BAS.

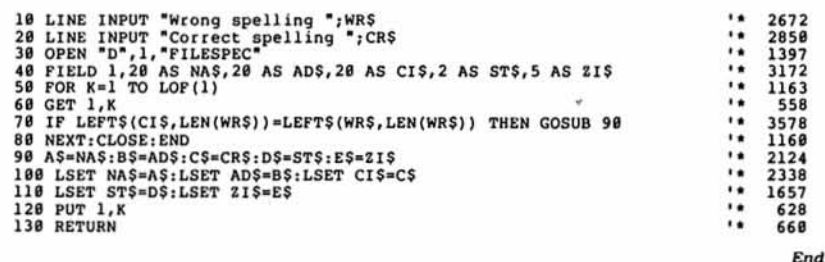

Program Listing 3. Lookup/BAS.

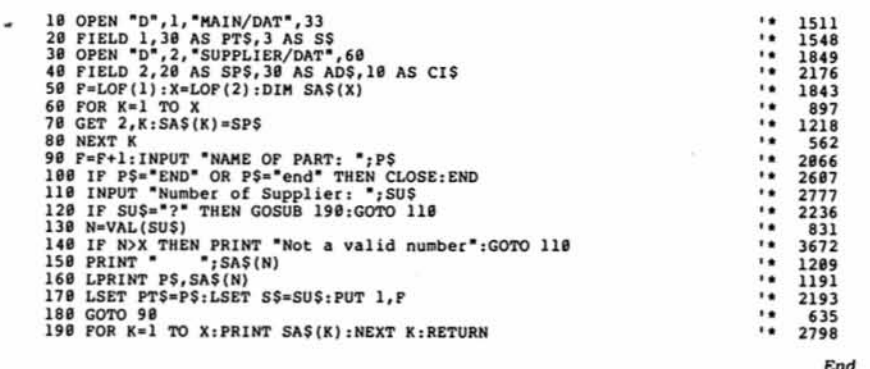

To replace "Seatle" with the correct spelling, call Sweep. As with Tally, you must be sure that the file name in line 30 and the Field statement in line 40 match those of your data file. Also change the CI\$ variable in line 70 and the variables in lines 110 and 120.

When you run Sweep, the routine prompts you for the incorrect spelling. Type in the spelling exactly as it appeared in Tally and press the enter key. The routine then asks you for the correct spelling.

After you type it in and press enter, Sweep goes through the file and replaces all incorrect spellings with the correct one. If you misspelled the names of two cities (or whatever your field entries happen to be). repeat the process.

### **Coded Messages**

I have another short routine that is useful for saving typing time and disk space with data files that include many entries of long company or product names. Sup-

*Replace supplier names in your data file with numbers* or *letters of the alphabet.*

pose, for instance, you have an inventory file that contains the names of products. the names of suppliers. and other information. A typical file might list 500 products and 20 suppliers.

Entering the full names of the 20 suppliers requires about 20 bytes per entry and a good deal of extra typing. With my Lookup routine. however. you can reduce this to about 1 byte. The trick is to have a file (Supplier/DAT) containing the full supplier names. Read this file into the SA\$() array. Replace supplier names in specified fields of your data file wtth numbers or letters of the alphabet. The routine acts as a translator, matching names to code letters or numbers, and prints the full name either to the screen or to the printer.

Like Tally and Sweep. Lookup issimple to use. To install it, add the code in Program Listing 3 to your Basic program. Make sure the file name, record length. and fields match your existing files. As written. lines 10-40 open and field two data files: Loyd/DAT (the main data file) and Supplier/DAT. Line 50 retrieves the number of records in the flies and dimensions the SA\$() array, which will contain the suppliers' names.

Lines 60-80 read the names from Sup· plier/DAT into the SA\$() array. Instead of the Supplier/DAT file, you could identify the suppliers' names within the program as the array vartables. or you could put them In Data statements to be read Into the array.

If your flIe contains 26 or fewer names and you intend to use an alphabetic code. change line 120 to:

### $N = (ASC(SUS) - 64)$

Lines 120and 190 provide a method for displaying the supplier names and codes on screen during data input. $\blacksquare$ 

Loyd Bulmur *is* the president of Prl.. mero Consultants Inc. You can write to htm at Box 670. Postal Statton K. To· ranto, Ontario M4P 2HJ.

## $DEBUG$

## Art of Programming Correction

Curtis E. Stevens of Walnutport, PA, pointed out an error in Program Listing 1 of my November 1986 The Art of Programming column (Checks and Balances. p. 86). As It stands. If you type in two or more letters and then press the left arrow key, the subroutine erases the last byte in the typed string and inserts a space in the next-to-Iast byte In AS. Also. according to Mr. Stevens, "if. after typing a string of n letters, you press the left arrow key n times, the typed string is erased and the program bombs out with the error notice 'Illegal function call in 2050.""

To fix the bug. change line 2050 to the following:

2050 IF B\$ = CHR\$(8) THEN MID\$(A\$,  $1,1$ ) = "  $"$  :  $I = I - 1$ : IF  $I > = 0$  THEN PRINT B\$:" "::GOTO 2010:ELSE  $l = 1:GOTO$  2020

I had tested the routine and found the error in the normal course of writing the article, but I apparently became distracted and failed to Insert the correction.

> Bruce Tonkin Round Lake, IL

## THE SMART WAY TO SAVE YOUR *80 Micro*

You'll find all your favorite issues of 80 Micro in minutes-and in great condition-with smart-looking binders or file cases from Jesse Jones.

Sturdy, protective file cases make for easy access to each issue, while rugged binders allow magazines to lay flat for easy reference. Both hold 12 issues, are custom-designed in green with gold spine lettering, and are unconditionally guaranteed.

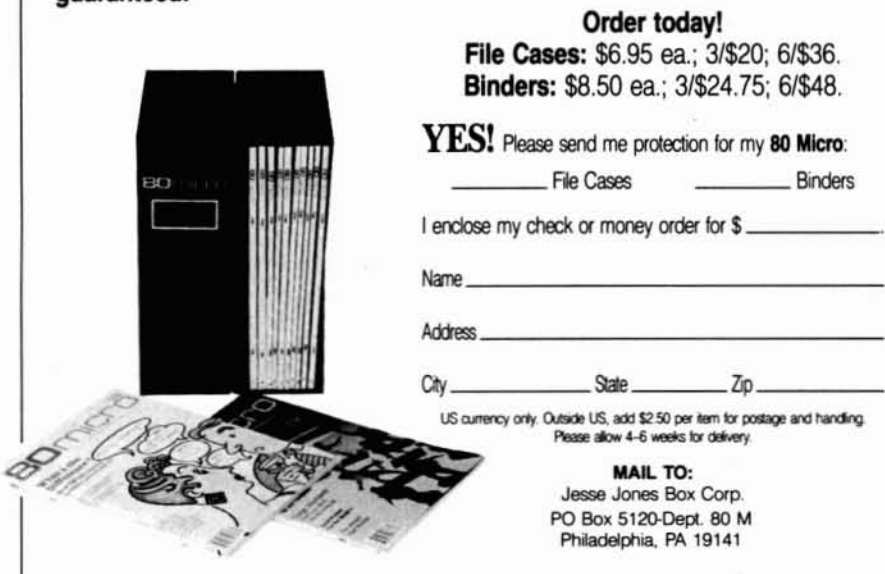

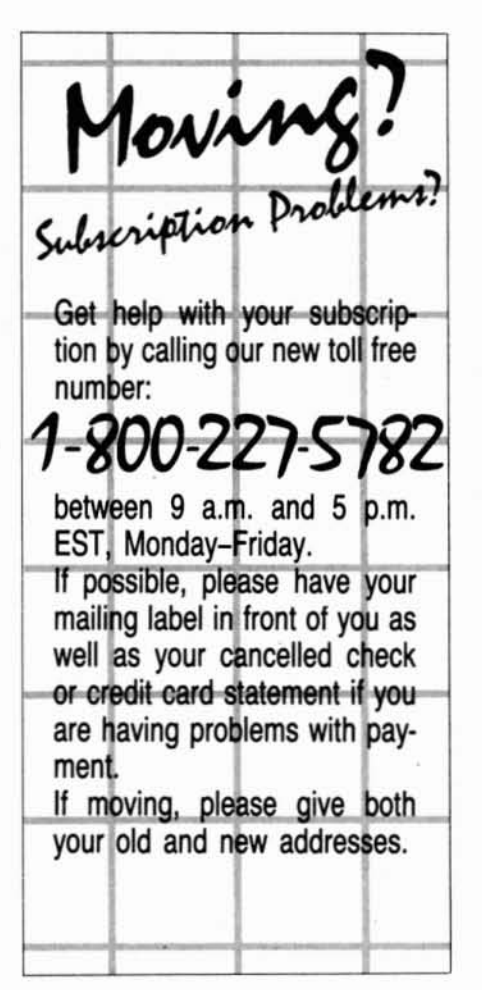

# 256K Model 100!

## The snap-in RAM module that boosts your Model 100 up to 256K

Circle 470 on Reader Service card.

### Here's how we did it.

We packaged seven 32K RAM banks (224K) on a neat little module that snaps into the rear expansion port of your Model 100. Now you can have as much RAM memory in one Model 100 as eight 32K Model 100s.

### Versatile Memory

I

Each of our additional 32K RAM banks has it's own command of the software that comes standard in your Model 100. All of the memory banks can be easily and directly accessed from any of the other banks. Transfer your files from bank to bank simply by using the function keys. We'll even display on the menu screen how many bytes any file is when you move the menu cursor over the file name.

### You can really use more memory!

Most of us have run out of RAM memory at one time or

another in our Model 100. Imagine how nice it would be to have so much more memory in just one Model 100. Salesmen, journalists, scientists, any Model 100 user can maintain databases in some banks while dedicating other banks to sales letters, spreadsheets or other programs. For all of you the benefit is obvious-you carry more data with you in one small reliable package. (Memory entered in all of the additional RAM banks are backed up by a six year lithium power cell.)

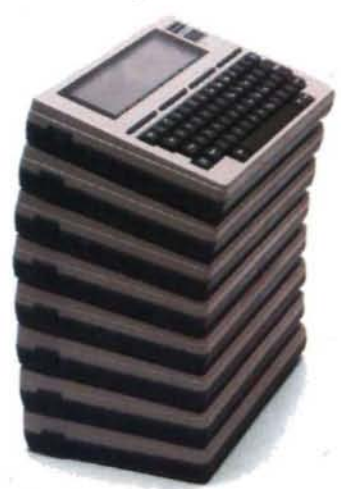

#### Installation's a snap!

The RAM module simply snaps into the rear expansion compartment of your Model 100 and you're ready to go. There is no programming required. (The PG Design RAM module expands the RAM memory of any Model 100.1

### Order Today

PG Design manufactures many fine memory expan. sion products for Tandy portable computers. All are guaranteed to work as promised or your money back. All are built to last.

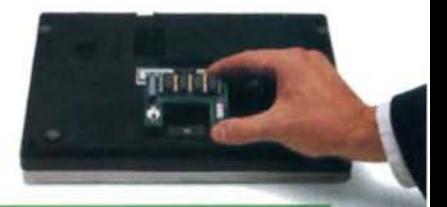

### *Order Today*

64K modules-S300 128K modules-S425 224K modules-S575 (M100) 8K modules-\$24.95 ea./3 for \$69 'available for NEC 8201A (M102) 8K modules-\$10.95 (M200) 24K modules-\$75 ea./2 or more, \$70 We accept Visa, Master Card, personal checks and money or- ders. We ship within five working days of receiving your order. \*Tandy is a trademark of Tandy Corp.

Dealers inquire

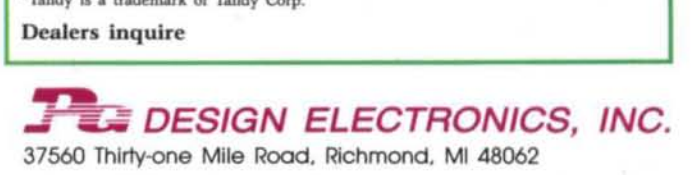

Call 313/727-2744

## Timely Tomes, Fond Farewells

mong my greatest pleasures is discovering a good book on a favored topic. Lately I've been reading two MS-DOS thrillers from Microsoft Press-Ray Duncan's Advanced MS-DOS and Van Wolverton's Superchargtng MS-DOS. Duncan's book is subtitled "The Microsoft Guide for Assembly Language and C Programmers." If you program In 8086/8 assembly. you probably need this book: it's become my most used assembly reference.

Wolverton's book claims to be "The Microsoft Guide to High Performance Computing for the Experienced PC User:' That's quite a boast. but the book comes close enough for my money. If you think you know every DOS trick and batch-file technique Invented. you might find some pleasant surprises here.

#### Advanced DOS

Aduanced MS·DOS (\$22.95) proVides solid information on programming under MS-DOS-not the tricks, but the fundamentals you should have before trespassing beyond orthodox DOS. The first section (269 pp.) provides all the details you need to manipulate files: control character devices: and write your own interrupt handlers. fllter programs, and device drivers. The remainder of the book comprises the best reference I've seen on the DOS and BIOS function interrupts and one of the few on the Lotus/ IntellMicrosoft expanded memory specification (EMS 3.2).

After starting with a concise history of MS-OOS through all its versions, Duncan gives a detailed description of the booting process and how DOS is loaded. You'll find this information helpful later when he discusses DOS's memory-management scheme and use of the Exec function. The next several chapters serve to bring not-so-experienced programmers up to speed. Short but effective, these chapters describe the basics of writing COM and EXE programs (and the differences between them), and use of the programming tools: a run-through on using an editor, assembler or compiler (both Microsoft's), linker, and debugger to create a small program.

Complete programs (in assembly and C) illustrate most chapters. along with many short code snippets. I find examin-

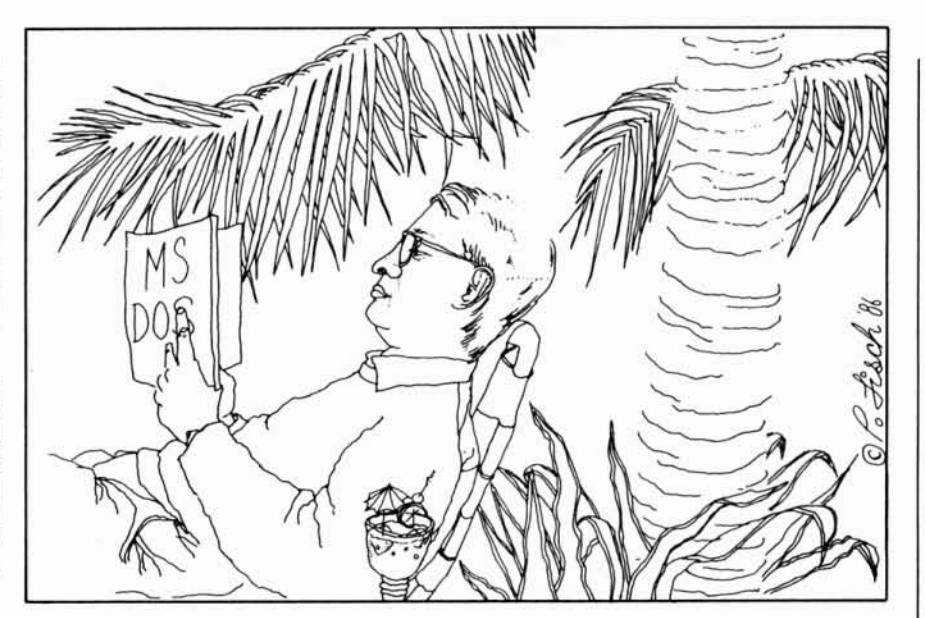

ing other people's code one of the best ways to learn programming, and Duncan's programs are models for emulation.

The chapters on file input/output (I/O) favor the easier-to-use, Unix-like file-handle functions that arrived with DOS version 2. The handle functions treat devices uniformly so that UO redirection and piping through filter programs become routine. Duncan does not neglect the older CP/M-like file-control block (FCB) methods of file *VO.* however. He gives full details on using DOS's FCB functions. which are still needed to manipulate subdirectory and volume names.

Although Advanced MS-DOS promotes programs that are device independent, It also covers hardware-dependent *VO* methods where appropriate. For example. Duncan often uses file-handle functions to send text to the display (the standard output device) as if it were a file. It's easy to do and allows redirection of video output. However. he also presents the faster methods of video display-using DOS and BIOS functions and writing directly to video memory.

In addition to serving as examples, some of the sample programs are useful. In the filters chapter. Duncan provides full listings for assembly and C versions of a filter program that converts nonstandard text files into pure ASCII. A filedump program (also in assembly and C) displaysfile sectors in hexadecimal (hex) C) illustrate most chapters, along with dump program (also in assembly and C) form a sophisticated menu system based<br>many short code snippets. I find examin-<br>displays file sectors in hexadecimal (hex) on batch files, the A

and ASCII. The sample device-driver is just a shell you can build on for your own uses, but that's enough.

The last 182 pages of Aduanced MS· DOS (three appendixes) devote themselves to complete documentation of the 008. BIOS. and EMS function interrupts. All the official details are first summarized, then laid out in full, organized detail specific to DOS version (I, 2. or 3).

Duncan makes additional suggestions for use. warns of any quirks. and provides cross-references to related functions. A small code fragment shows function usage. As with the rest of the book. attractive layout and clear writing make it easy to find what you need to know. Where else can you find complete documentation of MS-DOS functions for all three versions?

#### To the Limit

Supercharging MS-DOS (\$18.95) gives you the tools and training to push MS-OOS commands and batch files to the edge of their utility. Wolverton doesn't attempt to cover all MS-DOS commands: he assumes the reader is already comfortable with DOS.

Most of the topics covered serve as building blocks for a single major end. In the final chapter the tricks and techniques developed singly in each chapter join to fonn a sophisticated menu system based on batch files, the ANSI.SYS extended

## DAVE'S MS-DOS COLUMN

screen and keyboard driver. and several small machine-language programs (created with Debug) that add new powers to your batch-file vocabulary.

Although it assumes experience with MS-DOS, the book is easy to swallow. Wolverton covers each topic with clear explanations and many examples. Each batch file. for instance. is detailed line by line. And although the book works toward the final menu system. the techniques provided are generally useful.

I found unexpected tricks. Insights. and suggestions sprinkled generously throughout. Wolverton also wrote several chapters that have nothing to do with the final menu balch program. Sections with tricks for using a VDisk (the MS-DOS version 3 RAM disk) or for controlling an Epson-compatible printer are examples.

The book's techniques depend heavily on ANSI.SYS driver for graphics displays. which some people find annoying because this driver slows down video display. There's no other easy way to gain adequate display control from batch flies. however. With ANSI.SYS in· stalled in your Config.SYS flIe. you can move the cursor around. clear all or part of the screen, and change colors. You can also assign new values, even words or phrases, to any key.

Other topics covered include using Debug, accessing ANSI.SYS with the prompt command, setting environment variables, and improving the Print command. Although most chapters include batch flies. there are several chapters devoted solely to batch-file techniques. Wolverton develops a batch flIe that calls itself and another that redefines the numeric keypad (through ANSI.SYS) to display the fancy framing characters in the IBM extended character set.

The query program he shows you how to create with Debug is the best (and shortest) I've seen. When put in a batch file, this program waits for keyboard input. then returns the ASCII or extended ASCII value of the pressed key as an error code, Your batch flIe can then use the If Error Level statement to determine what key was pressed. (It doesn't tell you if the returned ASCII code is extended or not.)

Because Error Level only tells you if the returned error code is at or above a certain value. it takes two tests to pinpoint a specific return code. Wolverton manages this with only one batch-file line by using the neat trick of stringing two If statements together. The query program returns the code 59 (extended) when the FI function key is pressed. for instance. The batch file line:

IF ERRORLEVEL 59 IF NOT ERRORLEVEL 60 GOTO FUNCTION 1

tests for the F1 key.

Supercharging MS-DOS ends with a

series of reference appendixes that cover all ANSI.SYS escape sequences for screen and keyboard control. Epson printer commands. ASCII codes and the IBM extended character set (one table), and a hex-to-decimal conversion table. It also includes of small glossary of technical terms used in the book.

#### Latest Word

Some topics take on a life of their own. A reader sends in a noteworthy piece of information, and I put it in my column. Others read it and realize through their experiences that there's more to it. so they drop me notes. I have several such items for you, plus other tidbits.

Steve Robinson (Santa Maria. CAl found that adjusting the contrast and brightness knobs on his CM-2 monitor didn't give him the true brown he was looking for (see my October 1986 column, p. 134). In search of perfect brown, he opened up his monitor and noticed a small trimpot on the circuit board (just below the picture tube) labeled "brown adjust."

Risking shock from hazardous high voltage. Steve ran Jim Christ's screencolor test pattern (also from my October column) while tuning the potentiometer with a plastic alignment tool. He achieved the elusive true brown. I don't recommend that you try this. but If you can't get brown by tuning the brightness and contrast knobs on the front of your monitor. at least you know someone can fix it for you by tuning something inside.

Jack Powell (Yorba Linda. CA) discovered that not only does control-X insert the previous line of Basic code onto the screen as I reported several months ago. but that control-Y inserts the next line of code. The cursor must be somewhere on a program line when you press control-Y. The next line of program code then inserts itself after the marked line, and the cursor moves to the start of that line. ready to edit.

Any program lines at or below the point of insertion are scrolled down the screen, Jack notes that some GW-Basics that come with MS-OOS 3.x lack these undocumented editing features-the Tandy 3000's. for instance. However, the GW-Baslc 3.20 supplied with the 1000 SX does all.

And there's more. Mike Riley (Grass Valley, CA) not only found the control-Y function. but added a new one: control-T. This key combo alters the functionkey display on the 25th line. In 8O-column display mode, you only see the functions assigned to keys Fl to FlO. Pressing control-T displays the FII and F12 key assignments; pressing it again turns off function-key display altogether. Additional control-T presses recycle you

through the same sequence. In 40-column mode. you see only five functionkey assignments at a time. so there's one more step in the sequence.

#### Batch Memory

Many people use batch files to run applications kept in separate subdirectories with their associated data files. Entering just the batch-file name switches to the application subdirectory. runs the application. and switches back to the root directory.

To save even more typing, I wrote Write.BAT, a batch file that does all of the above plus remembers the last data file you were working on:

> ECHO OFF C. CD \ WORDPROC  $IF "&1" = = "" GOTO NOPARM$ SET WRITEDOC = %1:NOPARM WRITE %WRITEDOC%  $CD<sub>1</sub>$ CLS

This technique works only with applications that let you specify the data file with which you want to work on the command line. The data-file name is stored as a variable in the MS-DOS environment space (along with Comspec and any path name set with Path).

Line 4 of Write.BAT checks to see If you typed a file name after WR1TE. If you did, the Set command stores the parameter (% I) in the environment space. If you didn't. the batch file supplies the application (a word processor named Write) with the environment variable (WRITEDOC) for a file name. Be sure to denote any variable you use as a parameter in a batch file with the percent symbol (%).

#### Last Words

Next month I join the staff of our new MS-DOS magazine PC Resource. I will miss the pleasures of wrtting a monthly column. I am happy, however. that authorship of 80 Micro's MS-DOS column passes to someone as experienced and knowledgeable as John Harrell. an experienced programmer and system manager in the Navy, and an associate editor of 80 Micro. John has already favored this magazine with several columns, including his Tandy 2000 column, and if you haven't noticed, he contributes many reviews and articles to our pages,.

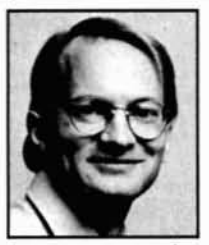

DaveRowell *is* an 80 Micro technical writer specializing in MS-DOS computing. Address correspondence to him *do* 80Micro. 80 Pine St.. Peterborough. NH03458.

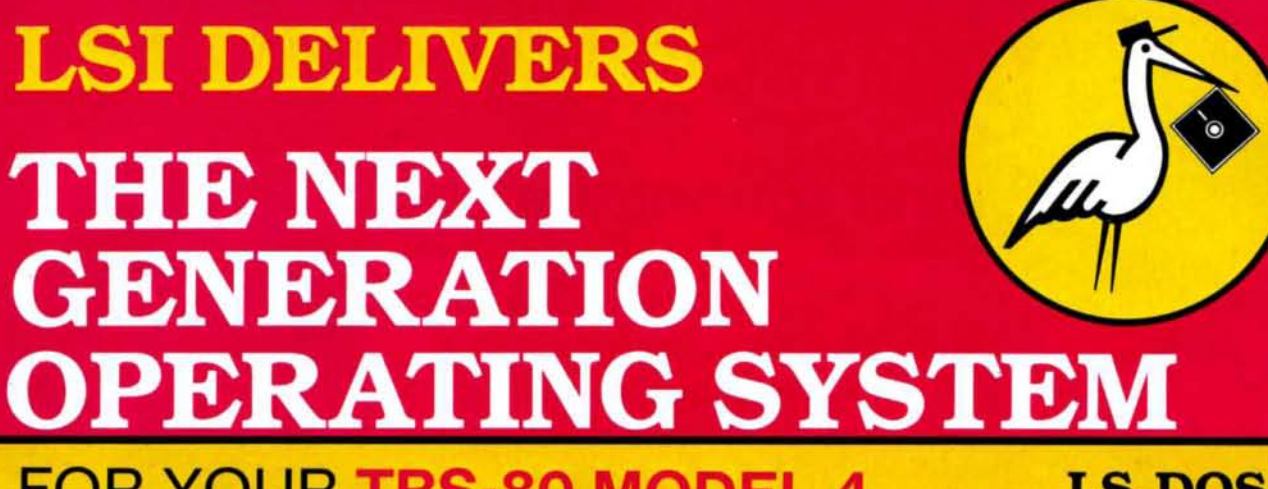

## FOR YOUR **TRS-80 MODEL 4** FROM THE ORIGINAL AUTHOR OF THE MODEL 4 OPERATING SYSTEM

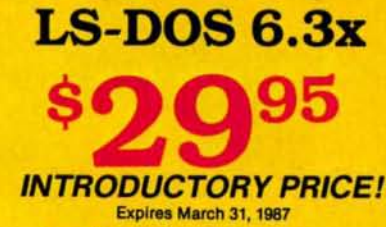

TRSDOS 6.2x DATE HANDLING WILL END DEC. 31st, 1987

*HURRY/*

LS-DOS 6.3 is an update to the TRSDOS 6.x operating system for Tandy TRS-80 Model 4 computers. Due to the continuing popularity of the TRS-80 Model 4, this update was deemed necessary to extend the useful life of the computer through the 1990's. At the same time, many other useful features have been added.

- Upward compatible with TRSDOS 6.x versions.
- Expanded date range, 1980 through 1999.
- Files now have a modification Time Stamp as well as a date.
- The directory display shows file dates and times.
- New SVCs for screen print and decimal display.
- All new, easy to use full screen editor.
- Conversion program for pre-6.3 version disks adds new time/date information.
- Automatic date/time conversion when copying from TRSDOS 6.x to version 6.3.
- One pass format and disk duplication program.
- Variable and line number cross reference utility for BASIC programs.
- Many "user requested" changes/additions/enhancements have been made.
- Several changes to increase "user friendliness."
- 
- Line copy and block move with automatic line reference renumbering.
- Search and display variable, line numbers, and keywords.
- Selective block renumbering.
- High speed load and save.
- Direct access to DOS SVGs.
- List next or previous line(s) with a single keystroke.
- Single letter abbreviations for Auto, Delete, Edit, and List.

• Many enhancements to BASIC:<br>A documentation update describes all new features and utilities, and contains technical information changes and additions.

> Since this is an update to TRSDOS 6.2, all customers are expected to have purchased or received and have in their possession a legitimate copy of the TRSDOS 6.x DOS and documentation. .

> To provide support only to legitimate owners, all LS-DOS 6.3 master disks contain an individuallyencoded customer service ID and serial number. This entitles customers to support directly from LSI.

### Ordering information:

To save COD and handling charges, send a check or money order for \$29.95 to:

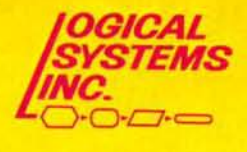

Logical Systems, Inc. PO Box 55235 Grand Junction, CO 81505 Mastercard, Visa, and American Express cards are accepted. Credit card and COD orders are \$34.95, including shipping and handling. No COD orders accepted outside the United States. No purchase orders or on account orders will be accepted. Orders will be shipped post paid inside the US. Canada and Mexico please add \$5.00 for airmail shipping. All other foreign orders, please add \$10.00 for air postal shipping. All funds must be in US dollars. Allow 2-4 weeks for delivery

Credit card and COD orders call: (303) 243·7070

TRS-80 and TRSDOS are Registered Trademarks of Tandy Corpration.

## Circle 378 on Reader Service card. TANDY IS DANDY... ...until you want more

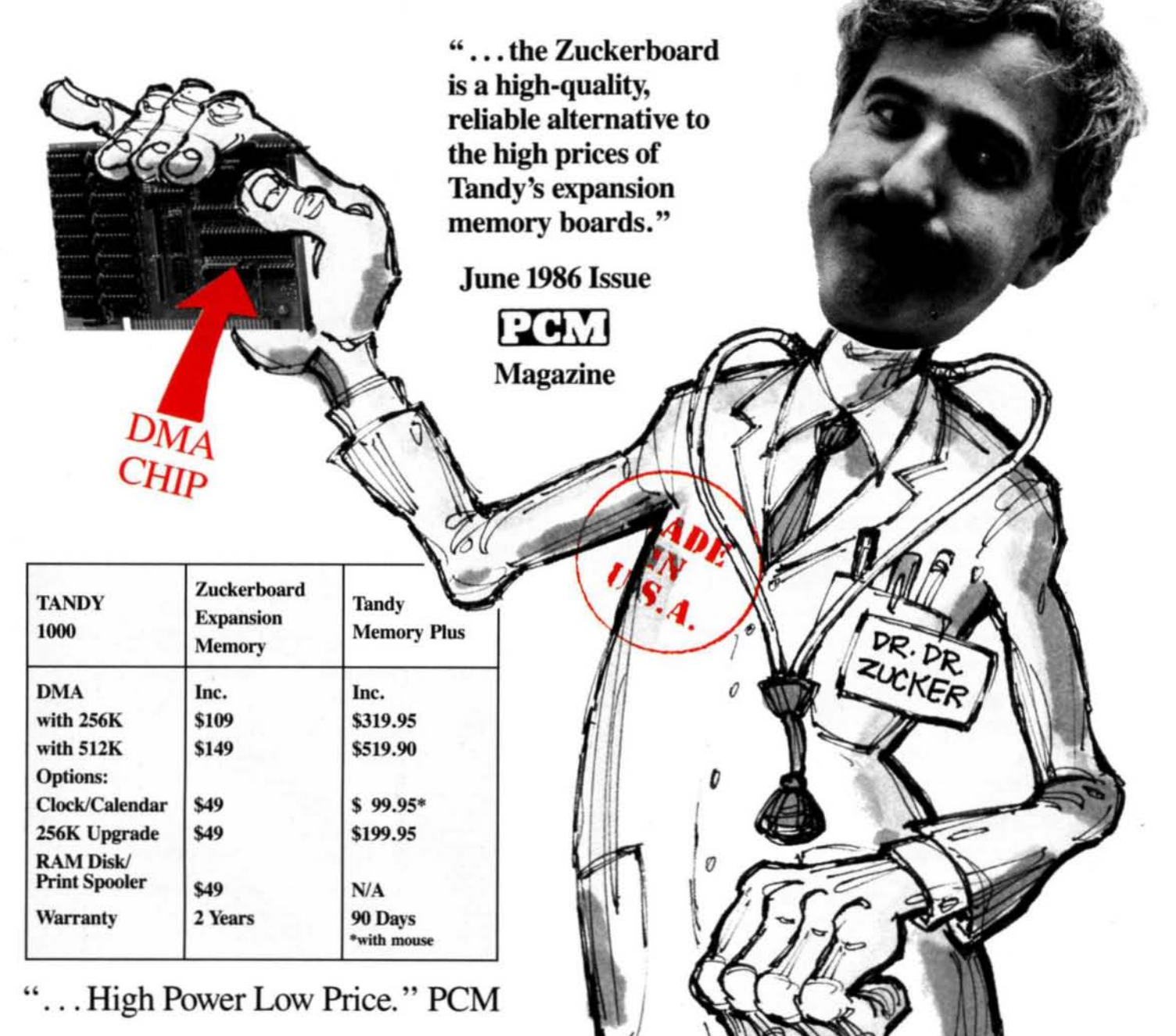

**It's another** ZUCKERBO 4RD

9TP

235 Santa Ana Court • Sunnyvale, CA 94089 • (800) 233-6874 (CA) • (800) 222-4920 Canada South Hi-Tech Inc. • 1177 Mewmarket St. • Ottawa, Ontario K1B 3V1 • 613/745-8120

ZUCKERBOARD is a Trademark of Advanced Transducer Devices, Inc. · TANDY 1000 and TANDY 1200 are Trademarks of Radio Shack, a Division of Tandy Corporation. All prices subject to change without notice due to fluctuations in the chip market.

Dr. Dr. Zucker

## **It's another ZUCKERBOARD GTB**

235 Santa Ana Court · Sunnyvale, CA 94089  $(800)$  233-6874 (CA)  $\cdot$  (800) 222-4920

## **FOR TANDY 1000**

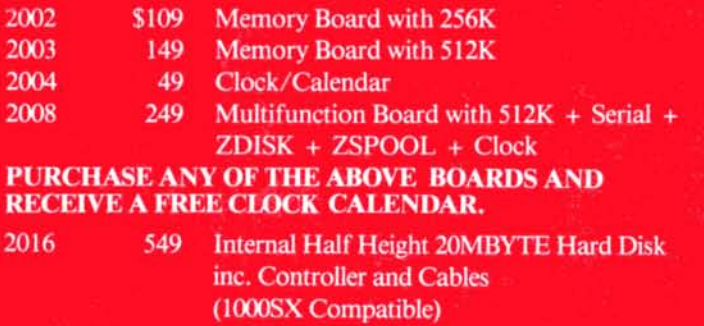

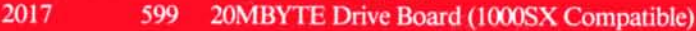

## **FOR TANDY 1000SX**

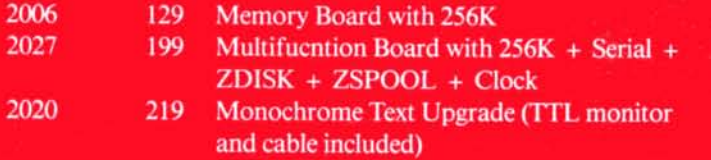

## **FOR TANDY 1000EX**

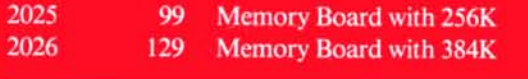

## **FOR TANDY 3000HL**

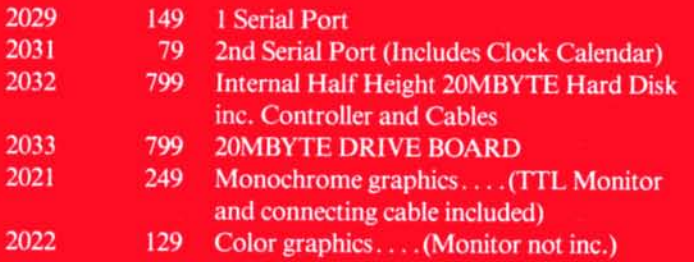

## **FOR TANDY 1000SX and 1000EX**

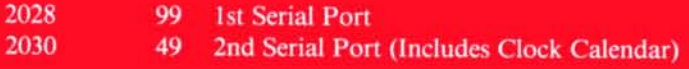

## **FOR TANDY 1000, 1000SX, 1000EX, and 3000HL**

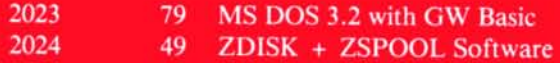

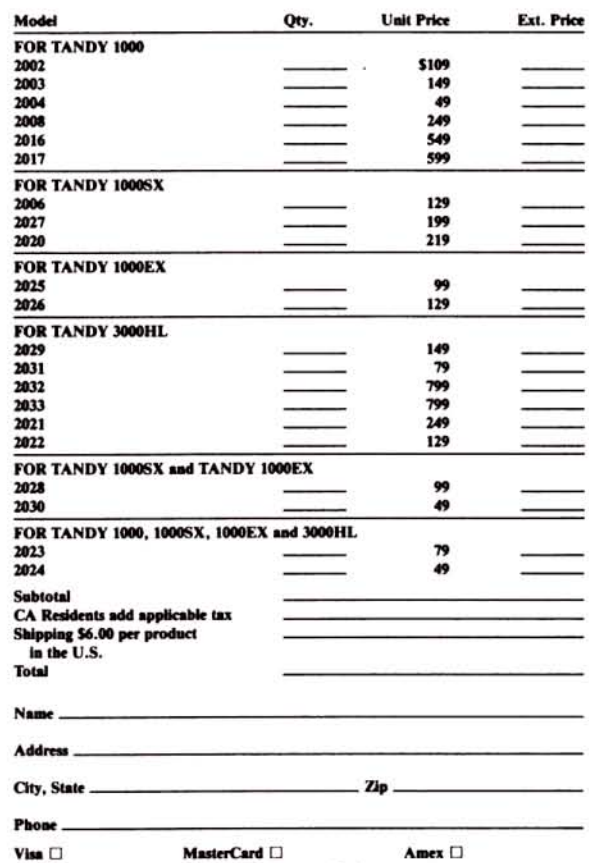

**Expires** 

**Check or Money Order** 

Number

se allow 2-4 weeks delivery.

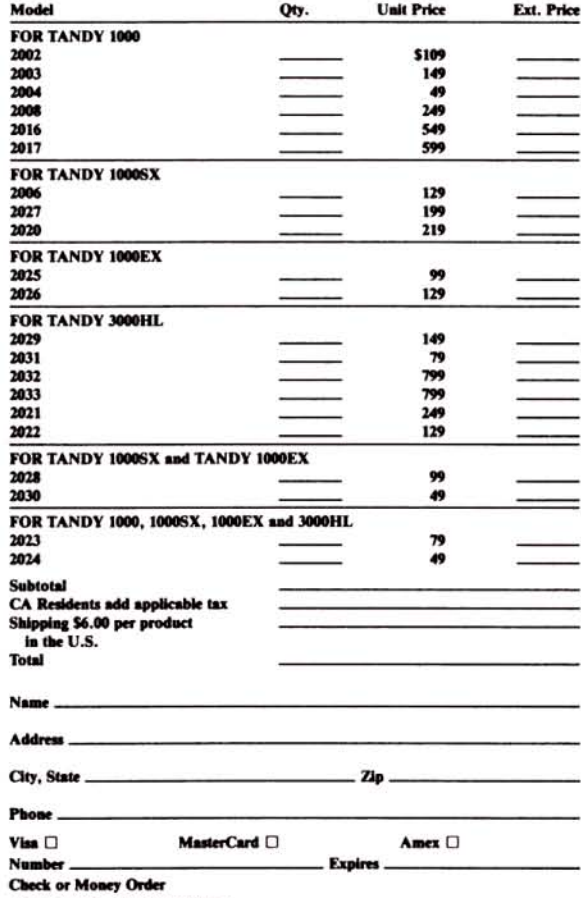

please allow 2-4 weeks delivery.

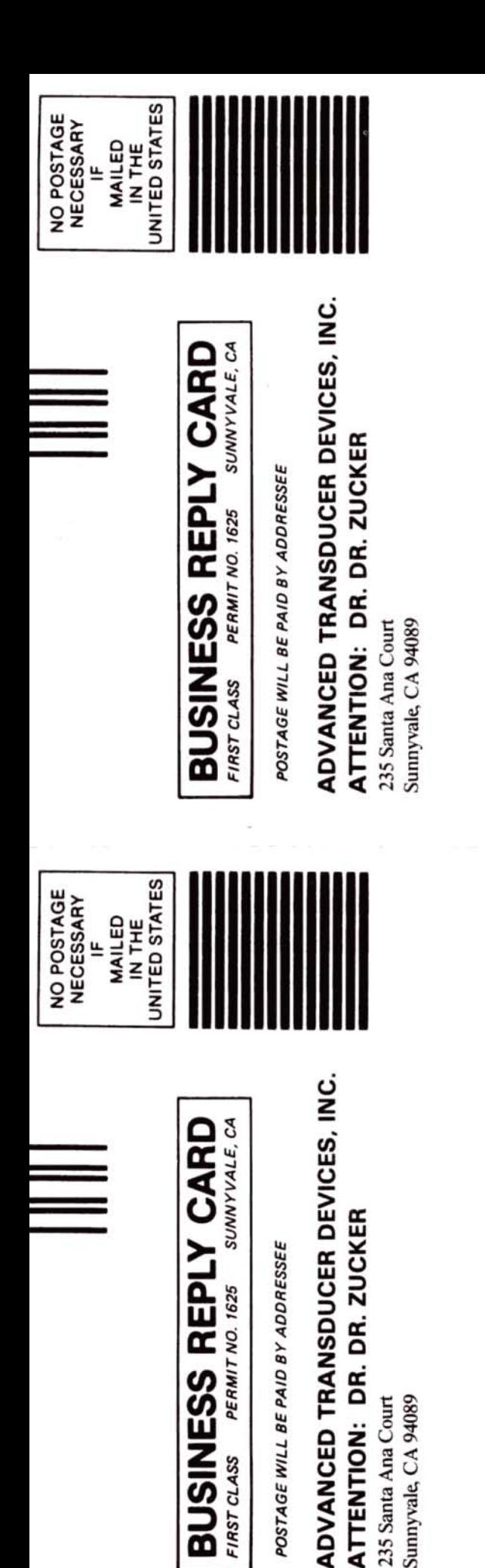

## Dr. Dr. Zucker **It's another ZUCKERBO** RD **a**rb 235 Santa Ana Court · Sunnyvale, CA 94089 (800) 233-6874 (CA) • (800) 222-4920

**FOR TANDY 1000** 

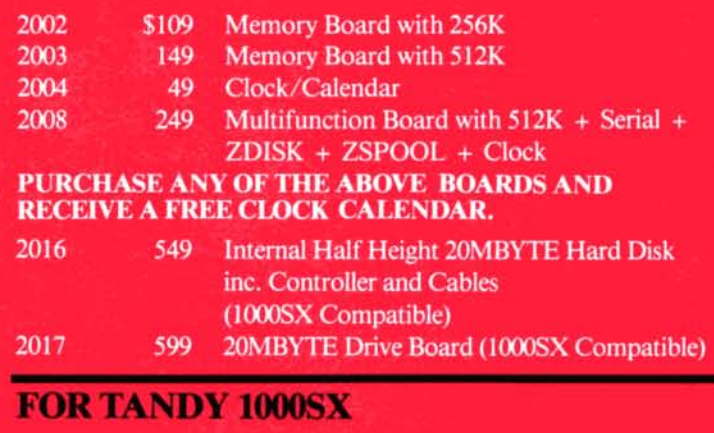

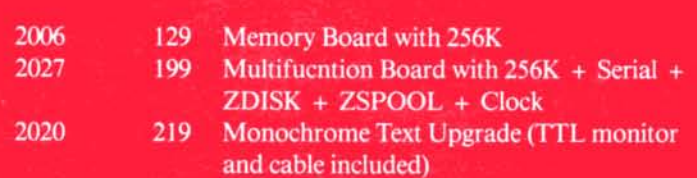

## **FOR TANDY 1000EX**

 $\overline{2}$  $\overline{20}$ 

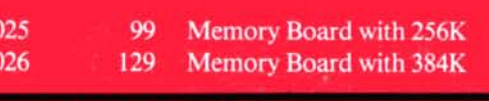

## **FOR TANDY 3000HL**

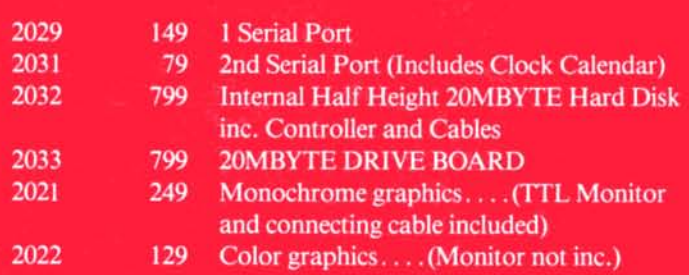

## **FOR TANDY 1000SX and 1000EX**

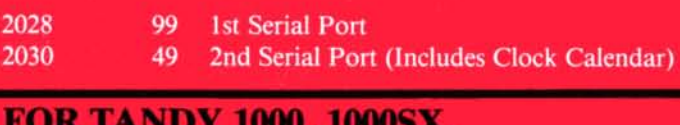

**1000EX, and 3000HL** 

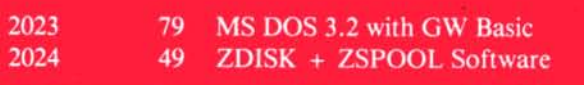

Complete the coupon below, or CALL TOLL FREE 1·800·258·5473 (In NH, dial 1-924-9471)

1

1

I

1

1

1

I

I

1

I

1

1

I

1

1

1

1

1

1

1

1

I

I

I

1

1

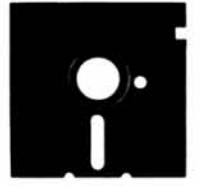

YES, please send me the 80 Micro Special Collection(s) I've checked below:

#### For the Model III: 1

 $\Box$  The Best of the Model III, 15 programs, just \$21.45·

#### For the Tandy 1000 1

□ Starter Pack 1000, 13 programs, just \$26.50·

### For the Model 4:

 $\Box$  Utility Pack, 15 programs, just \$26.50·

 $\Box$  Best of the Model 4, 12 programs, just \$21.45·

### $\Box$  Payment enclosed Amount \$

CHARGE MY:  $\Box$  Amex  $\Box$  Visa  $\Box$  MC

Exp. Date

**Signature** 

Card #

Name (print)

A"'d::::d;::ress=------------ 1

City 5tate Zip

• Includes postage and handling. Foreign air· mail. please include US \$1.90 each. Please allow 4-6 weeks for delivery.

3-8761

MAIL TO: Load 80 Elm St. Peterborough, NH 03458

## **:SELECT <sup>I</sup> THE 80.MICRO :POWER PACK FOR 1YOUR MACHINE!** 1

## 10 **Tandy 1000 0 Model III 0 Model 4**

## Software written especially for YOU!

Here's a lineup of 80 Micro's most popular software, fully tested by our technical staff. And now ready-to-run on top quality disks. It's one of the most outstanding values in the industry! Complete documentation is included. 1

## FOR THE MODEL III

1

1

1

1

1

1

1

1

1

1

1

1

1

1

1

1

1

Best of the Model III -15 exceptional utilities and applications from the pages of 80 Micro. Includes debugging aid to let you single-step through Basic programs and display and change variables, spelling checker, the famous Hinrichs Basic Word Processor, printer spooler, machine·lan· guage terminal program. printed circuit board designer, disk drive timer, project manager...

... upgraded version of our Easydata data base manager, full·featured spreadsheet in Basic, full·screen graphics editor, patch editor and library, screen blank-out utility, macro builder for setting program parameters and customizing DOS commands, and utility to let you execute a group of DOS commands with a single command line.

## FOR THE TANDY 1000

Starter Pack 1000 -13 exciting and useful programs to get you up and running. Includes spelling checker, futures trading simulator, project manager. graph generator, critical path scheduler, custom sort generator, simple-interest and Rule-of-78s calculator, routine to solve for roots of linear and nonlinear equations, data base manager, statistics program, memory-resi· dent video blank-out utility, and six subroutines to calculate math functions in double precision.

**ORDER NOW. WHILE SUPPLIES LAST!** 

## FOR THE MODEL 4

Utility Pak -15 outstanding programmer's aids. Includes III-to-4 Basic converter, disk drive timer, string sorter to replace TASDOS 1.3's CMD"O", pop-up help screen generator, disk-space mapper (prevlously unpublished), enhanced Debug, Model 100-like bar cursor directory program, routine to add Point, Set, and Reset to Basic...

.. killed-file restorer, Basic cross-checker, function key programmer, Unix-like DOS shell with command library and multiple command feature, load·address locator, memory locator for scroll protection, the cursor character, and the function keys...

. . .and Basic editor extension with 11 features inclUding string searcher, cross reference restorer, and line-number replace, copy, and move. (Note: some of these programs will not run on the 40 in double-sided mode.)

Best of the Model 4 - A dozen of the finest programs to appear in 80 Micro. Includes Scripsit enhancement, JCL file editor, Life, window driver, statistics program, project manager, data base manager, III-to-4 Basic converter, utility to let you run TRSDOS 1.3 cassette programs from TRSDOS 6.X disks, DOS setup JCL file, Model 100-like bar cursor directory program, and routine to add Point, Set, and Reset to Basic, (Note: some of these programs will not run on the 4D in double-sided mode.)

Complete the coupon or CALL TOLL FREE 1·800·258·5473 (In NH, dial 1-924-9471)

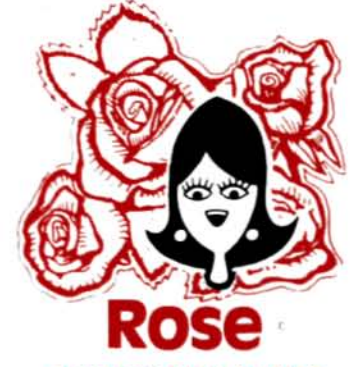

## You've Got L ACCESS

TO YOUR COMPUTER HARDWARE & SOFTWARE **NEEDS CALL ROSE TODAY!** 

#### **QUALITY DISK DRIVES**

These drives are complete with power supply, cover and<br>external drive connector. For TRS-80 Model I, III, 4, IBM PC and others. All drives are Double Density and step at<br>Sms or less. SS means single head, DS is double head.<br>Specify white or silver color cover for no additional charge<br>of my beautiful new Stainless Steel cover for only ditional. Add \$5 per drive shipping unless otherwis e spec ified. All drives have a one year warranty on parts and labor. Bare drives, that is, just the drives themselves are also available for those of you who don't need or want one of my power supplies.

#### COMPLETE 3.5" - 5.25" - 8"

#### **DISK DRIVES**

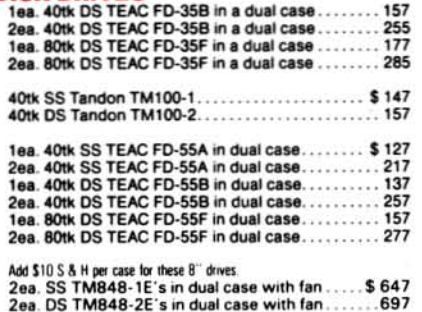

#### **BARE 5.25" & 8" DISK DRIVES**

Add \$4 shipping per drive

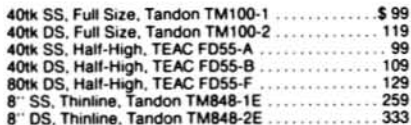

## **TRS-80 MODEL III/4**<br>DISK DRIVE KITS

Add \$8 shipping per kit.

Internal drive kit complete with disk controller, power supply, mounting brackets, cables and all<br>hardware plus step-by-step instructions. This kit contains everything you need (except the Disk Operating System, drive and a screwdriver) to convert your cassette Model III or 4 to fast reliable disk operation. Don't confuse this quality kit with the high-priced ripoffs. Thousands of satisfied customers cannot be wrong. You can join them for only .....  $.....$ \$189 Same as above but with 1-40tk SS drive .....289 Same as above but with 2-40tk SS drives ....388

#### TRS-80 MODEL I

#### **DOUBLE DENSITY CONTROLLERS** Add \$3 shipping

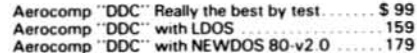

#### **OTHER DRIVE GOODIES**

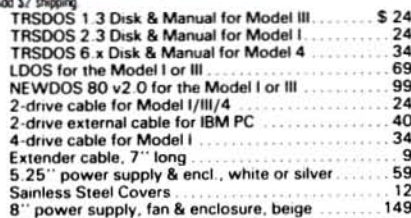

## ROSE GETS RIGHT! W…ROS **CP** Complete with Manual

Rose has latched onto this slick version of CP/M 2.2 that allows you to run most of your favorite CP/M programs with ease. It even lets you read and write other manufacturers' disk formats. What could be nicer? They are in

 $\frac{9}{19}$ 

29

39

#### **TRS-80 SPECIAL EQUIPMENT**

12" Green Comp. Monitor. Add \$10 for TTL.<br>12" Amber Comp. Monitor. Add \$10 for TTL.<br>16K 200 nsec RAM Guaranteed 1 year(8 chips)<br>64K 200 nsec RAM Guaranteed 1 year(8 chips) 89 84 64K RAM plus Genuine PAL for Model 4.......<br>256K 150 nsec RAM 1 yr guarantee (8 chips)

#### **MEDIA & SUPPLIES**

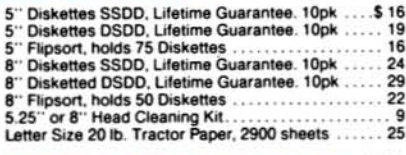

## **SPECIAL SOFTWARE DEALS !**

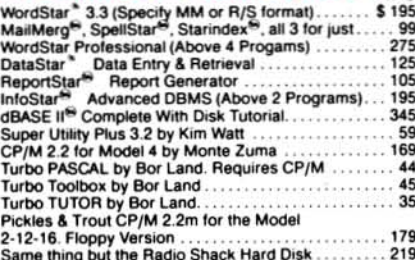

## **CP/M & 80 COLUMN** for your MODEL III

No need to buy a new computer when you can use the Holmes VID-80 modification and get CP/M 2.2, 64K RAM and 80 column video. This kit is easy to install and requires no soldering. Even a dolt like you can can end up with a complete 64K CP/M computer with an 80 column screen that is still able to run all your existing Model III software. For the first time you will be able to use CP/M programs that normal people do,<br>such as dBASE II and WordStar. The regular price of this kit is \$524. Now Rose will get<br>you going for only.....Add \$5 shipping.... \$ 299 I'll ship you the Holmes deal above PLUS

WordStar 3.3 installed, complete with orignal manuals ready to run for only.... \$399

## **ORDER NOW! TOLL-FREE** 800-527-3582 **Orders Only Please**

Call in your order or write to us at the address below. Texas residents call us at 214-634-3336 and deduct \$2.00 from your order but you should remind me 'cause sometimes I forget. If you need technical information or service please call the Texas number as the Toll Free lines are just for orders only. Prices are subject to change without notice and are mail order only. I accept AMERICAN EXPRESS, MASTERCARD and VISA and I will not charge your card until I ship your goodies. You can send a check or a money order. I also accept COD orders but they require cash or a cashier's check upon delivery. If shipping charges are not shown please call for the correct amount. Add \$5.00 handling charge if your order is less than \$50.00. Shipping charges quoted in this ad are for the lower 48 states only. Orders to Canadian address add \$20.00 to pay for doing all those papers for customs. Texans add State Sales tax. No tax collected on shipments outside of Texas. Be sure you know what you are buying.<br>SOFTWARE IS SOLD ON A REPLACEMENT BASIS ONLY - NO REFUNDS. If it is defective call us for instructions. Please order from me now---I need the money and I will not jack you around. I reserve the right to charge up to a ten percent restocking charge if you jack me around. All merchandise carries the original manufacturers' warranty and all repairs or adjustments will be made by the manufacturer or his designated representative.

**NEXT DAY SHIPMENT** of Goods in Stock.

TOTAL ACCESS **2544 West Commerce Street** P.O. Box 223957 Dallas, Texas 75212 214-634-3336

## Beating the Odds with Basic

tate lotteries are poor bets. In most states. players can expect to get back only 20 to 40 cents for each dollar they Invest. This is bad business. both for players and lottery organizers. Since the introduction of state·sponsored lotteries. the illegal numbers racket has grown stronger. largely because it offers better odds-usually in the neighborhood of 750-1 on a three-digit number. If you gamble, a 75-percent return is pretty enticing.

A small Basic program would allow states to beat those odds without cutting into expected revenues. The program· ming technique is the same one used in computer simulations.

#### Setting Odds

Imagine you are the organizer of a lottery with about 100 players. To win, players must pick the correct single-digit<br>number. You can simulate the game's number would be picked 39.466 times are usually picked by more people in the<br>outcome with the following program.

- 
- 
- 
- 

digits from zero to nine and the number cent. If millions play. the margin is number. oftimes each is picked. To determine the closer to zero-but you'll still make a If the program that determines the winning number. you scan the list and profit.<br>Select the one generated least often. As indicated, one way to maximize smallest number in the case of ties, the

digit to be picked an average of 10 ers. This can be done by using color· ward small winning numbers. That times-and that is what happens. How· coded tickets or by issuing tickets on a would encourage more people to play ever. an average of 10 times isn't *exactly* daily or even hourly basis. An even eas· the smaller numbers. further increasing 10 times. If you run the program 1.000 ier way is to increase the number of dig- non-random choices and making even times, the least-popular number turns its in the lottery number. A four-digit bigger profits for the operator. Also, up an average of 5.423 times, the most-<br>popular number 15.102 times.<br>digits at 100.000-1; and six digits, at in—they get lost or are misread. This

pay \$10 for each winning \$1 bet. Under digit numbers, attract large numbers of The publicizing of winning lottery that policy. the lottery would pay \$54.23 players. and advertise payoffs worth mil· numbers transfonns what appears to be and take in \$100, making a profit of lions of dollars. A simple game of chance into a game of \$46.77. If only 25 people play, the least-<br>
nonular number would be picked 447 **Lucky Numbers** show a players can deduce which numbers can popular number would be picked  $.447$  **Lucky Numbers** players can deduce which numbers cantimes and the most-popular number Unfortunately, these profit-projection not win in future weeks. Betting an 5.205 times. You'd payout \$4.47 and methods are fiawed: They assume that equal amount on all the remaining numtake in \$25, making a gross profit of lottery players always pick numbers bers would guarantee a steady, if un-<br>\$20.53 for a profit margin of over 82 per-<br>cent. A dishonest lottery operator could a simple, single-digit lot cent. A dishonest lottery operator could a simple, single-digit lottery one week.

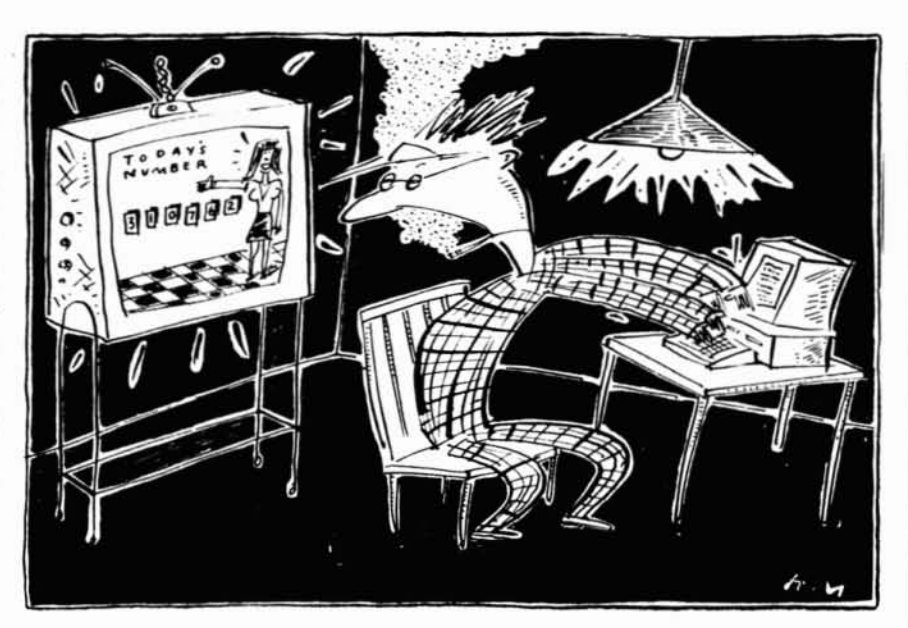

outcome with the following program: and the most-popular number 61.316 next game.<br>E. Beademics WS DOS Succific with the blowing program.<br>
times. You'd make a profit of just over 21 Many players have lucky numbers<br>  $\frac{1}{2}$  Random World Model At the Payever week. Interestingly, 6 Random 'Model 4 percent-not bad. especially since most 10 DIM A%(9) players consider a 10-1 payoff com-<br>the effect of these non-random choices is 20 FOR 1= 1 TO 100:X = RND: pletely fair. The pattern, however, is to increase the operator's profits. The  $Y = INT(10^*X):A\% (Y) = A\% (Y) + 1:NEXT1$  clear: The more people play, the smaller more people who repeatedly play their clear: The more people play, the smaller 30 FOR I=0 TO 9:PRINT I:A%(I):NEXT I the profit margin. If fewer than 1,000 favorite numbers, the fewer there are When run, the program prints the 10 people play, the profit margin is 100 per- who will randomly pick the winning

With 100 players. you'd expect each profits is to restrict the number of play- lottery would have a noticeable bias todigits at 100,000-1; and six digits, at in-they get lost or are misread. This Suppose, as the lottery organizer, you 1,000,000-1. Most state lotteries use six- also increases operator profits.

restrict the pool to nine people and guar-<br>antee that no one would win. week? Lottery operators say that win-<br>Lottery organizers make money in anweek? Lottery operators say that win-If 500 people play, the least-popular ning numbers from the previous week other way, which you can also simulate in the simulation of the two simulate of the values of the values of the values of the values of the values o

smallest number in the case of ties, the

three and the most-popular number<br>5.205 times. You'd pay out \$4.47 and methods are flawed: They assume that equal amount on all the remaining num-<br>take in \$25, making a gross profit of lottery players always pick numbers b

in Basic. Suppose you're lucky enough to win the state's \$1,000,000 grand prize. Usually, organizers spread large payoffs over a number of years. You might receive \$50.000 a year for the next 20 years. but that's not the same as \$1.000.000 paid today. The reason has to do with something called present value.

To take things to ridiculous extremes. suppose I ran a lottery with a \$1,000,000 payoff. The catch: Payments would be \$1 a year for a million years. I could put \$20 in the bank and, at 5-percent interest. make enough each year to pay the winner. The \$20 would remain on deposit. accumulating Interest for the next year's payment. At the end of a million years. the \$20 could be withdrawn. In effect. the cost of the \$1,000.000 payoff would be \$20.

A Basic program can Illustrate the same concept. Assume you agreed to pay someone \$50,000 in 20 years (payment to be made at the beginning of the 21st year). The following program calculates how much money you would need to set aside right now (assuming you put the money in the bank, where it earns 5-percent Interest):

- 10 amount =  $1$ :rate = .05
- 20 for  $i = 1$  to 20:amount =
- $amount*(1 + rate):next1$
- 30 print"Total, plus interest, is"; amount:"after 20 years:'

The total, plus interest, is about 2.653295. The present value is \$50,000 divided by 2.653295. or \$18.844.49.

#### Check for Inaccuracies

Aside from illustrating present value, this program teaches some important lessons about Basic, Look again at the program: see anything wrong?

The program contains a couple of problems that could produce inaccuracies. For one thing, It defaults varlables to single precision. In most cases. being accurate to just over six significant digits is enough. However. when you are dealing with calculations within a loop (as in line 20), these errors can rapidly escalate to unacceptable levels.

Suppose, for example, the interest rate is compounded monthly over 20 years. The loop in line 20 would then execute 240 times. An insignificant error in the first result would be magnified 239 times, instead of just 19.

For more accurate results, I could declare variables to be double precision by adding the line:

#### DEFDBLA. R

The program has another flaw: Constants don't carry type indicators. That means the setup in line 10 also could introduce inaccuracies. When Iset the rate

## *The Print Using* command *can force Basic* to *round the answers* to *two decimal places.*

equal to .05. Basic uses the single-precision approximation for .05 and stores that number as the rate value. If I made the rate a double-precision variable  $(rate = .05\#)$ . I'd be assured of generating more accurate results.

Other constants should be set the same way. If I made both changes to the program (using double-precision variables and type Indicators). my answer for the problem described above would be 2.653297705144419.

These errors might seem unimportant. Over 20 years. they amount to a difference of only 2 cents in the computed present value of \$50,000. But suppose the period is 240 months and that the 5-percent interest rate is compounded monthly instead of yearly. The program might look like this:

- 10 amount =  $1$ :rate = .05/12
- 20 for  $i = 1$  to 240: amount = amount\*
- (I + rate):next I
- 30 print"Total, plus interest, is";amount; 'after 20 years."

The answer. with variables left as single precision, is 2.712672. If variables are double precision, the answer is 2.712640285482007. The first answer gives a result of \$18,432.01; the second. \$18.432.226. Instead of 2 cents, the difference has grown to a little more than 21 cents. Twelve times as many iterations increased the error by about the same factor. Calculations involving exponentiation, trigonometric functions, and so forth, introduce even more errors. Interpreted single precision Basic is slightly different numerically from compiled single precision Basic. and TRS-DOS Basic.

#### Round Numbers

Let's examine another common error that has to do with how Basic stores numbers. Suppose you've written the following one-line program to total the checks in your checkbook:

10 INPUT"Check amount (0 to exit):";X:  $T = T + X: PRINT''Total = "T:$ 

IF X< >0 THEN 10

After you type in a few numbers. the computer starts printing totals like 64.32999. even If you've specified that all variables are supposed to be double precision, Why can't the computer print 64.33 instead?

The answer is that the computer can't accurately store certain numbers as floating point. If you entered ,OS, the computer stores that number as a series of powers of 2. It would look something like this.

#### 0.00001100110011001100...

The computer must allocate a fixed amount of space for the number, which means it will truncate the result after a fixed number of binary digits. No matter what precision you specify. the number stored in the computer is not precisely equal to .05. although It might be very close to It.

The first few times you enter such numbers. Basic rounds them when it prints the answer on screen. Everything appears correct at first. but Inaccuracies build as you begin to add more numbers. Eventually. Baste can't round the result correctly when converting the answer to a decimal number. At that point. you start seeing numbers slightly less than the correct answer. The more numbers you add. the further off your final answer is.

The problem has a simple solution: Use the Print Using command to print the total, which can force Basic to round the answers to two decimal places, This works. provided you don't add so many numbers (or use numbers so large) that the inaccuracy begins to affect the cents. If you'lI be adding many numbers, or if you'll be using numbers larger than 9999.99. I suggest using doubleprecision numbers and the Print Using command.

The ultimate solution. of course, would be if Basic used a different method to store numbers. One method does exist: It's called binary-coded decimal (BOC). BCD math reduces the risk of error when you're adding dollars and cents, but it's far slower than floatingpoint math and uses more space to store the same number of digits. I'd rather have a slightly incorrect answer in 10 seconds (and round off the answer myself) than wait 30 seconds for an absolutely correct one. Evidently. Microsoft felt the same way. $\blacksquare$ 

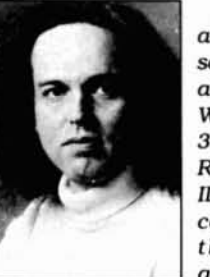

Bruce Tonkin Is an Independent SOftware developer and industry critic. Write to him at 34069 Hainesville Road. Round Lake. IL 60073. You *also* can contact Bruce through Sysllnk and BIX,

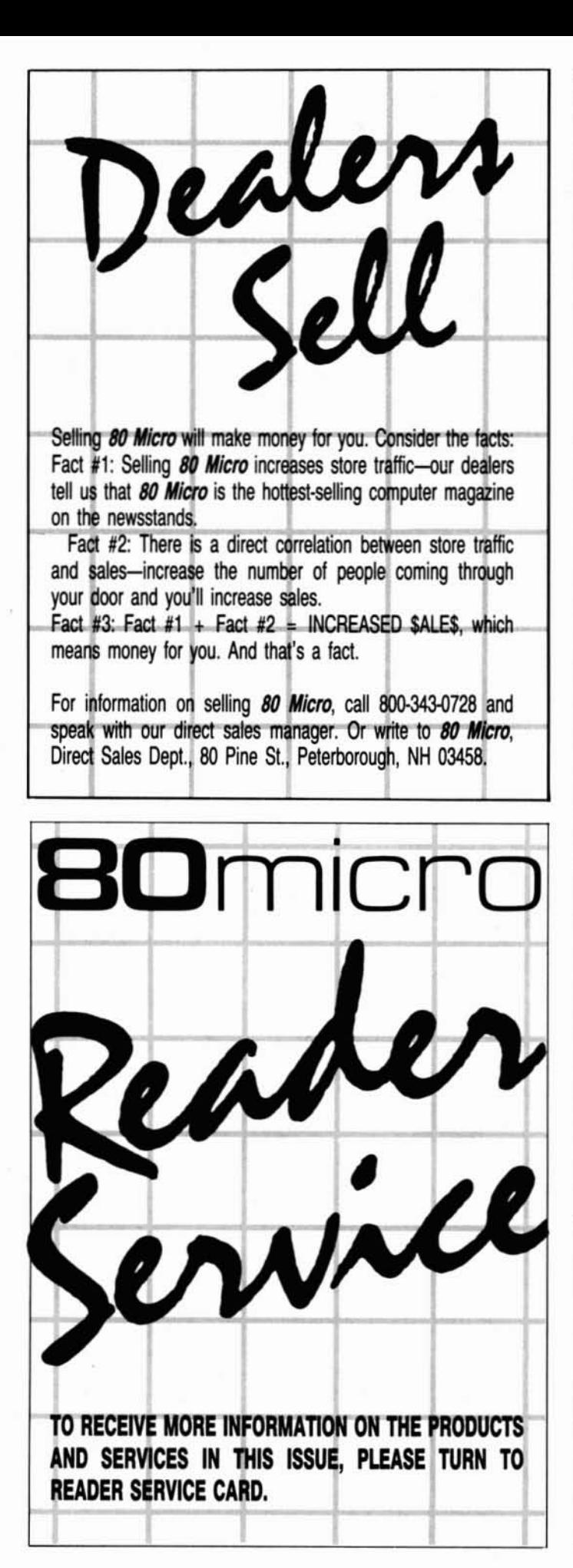

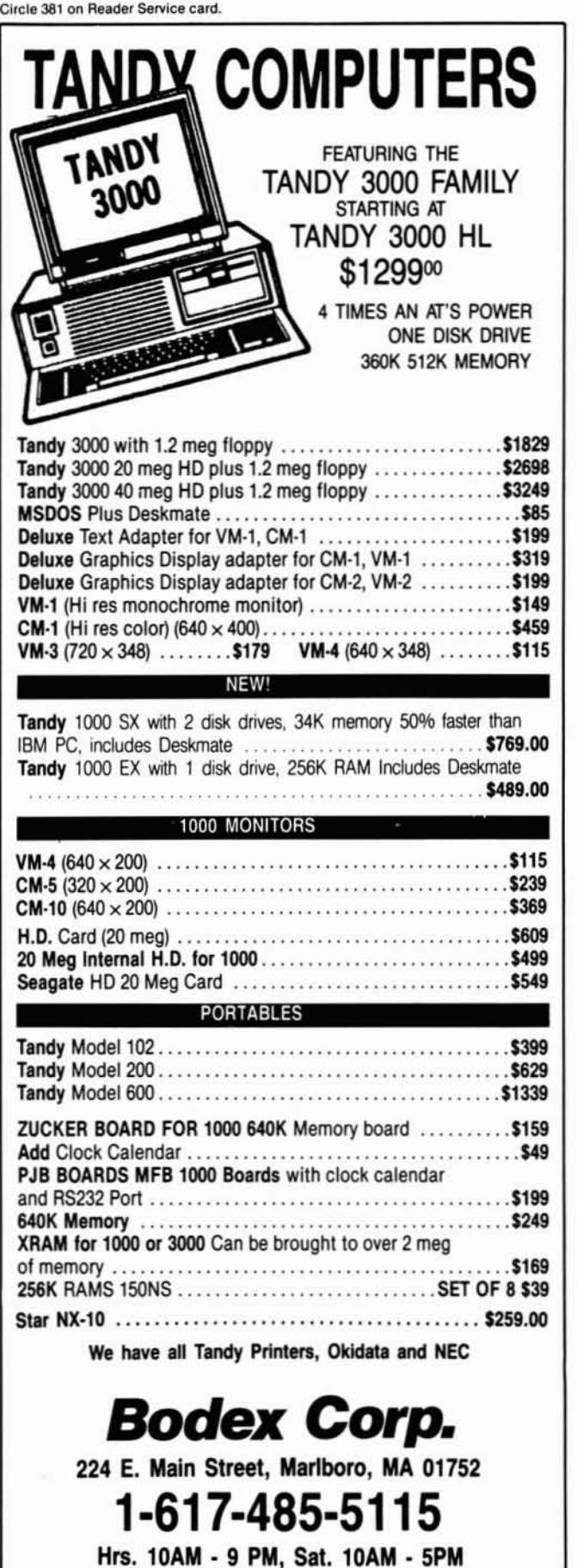

All prices subject to change. Tandy is trademark of Tandy Corp.

## Yes, Virginia, There Is Model 100 PD Software

he Model 100/102 laptop computer has shown surprising strength in both the home and business marketsenough for a small software industry to evolve for this little gem of a computer. A vast amount of Public Domain (PD) software is available for the 100, but the distribution of this software is practically nil except through the data-base networks such as Compuserve and Club 100 (more on this later). These networks require either a fee for access and download time or long-distance telephone calling. Some PO programs are specific to the Model 200. but most Model 100 Basic programs run on the 200. as well.

Compuserve's Model 100 Special Interest Group (SIG) has several PO data libraries from which you can download programs and discussion on popular topics. Among these files are bar-code programs and files. hardware-oriented utilities. file-transfer programs, pro- ware through distribution disks that the gramming utilities, print formatters, club offers. Club 100 offers a four-level text utilities. listers, cross-referencers, membership-dues structure, the lowest text utilities. listers. cross-referencers. line renumbering utilities. checksum level being free and a "must get" item utilities. and RAM-oriented utilities to for all 100/102/200 users.

many topics including rechargeable bat-<br>teries, different storage devices, pro-<br>also contact Richard Hanson, club sec-<br>First, the National Capital Tandy Comteries, different storage devices, pro- also contact Richard Hanson, club sec- First, the National Capital Tandy Com-<br>gramming techniques, engineering retary, by voice at 415-932-8856 or write puter Users Group (NCTCUG) is gramming techniques, engineering retary, by voice at 415-932-8856 or write puter Users Group (NCTCUG) is devel-<br>programs (surveying, statistics, scaling), Hanson-McBride Services/Club 100, P.O. oping a Model 100 PD library programs (surveying, statistics, scaling). financial and accounting information, Box 23438, Pleasant Hill, CA 94523. fair-sized group of Model 100 users with spreadsheets and templates, loan amor-<br>Another San Francisco-area-based a lot of interest in PD software, t spreadsheets and templates. loan amortization. stocks. general math. time club for Model 100 users. the Danvtlle is cataloging 3Q0-4oo programs. some management. screen dumps. and pass- Tigers Club. works closely with Club of them written by club members.

to use Compuserve is 1200BD.PGM ship in the Danville Tigers is free also. loading on its BBS to club members. It (Compuserve) or 12ooBD.00 (80 Micro You can get information about the Dan- will also distribute PO programs once an BBS). This file explains the technical as- ville Tigers Club by writing Bill Temple- acceptable system is in place. Though pects of using a 1,200-baud modem with ton, c/o Danville Tigers, 78 Larkstone the downloads from the BBS are only vour 100 and what the faster rate saves Court. Danville, CA 94526. and a vailable to members, the BBS is fre your 100 and what the faster rate saves Court. Danville. CA 94526. you in both time and Compuserve Traveling Software, in conjunction message traffic to anyone with Model charges. It includes a Basic utility that with the Danville Tigers Club, offers a 100 and other computer questions; an charges. It includes a Basic utility that with the Danville Tigers Club, offers a lets you configure an external 1.200- disk that contains 16 of the Danville TI· swers are given freely. The NCTCUG baud modem for Compuserve access ger's PD programs, representing a good BBS system operator (sysop). Gary with a Model 100 or 200. The file also selection of programs for the beginning Smith, invites all interested to call with a Model 100 or 200. The file also selection of programs for the beginning directs you to other related utilities on user. These programs include graphics BBS. The BBS number is 703-836-0384 Compuserve. games. music programs. and a mini Vis- (300/1.200 baud. 8-bit words. no parity.

in the San Francisco area dedicated to ing Software at 800-343-8080 for the For the month of March, NCTCUG will<br>supporting 100/102/200 users with accept to the extendion on the BBS<br>cess to PD software and other useful inbut rather a full-fledged, applications-<br>
Club 100 and the Danville Tigers Club (ASCII only for this section). The prodo not telecompute get access to PD soft-

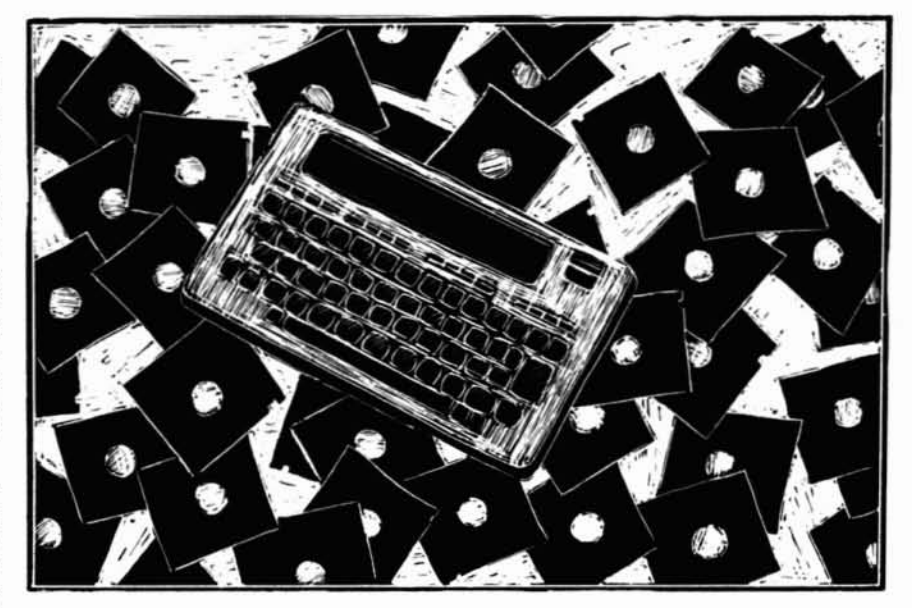

save you from a cold-start crash. For further information, call the BBS The Virginia Connection<br>Also on line are reference texts on at 415-939-1246 (300/1,200 baud, 8-bit Two northern Virginia BBSes offer a Also on line are reference texts on at 415-939-1246 (300/1,200 baud. 8-bit

words and encryption. 100. These two groups freely share in-<br>The first file you should get if you plan formation and PD programs. Member- Model 100 programs available for downformation and PD programs. Member-

Club 100 is an on-line Model 100 club icalc-type spreadsheet. Contact Travel- 1 stop bit). ~: cess to PD software and other useful in-<br>formation. Club 100 is not just a BBS, <br>PD disks as well. Tigers offer other where you can call and download se-<br>lected Model 100 files and programs

oriented support group. Members who are not-for-profit organizations dedi- grams will probably be rotated on an an-<br>do not telecompute get access to PD soft- cated to the advancement of computing nounced schedule. Instruct cated to the advancement of computing

with the 100 and similar laptop com· puters. Traveling Software is a commercial venture. but Its PD disk Is available as a public service.

establish a special section on its BBS nounced schedule. Instructions will be

## **Is GEITING THE ANSWER To SOFTWARE PROBLEMS ABIGGER PROBLEM THAN THE PROBLEM?**

**Don'tstay on hold when there's help online from CompuServe" Software Forums.**

> The new upgraded version of our software locks up. And every time you reboot.

you get stuck in the same place in the program.

You've chucked the manual, because you've done exactly what it tells you to do six times already. So you call the software company.

Now you spend half a day beating your head against a brick wall of busy signals, ranting at recorded messages, hanging around on hold. And you still don't get the solution to your problem.

Meanwhile, progress is stopped

and your profits are dribbling away. But wait. There's help...

Several prominent, progressive software publishers recognize this problem, and

working with CompuServe, have developed a solution-CompuServe Software Forums.

Now you can go online with experts from the companies that produced your software and get

prompt, written answers to your specific problems. You can<br>even talk with the actual even talk with software developers.

Aldus<sup>®</sup>, Ashton-Tate<sup>®</sup>, Autodesk<sup>®</sup>, Borland International<sup>\*</sup>, Creative Solutions<sup>®</sup>, Digital Research<sup>®</sup>, Living Videotext<sup>\*</sup>, Lotus<sup>\*</sup> Inc., Microsoft<sup>\*</sup>, MicroPro<sup>®</sup>, Misosys Inc<sup>®</sup> and Software Publishing" all have CompuServe Software Forums.

And we keep adding more.

CompuServe's large subscriber base also puts you in touch with thousands of other, often more experienced, users of the same software. You'll find they can give you lots of creative ways to get the most out of your software.

And software forums are the best way to learn about product updates, new product announcements, new ways to expand the uses of your software, and offer free uploads of your own programs.

Our online electronic magazines

frequently publish software reviews. And you can find help for many other software products in our other computer-related forums for IBM<sup>\*</sup>, Tandy<sup>®</sup>, Atari® Apple<sup>®</sup>, Commodore<sup>®</sup>, TI" and others.

The last thing you need when you've got a software problem is a bigger getting answers. So, from now on,get prompt. informed answers on

CompuServe Software Forums.

To buy your CompuServe Subscription Kit, see your nearest computer dealer. Suggested retail price is \$39.95.

To order direct or for more information, call 800-848-8199 (in Ohio, 614- 457-0802)

If you're already a **CompuServe** subscriber, **.....,-.;::::.1IfJ** just type GOSOFIWARE at any! prompt.

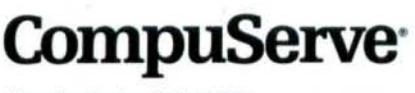

oning<sub>in</sub>

**ln1ormation ser.ices, P.Q Box 20212** 5000 Arlington Centre Blvd., Columbus, OH 43220

**An H&R Block Company**

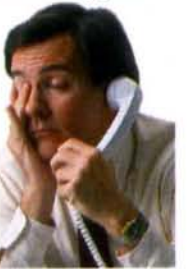

## PUBLIC WORKS

available at sign-on.

For further information about NCTCUG and Its support including PD programs for the U1IU4. 100. and M5- DOS. send \$1 to NCTCUG Inc.. P.O. Box 2826. FaIrfax. VA 22031. and the club wlll send you an Issue of its newsletter plus other information. If you specify your interests. NCTCUG might be able to send you an issue that applies to those topics. You'll get the information, but no newsletter, if you don't send \$1.

Also in the Washington area, the Handy Tandy BBS at 703·532·5317 (30011.200 baud. 8-blt words. no partty. 1 stop bit) covers the 100 as well as the Models lIIW4. Color Computer. and M5- DOS. Though it doesn't have an extensive selection. this BSS has some good programs available for downloading and an active message base on Model 100 questions and answers.

If your home·town BSS or club has a good set of PD software for the 100 that it would like to share with the 80 Micro readers. let me know by a letter and I'll report on It in a future column.

### PD Favorites For the Model 100

My list of some PD favorites for the 100 follows. The most useful Model 100 PD programs tend to Involve text processing, spreadsheet calculations, disk access. disk cataloging. data bases. or memory-management utilities.

In celebration of this being my first Public Works column authorship. I offer a PD program called Scripy.CO (no connection with Radio Shack's Scripsit word processors), which I wrote. It is a low·memory-overhead. low-frills text processor. Many in the Washington, DC. area have used this program for the last two years.

Scripy is a machine-language program that sends formatted printer output using Model 100 files created by the 100/ 102's text mode. Though Scripy is a minimal-function text processor. it offers some powerful options. One of its most useful features is the ability to send much needed carriage returns to the printer. Scripy does not do right-justification, nor does it number pages. Scripy takes only 320 bytes of user memory. 1 wrote it to conserve precious memory for other programs that you might want to keep in your 100.

You can use Scripy with practically any parallel printer. A 12K documentation explains how to imbed control codes within text to access special printer functions. This file includes the Scripy program and a default configuration program. You can easily extract these programs from the text to create 8cripy.CO and CFIG.BA. Full instructions are given.

## In *celebration of*my *first Public Works column,* I *offer Scripy.CO.*

Just download Scnpy.OO from the *80* MIcro BBS and you will have it all.

Spread.BA Is a Basic spreadsheet program with a long history. It was first called Minivc.BA and was written by Terry Dettmann for the now-defunct Ba· sic Computing magazine. It has been rewritten and modified several times by others and has made its way into the public domain.

The version of Minivc that I like is not the latest version (you'll need Minivc.BA and Minivc.DO). but for my purposes It offers enough functions. I prefer this Ba· sic PD spreadsheet commercial machine-language versions. Machinelanguage programs for the 100, unless they are on a ROM chip. need twice as much memory as their size to run. They have a storing location and a running location, and space must be allocated for both. Mort.DO is a loan-amortization template for Minivc; and Mortdo.DO gives instructions for setting up the template to meet your needs. I belteve that Compuserve has the latest version of Spread.BA if you prefer it.

#### Disk Goodies

Disk access with the Tandy Portable Disk Drive is the name of the game these days. John Heilman's DSKMGR.CO and related utilities are avallable through Compuserve only. according to its documentation file. Another version of DSKMGR is avallable from the author on Pico magazine's BBS at 603-525-4438 (300/1.200 baud. 8-blt words. no partty. 1 stop bit). Since the Pico BBS was down due to technical problems, I have not verified the official status of this program with regard to its PO distribution.

DSKMGR provides a menu-driven access to the Tandy Portable Disk Drive. It reminds me of the commercial program TS·DOS from Traveling Software. Its functions Include a menu of available programs on the disk or in RAM and load, save, save all, erase disk files, kill RAM files, and format commands. This program is much easier to use than Floppy.CO, which Tandy supplies with its drive.

OBNEW.BA Is a good PO data-base

program by Bob Ripley. It sorts by any column either numerically or alphabeti· cally. It searchs for up to 10 Items on any column or columns. Operators of "or:' "and." "less than." "greater than." and "not" are allowable. You can send the results of this search to cassette, printer. disk, liquid-crystal display (LCD), CRT, or RS-232.

DBNEW prints data in columns, on address labels. postcards, or any-size paper (with return address). It also can print a single variable on a line. Four-function math is allowed with a single operator between columns. DBNEW also totals columns and prints the results in an additional column.

You can select additional printing options such as single field per line. skipping lines between records. printing of only selected fields. multiple copies. and batch sorting and printing. You can create from one to 16 data fields with DBNEW. The only problem with DBNEW Is the size of Its documentation file: approximately 17K. OBNEW and this file do not both fit in your 100 at the same time.

#### More Utilities

Rick Perry's Change.BA Is a must If you plan to download or upload files be· tween computers over the telephone. Change is a Model 100 utility program that incorporates menu-driven directory access and manipulation. conversion of binary CO files Into ASCII-hexadecimal (hex) 00 files, and vice versa. You can upload and download these ASCII-coded files eastly using the 100. If a BBS has stored machine-language files in the ASCII-hex format compatible with Change. then a simple conversion using Change is all you need to install those programs. It also converts Lucid Calcsheet files with the CA extension to CO and ASCII-hex DO files.

I've written other utilities that I'm now offering for further distribution in the PD market. Again, these programs have been around awhile in the Washington. DC. area.

Length.CO is a 200-byte. machine-language. memory-management program. Length quickly gives you a screen display with the name and length of each file as well as the amount of memory tied up in the Basic and Paste buffers. the setting of your Himem pointer. the number of Maxfiles you have allocated, and the number of bytes free. To conserve screen space so all this information can fit. Length does not display file-name extensions. Hidden file names are also not displayed.

You do not need Change to download Length from the 80 Micro BBS. A Basic program called Length.BA creates Length.CO and saves it. You can then kill

## **PUBLIC WORKS**

Length.BA after saving a copy for archival purposes.

I wrote SaveM.BA and LoadM.BA for program-development purposes. When I write a machine-language program. I use a Model III or 4 editor/assembler. Since Z80 code is an extension of the 100's 8080, I can just program in Z80 with codes that are compatible. After saving the file, I use Orcterm/CMD, a PD program for the Model III, to convert the compiled file to a straight ASCII-hex file and send it to the 100.

LoadM.BA reads the file on the 100. creates the machine-language program. and saves it as a CO file. If all goes right, my program runs as is on the 100. SaveM.BA does just the opposite. It creates an ASCII-hex file for uploading to another computer for storage. A SaveMcreated file also includes a file name. which LoadM can read, and a checksum to make sure the upload/download was proper. The file SAVNLD.DO combines both of these programs along with instructions in much the same way that Scripy.DO does.

All PD software discussed in the Public Works column is available for downloading from the 80 Micro BBS, unless otherwise noted, at 603-924-6985 (300/ 1,200 baud, 8-bit words, no parity, 1 stop bit). For the convenience of 80 Micro readers. I'll also make available a 3%inch Model 100 disk containing as many PD programs as will fit on the disk. Specify which programs you want so I can include those on the disk.

For those who have III/4 or MS-DOS computers (and also Model I LDOS) and the know-how, software, and null-modem cable to transfer ASCII programs to their 100s, I can also provide a 51/<sub>4</sub>-inch disk with these programs on it. If I don't get too many requests, I'll even make a cassette for you. Be prepared for me to turn you down on this if I get inundated, so please send a self-addressed, stamped envelope for tape requests.

Send \$5 for any disk or tape to my home address given below and specify your format. Please include a gummed return-mailing label if possible.

Next month's column will talk about PD software distributors, covering most TRS-80 and MS-DOS microcomputers. I'll also include more information on Club  $100.$ 

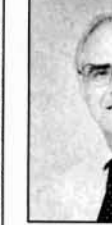

Thomas Quindry has written for 80 Micro since 1980. Write Tom at 6237 Windward Drive, Burke, VA 22015. Enclose a stamped. self-addressed envelope for a reply.

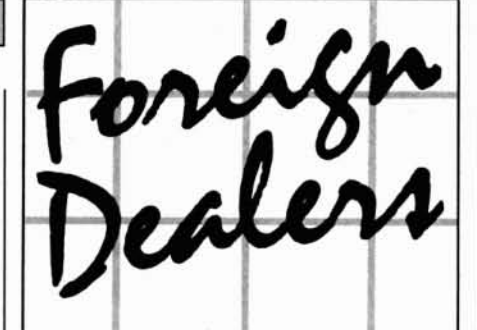

You have a large technical audience that speaks English and is in need of the kind of microcomputer information that CW Communications/Peterborough provides. Provide your audience with the magazines they need and make money at the same time. For details on selling 80 Micro, inCider, HOT CoCo, and **RUN** contact:

SANDRA JOSEPH WORLD WIDE MEDIA 386 PARK AVE. SOUTH **NEW YORK, N.Y. 10016** PHONE-(212) 686-1520 TELEX-620430

Moving

Get help with your subscription by calling our new toll free number:

1-800-227-5782

between 9 a.m. and 5 p.m. EST, Monday-Friday.

If possible, please have your mailing label in front of you as well as your cancelled check or credit card statement if you are having problems with payment.

If moving, please give both your old and new addresses.

## THE SMART WAY TO SAVE **YOUR 80 Micro**

You'll find all your favorite issues of 80 Micro in minutes-and in great condition-with smart-looking binders or file cases from Jesse Jones.

Sturdy, protective file cases make for easy access to each issue, while rugged binders allow magazines to lay flat for easy reference. Both hold 12 issues, are custom-designed in green with gold spine lettering, and are unconditionally guaranteed. Order today!

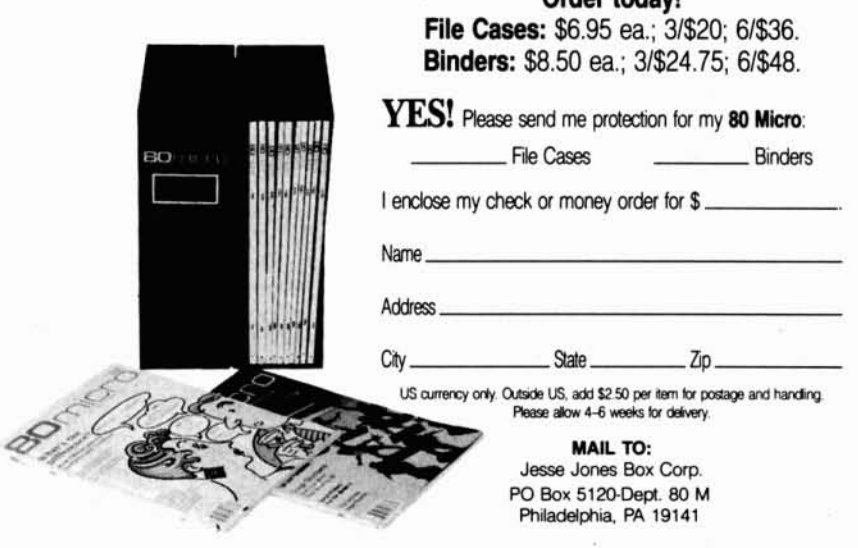

"I have found something in almost every issue that has been worth the price of the subscription. I am amazed at the broad spectrum of the technical articles you publish, with ample material for both novice and advanced programmer."

Roger L. Holstege...MD

And with 6 to 12 new programs for your Tandy computer in every issue, you too will find something each month that's worth the low cost of your subscription! Just type them in, and they're yours. Spreadsheets, word processors, all kinds of home, business and personal applications, plus helpful utilities that make all your programs easier to write, debug and use.

## **VALUABLE HARDWARE PROJECTS**

Want more value? How about 80

Micro's money saving hardware projects you build yourself...or our frequent patches and enhancements that make commercial software programs even better.

## **PROGRAMMING TECHNIQUES & TUTORIALS**

You'll add to the value of your computer and get more out of every hour you spend computing with expert guidance from 80 Micro's programming techniques that help you streamline and improve programs. In addition, 80 Micro's step-by-step tutorials keep you ahead of today's fast-moving technologies like nothing else.

## **HARDWARE & SOFTWARE REVIEWS**

Avoid even one chancey hardware purchase, and you've saved enough to repay years of 80 Micro subscriptions! You'll save yourself a bunch of time and hassle, too, with 80 Micro checking out new software for you. Zero in on programs and products you want and skip the clunkers.

For even quicker service, & CALL TOLL FREE 1-800-258-5473 (in NH, dial 1-924-9471) and charge it to your credit card!

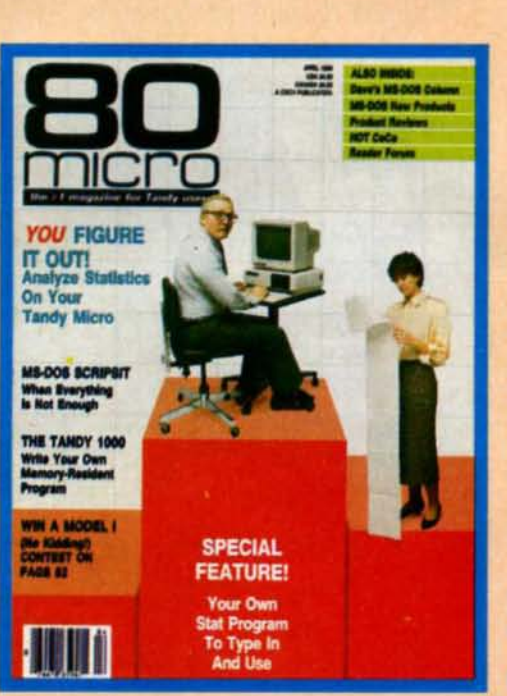

## **THE MOST WIDELY READ MAGAZINE IN ITS FIELD**

80 Micro is the most widely read magazine serving Tandy users today, with the largest editorial staff in its field. It's the oldest and most authoritative, too, so you know you can trust the help and advice you find in every issue.

## **START SAVING NOW WITH 48% OFF THE COVER PRICE!**

Yes it's true. You don't even have to wait for your first issue to start saving with 80 Micro! Just use the coupon below or return the postpaid card opposite and you'll start receiving 80 Micro every month at a full 48% off the Newsstand Rate. If you're ever dissatisfied, for any reason, you'll be reimbursed for all un-delivered issues. Guaranteed! So do it now. And get 80 Micro's value working for you, every month from now on! \* TRS-80 is a trademark of Radio Shack, a division of Tandy Corp.

YES, I want to add the value of 80 Micro every issue. Enter my no-risk subscription for 12 monthly issues at the Introductory Rate of just \$24.97! I save a full 48% off the newsstand price!  $\Box$  Payment enclosed  $\Box$  Bill me Name (Please Print)

Address

City State Zip Canada and Mexico, \$27.97, Foreign surface \$44.97, 1 year only. Foreign airmail, \$79.97. US funds drawn on US bank. Please allow 6-8 weeks for delivery. **373B8** 

80 Micro · Box 981 · Farmingdale, NY 11737

## **Take Control of Your Video**

ecause the Model I and Model III video displays were memory mapped. programs could create fast or animated displays by using a number of video tricks. Many Basic programs used Peeks and Pokes to write directly to the video screen: assembly-language programs wrote directly to video memory.

The Model 4 video display isn't memory mapped. so these program.ning techniques at first seem impossible. When a program sends a request to Model 4 TRSOOS to write to video memory. the operating system must move the stack to low memory, bank-switch the video display Into high memory, write to video memory. and then bankswitch the display out to restore the high-memory area. The process is fast, giving programs an extra 2K of available memory, but it makes direct video access nearly impossible.

There are at least two ways to gain almost instant access to the Model 4's video display. The first and most dangerous Is to send the necessary bits out port 84 hexadecimal (hex) to pull the video display into normal, addressable memory. Unfortunately. any operating-system access of video memory or the keyboard type-ahead buffer ends up switching the video display back out of main memory. Furthermore, calls to high-memory drivers and filters are made to video memory. and the computer will almost certainly lock up.

A much safer technique employs the @VDCTL supervisor call (SVC). Four subfunctions of this SVC let a program send either a full 1,920-byte buffer or a single 80-byte line to the video display. or obtain a copy of the current video display tn either a full buffer or a single line. Used judiciously, the @VDCTL SVC can duplicate most of the Peeks and Pokes of older programs while following the normal rules of Model 4 programming.

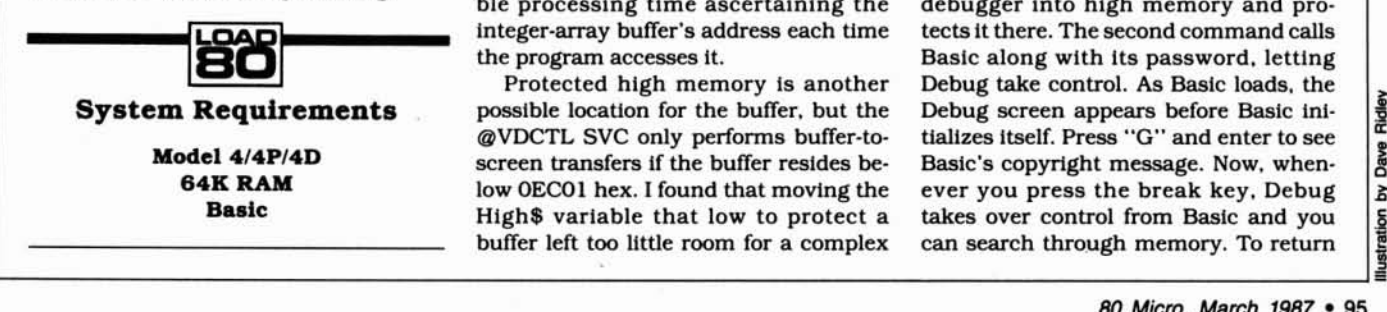

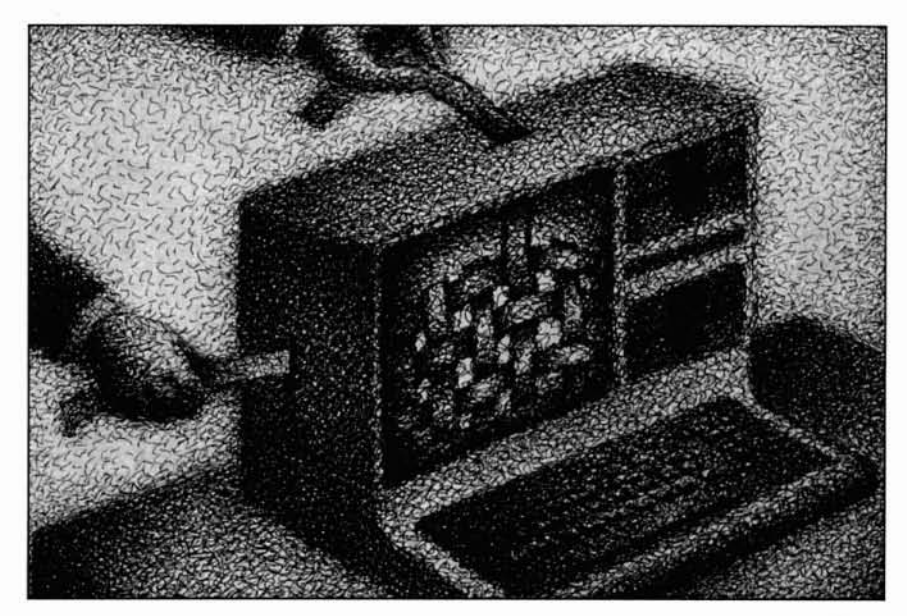

I recently decided to convert some Model I Basic subroutines for a Model 4 program I was writing. The results. which are demonstrated in Program Listings 1 and 2. were well worth the effort and let me create screen effects I've never seen in Model 4 programs. AI· though the listings merely demonstrate simple techniques. they give you the tools you need to spice up screen displays in your own programs.

buffer functions of @VDCTL from Basic memory to locate the video buffer by is finding a suitable 1,920-byte screen looking at Basic's pointers. There's a buffer (80 columns by 24 lines). You can catch, however, that makes changing try putting the buffer in an integer array, the pointers risky and difficult. I'll tell as I first did, but the array variables tend vou about it later. to move around in Basic. Every time a To examine and experiment with Banew simple (nonarray or scalar) variable sic's pointers, enter the following comis used. Basic moves the arrays up in mands from TRSDOS Ready: memory to make room. You either have DEBUG (E) to define simple variables at the begin- BASIC.BASIC ning of the program or spend consldera- The first command loads the extended ble processing time ascertaining the debugger into high memory and prointeger-array buffer's address each time tects it there. The second command calls

possible location for the buffer, but the Debug screen appears before Basic ini-<br>
@VDCTL SVC only performs buffer-to-<br>
screen transfers if the buffer resides be-<br>
Basic's copyright message. Now, when-<br>
low 0EC01 hex. I fou screen transfers if the buffer resides be- Baslc's copyright message. Now, when-High\$ variable that low to protect a takes over control from Basic and you buffer left too little room for a complex can search through memory. To return

Bastc program and proved unworkable.

The solution lies in manipulating Basic's pointers to four of the tables it keeps in memory. The tables contain the program listing in tokenlzed form. simple variables. array variables. and dynamic string space; each is referenced by a pointer. It should be possible to manipulate the pointers to include a fifth memory area for the screen buffer that could go above Basic itself and below the first Basic table, which is the program listing. Finding a Buffer One program could create the buffer and The major difficulty in using the a second program could be loaded into

the program accesses it. Basic along with Its password. letting Protected high memory is another Debug take control. As Basic loads, the tializes itself. Press "G" and enter to see low OECOI hex. I found that moving the ever you press the break key, Debug can search through memory. To return

## **THE NEXT STEP**

to Basic, press "G" and the enter key again. Be careful not to change any register values while in Debug.

Once you've entered Basic and reentered Debug, type S followed by D7100. You'll see a 256-byte memory page that includes Basic's table of pointers to various memory areas. If you experiment by running short Basic programs that define simple and array variables and strings, you will soon discover which addresses point to which tables (see The Next Step. May 1986, p. 88, for a more detailed discussion of how Basic stores variables).

Resetting the pointers 1,920 bytes higher in memory and leaving a screen buffer below the Basic tables should be simple, but it isn't. As soon as Basic executes a New or Load command, all the pointers are reset to their original values and the buffer is destroyed. I soon realized that another value elsewhere in Basic sets the pointers.

In Model 4 Basic versions 01.01.00 and 01.01.01 (supplied with TRSDOS 6.2, 6.2.1, and Logical Systems Inc.'s new LS-DOS 6.3), the value is stored at memory location 6E9E hex. If you increase the 2-byte value in that location and execute a New or Load command. Basic resets its pointers higher in memory and leaves a protected memory buffer that your programs can use for any purpose.

A program can create a screen buffer, tuck machine-language programs into protected memory, or use the memory to pass data from one program to another. Other programs can find the buffer by examining the value at 6E9E hex and subtracting a fixed offset to locate the beginning of the protected area (you have to choose the offset and then code it into the programs that will use the buffer).

Armed with this knowledge and able to establish a low-memory buffer, you should find this month's demonstration programs easy to understand.

#### The Moment of Creation

Setup (Listing 1) is meant to be run at the beginning of each Basic session. It begins by finding the current value at 6E9E hex and adding an offset large enough to make room for a short machine-language routine and a full screen buffer (line 60). The machine-language subroutine that the program stores in the beginning of the protected area receives an address and a function number from Basic and calls the @VDCTL SVC.

Listing 1 also fills the last 3 bytes of the buffer with zeros. Basic expects there to be 3 zero bytes immediately preceding a program in memory. If the ze-

## Program Listing 1. Setup.

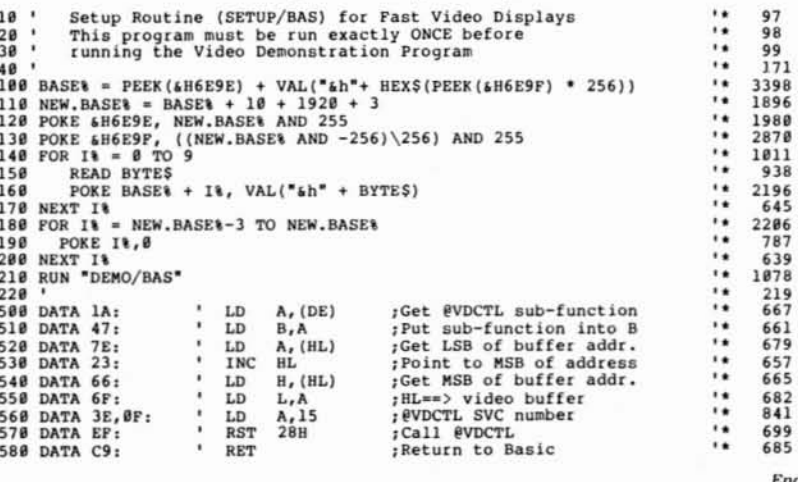

#### Program Listing 2. Demo. 10 'This is the demonstration program: DEMO/BAS<br>20 ' You must run SETUP/BAS before this program 97  $98$  $20$  $170$ 95 ' Set up the video array<br>100 DIM VIDEOS(24) 116  $1021$ 110 BUFFERS = PEEK(&H6E9E) + VAL("&h" + HEX\$(PEEK(&H6E9F)\*256))  $1923$ 3842  $\ddot{\phantom{a}}$ 1103  $120$  $ADDRR = RUPFERR$ 130 FOR LINE = 1 TO 24  $\ddot{\phantom{0}}$  $1218$ PR LINE = 1 10 24<br>POKE VARPTR(VIDEOS(LINE)), 80<br>POKE VARPTR(VIDEOS(LINE))+1, ADDRE AND 255  $140$ 2844  $150$ .. 2816 POKE VARPTR(VIDEOS(LING))+2,((ADDR& AND -256)\256) AND 255<br>LSET VIDEOS(LING) = 160 3674 165 1577  $170$  ADDR& =  $180$  NEXT LINE ADDR<sup>8</sup> = ADDR<sup>8</sup> +  $AA$  $1224$ 800 190 CALL.ADDR& = BUFFER& - 16  $\ddot{\phantom{1}}$ 1646 Set up arrays and strings for demonstration  $200$ 146 210 DIM AS(30), ES(24)<br>220 FOR LOOP\$ = 1 TO 30<br>230 AS(LOOP\$) = STRINGS(LOOP\$, --") + "LINE" + STRS(LOOP\$) 1074 1294  $\ddot{\phantom{1}}$ 3294  $AS(LOOPE) = AS(LOOPE) + STRINGS(8B - LEN(AS(LOOPE))$ , "-")  $240$ 3339 250 NEXT LOOPS 885 260 FOR LOOP& = 1 TO 21<br>
270 C1\$ = C1\$ + CHR\$(191) + -<br>
280 C2\$ = C2\$ + CHR\$(140) + - $\ddot{\phantom{1}}$ 1298 1549 .. 1546  $290$ NEXT LOOPS<br>CLRS =  $***$ 889  $388$ .. 633 310 C.NRML\$ = STRING\$(27,32) + "Press any key to continue" 4186  $320$ FOR LOOP& = 1 TO LEN(C.NRML\$) .. 338 CH\$ = MID\$(C.NRML\$, LOOP\$, 1)<br>IF CH\$ = " THEN C.INV\$ = 1831 340 THEN C. INVS = C. INVS + CHS ELSE C. INVS = C. I NV\$ + CHR\$(ASC(CH\$) + 128)<br>350 NEXT LOOP& 4836 ٠. 886 1113 360 PRINT CHR\$(15); 'Turn off cursor .. 232 980 998 '<br>1888 CLS 162 Running borders 451 1005 WHILE INKEY\$<>"": WEND 'Empty type-ahead buffer  $\ddot{\phantom{0}}$ 1641  $1010$  LSET VIDEOS(12) = C.NRMLS 1748  $PUNC8 = 5$ .. 742 1030 POR LOOP& = 1 TO 4<br>1040 LSET VIDEOS(1) = MIDS(C1\$, LOOP&) 1295  $\ddot{\phantom{a}}$ 2185 LSET VIDEOS(24) = MIDS(C1\$,LOOP\$)<br>LSET VIDEOS(2) = MIDS(C2\$,5-LOOP\$)<br>LSET VIDEOS(23) = MIDS(C2\$,5-LOOP\$) 1058 2287 2287 1060 1878  $\ddot{\phantom{a}}$ 2387 2236 CALL CALL.ADDR& (BUFFER&, FUNC&) 1080 1090 NEXT LOOPS ٠. 936 IF INKEYS = "" THEN GOTO 1030 1922 1100 Scroll a line down the screen ٠. 211 1990 2000 CLS 452 2010 FUNC& = 6: CALL CALL.ADDR% (BUFFER%, FUNC%): FUNC& = 5  $\ddot{\phantom{a}}$ 3377 2020 FOR LOOP& = 1 TO 6<br>2030 FOR NEW.LINE& = 1 TO 24 1297  $\ddot{\phantom{1}}$ 1672 OLD.LINE& = NEW.LINE& -1: IF OLD.LINE& = 0 THEN OLD.LIN 2040  $\ddot{\phantom{a}}$ 4060  $E4 = 24$ LSET VIDEOS(OLD.LINE\) = CLRS<br>LSET VIDEOS(NEW.LINE\) = A\$(LOOP\)<br>CALL CALL.ADDR\ (BUFFER\,FUNC\) 2050 r. 2183 2467 2060 2300 2070 =  $0$  TO (6-LOOP%) \* 20: NEXT PAUSES ٠. 3039 2080 **FOR PAUSE®** NEXT NEW.LINE& 1263 2898  $929$ <br> $282$ **NEXT LOOPS** ٠. 2100 ı,  $7988$ i.  $212$ Scroll a line up the screen 2998 3000 CLS 453 **Listing 2 continued**

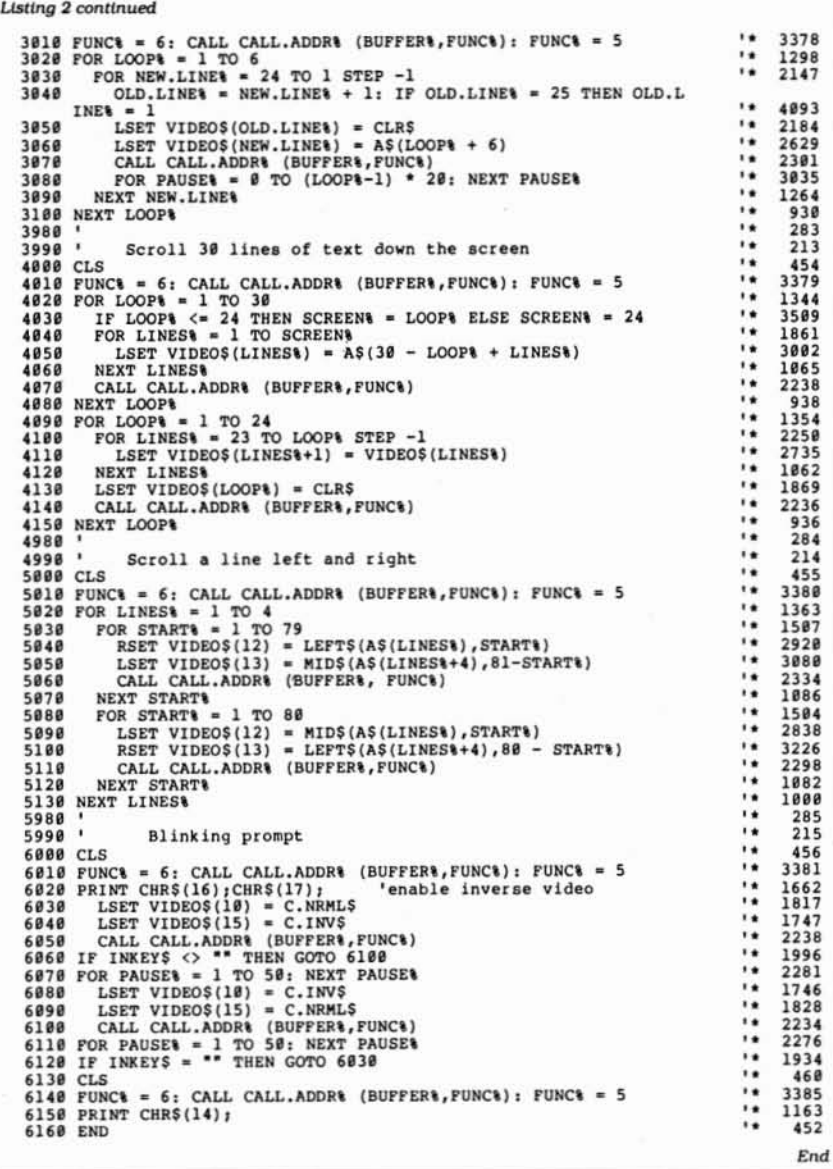

ros are not present. Basic often reports syntax errors where none exist and apparently destroys both the program and data in memory.

Listing 1 ends by running a second program. Demo (Listing 2). The Run command. like New and Load. forces Basic to reset its table pointers based on the value at 6E9E hex. Since that value has been changed, a protected buffer area is now ready for programs to use. The buffer won't disappear until control returns to TRSOOS.

#### The Payoff

Listing 2 assumes Listing 1 has al· ready created a 1.933-byte buffer In memory. It has no way to check that assumption because the address originally stored at 6E9E varies for different versions of Basic and changes when you add a Basic enhancement package. If you write programs only for yourselfand always use the same version of Basic. you can include checks In both programs that determine if the buffer has been created.

Listing 2 begins by using the current value at 6E9E to find the beginning of the buffer. Then it points 24 strings of 80 characters each at the buffer. The latter process deserves explaining.

If you use the VARPTR statement to find the location of a numeric Variable. Basic returns the address of the vari· able's value. However. when you use VARPTR with a string variable. Basic returns the address of a 3-byte data structure called a "string descriptor." The first byte of the string descriptor contains the length of the string; the next 2 bytes contain the address of the first character of the string.

By changing the values in the string

descriptor, you essentially create a new string in memory at a location that you determine. The new string can be anywhere: in the string storage area, in a file buffer, or, as in Listing 2. in the memory buffer that Listing 1 created. On the Model I or III (or the Model 4 in Model III mode), you can point a string directly at video memory-a powerful technique for creating certain kinds of graphics displays. (See Encyclopedia for the TRS-80. Wayne Green Inc., volume 9. pp. 79-89, for examples.J

The loop between lines 130 and 180 ofListing 2 points 24 strings to the memory buffer and sets the length of each at SO characters. The strings continue to point to that area unless they are used on the left side of an assignment (or Let) statement. Throughout the remainder of Listing 2. these 24 strings in the VideoS ( ) array represent the 24 lines on the Model 4 screen.

What makes these strings valuable are Bastc's LSet and R5et commands. Unlike the Let command or simple assignment, these commands don't change a string's descriptor. When Basic executes LSET AS = BS it copies BS into the present location of AS, If the two strings are the same length. AS contains an exact copy of BS. If they are different lengths, LSet either adds spaces or truncates BS to fit into the current length of AS. RSet works In exactly the same manner. but it adds spaces at the beginning of BS. If necessary. to make it fit into the current A\$ string.

LSet and R5et are normally used to place data in random-access file buffers. R5et is also useful for displaying infor· mation right-justified in a table, something that Print Using is Incapable of doing. Together, LSet and RSet also allow Listing 2 to perform some video trickery.

Lines 200-360 create additional strings for use in the video demonstrations. The AS array contains 30 strings of dashes and the phrase "Line nn" (nn is the number of each line). C1\$ and C2\$ each contain graphics blocks and spaces. CLRS is a nullstring that. along with LSet. clears a video line. Finally. C.NRMLS contains a prompt string; C.tNV\$ holds the same string. but the high bit of each alphabetic character is set.

At the end of Listing 2's initialization section (line 360), the Print CHR\$(15) command turns off the cursor so that a blinking line won't get in the way of the video screens in the demonstration.

### IDustrating the Point

Each section of the demonstration works in essentially the same way. Characters are placed in the memory buffer with LSet and RSet, and the buffer is

Circle 124 on Beader Service card

## **CALL TOLL-FREE FOR PRICES** 1-800-248-3823

**EPSON™** 

TANDY™3000HL \$119500\* **360K Drive 512K** *<u>VANAMIN</u>* 25-4070

**EPSON**<sup>\*</sup> PRINTERS LX-86 Dot Matrix Printer 80 Column FX-85 Dot Matrix Printer 80 Column FX-286 Dot Matrix Printer 132 Column LQ-800 Dot Matrix Printer 80 Column LO-1000 Dot Matrix Printer 132 Column EX-800 Dot Matrix Printer 80 Column EX-1000 Dot Matrix Printer 132 Column LO-2500 Dot Matrix Printer 132 Column Epson 420I High Speed Printer DX-20 Daisy Wheel Printer DX-35 Daisy Wheel Printer HI-80 Plotter Printer

D

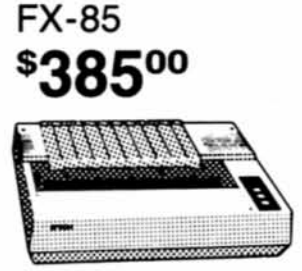

TANDY" 3000 COMPUTERS 25-4001 Tandy 3000 1.2 Meg Drive 512K 25-4010 Tandy 3000 20 Meg Hard Drive 512K 25-4011 Tandy 3000 40 Meg Hard Drive 640K 25-4050 1.2 Meg Disk Drive Kit 25-4051 360K Disk Drive Kit 25-4060 Hard Disk Controller 25-4061 40 Meg Hard Drive Kit 25-4062 20 Meg Hard Drive Kit 25-4103 MS-DOS 3.2/Basic/Deskmate 25-3046 Deluxe Text Display Adapter 25-3047 Deluxe Graphics Display Adapter 26-5111 VM-1 Monochrome Monitor 26-5112 CM-1 Color Monitor Monitors not included

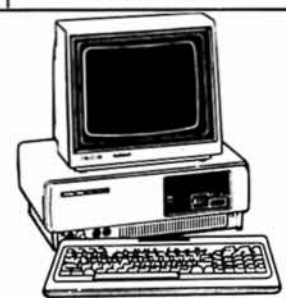

TANDY<sup>™</sup>1000 SX \$84000\* 384K 2 Disk Drives 25-1051

TANDY<sup>\*\*</sup> 1000 COMPUTERS 25-1050 Tandy 1000EX 256K 1 Disk Drive 25-1061 Tandy 1000EX External Drive 360K 25-1011 Memory Plus Board 256K and DMA 25-1062 EX Memory Plus Board 128K and DMA 25-1012 8087 Math Co-Processor 1000/1200 25-1020 VM-4 Monochrome Monitor 25-1022 CM-10 Color Monitor 25-1023 CM-5 Color Monitor 25-1508 MS-DOS/GW Basic Reference Manual 30051030 PBJ Multifunction Board 512K DMA 30051510 ZuckerBoard OK Memory DMA 30051530 ZuckerBoard Multifunction 512K DMA 30281410 256K Memory Chips (Each)

\*Monitors not included

TANDY<sup>™</sup> 102<sup>\$</sup>370<sup>00</sup> 24K Portable Computer 26-3803

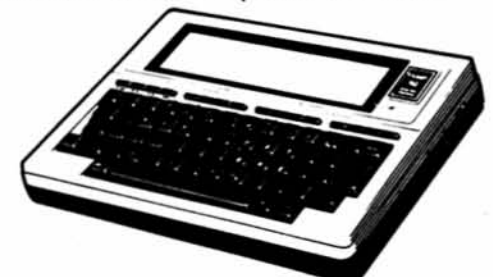

TANDY" PORTABLE COMPUTERS 26-3804 Tandy 100,102,200,600 AC Adapter 26-3805 Tandy 100,102,200 Acoustic Coupler 26-3816 Tandy 100 8K Ram Kit 26-3817 Tandy 102 8K Ram Kit 26-1409 Tandy 100, 102, 200, 600 Printer Cable 26-1410 Tandy 100, 102, 200, 600 Modem Cabie 26-3860 Tandy 200 24K Portable Computer 26-3866 Tandy 200 24K Memory Upgrade 26-3901 Tandy 600 Portable Computer 26-3910 Tandy 600 92K Ram Upgrade 26-3808 Tandy Portable 31/2" Drive

**COLOR COMPUTERS** 26-3127 Color Computer 2 64K 26-3334 Color Computer 3 128K 26-3131 Color Disk Drive 0 26-3132 Color Disk Drive 2nd 26-3008 Dual Gyrating Joysticks 26-3012 Deluxe Joystick (Each) 26-3512 CM-8 RGB Color Monitor 26-3124 Multi-Pak Interface 26-3025 Color Mouse 26-3145 Hard Disk Interface Serial to Parallel Epson Serial to Parallel Centronic

TANDY" PRINTERS 26-2800 DWP-520 Daisy Wheel 26-2801 DWP-520 Tractor 26-2812 DWP-230 Daisy Wheel 26-2813 DWP-230 Tractor 26-2810 DMP-2110 Dot Matrix 26-2830 PC-695 Color Plotter 26-1279 DMP-2200 Dot Matrix 26-1276 DMP-105 Dot Matrix 26-1277 DMP-430 Dot Matrix 26-1280 DMP-130 Dot Matrix 26-1269 Printer Controller 26-2820 Printer Selector Interface

#### **HARD DRIVES**

25-1007 HDController Tandy 1000 25-1025 10 Meg HD External 25-1029 20 Meg Hard Card 26-4157 Cable Kit (6000 & 16) 26-4171 35 Meg Hard Disk Primary 26-4172 35 Meg Hard Disk Secondary 26-4173 70 Meg Hard Disk Primary 25-3020 Tape Cartridge System 25-4066 20 + 20 Meg DCS 25-4064 20 Meg Internal DCS 26-1245 10 Meg DCS

**MONITORS & CARDS** 25-3010 Monochrome Monitor 25-3045 Dual Mode Adapter Amdek 300A Monitor Amber Amdek 300 Monitor Green Amdek 310A Monitor Amber Amdek 722 EGA Color Monitor **Hercules Graphics Adapter** Paradise Color/Mono Adapter Paradise EGA Adapter Card Video 7 Mono Graphic Adapter Video Plus Adapter (CC) Trackstar Apple Board

For Technical Questions and Information CALL 1-517-625-4161 FOR ORDERS ONLY CALL 1-800-248-3823 Monday thru Friday 9 am - 6 pm Saturday 9 am - 3 pm EST. 124 South Main Street, Perry, MI 48872

All prices and offers may be changed or withdrawn without notice. Advertised prices are cash prices. C.O.D. accepted add 2% (minimum charge \$10.00). M.C., Visa add 2% AX add 4% All non defective items require return merchandise authorization. Call for RMA Number before returning. Delivery is subject to product availability. Prices over \$100.00 include shipping costs. F

## **THE NEXT STEP**

copied to the screen with a call to function 5 of the @VDCTL 5VC. The quick· est way to clear the memory buffer is to clear the screen (CLSj and use function 6 of @VDCTL.

The first demonstration (lines 1000– 1100) puts a moving border at the top and bottom of the screen. It does this by copying different portions of Cl\$ and C2\$ Into the buffer during each iteration of the loop and then copying the buffer to the screen. At the end of the loop, the program checks whether the user has pressed a key: if not, the entire process starts over.

The second and third routines (lines 2000-3100) show how a single line is scrolled up and down the screen. At full speed, the line moves too quickly to be seen clearly, so I've built a variablespeed pause Into each routine. The technique is simple: During each Iteration of the inner loops, one line is blanked out and a string is copied Into the next video line before *@VDCTL* is invoked.

The fourth routine (lines 4000-4150) is a little more complicated because it scrolls an entire display down the screen. Once again, lines are copied into set positions in the video memory between each call to *@VDCTL.* This routine also shows how technique slows down appreciably when all 24 video lines have to be scrolled.

The fifth routine demonstrates horizontal scrolls and shows how LSet and RSet pad the target strings with spaces. While one line scrolls to the right. the one below it scrolls left. The effect is reminiscent of two arrows passing in midair.

The final demonstration (lines 6000- 6120) shows how you can make a prompt blink in Basic. If you remove the timing loops In lines 6070 and 6110. the blinking isso fast that the lines become blurry. You will probably want to adjust the timing values to fit your sense of what's legible and pleasing.

#### Think of the Possibilities

Besides using the buffer to prepare a screen display, you can use it to capture the current contents of the screen. You could write a program that lets the user type anything anywhere on the screen. then capture the contents and save them in a disk file by pressing a specific key. With a little work. you could make a useful "video notebook" or index-card program.

If you like haVing a screen buffer. try creating a version of Basic that always boots up with the buffer in place, making a setup program like Listing 1 unnecessary. The exact way to do this depends on which Basic version you use. but I can give some general guidelines.

Start by making a new copy of Basic;

you can use a command like COPY BA-5IC/CMD.BA5IC TO VBA51C/CMD from TRSDOS Ready. You need not make a new copy of the Baslc/OVL (overlay) file. since both the old and new versions of Basic can use the same low-memory overlay.

The goal is to permanently change the value at 6E9E hex in your new version of Basic. Normally, you could just look at the present value with Debug. add an offset for the desired buffer size. and add a patch to VBaslc/CMD. Things aren't that simple. The value at 6£9£ hex isn't put there when Basic loads; rather, it is set by part of Basic's initialization routine.

Use Debug to find the current value stored at 6E9E hex, and search VBasic/ CMD either in memory or on disk for the commands that placed the value there. I found Misosys Inc.'s LS-FED II disk editor to be ideal for this task and simply asked it to search the entire VBasic program on disk for the correct value. Finally, you can either change the value directly with a disk editor or have the Patch command do it for you.

Putting the machine-language routine in memory at the beginning of the buffer is more problematic. My best advice is to poke it there at the beginning of each program that uses the buffer area. Basic fiddles around with so much memory during its Initialization that it isn't safe to assume you can write a patch that will load the routine for you.

A final warning: Always test patches like these-and programs that use them-with the disk-drive doors open. Then you can reboot if anything goes wrong. If you have a hard disk with a write-protect switch, tum on the switch before running your program. If your hard disk doesn't have a protect switch. at least use the System command from TRSDOS to write-protect It before you enter VBasic.

It is amazing how a simple bug can cause a runaway program that tries to write to a disk drive. But with a few precautions, you can write any program you wish. and know that the worst that can happen is your computer will freeze and you'll have to reboot-with all your disk files still in one piece. $\blacksquare$ 

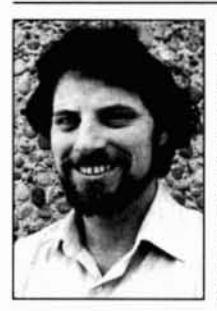

Write Hardin Brothers at 280 N. Campus Ave., Upland. CA 91786. Enclose a stamped. self-addressed envelope for a reply. You can also contact Hardin on Compuserve's WE-510 (PCS·117).

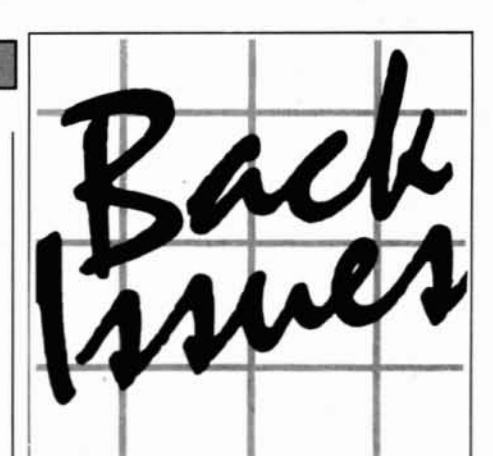

January 1984. Tandy's Model 2000 and an MS-DOS overview; also, an Assembly lanquage tutorial.

February 1984: The Creator-new and improved data base management. ilso, tabulate and analyze opinion polls.

March 1984: Hinrich's word processor, a III to 4 conversion program, and a Machinelanguage arcade game.

April 1984: CP/M digest, Model III/4 conversion program, pie and bar chart program, and new Scripsit characters.

May 1984: Telecommunications special, VisiCalc enhancements, Pascal, and a program that eases math anxiety.

June 1984: Tape to disk transfer program, award-winning graphics, and a business report analyzer.

July 1984: Guide to Disk Operating Systems, GW-Basic, and a Machine language<br>minimizer.

August 1984: Games issue, Model 4 ED-TASM, dBase II, Scripsit extras, and quality sales reports.

September 1984: Disk drive repair and maintenance and a quide to Editor/Assemblers.

October 1984: Bar codes, educational programs for teachers, and speech synthesis. November 1984: Special utilities issue, cassette Basic enhancements, and a hybrid text editor.

December 1984: Gift guide, football strategy game, wind chill calculator, and an easy data base manager.

January 1985: Basic compiler, Scripsit enhancements, custom graphics characters, and TR\$DOS 1.3 patches.

February 1985: Line and bar graph program, CW Basic, and easy Assembly-lanquage programming.

In each back issue, you'll also find our regular features, reviews of popular software and hardware, and dozens of useful programs that are yours for the typing

Each back issue costs \$3.50 plus \$1 shipping and handling. On orders of 10 or more back issues, there is a flat \$7.50 shipping and handling fee. Quanities are limited. Send your orders to 80 Micro, Attn: Back-Issue Orders, 80 Pine St., Peterborough, NH 03458.

## **The 80 Micro Disk Series**

## New low price, too!

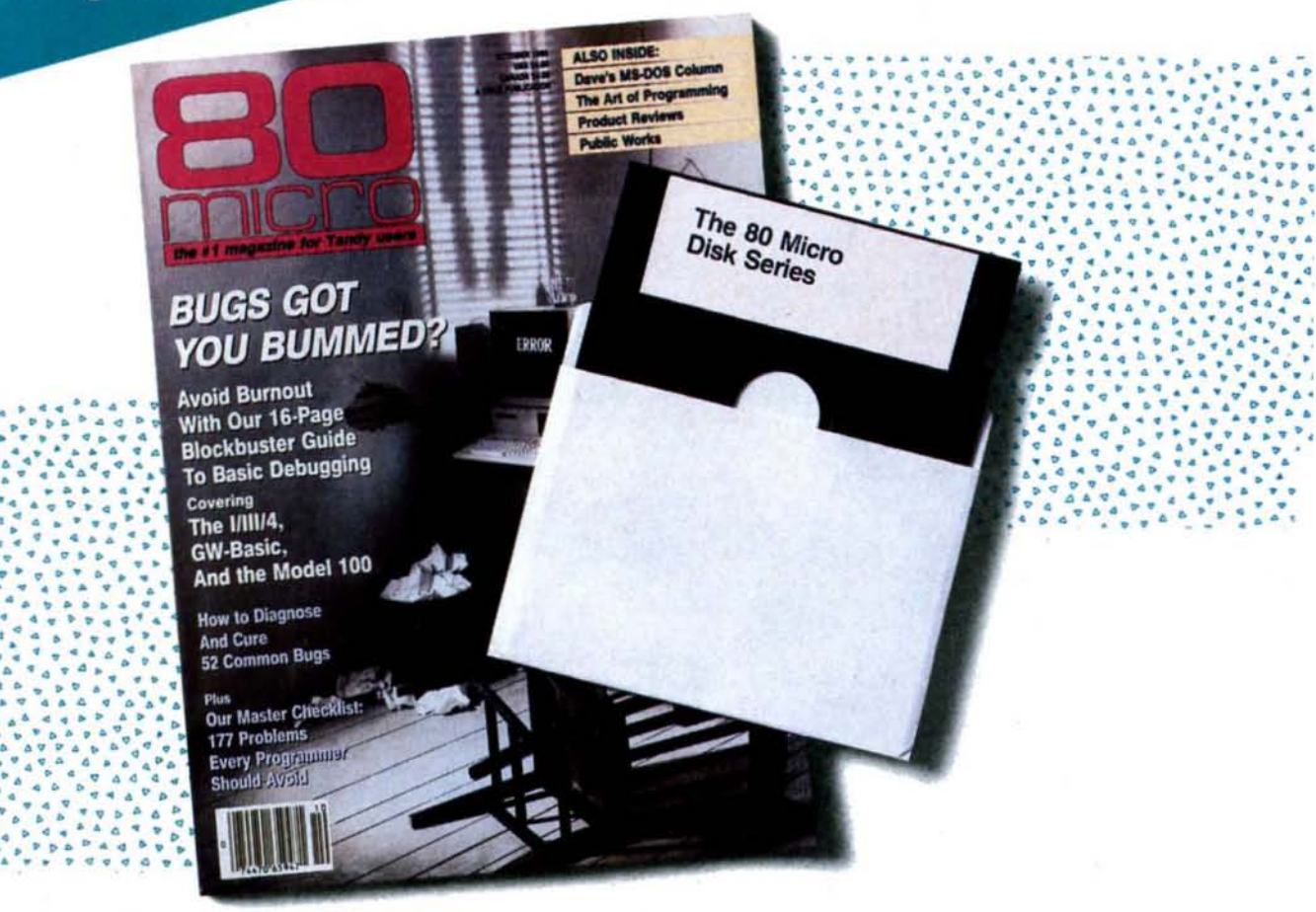

## Packed with more productivity, more innovation, more programming fun than ever before!

Yes, you still get all the top-rated TRSDOS programs published each month in 80 Micro, ready-to-run on quality disks. No time-killing keyboarding, no tedious de-bugging. Just load and go!

With the NEW 80 Micro Disk Series (formerly LOAD 80), you'll find new ways to enhance your personal and business productivity. You'll get programs for dozens of innovative applications like project management, special sorting of customer files, financial analyses, graphics for reports and

studies, compiling mailing lists, critical path scheduling and more. Plus powerful utilities that help make your computer do more and run better!

You get 12 monthly disks, for just \$149.95. (Single disks cost \$17.95 each, so you save more than \$65 by subscribing now!)

Complete the coupon below, mail the card opposite, or CALL TOLL FREE 800-258-5473 (NH, 924-9471)

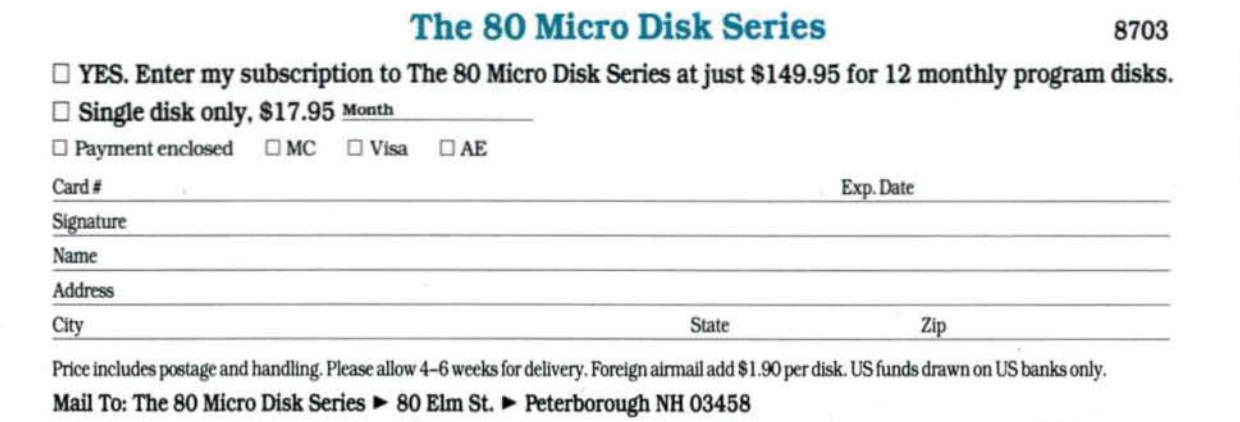

## EXPRESS CHECKOUTS

#### Continued from p. 39

return values. During this time. the help routine returns an error value code that tells the running program whether the window is correctly displayed.

On-Line Help works well, but the process of calling the routine to display a window seems unnecessarily complex. I would prefer that Checkout store the screen location and colors for each window in the window library. I can see little reason for the calling program to supply those values every time it wants to displaya window.

I was confused by the manual at first. It docs not have an index, and its examples are too brief and often include the phrase, "Study the sample program on the distribution diskette carefully." More noticeable are the restrictions of On-Line Help's user license. You are free to use On-Line Help to enhance your own programs, but you may not distribute those programs to others without negotiating a licensing agreement with Kudos Software. Similar on-line help programs do not require a secondary license,

You can use On-Line Help with several versions of interpreted and compiled Basic (except Qulckbasic), several versions of C, four versions of Cobol, Microsoft and Thrbo Pascal, Microsoft Fortran, and programs written in assembly language. It is an interesting and potentially useful programming utility, but beware of its limitations before you buy.

-Hardin Brothers

## Printrix \*\*\*

Printrix 2.0 runs on the Tandy 1000/ 1200/3000 (256K) and requires two disk drives and a printer. Data Transforms Inc.. 616 Washington St.. Denver. CO 80203.303-832-1501. \$120.

At first glance, Printrix pitches an irresistable lure to those who want professional-looking printouts of text flies. The manual's title page proclaims that "the power of the printed word is now in the hands of the common man," which is a sharp trumpet call for what is essentially a fancy printer·enhancement program.

Printrix transforms a word-processor text file into a typeset document complete with logos, icons, and other decorative graphics. You can use it to Jazz up files created with Microsoft Word. Wordstar, Wordperfect. Lotus's 1-2-3. PFS:Write, and other popular programs. Printrix also merges text with graphics. incorporating designs that you have saved in Basic or created with Data Transform's sister program, Fontrix. If you do not use one of the supported word processors, Printrix also accepts any ASCII text file.

Printrix comes with preformatted page layouts that you can customize and save or use as is. Several typefaces are available. Including Helvetica. Times. Old English. and Greek. Through a series of menu prompts, you choose which fonts to use and store them as part of the layout format. The format file automatically processes your document and engages the printer with a single keystroke. A layout format can read and save any configuration of Printrix-supplied fonts, but a modified font cannot be saved unless you create a subdirectory from DOS to hold it.

> *Printrix transforms a word-processor text.file into a typeset document.*

If you are printing a standard ASCII text file. Printrix is amazingly fast. It bogs down, however, if your word-processor file incorporates embedded commands for underlining, boldface, italics, superscripting, and other cosmetic goodies. Printrix ignores these commands, so you must insert format codes that it can read. For instance, if you are using Wordstar or PFS:Write. you have to delete all dot commands and tab sets and replace them with their Printrix equivalents; you must alter 1-2-3 files to accommodate Printrix. as well. The manual contains translation charts for each supported word processor, but adding the special codes can be a tedious job. The Printrix format commands allow for font changes, color printing,

character magnification and rotation, lor 2-bits-per-pixel modes, negative imaging, and a host of other complex options. If you're unfamiliar with these concepts, Printrix quickly becomes intimidating.

For times when you don't want to wait for a printout, Printrix has an automated mode. From OOS, enter a scripted command argument or call up a batch file that loads the program. selects a layout file and fonts, locates a word-processor file. and starts printing. In the meantime, you can take a coffee break. Initially, you will probably have to experiment with the automated mode; its command sequences are somewhat cryptic and one false move hangs up the computer.

Although the final printout looks fine when you use an IBM PC, you hit a snag on the Tandy 1000. Most of the Printrix output contains added line feeds that can turn a one-paragraph memo into a two-page fiasco. Before running Printrix on the 1000, make sure your printer's DIP switches are set properly, with line feeds turned off. The Printrix manual contains an appendix covering supported printers and their corresponding DIP switch positions, but this information is not completely reliable. Even if you tell a printer to turn off line feeds, Line 14 on Tandy's parallel interface cable will probably override your printer's DIP switch settings. One possible solution is to carefully place a small piece of tape over Line 14 on the printer connector and return the connector to the port slot. You could cut the line physically, but 1 don't recommend that you amputate. This output problem occurs most frequently in Epson printers and Epson clones such as the Gemini line.

Aside from its faulty printer fact sheet. the Printrix manual is crisply written and comes with a handy reference card. If you're a beginner who wants to typeset a simple text file with no frills, the opening

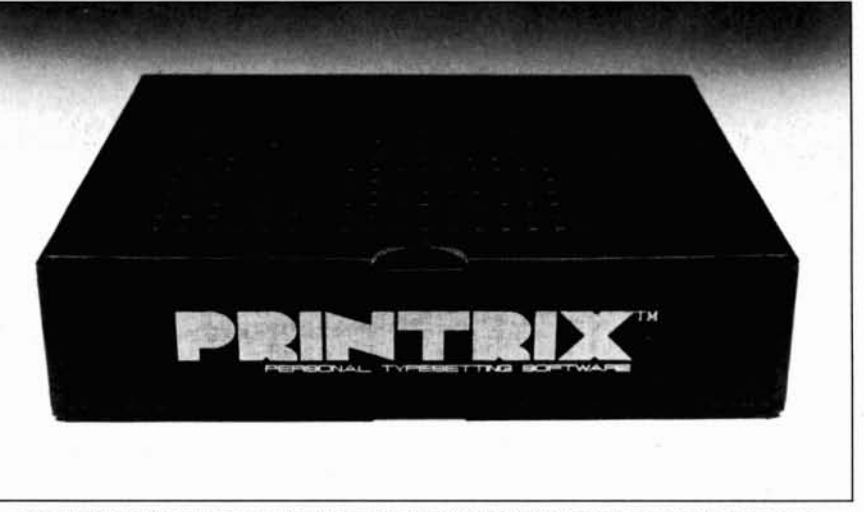

Data Transforms' Printrix: A sophisticated printer-enhancement program.

## EXPRESSCHECKours

chapters provide helpful tutorials to get you up and running in short order. At this level, answering the menu prompts should gtve you acceptable results first time out. For advanced users. the simple menu system seems cumbersome and in· efficient. and it does not always provide the kind of precise detail you would expect from a commercial typesetter.

If the well-wrttten documentation and simple menu-ortented commands make you think that Printrix is an easy solution to your typesetting needs. look again. This sophisticated program is a challenge unless you have some graphics design or typesetting experience. If you own a Tandy 1000, be prepared to spend some time getting Printrix to work properly with your printer.

*-Jeffrey Frentzen*

## $Q-DOS$ <br>\*\*\*\*

 $\overrightarrow{\star} \overrightarrow{\star} \overrightarrow{\star}$ <br>**Q-DOS version 1.21** runs on the Tandy 100011200/3000 (256K); a hard drive ts recommended. Gazelle Systems. 42 N. University Ave., Suite 10, Provo, UT 84601. 801-377-1288 or 800-233-0383. \$29.95 (plus \$2 shipping and handling).

Until you see this nifty program sort a 5-megabyte directory holding 300 files in under five seconds, you're not a believer. g.OOS handles like a dream. You can execute nearly every command by pressing a single key, and if you're not sure what to do. just press Fl for on-line help.

g-DQS stands for Quick-DOS. and It ts lightning fast. This memory-resident program lets you view. move. copy. delete, and sort your files. A hard drive is recommended because rapid movement between directories and files is this program's forte; if you have a floppy-based system. Q-DOS will be of comparatively little value.

If you are searching for a file in a harddrive subdirectory, Q-DOS finds the file, wherever it is located, in less than three seconds. Next, select the view option and the file is printed on screen. You can scroll through it and look at It In ASCII or hexadecimal. Press and enter "D" at the main menu; a directory appears instantly. Move the cursor to the subdirectory of your choice, open it, and highlight the COM file to start a program. You can tag flies for deletion, rename. check file attributes. copy. move, and sort files in a directory. The status key gives you information not normally available: date and time. flies selected for display, startup drive. the sort order {ascending or descending), the drives available, special key status, and memory status. If you're Interested In speeding up access to your hard-drive files. Q-DOS doesn't waste a millisecond.

g-DOS Is lacking In some regards. When you use the view function, a simple line editor would be a welcome addition. Gazelle Systems is planning an upgraded version that wtll Include a text editor. Upgrades will be available to registered users for \$15. While the manual has several typographical errors. they shouldn't cause much confusion. It has a comprehensive error-message appendix. as well as a lesson on how to organize hard-disk drives.

For those who want a file-handling package that is more of a jaguar than a gazelle. I recommend g-DOS without reservation. It's easy to become spoiled using Q-DOS, and now I always keep it running in the background.

*-Jelfrey fbrker*

## Business Analyst ROM

**\*\* Business Analyst ROM** runs on the Tandy 100/102. Portable Computer Support Group. 11035 Harry Hines Blvd., Dallas. TX 75229. 214-351-0584. \$99.95\_

Business Analyst. a program on a ROM chip for Models 100 and 102. Is designed to aid the businessperson with financial analysis and what-if calculations. It plugs into the ROM socket on the bottom of the computer and accesses 10 internal registers for computations. No mathematical knowledge is required to perfonn numerous functions, including break-even and risk analysis. compound-Interest Variables. annuities, net present value. future value. and Internal and modified internal rate of return. After keying in known values. you solve for the unknown values by pressing a function key that selects the type of analysis you desire.

On one side of the Business Analyst screen is a list, called the dynamic tape, that can Include up to 120 entries with eight values shown at a time. Visually similar to an adding-machine tape. this feature can scroll through all values you have typed in, as well as non-numeric note entries you might have included. The program provides a full-function scientific calculator for entering values. You can save these values and the resulting calculations to RAM or cassette, or print them out. You can send an amortization table to a parallel printer. but you cannot save it as a file or print it using a serial printer. When sending data to a printer, Business Analyst ROM makes no provision for sending the carriage-return/linefeed combination needed by so many printers, especially those configured for MS-OOS computers.

If you want to enter your data on the dynamic tape. the manual suggests that you use the Model 100 or l02's pseudonumeric keypad function by pressing the number·lock key. Other functions require that you press the caps-lock key as well. If you choose to add text notes to each entry and are using the numeric keypad. you must raise the number-lock key. press the left-arrow key. write your note, and press number-lock again to enter new values. If you want your notes in lowercase. you must also raise the caps-lock key. This keystroke confusion is typical of Business Analyst ROM program and causes operation to be cumbersome.

I never got a feeling of security with this program. When you use the analysis functions. the registers have to be set up just right in order to get a correct answer. Depending on which registers are filled or cleared. you could end up with unexpected calculation errors and not be aware that something has gone awry. Business Analyst ROM automatically changes the HlMEM pointer to reserve high memory. but when you exit the program. this pointer is not restored to its previous value. In addition to this nuisance. Business Analyst ROM cannot work with other memory-resident programs that save data directly to a portable disk drive.

I was also disappointed in the manual. which teaches by example but never summarizes all the program's capabilities in one place. The manual's last four pages finally Introduce the majority of keystroke functions. following an overlong tutorial section. Six stick-on labels are included which correspond with keys that perform mathematical functions. This might sound convenient. but the manual does not give you a diagram or written description to refer to these keys in case you opt not to use the stickers.

The manual does not give instructions for removing the Business Analyst entry from the menu should you remove the ROM. By trial and error, I found that a command from Baste. Call 63012.0.1. removes the directory entry. I cannot guarantee that this is the proper way to delete it, though, since the manual skirts the subject.

The Portable Computer Support Group has a reputation for providing high-quality software, but I'm not overjoyed with the Business Analyst ROM. The program is designed to fill an obvious niche for those who use Tandy's portable computers, but it might well alienate its intended audience by being poorly documented and so difficult to use.

.-Thomas L. Qutndry

Circle 186 on Reader Service card

Circle 107 on Reader Service card.

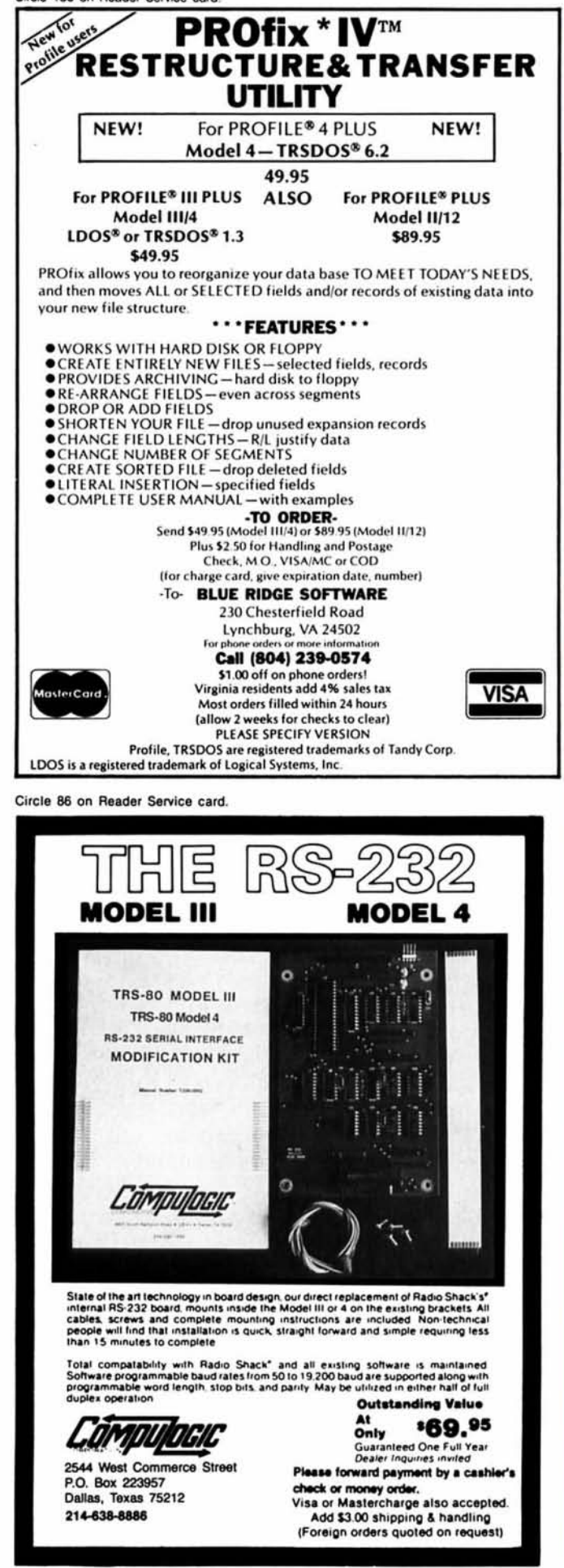

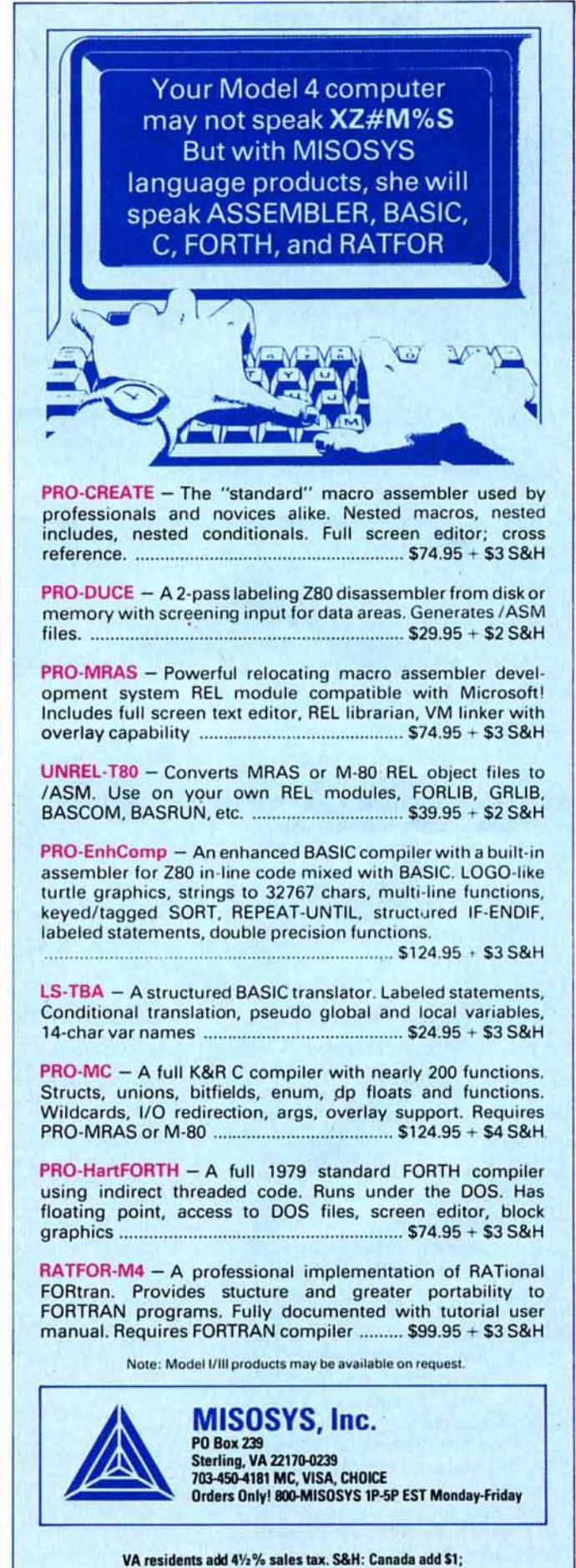

Foreign use S&H times 3

## **Next to your Tandy®or**

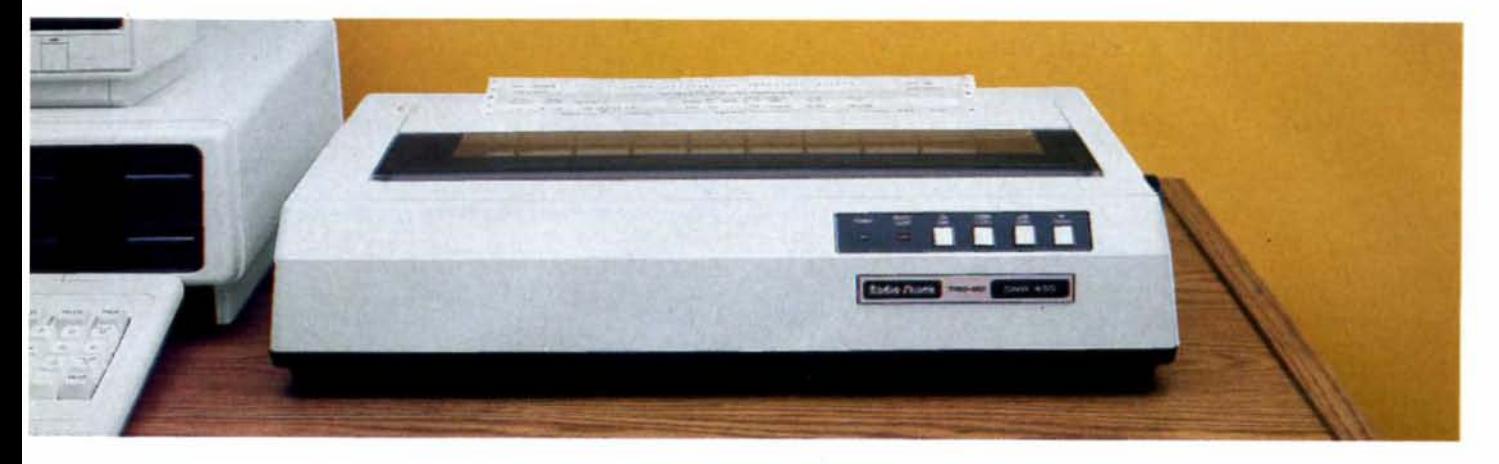

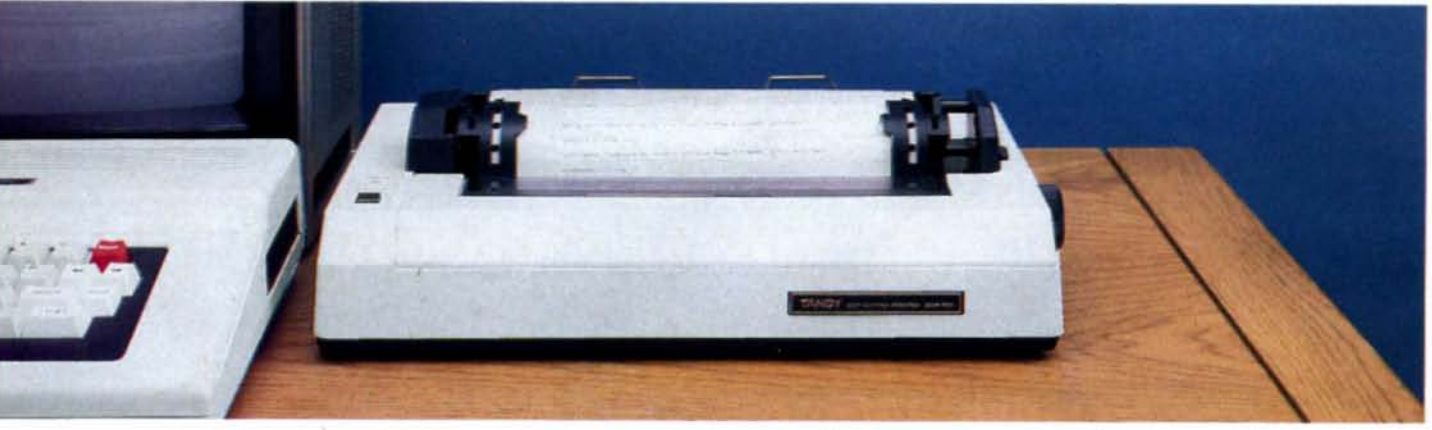

## **nothing beats a**

## High-quality printers-at hard-to-beat prices!

Now that you have the home or office computer you wanted, get the printer you need. A Tandy printer!

Tandy printers are designed to give you exceptional print quality, graphics and high performance-all at affordable prices. Your nearby Radio Shack Computer Center has a complete line of printers, from high-speed dot matrix to letter-quality daisy wheels. There's sure to be one that will suit your particular printing requirements—and budget-to a tee.

## Budget-priced high performer

The DMP 105 (26-1276, \$199.95) is the low-cost solution for data-processing and general-purpose use. The DMP 105 features a bidirectional head that prints 80 characters per line at 43 lines per minute (10 cpi). Elongated and condensed modes are also available. Prints up to 80 characters per second. Parallel and Color Computercompatible serial interfaces.

## Triple-mode "personal printer"

The low-cost, versatile DMP 130 (26-1280, \$349.95) features word-processing and data-processing, as well as dot-addressable graphics modes. You can choose from four character styles: standard or italic cursive, in draft or correspondence modes. The DMP 130 supports super/ subscripts, double-width, bold, double-strike and microfonts. The bidirectional, logicseeking print head prints original, plus two copies on 4" to 10" fanfold paper or single sheets. Prints up to 100 characters per second. Built-in tractor. Parallel and Color Computer-compatible serial interfaces. IBM@ PC compatible.
# PC-compatible computer,

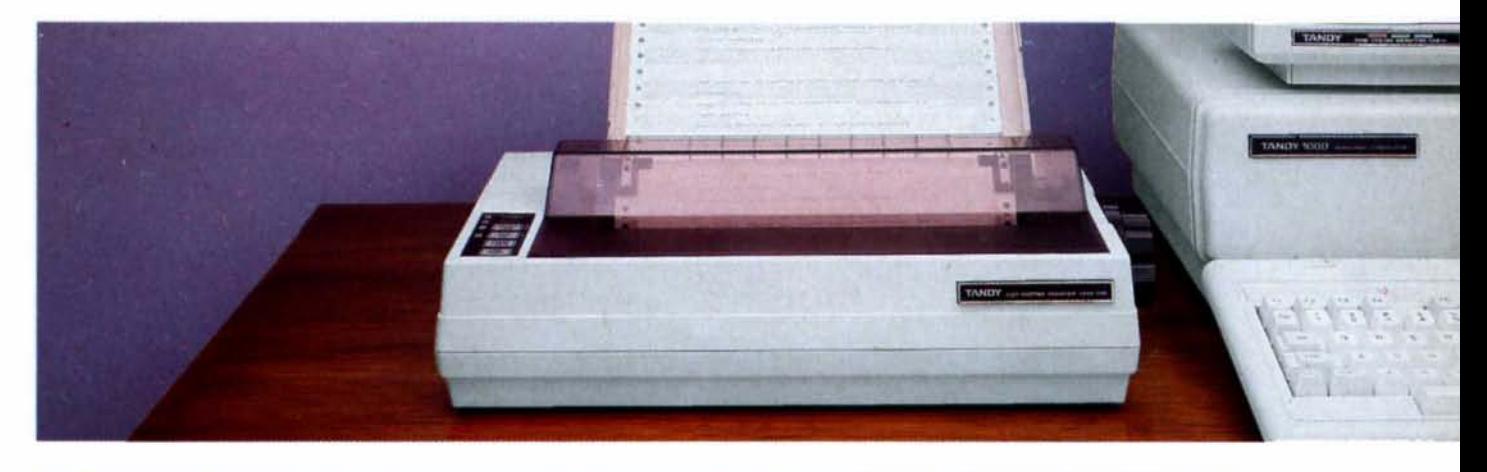

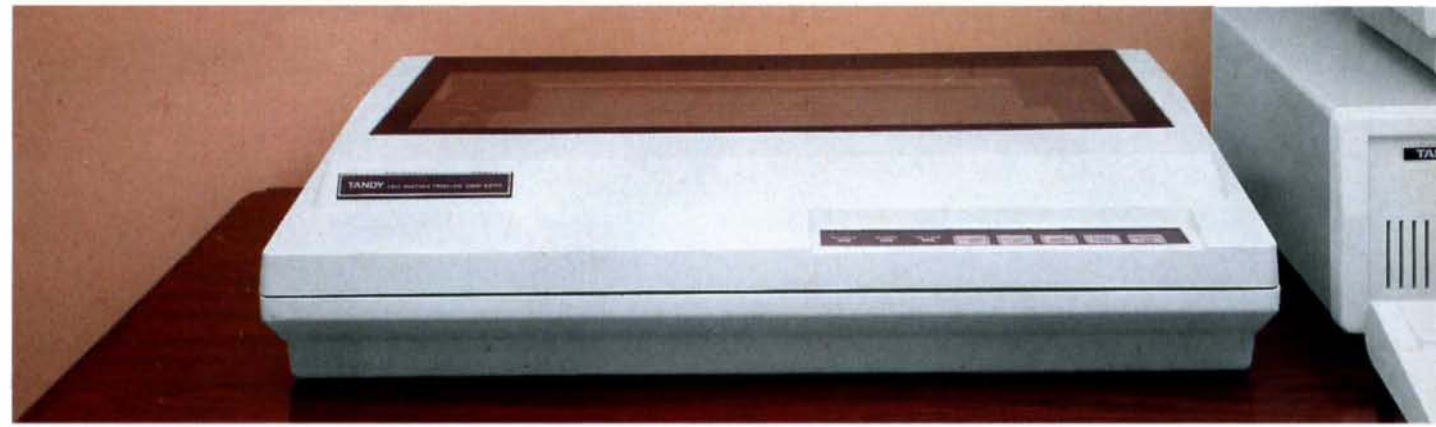

# Tandy printer.

## Low-cost business printer

The DMP 430 (26-1277, \$699.00) is a dot-matrix printer with an 18-wire print head that delivers superior correspondence fonts in a single pass. Prints 10, 12, or 16.7 cpi, plus elongated, standard, elite and condensed. You can also get micro, italic and double-high fonts. Prints original, plus two copies at 180 characters per second. IBM PC compatible.

## **Power for business**

Get high speed and high performance with our finest printer, the DMP 2200 (26-1279, \$1695.00). Efficient, fast printing means no long and costly delays for reports. Supports elongated, doublehigh, bold, underline, super/ subscripts, italics and double-strike modes, plus bitimage graphics. Prints up to 380 characters per second. Features a true pin-driven tractor-not sprocket. Prints original, plus up to six copies. Parallel interface only. IBM PC compatible.

## In Business . . . for Business

For the best value and selection in printers, shop Radio Shack. We've got the right match for your machine!

Radio *J* hac The Technology Store"

A DIVISION OF TANDY CORPORATION

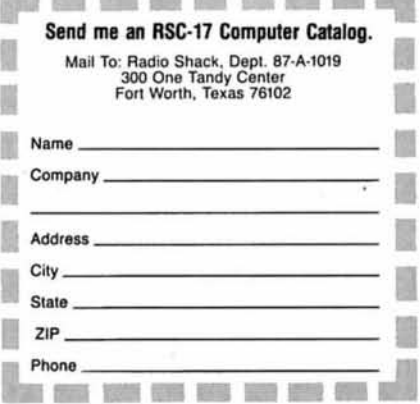

Prices apply at Radio Shack Computer Centers and at participating<br>stores and dealers. The DMP 430 may require special order.<br>IBM/Registered TM International Business Machines Corp.

#### **Listing continued**

to 32,767 into a cardinal integer value on the range of  $0$  to 65,535. Card converts the input number to a real value on return. II II 11111111111111111111111111111111111111111111111111111111111111111111111111111 FUNCTION Card(N : Integer) : Real; BEGIN  $IF N \geq 0$ THEN  $Card := N$ ELSE Card  $:= 65536.8 + N$ ; END; (1111111111111111111111111111111111111111111111111111111111111111111111111111 ||<br>|| ListInfo processes the information located in the Boot Record ||<br>|| Block and lists the information out to the display. || II II 11111111111111111111111111111111111111111111111111111111111 11111 11111 11111 II) \*\* Check for a valid format identification byte according to the<br>\*\* values specified for the IBM-PC and computers that maintain a values specified for the IBM-PC and computers that maintain a close compatible relationship. Different OEM's may use this byte to reflect a special formatting requirement such as the Tandy 2000: the floppy disk is formatted similar to the IBM clones but using 80 tracks and the hard disk has no special reserved partitioning sector. .. .. .. .. .. FUNCTION CheckValid(FBBTE \* Byte) : Boolean; BEGIN  $\ddot{\bullet}$  $\star$ } IF FBBTE IN [\$FF, \$FE, \$FD, \$FC, \$F9, \$F8] THEN CheckValid := True ELSE CheckValid := False; END, PROCEDURE WriteFormatByte(FBBTE " BBTE); BEGIN CASE FByte OF \$FF Write('Dual sided, 8 sectors/track diskette'); \$FE : Write('Single sided, 8 sectors/track diskette'); \$FD : Write('Dual sided, 9 sector/track diskette');<br>\$FC : Write('Single sided, 9 sector/track diskette'); \$F9 : Write('Dual sided, 15 sector/track diskette'); \$F8 : Write('Fixed disk');<br>END (Case [Case of FBBTE] END, PROCEDURE WriteHex(number : Byte), CONST HexChars : ARRAY $[0..15]$  OF Char = '0123456789ABCDEF';<br>VAR I : Integer;<br>BEGIN { WriteHex } Write(HexChars[(number SHR 4) AND \$0F]); Write(HexChars[(number AND \$0F)]);<br>END;<br>{ WriteHex } BEGIN { PrintFormatID }<br>IF CheckValid(FormatByte) THEN WriteFormatBBTE(FormatByte) ELSE BEGIN PROCEDURE ListInfo;<br>VAR I : Integer; PROCEDURE PrintFormatID(FormatByte : Byte);

IF CheckValid(FATSector.Entry(8]) THEN BEGIN WriteFormatBBTE(FATSector.Entry(8)); WriteLn; WriteLn('as determined from the File Allocation Table. The boot'); Write ('sector ID byte is non-standard.'); END ELSE BEGIN Wr iteLn (' (unknown)'); WriteLn('I cannot recognize the disk format from either'); WriteLn('the Boot Sector or File Allocation Table ID bytes.'); Write ('Boot Sector byte = '); WriteHex(FormatByte); Write  $('$  FAT ID byte = '); WriteHex(FATSector.Entry(811; END END<sub>1</sub> { PrintFormatID } BEGIN { ListInfo } Write('My system identification is: '); FOR  $I := 0$  TO 7 DO Write(BootSector.Name[I]); WriteLn; WITH BootSector DO BEGIN Write('My format ID byte says I am: '); PrintFormatID(FIDl; WriteLn, LowVideo; WriteLn(Card(BPS ):12:0, ' bytes per sector.'); WriteLn(Card(SPC ):12:0, ' sectors in each of my clusters.'); WriteLn(Card(Nres ):12:0, ' reserved sectors at beginning.'); WriteLn(Card(NFAT):12:0, ' copies of my File Allocation Table.'); WriteLn(Card(NDir ):12:0, ' directory entries in my root directory.'); WriteLn(Card(NSec ):12:0, ×. disk sectors on this disk.');<br>sectors in my FAT.');<br>sectors on my tracks.');  $WriteLn(Card(SPF) : 12:0,$ WriteLn(Card(SPT ):12:0, ' WriteLn(Card(NHDS):12:0, ' read/write disk heads.'); WriteLn(Card(Nspec):12:0, ' special reserved sectors.');  $WriteLn((Card(NSec) / SPT / NHDS):12:8,' tracks on this disk.')$ END END; ListInfo J (1111111111111111111111111111111111111111111111111111111111111111111111111111 ||<br>| CalcInfo uses the information extracted from the Boot Record Block || and the additional information from scanning the File Allocation Table to calculate and print additional information about the disk media in question. Note that this procedure handles the 12-bit FAT allocation scheme (DOS 2.0 and small fixed disks) and the newer  $16$ bit FAT allocation used on large disks with the more recent versions of DOS. II II 1I111111111111111111111111111111111111I11111111111111111111 11111 11111 11111 II} PROCEDURE CalcInfo; VAR TSize Real, Total number of bytes on the disk } SSize Real, Size of the required system sectors }<br>Size of the remaining user space } Usize Real, FileSize : Real; Size of the FAT area allocated to files BadSize : Real; Size of the bad cluster block } Clusters : Integer; Number of clusters on the disk } Nezt : Integer; Next cluster number for inspection ]<br>Index into the FAT ] Index Integer, FValue : Integer; Value of the FAT at the calculated location } BEGIN CalcInfo }

**Listing continued** 

## **HII**IIIDIGITAL VISIONIIIE

## **NEW FOR TANDY 1000/1200 COMPUTERS**

## COMPUTEREYES™

### **VIDEO IMAGES ON YOUR COMPUTER**

Finally - an inexpensive way to capture real-world images on your computer's graphics display! COMPUTEREYES" interfaces to any standard video source (video camera, VCR, etc.) to capture images for use with graphics programs, desktop publishing, picture databases, entertainment, etc. Hundreds of applications!

#### **COMPUTEREYES**" features include:

- · Half-card size
- · Simple, menu-driven software control of all functions-capture routines, brightness and contrast adjustments, disk access
- · Keyboard-controlled video switching to allow previewing the video source on the computer monitor
- . Works with standard CGA or EGA graphics capabilities - no additional boards needed
- · Images compatible with almost all graphics handling programs
- · Available as a complete system including quality video camera

See your dealer or order direct. Mass. residents add 5% sales tax. Mastercard. Visa accepted To order, or for more information, write or call.

66 Eastern Avenue

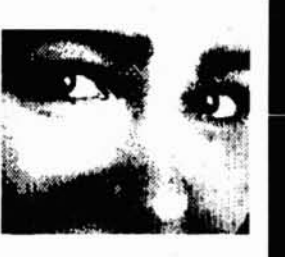

## ONLY \$249.95

- Available for . TANDY and IBM PC compatibles
- . Apple II, II+, Ile and IIc · Commodore 64/128<br>• Atari 800/800XL/130XE · Atari ST (\$249.95-full

(617) 329-5400

color digitizer) Consult factory for pricing

DIGITAL VISION, INC. m. MA 02026

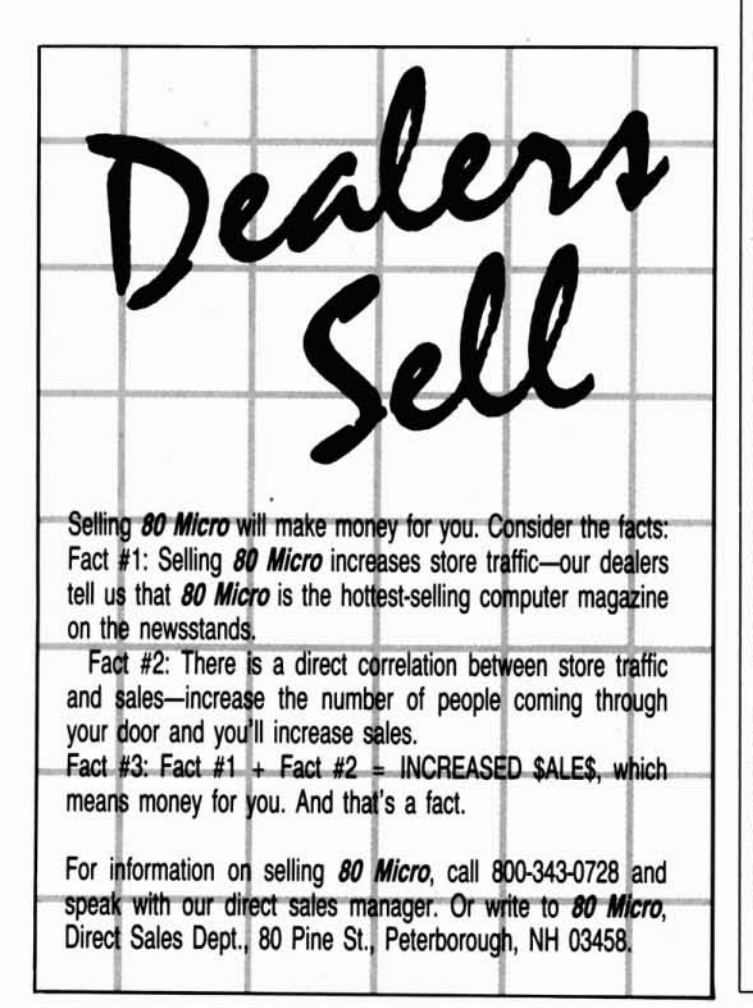

## **New for MS-DOS from Hypersoft!** PCXZ 1.0 Cross-Zap Utility for PC/MS-DOS

Now, from the Author that brought you Hypercross, Hyperzap and SuperCross comes an amazing new program for owners of Tandy 1000,1200, 3000 and true PC compatibles. PC Cross-Zap allows you to read all double density TRS-80 type disks on your PC. Not only that, PCXZ offers many of the features that TRS-80 owners have long enjoyed with HyperCross and HyperZap.

PC Cross-Zap is a utility program that runs on your PC or PC-compatible. With it you can copy files to or from TRS-80 disks at will. You can also format a disk, copy disks, explore, read and write sector data, repair bad directories and much more. Long after your TRS-80 is gone you will still be able to read your old disks. Even when you TRS-80 disks are gone you can continue to use PCXZ to read, fix and modify MS-DOS and other disks so your investment will never be lost.

Formats Supported: Model I mixed density: DOS+ 3.4, DoubleDOS, LDOS (SOLE), MultiDOS, NEWDOS 80 V2, TRSDOS 2.7/8. Model 1/III Double Density: DOS+ 3.5, LDOS 5.1. Model III: DOS+ 3.4, MultiDOS, NewDOS 80, TRSDOS 1.3 Model 4/4P: MultiDOS, DOS+ 4, TRSDOS 6. Max-80: LDOS 5.1. All formats also supported in double sided, 35, 40 and 80 tracks where appropriate. For 80 track formats you must have an 80 track (720K or 1.2M High Density) drive on your PC.<br>Main Features: With PCXZ you can format a TRS-80 disk (not the mixed density Model I

types). You can copy files from a TRS-80 disk error free, without losing any data. Just like HyperCross 3.0 you can instruct PCXZ to convert your BASIC files on the fly as they are copied. ASCII and word processor text files are converted so they are in the correct format for your PC. Copying can be by file or using wild cards. You can also copy files from PC format back to your TRS-80 disks.

The Disk Zap, fix and copy features are perhaps the most exciting feature in any program ever offered in support of TRS-80 and MS-DOS disk formats. For the first time when you<br>examine a disk the program tells you what you are looking at. For instance if you are inspecting a directory entry you will be told what each byte means as you move your cursor over it. This makes repair and modification a snap because you see the results of the change as you make it. Among the many things you can do are: remove passwords, rename, delete and undelete files. All is easy with the helpful prompts and action keys of PC Cross-Zap. The program comes with a manual that, also for the first time in one place, explains TRS-80 and MSDOS disk formats for all the different DOS versions.

Constant improvements and generous upgrade policy. We are constantly improving our programs, adding new features and increasing performance. Ask, we may have already added the feature you need.

System Requirements: PC, XT, AT or compatible, Tandy 1000 or 1000EX (needs DMA), 1000 SX, 12000, 3000 with at least one 360K or 1.2M drive and 256K minimum memory. PCXZ can read, write and format 40 or 80 track TRS80 disks on a High Density drive. An original program from Hypersoft: Get PCXZ .............................. \$79.95 ppd. Call for special price for registered Hypercross owners.

## Also for your PC: XENOCOPY II and MatchPoint

XenoCopy II runs on your PC and lets you read, write and format up to 275 different non<br>TRS-80 formats. Includes many CP/M formats, CoCo, P-System disks and others.<br>XenoCopy II file transfer program for the PC ............ Matchpoint-PC is the hardware solution to reading and writing Apple disks on your PC. A

half-size card plugs in your PC and does the job software alone cannot. Reads Apple DOS, PRODOS, SOS, CP/M, also NorthStar CP/M and many other CP/M formats. Requires

installation. Some disk drives need a minor modification. Matchpoint, the answer to an Apple Lover's prayer ............................... \$195.00

## TRS-80 Model I/III/4/4P Programs

HyperCross 3.0 - The Proven Standard in File Trans

Using HYPERCROSS 3 you can COPY files between TRS-80 disks and those from many CP/M and IBM-PC type computers on your own TRS-80 Model J. III, 4/4P or Max-80, If you have access to more than one kind of computer, or you are changing to a new machine then you need HYPERCROSS to transfer your text files, BASIC, FORTRAN PASCAL or C programs, Viscalc files, general ledger and accounting files, data bases and even binary<br>files. You can FORMAT alien disks, read their directories, copy files to and from them, even copy directly from one alien disk to another.

Formats supported: IBM-PC and MS-DOS compatibles include DOS 1.1, 2.0-3.2 Tandy 2000, single and double sided, 3.5 and 5 inch. CP/M from Aardvark to Zorba, including all popular TRS80 formats such as Holmes, Montezuma, and Omikron. TRS-80 Color Computer format also supported.

HyperCross converts Basic files! Now HyperCross includes a feature to automatically change the tokens in a TRS-80 file to the correct format for CP/M or MSDOS. As you copy,<br>HyperCross automatically converts the Basic file, putting in spaces, changing PRINT @, correcting syntax errors and flagging parts needing manual modification

Tried and Tested in 1000s of installations world wide, by Industry, Universities, Government Institutions and nice TRS-80 owners everywhere. Prices include disk, manual, and shipping. Upgrades from any version of HyperCross or SuperCross for old disk+\$5+price difference (\$15 min).

HyperCross 2.0 CoCo reads CoCo format (No Basic convert) ................... \$49.95 HyperCross 3.0 CP/M reads 40 single sided CP/M formats .................... \$49.95<br>HyperCross 3.0 PC reads popular MSDOS 1.1-3.2 formats ..................... \$49.95 . . . . . . . . . . . . . \$129.95 Specify TRS-80 Model I (needs doubler), III, 4/4P or MAX-80. Dual Model versions e.g. Mod 3/4 on one disk add \$10 extra.

### Amazing HYPERZAP 3.2G Disk Magic!

Do you want to back up your precious copy of Copycat 3, or SU. Do you want to fix or modify a disk - if so then you need HYPERZAPI On the market for 3 years, HYPERZAP is more than just another disk copying program - it is the program for analyzing, copying, repairing, creating floppy disks of all kinds. It works with TRS-80 formats as well as many others such as CP/M, PC, CoCo etc. Designed to handle mixed density sectors on any track in any sequence. Many features for reading, writing, editing track and sector data. Hyperzap is the repeats procedures. Disk comes with fascinating examples. Use Hyperzap as a learning tool, find out how things are done! HYPERZAP 3.2G - nothing else even comes close! ............ \$49.95 ppd

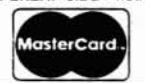

## **HYPERSOFT**

PO Box 51155, Raleigh, NC 27609 (919) 847-4779 8am-11 pm EST

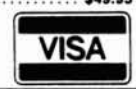

```
iil
<del>•</del> Usting continued<br>●<br>ප
 ill
...
Micro,
March
```
 $\sim$ 

 $\ddot{\phantom{a}}$ \*\* The number of clusters determines the size of each PAT element on a<br>\*\* DOS disk. If there are more than 4,086 clusters then the PAT must<br>the constructed using 16 bits (0 through 4,095 (\$FFF) can fit in 12<br>\*\* bits -- 0 IF Clusters  $\leq$  4086  $\{$  Use 12 bit FAT Entry size  $\}$ WHILE (Next  $\left\langle$  (Clusters + 2)) DO BEGIN Index  $:=$  (Next \* 3) SHR 1; Move(FATSector.Entry[Index), FValue, 21, IF Odd(Next) THEN FValue  $:=$  (FValue SHR 4) AND SØFFF ELSE FValue  $:=$  FValue AND SØFFF;  $IP$   $PValue = SFP7$ THEN BadSize  $:=$  BadSize + 1 ELSE IF FValue  $\langle \rangle$  0 THEN FileSize  $:=$  FileSize + 1;  $Next := Succ(Next);$ END {While}<br>ELSE { Use 16 bi { Use 16 bit FAT entry size } WHILE (Next  $\left($  (Clusters + 2)) DO BEGIN  $Index := Next$  SHL  $1;$ Move(FATSector.Entry(Index), FValue, 2),  $IF$   $FValue = SFFF7$ THEN BadSize  $:=$  BadSize + 1 ELSE IF FValue  $\Diamond$   $\theta$ THEN FileSize  $:=$  FileSize + 1;  $Next := Succ(Next);$ <br> $END:$ END, {While} WITH BootSector DO BEGIN BadSize  $:=$  BadSize \* SPC \* BPS;  $Filesize : FileSize * SPC * BPS;$ END: WriteLn ('Current disk usage is:  $\begin{array}{ccc} \n\cdot & \cdot & \cdot \\
\cdot & \cdot & \cdot \\
\cdot & \cdot & \cdot \\
\cdot & \cdot & \cdot \\
\cdot & \cdot & \cdot \\
\cdot & \cdot & \cdot \\
\cdot & \cdot & \cdot \\
\cdot & \cdot & \cdot \\
\cdot & \cdot & \cdot \\
\cdot & \cdot & \cdot \\
\cdot & \cdot & \cdot \\
\cdot & \cdot & \cdot \\
\cdot & \cdot & \cdot \\
\cdot & \cdot & \cdot \\
\cdot & \cdot & \cdot \\
\cdot & \cdot & \cdot \\
\cdot & \cdot & \cdot \\
\cdot & \cdot & \cdot \\
\cdot & \cdot & \cdot \\
\cdot & \cdot & \cdot$ WriteLn ('Bad sectors take up: ', BadSize: 9: 8, ' bytes.');<br>WriteLn ('Bytes remaining on disk |, WriteLn('Usize - FileSize - BadSize):9:8, 'bytes.');<br>END: { CalcInfo } { CalcInfo } Now, access the PAT and inspect each element for type. Calculate the allocated size, bad cluster size, and remaining free space from the FAT. WriteLn('This disk has a formatted capacity of:', TSize:9:0, ' bytes.'); ',  $SSize:9:0$ , ' bytes.');  $BadSize := 0.0;$  $PileSize := 0.8;$  $Next := 2;$ Calculate additional information pertaining to the selected disk media from the Boot Record Block previously accessed. WITH BootSector DO BEGIN  $TSize := Card(NSec) * BPS;$ SSize := (Nres + NFAT \* SPF) \* Card(BPS) + (NDir \* 32.0); WriteLn('DOS overhead requires: Clusters  $:=$  Trunc((TSize - SSize) / BPS / SPC); Usize := Card(Clusters) \* BPS \* SPC;<br>WriteLn('Unused bytes on the disk:  $(TSize - SSize - Using):9:0, 'bytes')$ ; Write('User space is ', Clusters: 6, ' clusters or: ' );<br>WriteLn(Usize:9:0, ' bytes.'); END, t· ••  $\ddot{\ddot{\ }}$ t· .. .. •• .,

l: (AX, BX, CX, DX, BP, SI, DI, DS, ES, FLAGS : Integer); { GetParameters }<br>{ no parameters exist -- default drive } BEGIN IF ParamCount =  $\theta$ THEN BEGIN Disk := CurrentDrive:  $DriveLetter[0] := Chr(1)$ : DriveLetter[1]  $:=$  Chr(Disk + Ord('A'));<br>Exit; END; IF ParamCount <) I THEN BEGIN WriteLn('DiskInfo: parameter error - only drive letter requiredl');  $Halt(1);$ END; DriveLetter := ParamStr(l); IF Length(DriveLetter) <) 1 THEN BEGIN WriteLn('DiskInfo: parameter error -- more than one characterl');  $Halt(1)$ ; END;  $DriveLetter[1] := UpCase(DriveLetter[1]);$ IF NOT(DriveLetter[1] IN  $['A'.,'Z')]$ ) THEN BEGIN WriteLn('DiskInfo: parameter error -- not a valid drive letter!');  $Halt(1);$ END: Disk := Ord(DriveLetter[1]) - Ord('A');<br>END: { GetParamete { GetParameters } PROCEDURE GetParameters; FUNCTION CurrentDrive : BBTE' **VAR** Reg : RECORD CASE Byte OF  $2:(AL, AH, BL, BH, CL, CH, DL, DH; BH; Byte);$ END, BEGIN { CurrentDrive }  $Real.H :=  $$19;$$ MsDos(Reg); CurrentDrive := Reg.AL;<br>END;<br>{ CurrentDrive } BEGIN { DiskInfo } GetParameters; GetSector(Disk, 0, BootSector.SecBuff); FOR Counter  $:= 1$  TO BootSector.SPF DO GetSector(Diak, Counter, FATSector.SecBuff(CounterJ); ClrScr; WriteLn('Boot sector information for disk drive ', DriveLetter[1], ':'); ListInfo: CalcInfo;<br>END. { DiskInfo } (IIIIIIIIIIIIIIIIIIIIIIIIIIIIIIIIIIIIIIIIIIIIIIIIIIIII11111111111111111111111 II II II GetParameters search the command line for a single II character representing the disk drive to be displayed. If the parameter is valid, sets the variable DriveLetter to the command line string and Disk to the numerical value for that disk drive. If no command line parameter is present, the default disk drive is substituted. II substituted. The contract of the contract of the substituted. II II 1111I11111111111111111111111111111111111111111111111111111111111111111111111)  $\{xxxxarxxxxu\}$ 

## **Tandy Is Dandy** ... Until You Want More Memory! **USER INSTALLABLE BOARDS FOR TANDY 1000/3000**

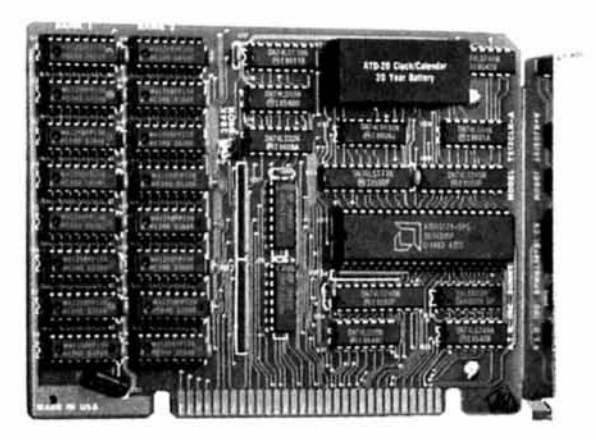

## **MEMORY EXPANSION**

Model 1000 provides DMA and additional 256K or memory bringing your 128K Tandy 1000 to 384K or 640K. Clock calendar with 20 year battery is optional. 2002 256K-\$109 2003 512K-\$149

Free clock \$49 value with any memory expansion or multifunction card. Model 1000EX speeds up computer by adding DMA and an additional 256K or 384K of memory, bringing your 256K Tandy 1000EX to 512 or 640K. Clock calendar with 20 year battery is optional. 2025 256K-\$99 2026 348K-\$119

Model 1000SX additional 256K of memory bringing your 384K Tandy 1000SX to 640K. Clock calendar with 20 year battery is optional. 2006 256K-\$129

Model 300HL & HD additional 128K of memory bringing your 512K Tandy 3000HL & HD 640K.

## **VIDEO PRODUCTS AVAILABLE TOO! JUST CALL AND ASK.** Offer Expires March 31, 1987

## It's another ZUCKERBo4

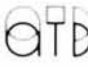

235 Santa Ana Court · Sunnyvale, CA 94086 · (408) 720-1942 · CA (800) 654-2212 · US (800) 222-4920 ZUCKERBOARD is a registered trademark of Advanced Transducer Devices Inc. Tandy 1000/3000 are Trademarks of Radio Shack, a Division of Tandy Corporation. All prices subject to change without notice due to fluctuations on the chip markets

Dr. Dr. Zucker

# Now 80 micro puts a powerful new research tool<br>right at your fingertips.

If you need instant access to news and information about your competition, your profession, technology, finance, law, or just about any other subject, 80 micro SearchLink will give it to you.

## 80 micro's new SearchLink service gives you easy access to more than 800 databases in just minutes!

And SearchLink gets you answers to all sorts of questions from these databases-like details about new products and services, or market facts, or emerging technologies. You can get information on computers, medicine, investments, law, chemistry, engineering and much more. Everything from accounting to trademarks to history or geography.

## SearchLink is easy to use and inexpensive.

All you need is a credit card and a computer with modem.

No subscriptions. No passwords. No difficult manuals to learn. Just call 800-843-7337 with your computer and log on. You pay only \$7.99 per search (a few databases carry surcharges) plus 25 cents per minute for telecommunications and \$2 for each abstract you want to see. (You can also get hard copies). You can charge everything to MasterCard, VISA, or American Express.

## SearchLink provides 24-hour on-line assistance.

SearchLink even gives you free on-line tips from trained SearchLink search specialists if you have problems or questions about your searching. Just type "SOS" when you're on-line!

## SearchLink gets you to the information you want.

If you've ever wanted to access databases offered by ADP Network Services; BRS; Data-Star; Datasolve; DataTimes; Dialog; G-Cam Serveur; NewsNet; Pergamon InfoLine; SDC; Questel; or

VU/TEXT, SearchLink will access databases from all of them—without a special subscription or knowledge of special search languages.

We can't list all of SearchLink's more than 800 databases, but just to give you an idea, here are some of the databases available under the topic "COMPUTER."\*

> **Business Software** Database COMPENDEX<sup>®</sup> **Computer Database COMPUTERPAT INSPEC**

Menu-The International Software Database Microcomputer Index **Online Microcomputer** Software **SUPERTECH** 

And here are just a few of the other popular databases you can access with SearchLink.

> **ABI/INFORM Chemical Abstracts** Disclosure (Selected databases) **Donnelley Demographics** Dun & Bradstreet (Selected databases)

**ERIC** PTS PROMT **TRINET** Trademarkscan Standard and Poor's **Corporate Descriptions** 

## Call 800-843-7337 now!

Put the power of knowledge to work for you right now. Call 800-843-7337 (THE-SEER) on your computer and get the answers you need to stay ahead. \*A complete list of the databases is available on SearchLink.

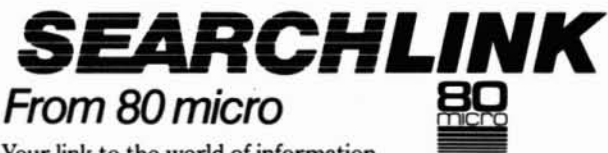

Your link to the world of information.

An International Data Group Service SearchLink is sponsored by the National Federation of<br>Abstracting and Information Services.<br>NFAIS is a professional association of database producers. A CWCI Publication<br>An International Data Group Company

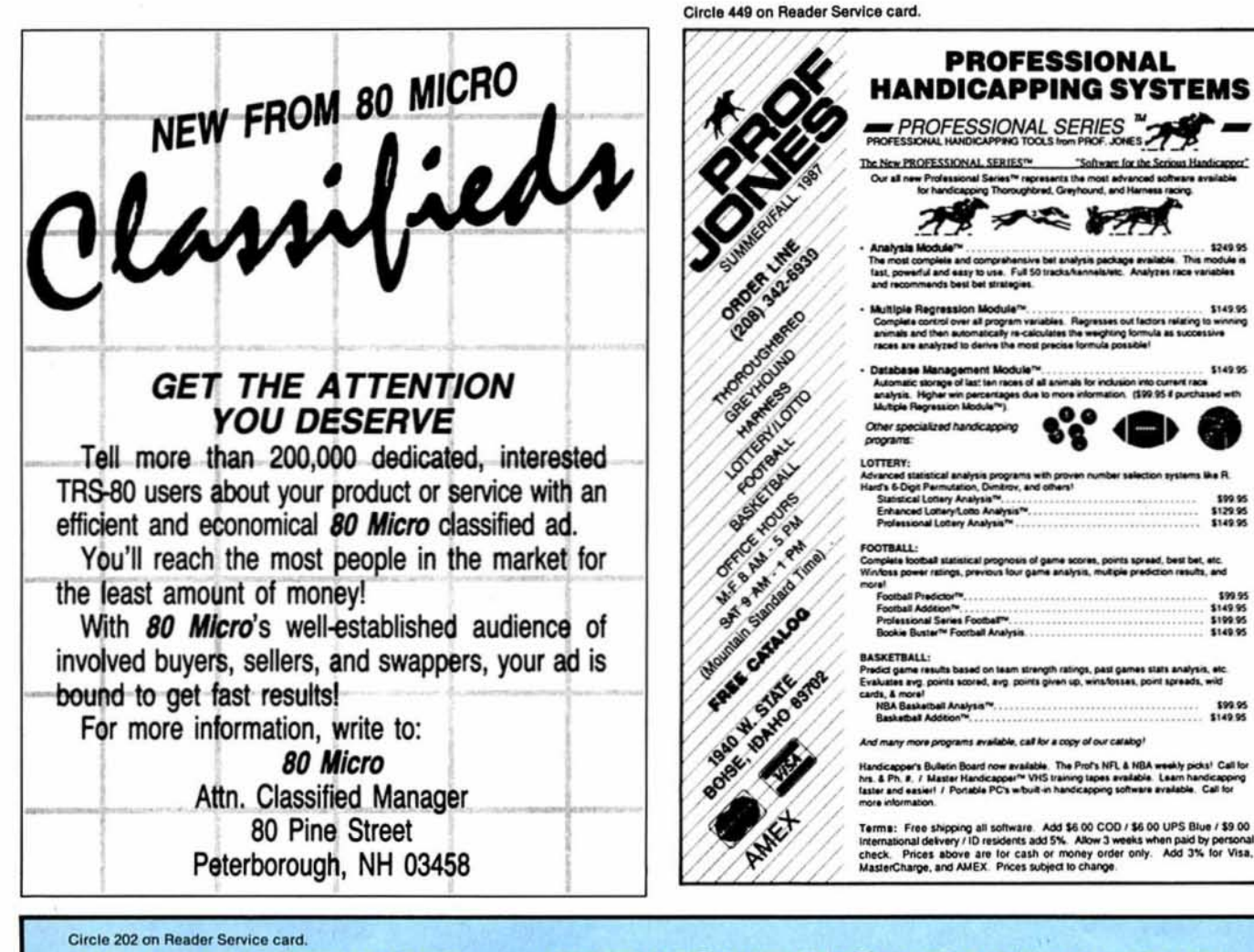

## **SAVE YOUR DATA. . .AND YOUR MONEY WITH OUR UNINTERRUPTABLE POWER SUPPLY**

When the power goes off your data can be lost and that costs you money. Money to pay for the time it takes to find your latest backup (you do have a backup somewhere, don't you?) and money to pay the repairman for that blown hard drive. The SPS-300 provides protection from power outages and most all types of surges and spikes.

Simply plug your computer and display/printer (up to 300 Watts total load) into the SP5-3OQ's two outlets. When power interruptions occur the SP5-300 switches to its own internal batteries allowing uninterrupted use for up to 30 minutes with a 300 Watt load. The operator has enough time to choose between continuing to use the computer or going through an orderty shutdown thereby preserving the work performed prior to the loss of line power. Operation is completely automatic with both audible and visual power failure alarms.

The SPS-300 is compact. maintenance free and can be located in most any out of the way place. Just plug it in and forget it. This heavy-duty unit is ruggedly constructed to give you years of unattended service. Our one year warranty includes both parts and labor. Our low price lets you give your data (and wallet) the protection they have been needing. Call us and we will ship yours right away. Please add \$20 for shipping and handling in the continental US.

## **ORDER TOLL-FREE**<br>27-0347 800-442-1310 800-527-0347

USA Texas<br>AEROCOMP 214-637-5400 FAX: 21 FAX: 214-337-4981 Telex: 882761 Dallas. Texas 75376 Prices and specifications subject to change without notice.<br>1986 by Aerocomp All rights reserved.<br>2544 West Commerce Street 2544 West Commerce Street<br>P.O. Box 223957 Dallas, Texas 75212

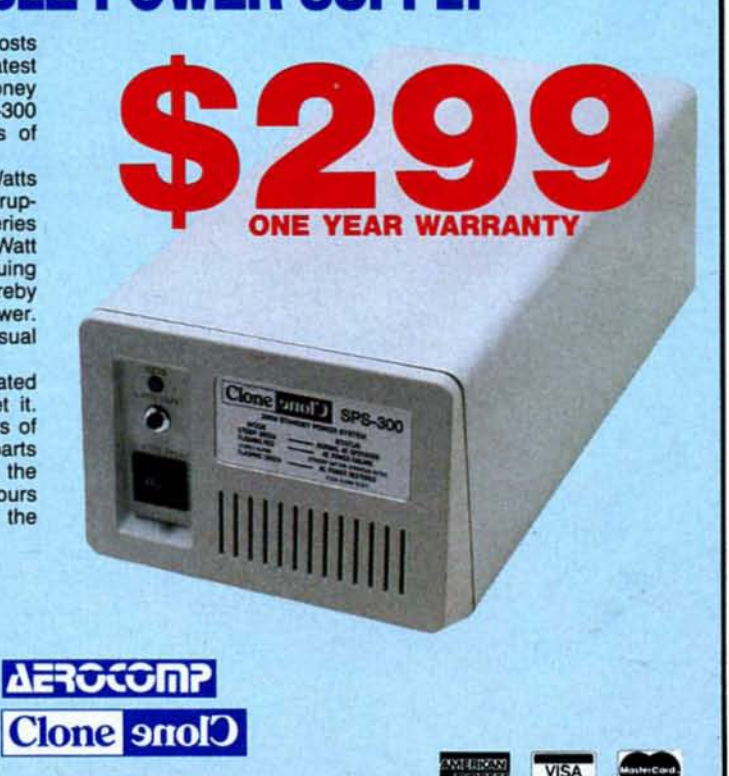

\$129.95

\$99.95 \$149.95 \$100.05

le, call for a copy of our catalog

### **Listing 1 Continued**

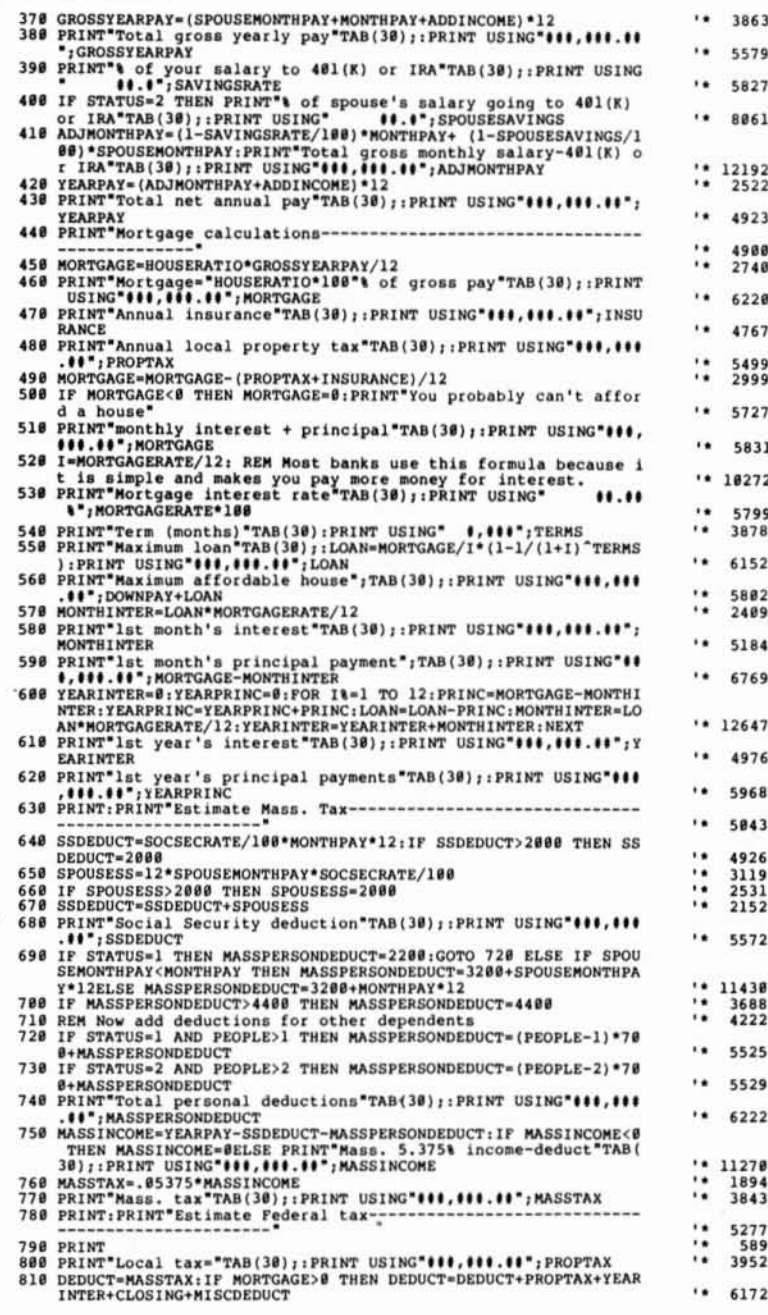

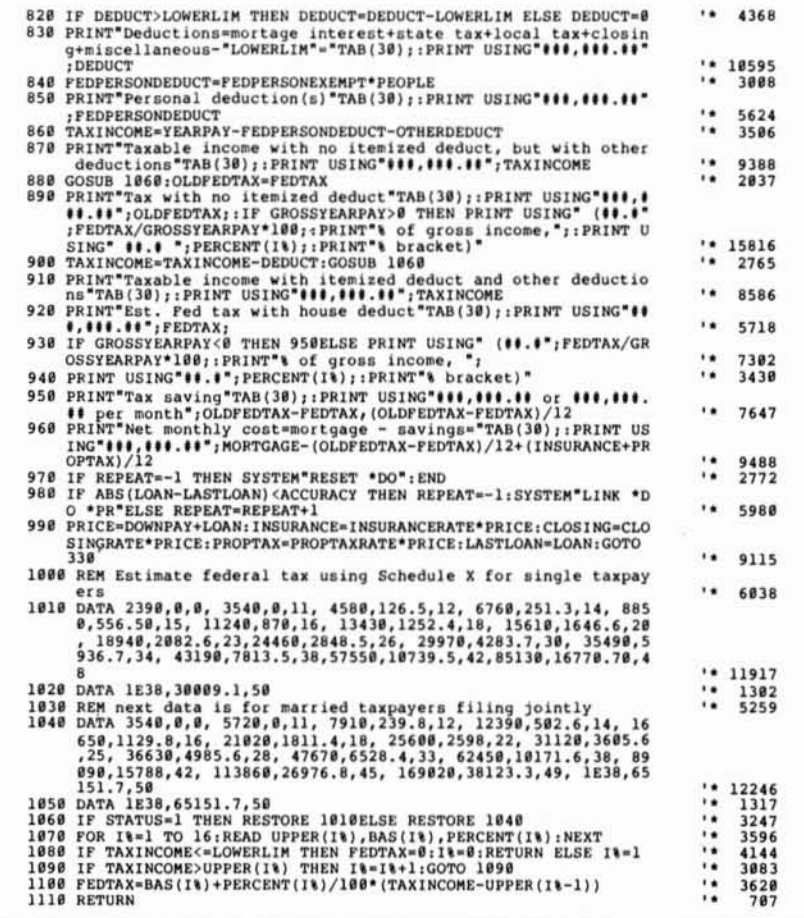

## Program Listing 2. Replacement lines for 1987 tax law.

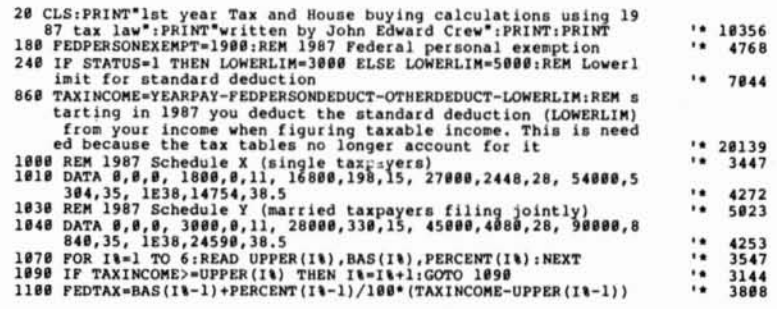

End

Circle 250 on Reader Service card.

## IT MARYMAC INDUSTRIES INC. Taked of Chance  $\star$  COMPUTERS  $\star$ **\* PRINTERS \* SOFTWARE \***  $\star$  MODEMS  $\star$ **\* CELLULAR PHONES \***  $\star$  AND MORE  $\star$ OVER  $100,000$  $\frac{23}{DQ}$  MILLION 100,000 DOLLARS SATISI MER IN SALES **We Always Offer: F** Our 10 years of experience as an authorized sales center. **McManus family owned and operated** References in your area 100% pure Tandy products Best possible warranty Lowest discounted prices-call: We will MEET OR BEAT Mastercard, Visa, American Express We always pay freight and insurance **Most items shipped Same Day UPS "World's largest independent authorized computer** dealer. <sup>11</sup>

**22511 Katy Fwy., Katy (Houston), Texas 77450 (713) 392·0747 Telex 774132**

OPEN MON.-FRI 8-6 CST 6 phone lines to serve you better!

## **CALL TOLL FREE 800-231-3680**

Circle 232 on Reader Service card.

I

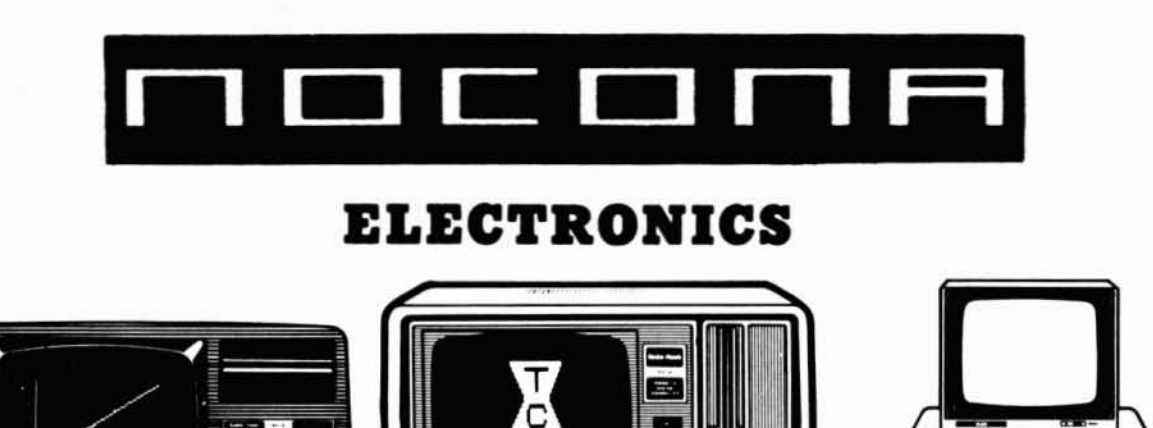

**:;&** ." ...-II. aaS~ ~~~ -~=-=:. ---

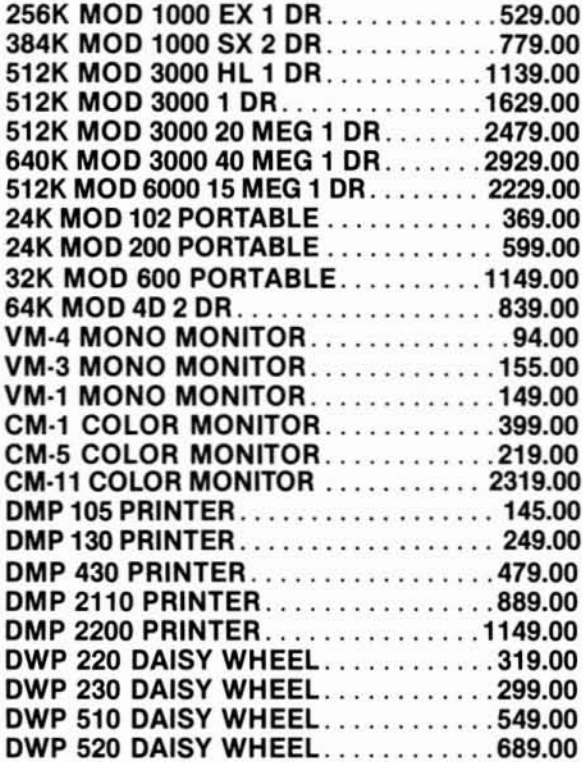

**<sup>1</sup>** .... \\_**\_** -~ : - - - - - - - ~"i" ii'

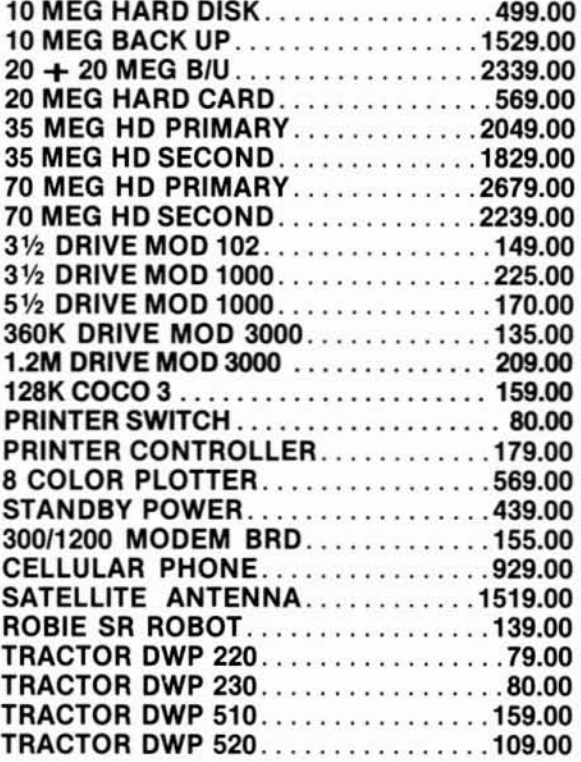

100% RS COMPONENTS NO FOREIGN DRIVES OR MEMORY FULL WARRANTY ALL RS SOFTWARE 20% OFF CATALOG PRICE CASHIERS CHECK OR MONEY ORDER MUST ACCOMPANY ALL ORDERS

## **(817) 825-4027 NOCONA ELECTRONICS •** BOX 593 • NOCONA, TX 76255

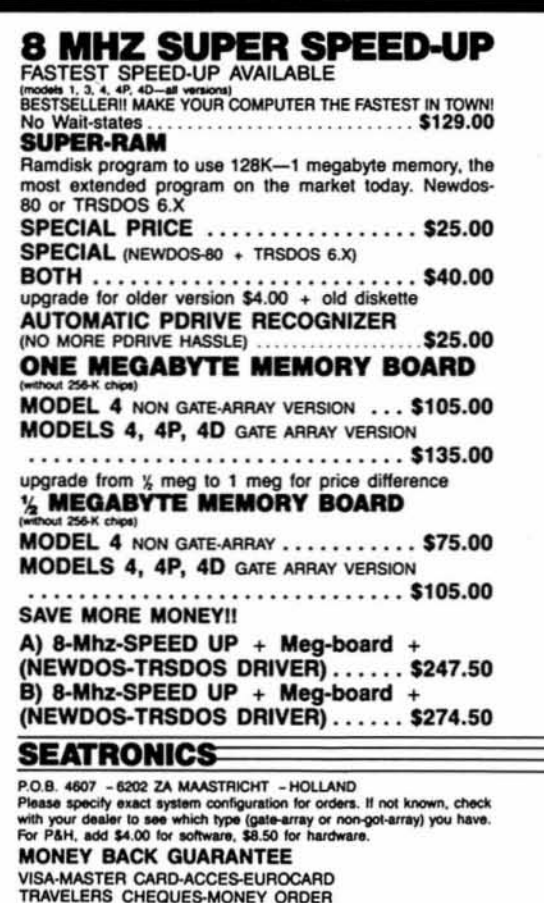

#### Circle 318 on Reader Service card

NEW

## **BASIC Programmers** "Roll Your own Data Base!"

Are you tired of trying to write state-of-the-art BASIC programs using the stone-age disk file handling provided by BASIC? Frustrated by working with home-brew file<br>indexing schemes that take up half of your program and most of your time? Wish you could put your creative efforts into the application instead of working around BASIC's shortcomings?

NOW YOU CAN! With TSAM/BCI, our unique multi-key indexed file system, you can setup and access a powerful data base any way you like - In BASICI The simple and easy-to-use commands are keyed right into your BASIC program code.

and the System code.<br>With TSAM/BCI's indexed files, you access records in your data base by the contents<br>of a "key" field, instead of by the relative record number (the way BASIC makes you<br>do it). YOU decide what your requ takes care of the rest.

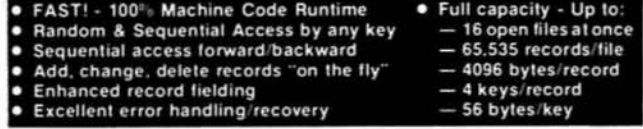

This is the ideal file system for building those ultra-sophisticated data base applications you've only dreamed of, such as: high-volume mailing lists, customer files, accounting systems, inventory systems, library managers, history files, and any other application where instant access to any given record TSAM/BCI is available NOW for the TRS-80 Models I, III, and IV running LDOS 5.1.x.<br>The package comes complete with NOT COPY PROTECTED media, the full set of

TSAM/BCI utilities, an excellent 200 page manual, and a ROYALTY-FREE distribution runtime system, all for only \$99!

NO RISK - Money Back Guaranteel After receiving this package, you may examine the manual for 30 days; if you are still not convinced that YOU NEED THIS SYSTEM, simply return it to us for a Full Refund.

If you program in BASIC and use disk files, you need TSAM/BCI. So get out of the stone age of BASIC's files and experience true Indexed Files! Send \$99 - Check, Money Order, Mastercard and Visa Accepted.

Ohio residents add 6.5% sales tax.

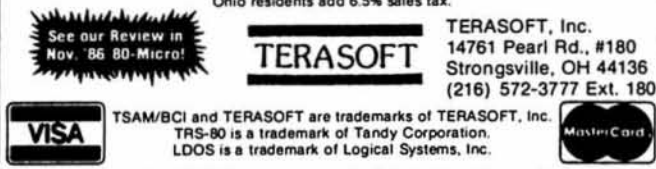

Circle 107 on Reader Service card.

The LDOS 5.3 upgrade kit is now available to take your Model III or 4 (in 3 mode) to the year 2000. LDOS 5.3 provides complete media compatibility with LS-DOS 6.3, the newest Model 4 DOS released by Logical Systems, Inc. With LDOS 5.3, you can add 12 years to the life of your software. Just look at these improvements over version 5.1.4!

#### **DOS Enhancements:**

- Date support through December 31, 1999; time stamping for files. . Enhancements to LDOS now free up 14 additional file slots for data
- disks
- . On-line HELP facility for DOS and BASIC 117 screens of help.

#### **LIBRARY Enhancements:**

- . New FORMS, lets you change printer filter parameters.
- . New SETCOM, lets you change RS-232 parameters.
- · Improvements to LIST add paged displays, full-screen hex mode, and flexible tab expansion.
- · MEMORY displays directory of terminate and stay resident modules. . SYSTEM lets you direct the SYSGEN to any drive; adds a flexible
- drive swap subcommand; SMOOTH for faster disk throughput. · DIRectory display enhanced with time stamps, file EOF, and more
- . We've also improved: AUTO, COPY, CREATE, DEBUG, DEVICE, DO, FREE, KILL, and ROUTE; and added CLS and TOF commands.

#### **UTILITY Enhancements:**

- . We've added TED, a full screen text editor for ASCII files.
- . LCOMM now gives you access to LDOS library commands while in terminal mode.
- PATCH supports D&F patch lines with REMOVE capabilities.
- . DATECONV has been added to convert older disks to the new date convention.

#### **BASIC Enhancements:**

- Improvement to line editing with the addition of line COPY and **MOVE**
- . Very flexible INPUT@ added for screen fielded input.
- . We've added a CMD"V" to dump a list of active variables with values - including arrays.

For \$24.95 (+S&H), the LDOS 5.3 upgrade kit includes a DOS disk and documentation covering the enhancements. Specify Model 3/4 or **MAX-80.** 

P.S. - Don't return you old disk!

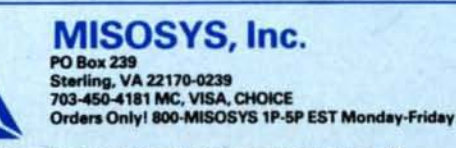

VA residents add sales tax. S&H: US \$2, Canada \$3, Foreign \$6.

How to Use 80 Micro Program Listings

Basic program listings in 80 Micro include a checksum value at the end of each line. This value is the sum of the ASCII values of all characters and spaces in the line, excluding remarks. With our Checksum program, you can use these values to test the accuracy of your typing after you copy the listings from the magazine.

To check your typing, follow these steps:

. Type in the program exactly as listed, omitting the indentations where program lines continue to a second or third magazine line, the " characters, and checksum values. Checksum ignores all comments marked with an apostrophe, so type them in or leave them out, as you wish.

.Save the program in ASCII format with the command SAVE"filespec", A.

. Load and run Checksum (see the Program Listing). It gives you the option of sending the line numbers and checksum values to the printer or screen. Enter P for printer, S for screen. When printing to the screen, Checksum lists 14 lines and then waits for you to press the enter key.

. Compare the displayed line numbers and checksum values with the checksums shown in the listing. The program asks you if you want to reload the original program. Enter Y for yes. Finally, find and correct errors in lines having checksum values that don't match.

> -Beverly Woodbury **Technical Editor**

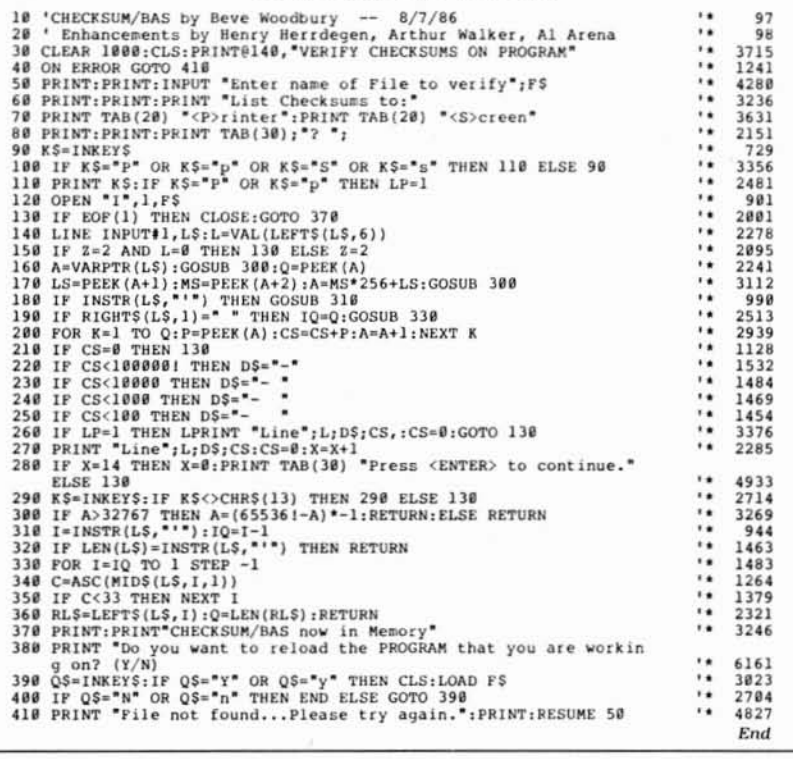

Program Listing. Checksum.

## 80 MICRO'S LIST of ADVERTISERS

#### **MARCH 1987**

Page

**Reader Service Number** 

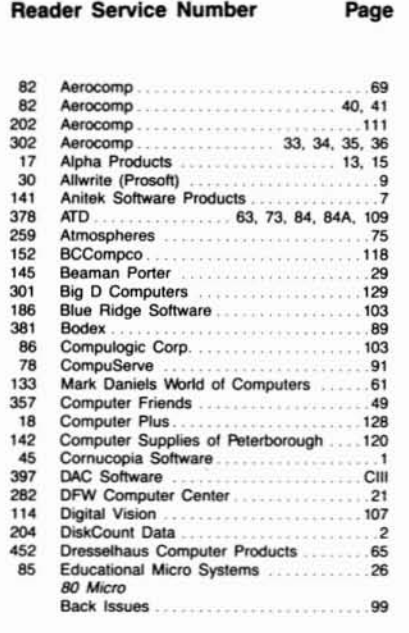

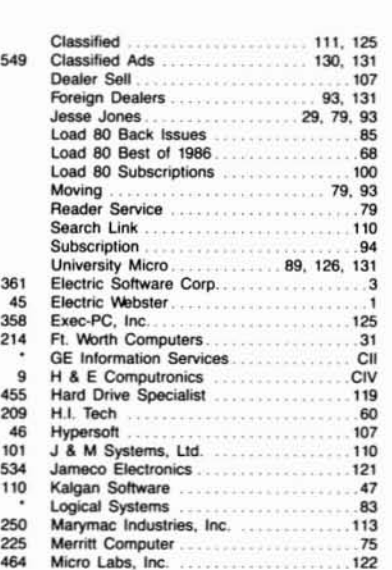

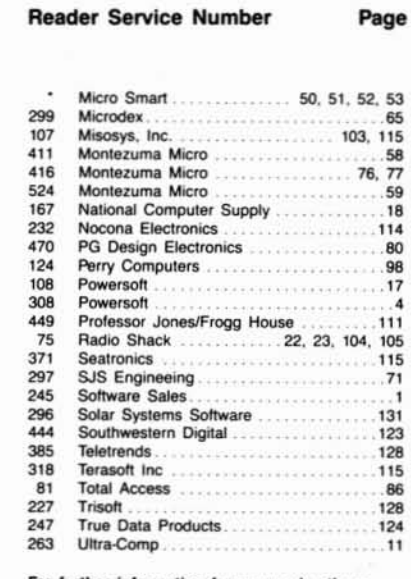

For further information from our advertisers. please use the Reader Service card. This advertiser prefers to be contacted directly.

Advertising Sales (603) 924-7138 or (800) 441-4403 West Coast Sales (415) 328-3470

## **READER SERVICE**

This card valid until May 31, 1987

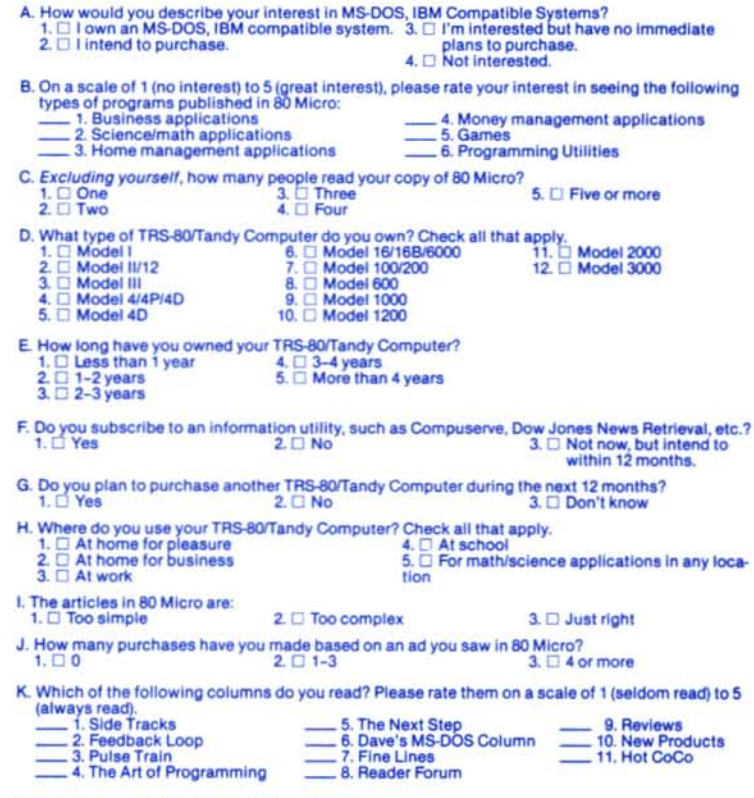

L. If you are not a subscriber, please circle 500.

M. If you would like a one year subscription to 80 Micro, please circle 501 on the Reader Service<br>Card. Each subscription costs \$24.97. (Canada & Mexico \$27.97, Foreign Surface \$44.97, one<br>year only). Please allow 10-12 we

## **READER SERVICE**

This card valid until May 31, 1987

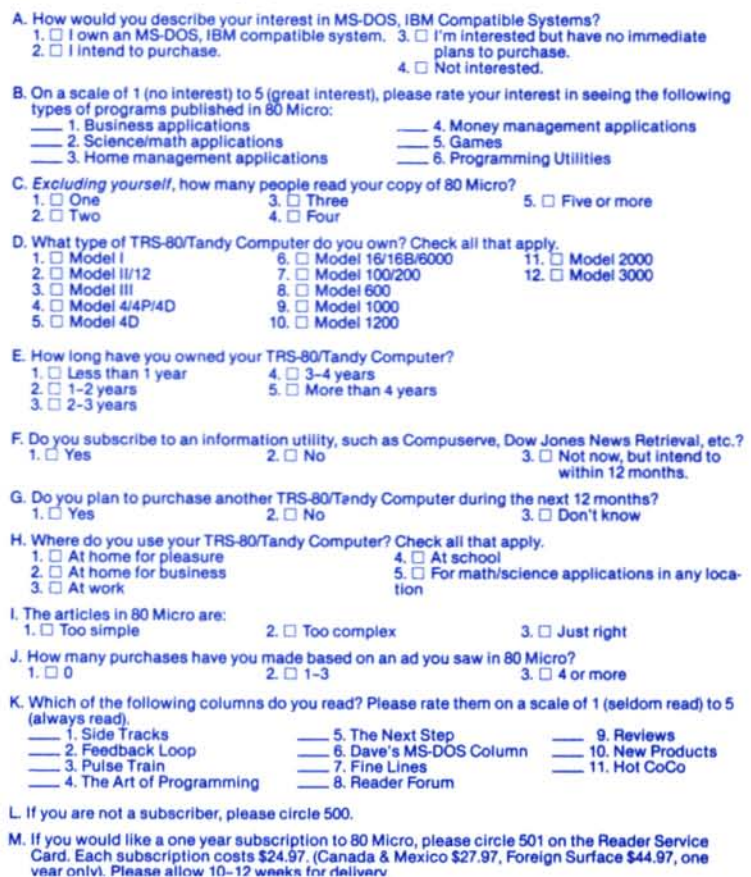

Reader Service: To receive more information from any of the advertisers in this issue. circle the number of the Reader Service Card that corresponds with the Reader Service number on the ad in which you are interested. You will find numbers. Complete the entire card, stamp and drop into a mailbox. In 4-6 weeks you will hear from the advertiser directly.

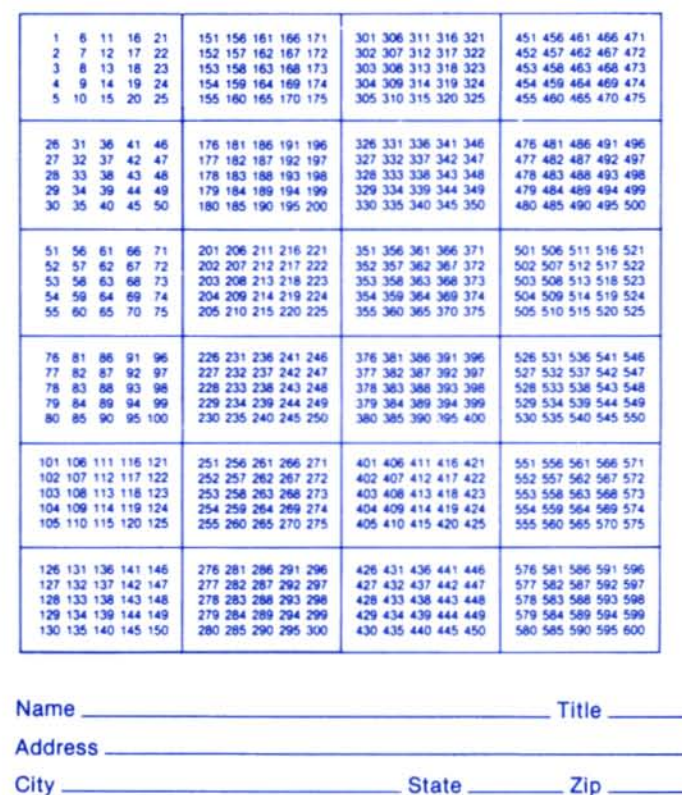

**80** micro

Telephone (

**March 1987 3** 

Reader Service: To receive more information from any of the advertisers in this issue, circle the number of the Reader Service Card that corresponds with the Reader Service number on the ad in which you are interested. You will find numbers. Complete the entire card, stamp and drop into a mailbox. In 4-6 weeks you will hear from the advertiser directly.

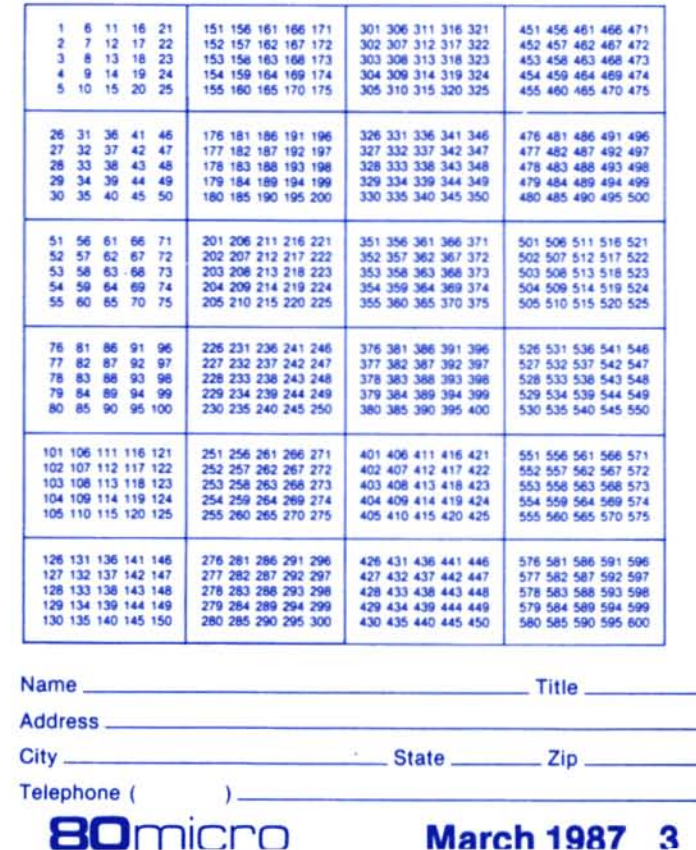

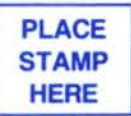

**80 Micro P.O. Box 306 Dalton, MA 01227**

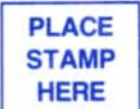

**80 Micro P.O. Box 306 Dalton, MA 01227**

## MS-DOS

## Tailless Mouse

The Torrington Co. has released the cordless Manager Mouse designed for use with the IBM PC and compatible computers. The cordless mouse uses two small wheels that eliminate the need for a ball. A suspension system provides positive traction on a variety of surfaces and at any angle without a special tablet.

The mouse is fully effective up to 8 feet from a computer. and it operates up to 10 hours on a single charge. If you forget to recharge the mouse. you can plug it in and usc it with a conventional cord. It charges itself during use. It enters a power-saver mode when it is not in use for more than 60 seconds and restarts automatically when use resumes. The cordless Manager Mouse retails for \$229. and includes a receiver/charger with a power pack, driver disk, user's manual. 25- to gpin adapter for the IBM AT, and one-year warranty. Contact The Torrington Co., 59 Field St., Torrington, CT 06790. 203-482-9511.

Circle 572 on Reader Service card.

#### Pascal-2 for PCs

Oregon Software has developed an MS-DOS version of its Pascal-2 compiler. The compiler features a large-memory model and 32-bit integer support. It is the only MS-DOS version of Pascal certifled at the highest level of the international standards, therefore ensuring portability.

The compiler also includes a debugger. error walkback. Intel CELS7 mathematics library, assembler interface, execution profiler, and utility to interface to the programmable Brief text editor.

Pascal-2 is integrated with MS-DOS and all languages that follow the calling se-

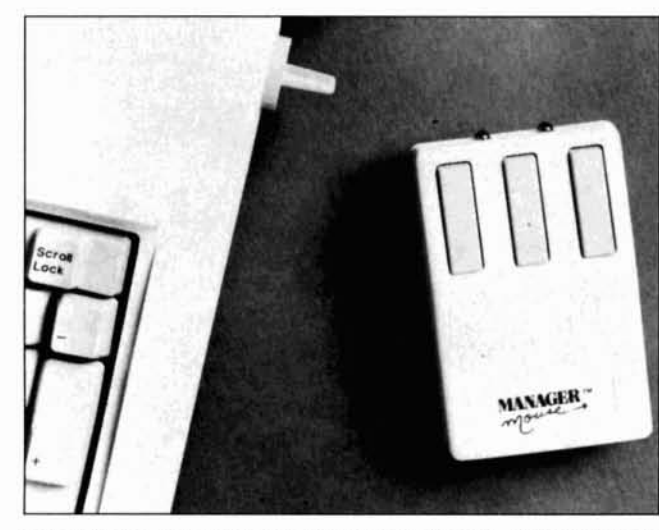

The Manager Mouse from The Torrington Co. provides cordless convenience to PC users.

quences for Microsoft's Pascal, Fortran, or C. Paseal-2 provides access to many DOS system services and devices, such as command-line arguments, environment variables, current date and time, and DOS interrupts.

The product is available at a special introductory price of \$350. Contact Oregon Software, 6915 SW Macadam Ave., Portland, OR 97219, 800-367-2202.

Circle 571 on Reader Service card.

## Stay in Memory

Mlcrohelp has released Stay-Res, a Basic programmer's utility that makes compiled Basic programs memory-resident so you can pop them up with the press of a key or a simple Poke statement. Whenever you pop up a memory-resident program, the screen is automatically saved. It reappears automatically when the Basic program releases control of the system.

With Stay-Res. you can have more than one of your Basic programs running at the same time. Make one or more of them memory-resident. and other programs can invoke your resident program most any time. Because a programmer calls his memory-resident software with a

Poke from another program. you can implement a multitasking system for background printing. RAM-disk flle backup. and so on.

If your computer has Lotus/ Intel/Microsoft expanded memory or you use a RAM disk for swapping. each of your Stay-Res assisted programs needs only 7K of DOS memory using the optional Expanded Memory/RAM-disk module. The balance of the program is swapped in and out of DOS memory as needed.

Stay-Res comes with a DOS shell facility and is not copyprotected. It requires an IBM PC/XT/AT or compatible running DOS 2.0 or above and a Basic complier. Supported compilers include Microsoft Quickbasic 1 or 2, IBM Compiler version 1 or 2. and Microsoft Basic Compiler version 5.86. The Expanded Memory/ RAM-disk module requires DOS 3.0 or later to work.

Stay-Res retails for \$95 plus shipping and handling: the RAM-disk module sells for \$50. Contact Microhelp Inc.. 2220 Carlyle Drive. Marietta. GA 30062. 404-973-9272. Circle 557 on Reader Service card.

### Cheap LAN

BC Associates has devel-

oped Simplenet. a low-cost local area network (LAN) designed for small to midsize companies. Simplenet operates at 110,000 bits per second (bps). upgradable to 4 million bps. It offers one of the longest cables availableup to approximately  $\frac{9}{4}$  milewith no loss of speed.

Fully software compatible with the IBM PC network. Simplenet is supported by MS-DOS 3.1 and 3.2. Users can port from Simplenet to any other PC-compatible network system. It doesn't use any expansion slots, as it easily plugs into an asynchronous communications port.

A Simplenet base connects four IBM PC or compatible computers for \$695. You can add up to four more users for \$99 each and can expand the basic system to include a maximum of 32 users. Contact BC Associates, 13073 Springdale St. #134. Westminister, CA 92683.714-526-5151. Circle 554 on Reader Service card.

## Keys to Spelling

PC Type Right is an electronic dictionary that checks spelling as you type text. Its 100,OOO-word dictionary doesn't use any RAM, disk space. or expansion slots. It is a hardware accessory that reads input directly from your keyboard and reports any spelling errors with a beep tone. The computer keyboard plugs into PC Type Right. which in turn plugs into the computer's keyboard socket.

In addition to the supplied dictionary, you can add up to 1.200 other words. PC Type Right also aids you when you access bulletin boards and on-line information services by intercepting errors before they are transmitted.

PC Type Right works on any IBM PC/XT/AT and compatibles with detachable keyboards and reportedly runs with any software. It costs

\$199.95. Contact Xerox Corp.. P.O. Box 1600. Stamford. CT 06904. 203-329-871 J. *Orele* 562on *Reader.5ervtcecard.*

#### Hard Protection

Intersecting Concepts has released Backup Master. a hard-disk back-up utility for the IBM PC and compatibles. In order to use Backup Mas· ter. you need at least 320K RAM. The program protects hard-disk data while backing it up to floppies. other hard disks. or cartridge hard disks (Bernoulli). It can back up a Io-megabyte (MB) hard disk to floppies in less than eight minutes.

Backup Master also features directory-tree and files display and preview-files capabilities. It can call MS-DOS functions not normally associated with programs of this type. Pop-up directories and context-sensitive. on·line help are a keystroke away. Other features are multiple include and exclude direc-

tory/filespec capability. archive flag handling. restore options. back-up history reporting. and full·screen color support.

Backup Master is not copyprotected and costs \$69.95. Contact Intersecting Concepts. 4573 Heatherglen Court. Moorpark. CA 93021. 805·529-5073.

CIrcle 555 on Reader Serolce card.

### Big Bytes

Micro Mainframe announced the EMS-5150. an expanded-memory board for the Tandy 1000/1200/3000. It features up to 2MB of RAM supporting the Lotus/Intel/ Microsoft expanded-memory specification (EMS) version 3.2. The board comes with 256K of RAM and has sockets for adding up to 2MB.

Included with the board are expanded-memory software. RAM-test utilities. a RAMdisk program. and a print spooler. You can configure the RAM disk to any size. and all

DOS commands work with this virtual disk.

Although the board is designed for use with Tandy models, It will also work in any IBM PC/XT or compatible. You can use multiple boards with the EMS-5150. giving your computer up to 8MB of expanded memory. The board costs \$239.95 and is available from Micro MaInframe, 322 E. Bidwell, Folsom, CA 95630.916-985·7501.

CIrcle 558 on Reader Serolce card.

### Financial Statement

Navstar has announced Perfin, a new 1-2-3 and Symphony template that produces a personal financial statement in a form acceptable to banks and other lending institutions.

Perfin keeps detailed information on all aspects of your personal finances. You can update assets, liabilities, and sources of income in 30 different schedules at any time, Each schedule can hold as many items as your computer's memory permits. Perfin uses a menu system Identical to that of 1-2-3.

Perfin costs \$29.95. Contact Navstar, P.O. Box 1763. Rockville. MD 20850. 800- 835-2246 ext. 230 (orders only) or 301-340-0698 In Maryland.

CIrcle 559 on Reader Servlce card.

## Small Wonder

ATI Technologies has announced a half-size enhanced graphics adapter (EGA) board that lets you display EGA software on any IBM-compatible color monitor. You can upgrade to the new enhanced graphics standard without purchasing an EGA monitor.

The EGA Wonder also lets EGA users display existing CGA (color graphics adapter) software on their EGA monitors, with high-resolution 8-by-14 text and doublescanned CGA graphics. Its automatic mode-switching feature lets you Jump be-

#### Circle 152 on Reader Service card.

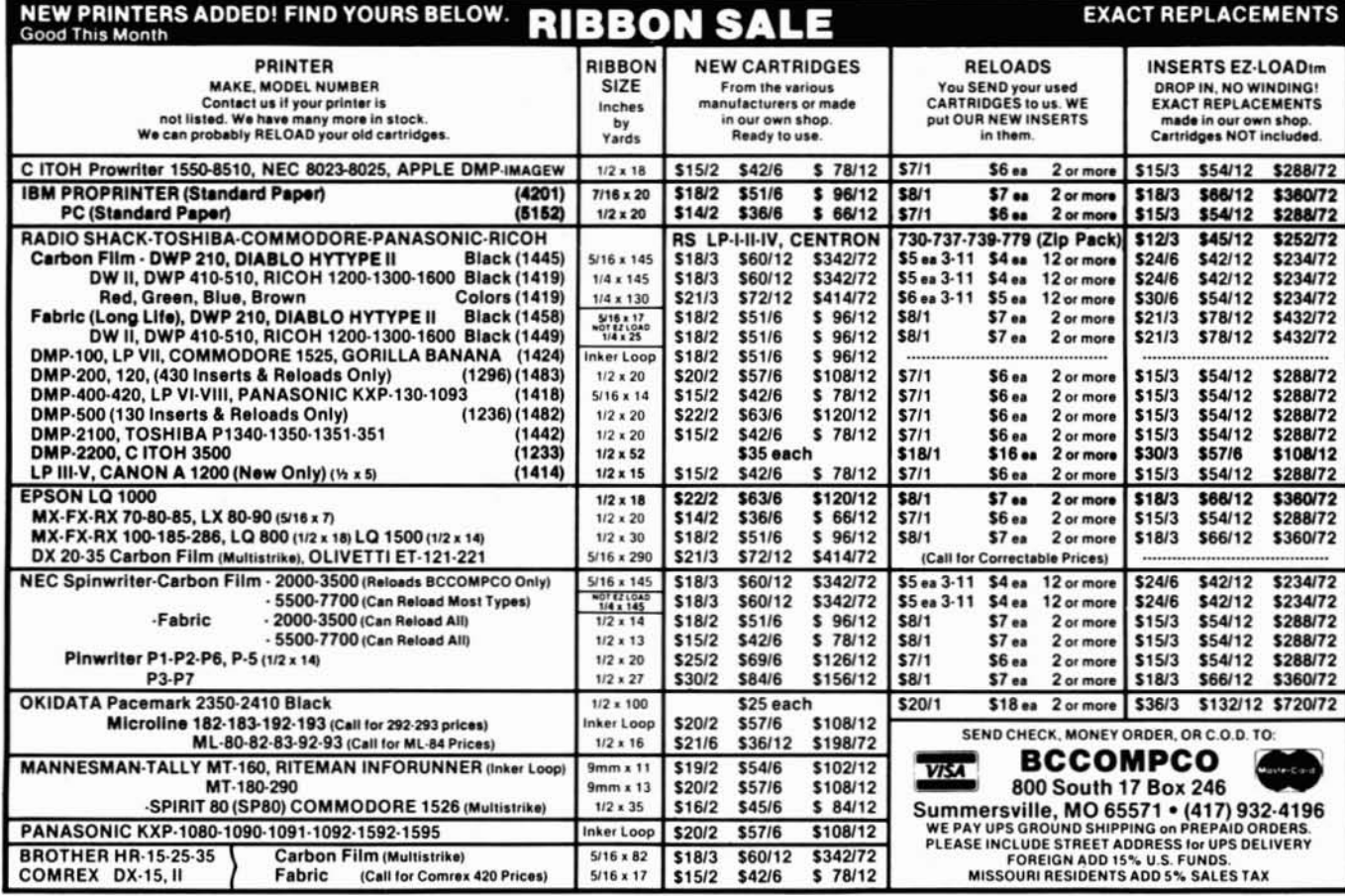

## Circle 455 on Reader Service card. **The Best Money Can Buy**

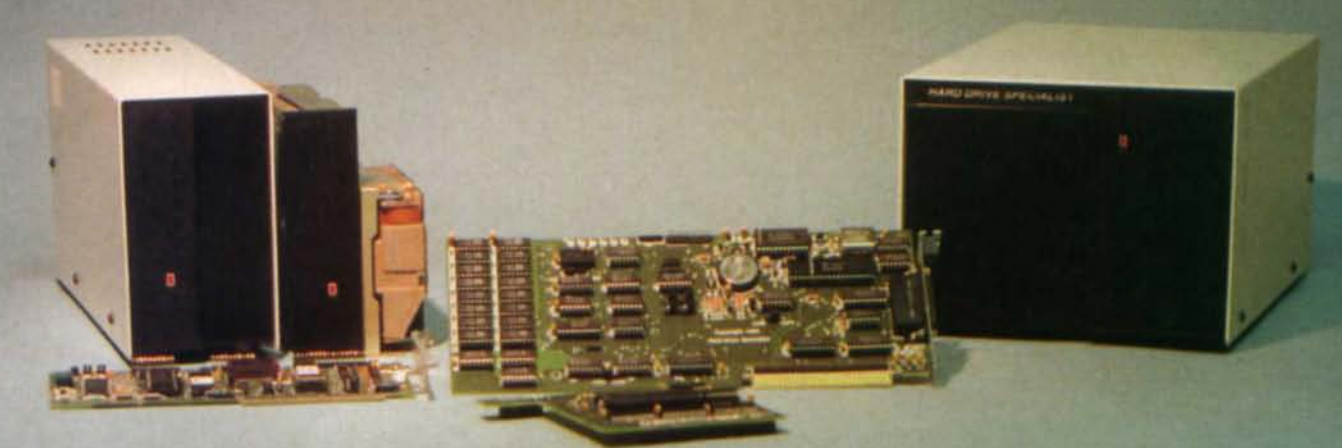

## **Model 1000 Multifunction Boards** New!

#### **4 Megabyte Memory PLUS Card**

For the Tandy 1000, 1000A, 1000SX, AND THE TANDY 1200. Expands memory beyond the 640K, limited by DOS, to use the Intel/Lotus/Microsoft expanded memory format. Includes a printer spooler, memory disk, and Plus port. PLUS expansion cards (RS232C, Clock, ETC) can be plugged into a special connector, saving a slot for other applications.

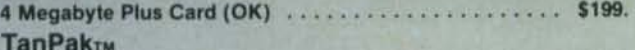

For the Tandy 1000 and 1000A. Seven of the most needed functions/features have been combined into one package using only one expansion slot. Features include memory up to 512K, RS232, Serial Port, Clock-Calendar, DMA, Printer Spooler, Memory disk, and a PLUS expansion port that can use most PLUS cards.

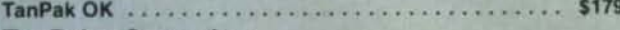

## **TanPakrw Secondary**

If you already have a Model 1000 memory card and do not wish. to replace it the TanPak secondary is for you. It retains all the Features of the TanPak except for the DMA. For the 1000, 1000A.

TanPakrM Secondary OK ........................ \$139. TanPakTM SX

Made for the New Tandy 1000 SX, it contains all the features of the TanPakTM except the Memory and DMA features.

TanPakTM SX .......................... **TANDY 1000** 

and 1000 EX

\$129.

### RS232C Serial- Clock/Calender Piggy/Back Card by Hard Drive Specialist

Now available for the TanPak, the Tandy Memory Expansion PLUS Card. the HDS Memory Expansion Plus Card. and other boards that configure their expansion port with side A (component side) routing conductors to the top side of the 62 conductor dual row header.

RS232C Serial Port features a standard female RS232C female just like the Tandy boards, or specify the male version. The port can be set up as COM 1 or COM 2

Clock/Calender port features a perpetual clock for automatic time/date input into your programs as well as power up routine. The clock has an interchangeable port selector that allows the use of another clock on line.

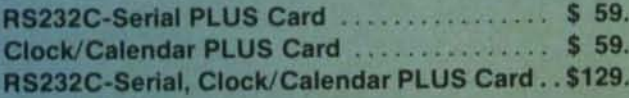

### **Memory Plus Expansion Board**

For the 1000, 1000A. Includes sockets for 512K, DMA, and a PLUS expansion port.

Memory PLUS Expansion Card, OK ................. \$99.

## **Tandy 1000, 1000A, 1000SX Hard Drives**

Shop and compare. Hard Drive Specialist has been building hard drive systems for years and have sold thousands of subsystems to satisfied Radio Shack/Tandy customers. Our drives all use buffered seek logic and plated media to result in almost onefourth the average access found on our competitor's drives. Internal drive systems include an interface card and a half-height hard drive that replaces the top disk drive in both size and power consumption. External units include an interface card, case, power supply, and hard drive unit. All units require a memory board with DMA compatible with the Tandy 1000

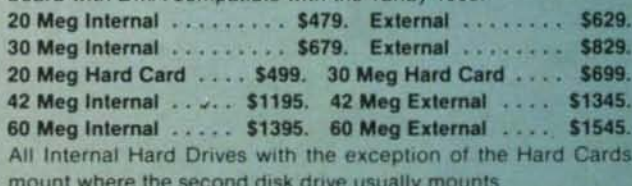

#### Tandy 3000, 3000 HL Hard Drives

Hard Drives with Controllers that meet or beat the Tandy products at a fraction of the cost.

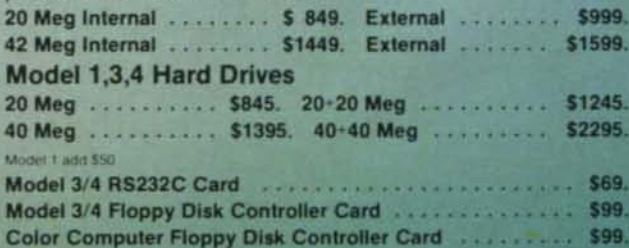

## **HARD DRIVE SPECIALIST**

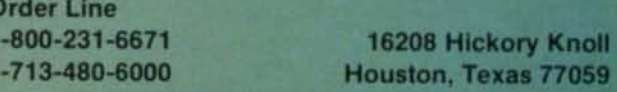

Ordering Information:

Use our WATS line to place your order via Visa, MasterCard, or Wire Transfer. Or mail your payment directly to us. Any non-certified funds will be held until proper clearance is made. COD orders are accepted as well as puc

## For \$6.50, We can make your day. • •

## BUT YOU HAVE TO READ THE LIST OF TITLES BELOW

Hi. We work with and love computers and software. We are here to see that we give you the best products at reasonable prices. On any given day you may say to y'self, gee I wish 1 had this; or would it not be nice to have that. ..ok, look below and see if there really isn't something you would like... if we should be carrying a product that you know about that is absolutely tops, please let us know. If you have a problem with an order call me, Gus Zeller, and I will do my best for you. Thanks.

## STAR MICRONICS PRINTERS

## THOMPSON MONITORS

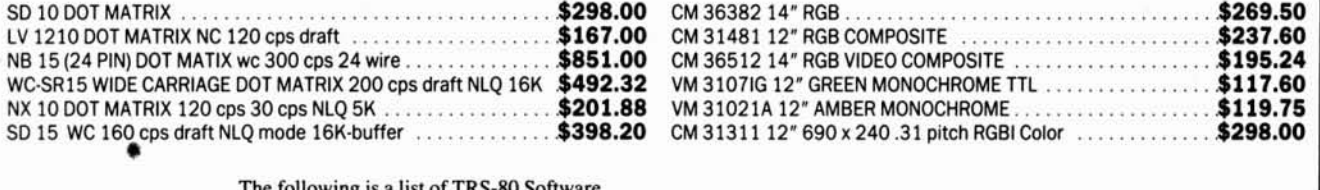

The following is a list of TRS-80 Software.

Some ofthis is software you promised yourselfa long time ago and just never got around to treating yourself to. Some of what we list below we only have a few of. so first requests only will be honored. Most is fun stuff for your kids, so go for it!! Some is very good stuff that has had little exposure.

### Two or more titles-\$4.00 each.

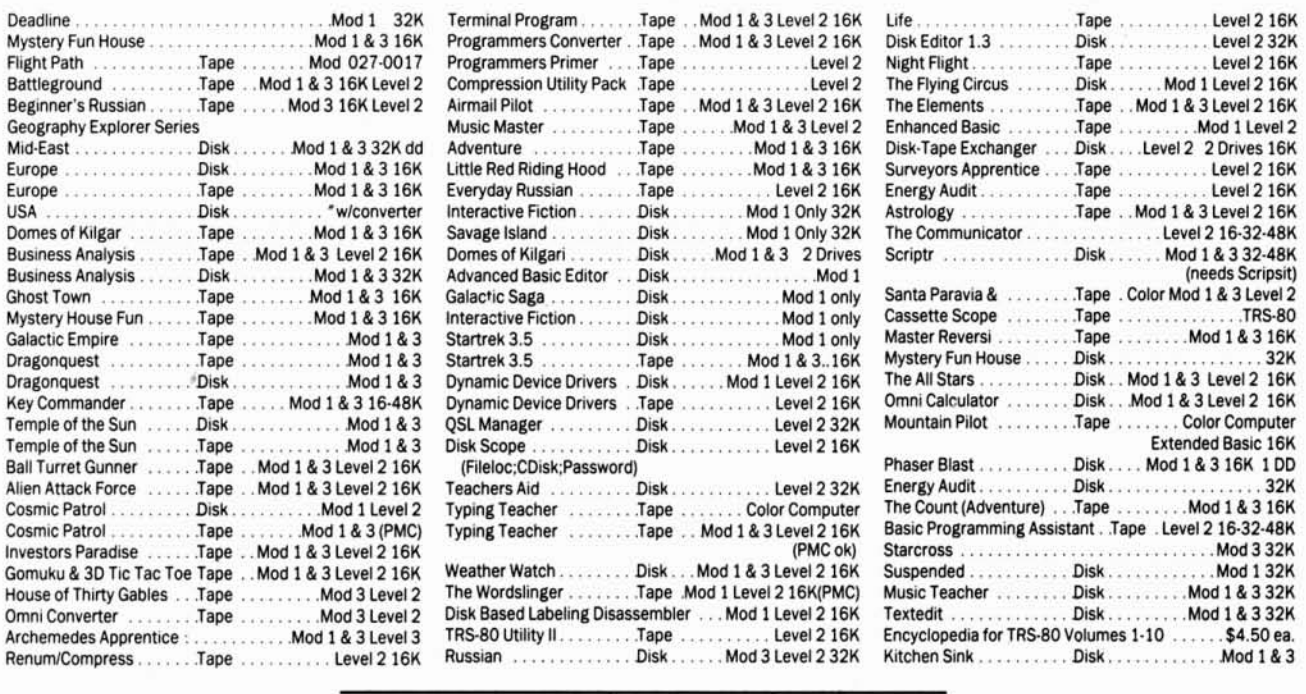

## Computer Supplies of Peterborough Route 202 North

Peterborough, NH 03458

1-800-843-6700 ORDERS ONLVI

1·603·525·4201 Other calls

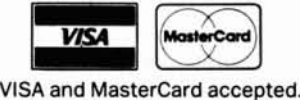

No shipping charge. Same Day shipping on orders rec'd by 12 noon. *We also carry Allsop, Avery. Anchor Automation. Brother Printers, Curtis, diskettes. computer paper among otheritemsfor your computer. Just ask.* ..

twecn eGA. EGA. MDA. and Hercules monochrome modes. It is also compatible with the Hercules Graphics Card.

The board performs smooth scrolling. pixel panning. and windowing through a 1MB pixel memory. It uses CMOS VLSI gate-array technology. EGA Wonder comes with a two-year warranty and sells for \$399. Contact ATt Technologies Inc., 450 Esna Park Drive. Markham. Ontario L3H IH5. Canada. 416-477·8804. Circle 553 on Reader Service card.

## Expanding the 1000

The Master/Chassis, developed for the Tandy 1000 by AFC, lets you plug in eight IBM-size boards and add one to four half-height drives to your existing system. The chassis Is large enough to sit underneath your Model 1000 and comes with a 135-watt power supply, a chassis driver card that fits into the 1000, a receiver card in the chassis. and shielded cable.

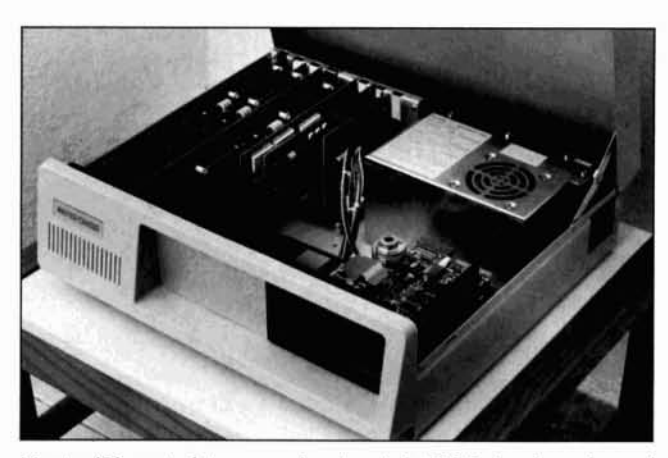

Master/Chassis lets you plug in eight IBM-size boards and add one to four half-height drives.

The Master/Chassis has built-in multiprocessor and coprocessor capabilities. so you can have more than one CPU speed-up board running with your 1000. The eight slots on the Master/Chassis motherboard are on I-inch centers. This design lets you move a hard drive or boards that have lOOO-type brackets over to the chassis.

The Master/Chassis costs \$675. plus \$15 for shipping and handling. Contact AFC. 6383 Rose Lane. Carpinteria. CA 93013. 800-543-2233 or 805-684-5464 in California. Circle 552 on Reader Service card.

## Master of the Lamp

File Genie is a utility that dissects and analyzes wordprocessor and data-base files.

letting you operate on structured data files without destroying the structure.

Using a built-in file-utility creator called Genie Language. you can write scripts for converting Wordstar files to Wordperfect flies (and back again) and automatically embed codes for phototypesetting. File Genie also inc1udes a utility to diagnose data-base file structures. highlighting possible structure damage and helping to correct hidden errors in database files.

With View Genie. you can look at the contents of any file. including embedded control codes. and display carre· sponding ASCII characters. You can print these flies for analysis without the printer reacting to the control codes. Other features include a search-and-replace function that you can write Into Genie Language utilities. and a file splitter.

File Genie retails for \$69.95

#### Circle 534 on Reader Service card.

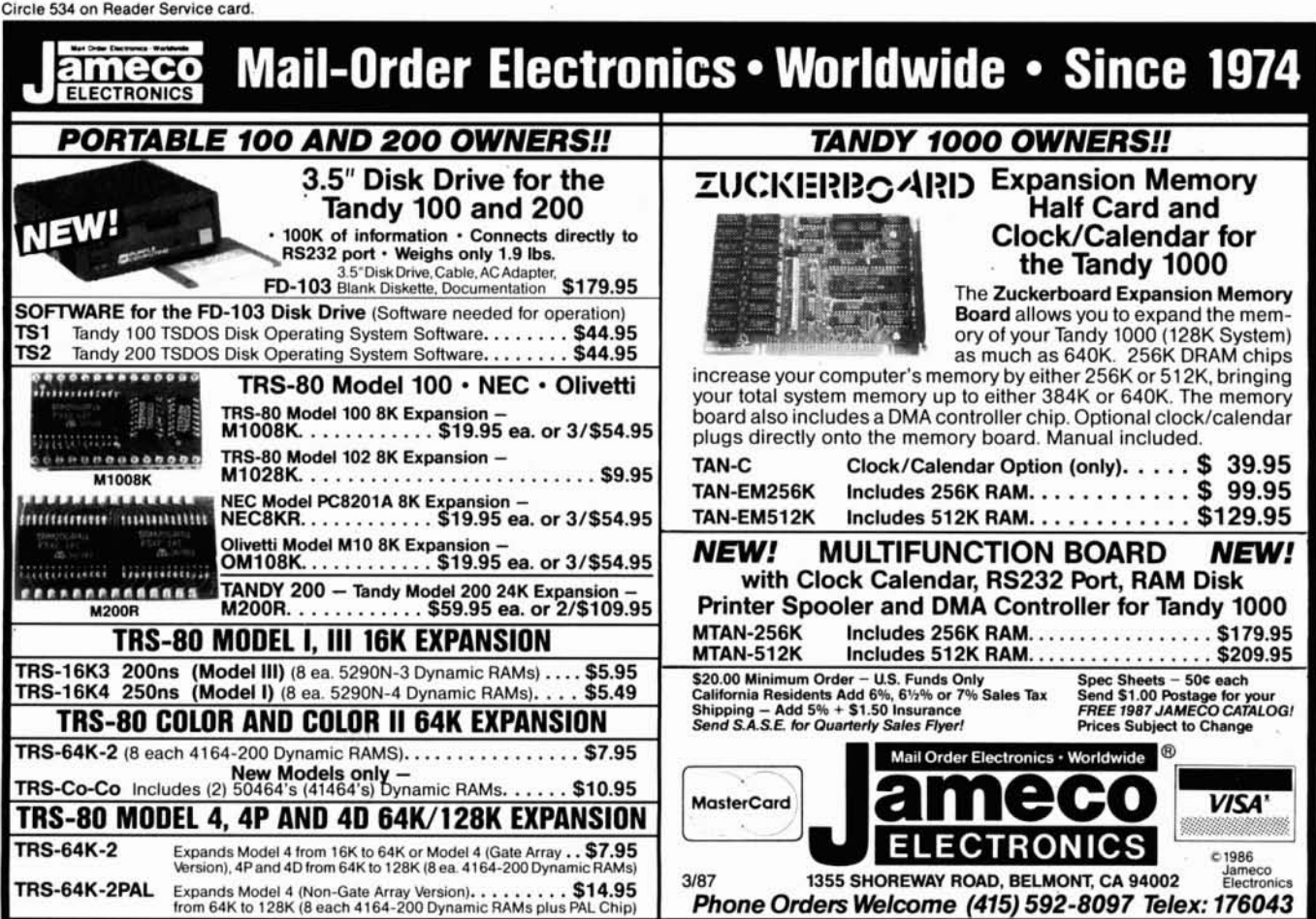

from Team Austin Inc.. 6809 Convoy Court. San Diego. CA 92111, 800-822-0852 or 619- 278-5353 In California. Circle 560 on Reader Service card.

## Armchair Quarterback

GFL Championship Football is a simulation of gridiron action that, unlike other games of this sort, puts the armchair player down on the field for a ground-level, inthe·helmet perspective.

Scrolling screen animation gives you the feeling of actually moving up and down the field while engaging in any of 34 offensive plays. 12 defensive alignments. kick· offs, field goals, and punts. A player can select the team's playing style. then compete against a friend or any of the 27 computer-controlled GFL opponents. Realistic sound effects let you hear the quarterback counting at the line of scrimmage and the pounding of cleats.

GFL Championship Football runs on the Tandy 1000 and IBM PC and compatibles. It costs \$39.95. Contact Activision/Gamestar. 2350 Bayshore Parkway. Mountain View, CA 94043, 415-960- 0410,

Circle SS1 on Reader Service card.

## Looking for Work?

The Super Search System and Financial Analysis Program is a software package designed for those who are looking for a newjob or career change. Its menu-driven features include call reports for each job prospect. address book, activity log, expense-report file. follow-up report generator. and mail-merge file for use with a word processor.

In addition, the program provides financial reports on cash flow. disbursements, net worth. and income over a 12 month period. An optional module. Super Search Word Processing Files. comes with 61 documents, Including sample resumes and query letters. These samples are available in Wordstar 3.3 or ASCII formats.

Based on the book Super Job Search by Peter K. Studner, the Super Search System and Financial Analysis Program costs \$59.95: Word Processing Filcs sells for \$24.95. Contact Jamenalr Ltd.. P.O. Box 241957 PR. Los Angeles. CA 90024-9757, 213-470- 6688,

Circle 556 on Reader Service card.

### Intelligent C

Computer Innovations has Introduced C8B Plus. a C compiler that uses artificialintelligence techniques to produce highly optimized C source code.

C86 Plus features ANSI C library functions such as register variables for identifying critical data items, structure assignment for efficient manipulation of complex data items, function prototypes for accurate compile-time checking and efficient code generation, longdouble 80-bit floating point for precise floating-point numbers and trigonometric functions, and enumerator data types for named enumeration of data types.

Additional features Include an extensive library of over 300 functions, 8086/1861 2861386 code-generation options. and mixed model support (near and far type modifiers). Supplied C source code lets programmers customize library routines.

C8B Plus runs on the IBM *PC/XT/AT* and compatibles using MS-DOS 2.0 or above. A hard-disk drive and 512K of memory are required. It costs \$497. Contact Computer Innovations Inc.. 980 Shrewsbury Ave., Tinton Falls. NJ 07724,201-542-5920.

Circle 568 on Reader Service card.

## Dbase on Video

Software training for Dbase III Plus has been announced by Learn PC Video Systems.

#### Circle 464 on Reader Service card.

## Graphics Solutions

## High-Resolution Software and Hardware

GBASIC 3.0 - Radio Shack Model 4/40/4P/111 hi-res board owners take note of an enhanced graphics Basic: GBASIC 3.0 It not only provides an equivalent for each of the BASICG commands but adds a number of important new ones while using less memory. Without having to exit Basic, the hi-res screen can be saved to disk, loaded from disk, or printed on any of 30 popular printers: Epson, Star Micronics, Radio Shack, Okidata, C. Itoh, NEC, etc. The software works with TRSOOS 1.3, 6.1.2, 6,2; DOSPLUS 3,4, 3,5, 4; LDOS; and NEWOOS80, The disk contains 40 graphics programs/files. Also included is a detailed manual with assembly language entry addresses, \$49.95. (Specify Model 4 or III mode or add \$10 for both.)

The following eleven programs run on a Model 4/4D/4P/lll equipped with a Radio Shack graphics board and GBASIC 3,0 or a Micro-labs Grafyx Solution board:

DRAW - A powerful full screen graphics drawing and. editing program. \$39.95.

**BIZGRAPH** - Create business graphs from hand-entered or VisiCalc data. \$75.00.

xT.CAD - Professional drafting aid which outputs to a printer or plotter. \$245.00.

**SURFACE PLOT** - Plot three-dimensional equations of the form  $Z = F(x,y)$ . \$39.95.

SO-PLOT - View three-dimensional data from any perspective or angle. \$39.95.

MATHPLOT - Plot equations of the form  $Y = F(x)$  with auto scaling. \$39.95.

CHESS - A very powerful program with 10 skill levels, 40 play options. \$49.95.

REVERSI - Play Othello with 10 skill levels. 20 execution options. \$29.95.

**3D Tic-Tac-Toe** - Play the computer or a friend on a  $4 \times 4 \times 4$  matrix. \$19.95.

8L1DESHOW - Create a sequence of hi-resolution picture displays. \$19.95.

Biorhythm/USA - Plot your biorhythm or learn the states and capitols. \$19.95.

JOY-MOUSE · Allows a Radio Shack Color Computer joystick, mouse, or touch pad to be connected to any Model 4/40/4P/Ill. Hardware provides X, Y position values from 0 to 255. \$119.95.

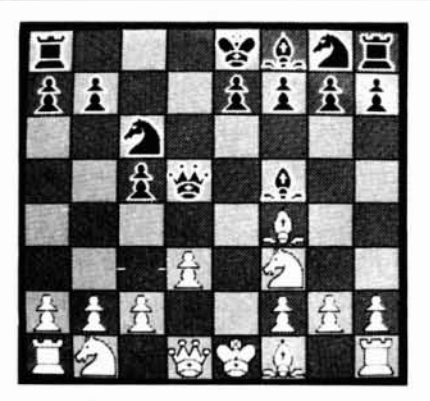

**GRAFYX SOLUTION** - A plug-in, clip-on board enhances any Model 4/4D  $4P/III$  to provide  $640 \times 240$  dot graphics.  $(512 \times 192)$  on a Model III) The board comes with a 56 page manual and a disk containing both model 3 and 4 mode versions of over 40 programs and files including GBASIC 3.0 which adds over 20 graphics commands to Basic. \$199.95.

Please specify your exact system configuration when ordering or requesting information. Payment may be by check, Visa, Mastercard, or COO. Domestic shipping is free on pre-paid orders. Texas residents add *5Ys%* sales tax.

**MICRO-LABS, INC.** 214-235-0915 902 Pinecrest, Richardson, Texas 75080

## **Tandy 1000 Memory Card**

another high quality product from Southwestern Digital

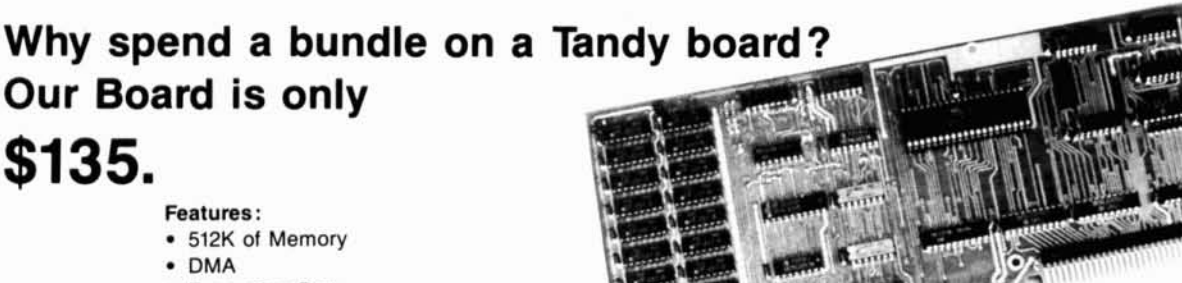

- Expansion Port
- Gold Edge Cards
- Easy Installation
- 30 Day Satisfaction Guarantee Policy

The Southwestern Digital Memory Expansion Plus Card has all the features of the Radio Shack Board but the price; you save almost \$400. Features include 512K installed, burned in, and tested to give you a total of 640K, a DMA circut that is fully tested for hard drive operation, and an expansion port that will work with any of the Radio Shack Memory Plus Expansion Card options. High quality manufacturing, and features such as gold plated card edges make this the logicat choice in upgrading your memory.

## Tandy 1000 Add on Boards Serial, Clock, or Both

The Southwestern Digital new Add-On boards were developed for use with the Plus Card Port, ( a piggy-back type, add on port established by Tandy to eliminate the need for an additional card slot ). These cards are fully compatible with the Memory Expansion Plus Card from Southwestern Digital and the Memory Expansion Plus Board from Tandy.

## RS232C PLUS Option Board

Mounts on a PLUS expansion board, and features selectivity between COM Port 1 and COM Port 2. The RS232C output connector is the standard Tandy female DB25, and is fully compatible with the Tandy output. \$85.

## Clock/Calendar PLUS Option Board

Mounts on a Plus expansion board, and features selectivity between two ports so that you can run two clocks at one time. The Clock Calendar Board gives you perpetual time/date so that you don't have to re-input time and date into your application programs as part of your power up routine. \$85.

## RS232C-Clock/Calendar PLUS Option Board

Features options of both of the above boards on just one board. \$170.

## Save on the Combination

512K, RS232C-Seriat Porl, and Clock .....•........ \$245. (Includes RAM DISK and PRINTER SPOOLER)

## NEW!

20 Megabyte Tandy 1000 HARD DRIVE ........... \$550. (for use with 1 or 2 Disk Drives)

## Tandy 1000 Computer System

Tandy 1000 with 640K, RS232 Serial Port, Clock/Calender, and a 20 Meg Hard Drive .............................. \$1450.

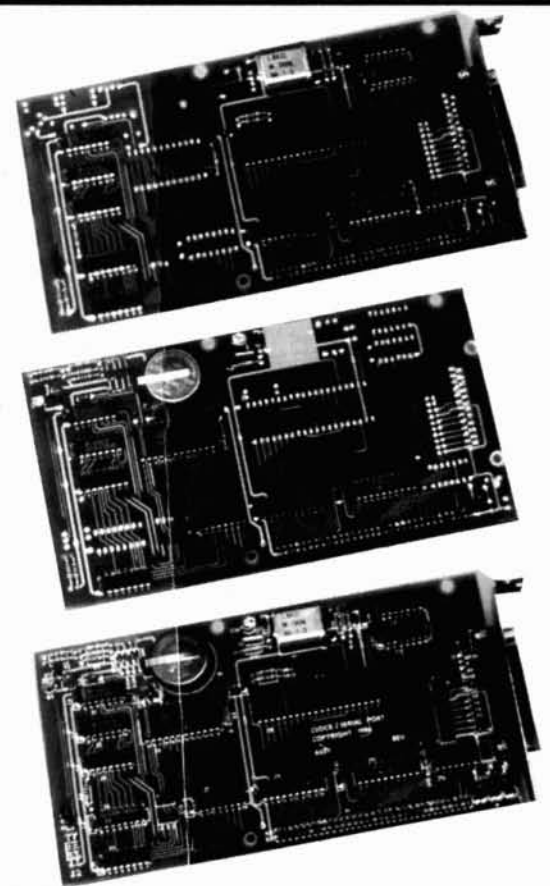

Order Line 1·713·480·3296 Southwestern Digital 17333 EI Camino Real Houston, TX 77058 Ordering Inlormalion

Call us or mail your order in, We .accept Visa, Mastercard, and Certified Funds for quickest shipment. Personal checks are held for clearance. Add \$5. for ground shipment, or \$10 for UPS 2nd day air service. All products carry a 30 day satisfaction guarantee, and are warrantied for a full yea•.

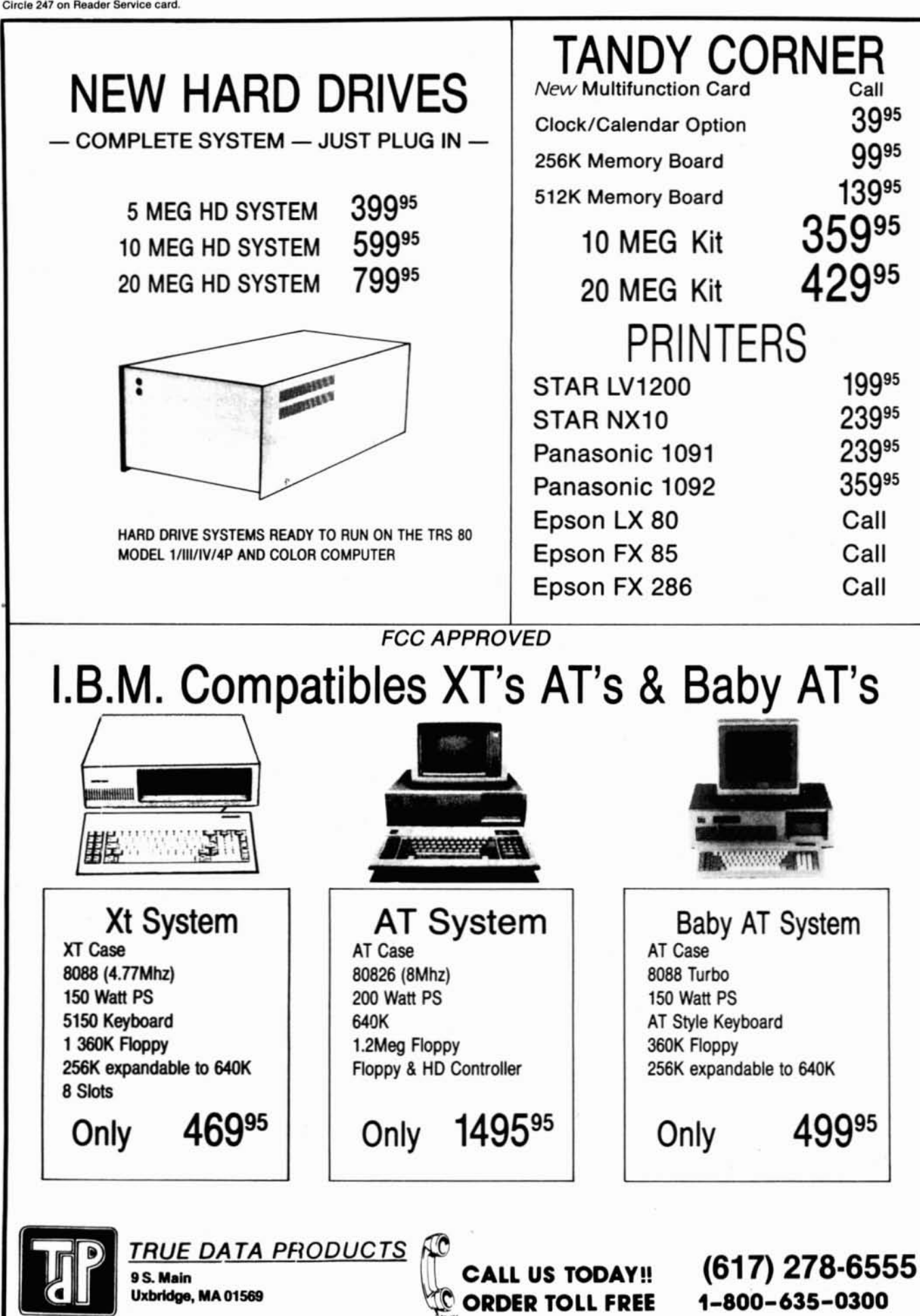

Dbase <sup>111</sup> Plus: Beginning *and Intermediate Skills* is a two-volume set consisting of two videotapes. two guidebooks, a floppy disk, and a helper plate. You can use the program as a seIr-study course, with a teacher in a classroom setting, or to train entire departments.

Participants first watch a procedure demonstrated on Videotape and then use the disk and guidebook to complete the same procedure on a computer. The same com· pany offers similar training packages for Lotus's 1-2-3.

*Dbase* <sup>111</sup> *Plus'* Beginning *and Intermediate Skills* Is available in VHS or Beta format for 5695 or 3/4·lnch U-Matic videotape for \$795. Additional guidebooks and demonstration disks are available for \$20 per set. For more information contact Learn PC Video Systems. 1525 Glenwood Ave.. Minneapolis. MN 55405.800-532·7672 or 612- 377-2222 in Minnesota. Circle S70an Reader Serolce card.

## TRS-80

## AI for Tandy

Pittman Associates has an· nounced E-l. an artificialintelligence programming package that runs on the Model *1/1Il/4/4P* and Tandy 1000. E-l is a data base that mimics a human Information specialist. It learns and recalls information via standard English statements. and no previous programming experience is required to learn the system.

You can enter. validate. recall. dump. or delete infor· mation in seconds. E-1 manipulates symbols rather than numbers and can handle information concerning components. capabilities. similarities. features. examples. and properties. Responses might require it to deduce logical consequences from facts in its memory. It can learn synonyms. so you don't have to word an inquiry in a form identical to the entered data. The system automatically detects logical inconsistencies and duplicate information.

E-1 uses 370K of floppydisk space for files and programs and comes with a detailed reference manual that includes examples and scenarios. The package costs \$149.95. plus \$2 shipping and handling. For more information contact Pittman Associates. 7837 Greenback Lane. Suite 272. Citrus Heights. CA 95610, 916-966-7769.

Circle 563 on Reader Service card.

### File Transfer

Softrends has released a new version of Xport. a utility for transferring files on disk between TRS-80 and PCcompatible computers. As many as 40 files containing more than 204K can be transported on a single disk.

You can move files between any combination of Model I (double-density). Model lit. Model 4 (Model III model. and MS-DOS computers equipped with at least one 40-track. double-density disk drive. All DOS versions are supported. You can automate complex or repetitive transfers using chain or batch files. Other features include a help facility. automated conversion of standard OOS text files. and comprehensive error and file detection.

Xport costs \$39 and is available from Softrends. 26111 Brush Ave.. Euclid. OH 44132. 216-289-2002\_ Circle 564 on Reader Service card.

## ETC.

### On Call

USRobotics has introduced two modems. the Courier 2400e (\$699) and the Sportster 1200 (\$149). The 2400e Incorporates the features of the company's Courier 2400 modem while providing error-free communications through level 3 of the Microcom networking protocol (MNP). It supports autodial. autoanswer. and asynchronous communications at speeds up to 2.400 baud.

Another feature of the Courier 2400e is non-volatile

FROM 80 Micro GET THE ATTENT/ON YOU DESERVE Tell more than 200,000 dedicated, interested TRS-80 users about your product or service with an efficient and economical 80 Micro classified ad. You'll reach the most people in the market for the least amount of money! With 80 Micro's well-established audience of involved buyers, sellers, and swappers, your ad is bound to get fast results! For more information, write to: 80 Micro

NEW

Attn. Classified Manager 80 Pine Street Peterborough, NH 03458

Circle 358 on Reader Service card.

## PC - SPRINT 1000

## SPEED FOR THE T1000!

PC-Sprint 1000 is the latest product from Exec·PC. the PC speedup specialists. Our newest product is designed exclusively for the Tandy® 1000. Why buy a faster PC when you can run your T1000 at 7.38 megahertz?

- Run your T1000 at 7.38 mhz.
- .280% speedup (Norton <sup>51</sup> rating)
- Speeds up all software you can see the difference
- "Slotless" plug·in installation
- External speed switch
- Change speed "on the fly"
- Includes two microprocessors, select the one best for your<br>installation. \$99.95

Includes: PC-Sprint circuit card. NEC V20 and 8088-2 microprocessors, cables, instructions. warranty. tool, remote mount switch, free BBS subscription.

 $Exec-PC$ , Inc. Shorewood, WI 53211 ORDER HOTLINE ORDER BY MODEM C"::1 (414) 242-2173 (414) 964-5160

80 Micro, March 1987 • 125

## This Publication is available in Microform.

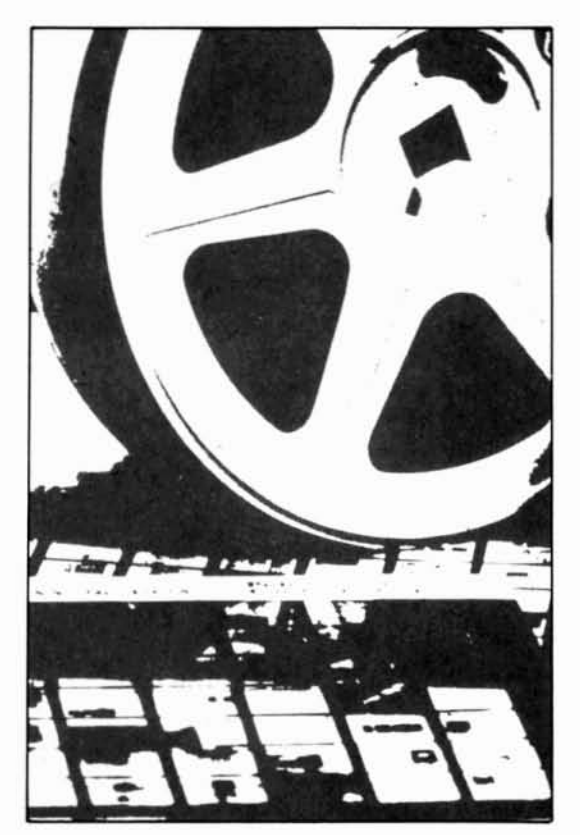

## University Microfilms International

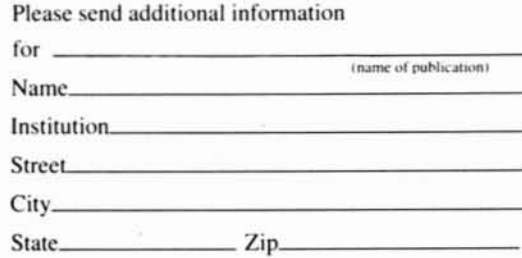

)00 North Zeeb Road Dept. P.R. Ann Arbor. Mi. 48106

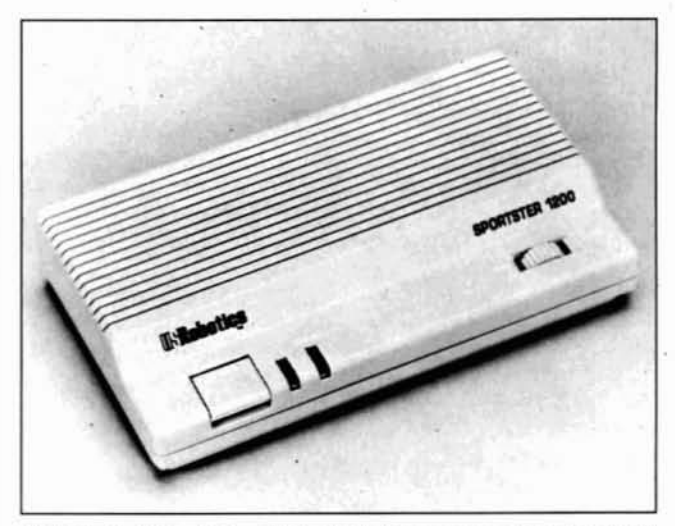

*USRobolics' Sportster* 1200, *Afullfeotured modemfor \$149.*

random-access memory (NRAM). which saves user-defined modemsettingsfrom ses· sion to session even if you turn the modem off and on. Other features include call-duration reporting. call-progress detection. modem-status sum· mary. repeat command. quote mode. help-screen summaries of the modem command set and S registers. a printed operations summary on the bottom panel. externally accessible programming switches. and a nine-function front panel with LED indicators.

The Sportster 1200 is a fullfeatured. entry-level modem for users who don't require 2.400 baud. The stand-alone device features autodial. autoanswer. and operational speeds from 300 to 1.200 baud. It is designed for use on dial-up. voice-grade phone lines. so you can connect the Sportster 1200 with any personal computer or data terminal equipped with an RS-232C serial interface.

The modem reports the status of calls in progress with on-screen messages. Two LED indicators monitor datatest mode and carrier-detect/ received-data status. A thumbwheel switch provides graduated control of an onboard speaker for audio phone-line monitoring.

USRobotics provides free parts and service coverage for its modems under a two-year warranty. Original purchasers can buy a two-year warranty extension for \$15.

Contact USRobotics Inc.. 8100 N. McCormick Blvd.. Skokie. IL 60076. 800-342· 5877 or 312-982·5001 In Illinois.

Circle 561 on Reader Service card.

## Acronym Treasury

Computer and Telecom· munlcatlons Acronyms is a comprehenstve source for understanding and deciphering terms such as PSTN. ASCII. LAN. and Nynex.

This dictionary contains 25,000 acronyms taken from computer and telecommunications terminology. Including data-processing terms. names of associations and periodicals, and information-retrieval services. Each entry includes the acronym. its definition, and additional information such as subject category. geographic location, and citation of source.

Edited by Julie E. Towell and Helen E. Sheppard. this book sells for \$60. Contact Gale Research Co., Book Tower. Detroit. MI 48226. 313·961-2242.

Circle 569 on Reader Service card.

## Long Line Of Printers

ALPS America has announced six new dot-matrix printer models. These printers can produce graphics and letter-quality text and are available In 18- and 24-ptn configurations.

The P2424C (\$1,395) is a 24-pin machine that prints

#### 126 • 80 Micro, March 1987

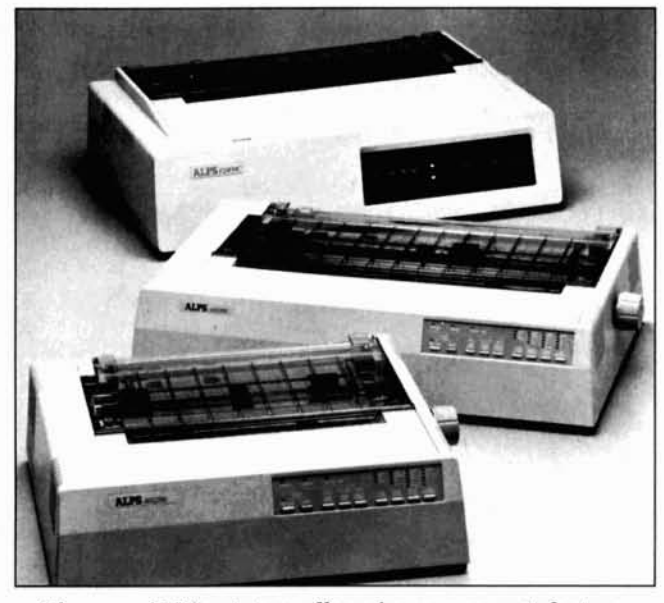

*The new ALPS printers offer color as a no-cost feature.* 

360 characters per second (cps) in draft mode. 180 cps in correspondence mode. and 120 cps in letter-quality mode. The P2418C (\$1.295) is an IS-pin machine that prints 250 cps in draft mode and 125 cps in letter-quality mode. They come with standard push-and-pull tractor feeders and a 4K buffer sock· eted for expansion to 256K.

The ALQ324 (\$995) is a 24· pin machine that prints 240 cps in draft mode. 120 cps in correspondence mode. and 80 cps in letter-quality mode. The ALQ318 (\$895) is an 18pin machine that prints 200 cps In draft mode and 100 cps in letter-quality mode. These models come with a wide carriage and a 7K buffer with an optional 64K buffer.

The ALQ224 (\$695) is a 24pin machine that prints 240 cps in draft mode. 120 cps in correspondence mode. and 80 cps in letter-quality mode. The ALQ218 (\$595) is an 18pin machine that prints 200 cps In draft mode and 100 cps in letter-quality mode. These models include a 10-inch carriage and a 7K buffer with an optional 64K buffer.

Contact ALPS America. 3553 N. First St.. San Jose. CA 95134. 408-946-6000. Circle 565 on Reader Service card.

## New Products Index

## MS-DOS

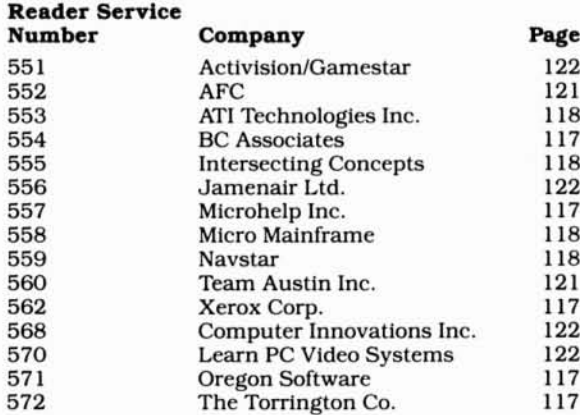

## TRS-80

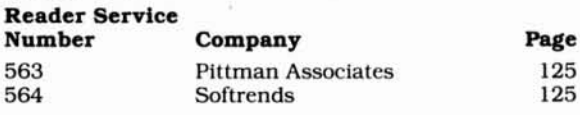

## Etc.

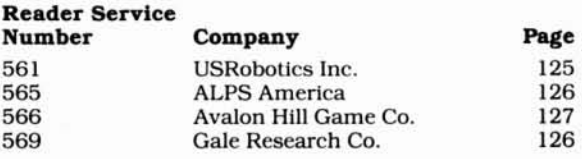

New Products listings are based on Information supplied in manufacturers' press releases. 80 Micro has not tested or reviewed these products and cannot guarantee any claims.

## DIFFERENT TRACK

#### Computer Sex Clinic

After years of dispensing advice about sexuality on television and radio. Dr. Ruth Westhelmer brings her candor and common sense to the computer field. Dr. Ruth's Computer Game of Good Sex lets one to seven players answer questions about love. relationships. and (of course) good sex. Successful answers score points and let a player advance to the bonus round called The Sex Clinic. There. a player hears an actual case history as told to Dr. Ruth and must choose the correct answer from four possible responses.

Dr. Ruth's Computer Game of Good Sex contains over 800 questions and features a variable time clock (for handicapping better players) and a high-score table. The game runs on the IBM PC and compatibles and costs \$29.95. Contact Avalon Hill Game Co.. 4517 Harford Road. Baltimore. MD 21214. 301·254-5300. Circle 566 on Reader Service card.

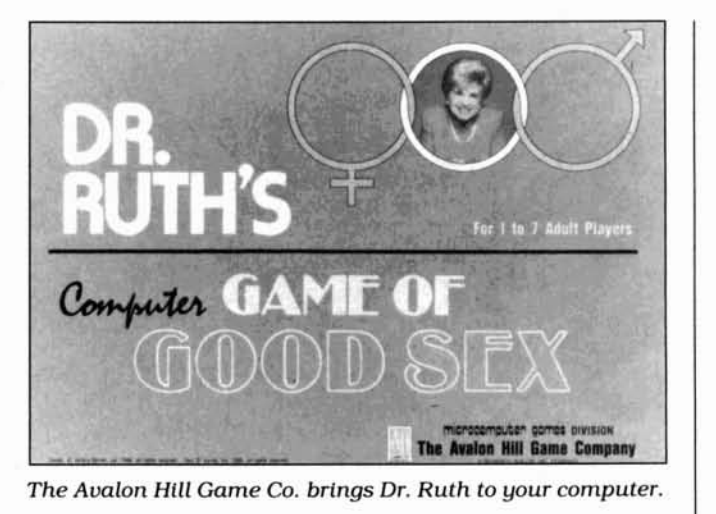

Circle 227 on Reader Service card.

From Computer Plus to YOU... **PLUS after PLUS after PLUS Pickles & Trout** available from ndy 1000 EX 1569.00<br>ndy 1000 SX 1839.00 **TriSoft** Color Com All your Tandy Model-II, -12, -16, **A FULL COMPLEMENT OF RADIUM 31.**<br>
169700 Tandy 1000 Dat Dire Kit<br>
17500 Tandy 1000 Dat Dire Kit<br>
17500 Tandy 1000 Dat Dire Kit<br>
17500 Tandy 1000 Dat Dire Kit<br>
17500 Tandy 1000 Dat Meridim Complementary 1970<br>
17500 Tandy and -6000 CP/M-2.2 and CP/M-68K **BIG SAVINGS** ON A FULL COMPLEMENT OF RADIO SHACK COMPUTER PRODUCTS COMPUTER PLUS SPECIALS<br>
The PBJ MF8-1000 Multi-function Board<br>
with 5/2 Ram, DMA RS-202 strict Port<br>
COIcck Colendor with 8/https://222 strict Port<br>
The PBJ XBAM Expansion 222 00<br>
The PBJ XBAM Expansion Memory<br>
Shortd with **OMPUTERS**<br>andy 1000 EX 1 Drive 256K<br>andy 1000 SK 2 Drive 384K<br>andy 3000 HL 1 Drive 512K<br>andy HD 40 Meg. 640K<br>fodel IVD 64K with Deskmate needs! ackup.<br>229.00 **PRINTERS**<br>Radio Shack DMP-130 100 CPS 269.00<br>Radio Shack DMP-430 180 CPS 559.00<br>Radio Shack DMP-230 Daty Wheel 319.00 dio Shock DMP-430 Daty Whe<br>dio Shock DMP-230 Daty Whe<br>ier Reed EXP-550P Daty Whe<br>ir V-1210 120 CPS<br>ir XG-15 120 CPS<br>nasonic P-1091 120 CPS<br>nasonic P-1092 160 CPS<br>nasonic P-1092 160 CPS<br>idato 292 200 CPS 1200 Baud Modern Board<br>Pius 300 Baud Modern Bo<br>Pius RS-232 Serial Board<br>Digi-Mouse Clock Board 339 00<br>199 00<br>279 00 410 00<br>229 00<br>259 00<br>339 00<br>529 00<br>375 00<br>275 00<br>275 00<br>410 00 From: **'FREE SOFTWARE I TriSoft** 1825 East 381/2 St. **ALL TOLL FREE** CO 1 Austin, Texas 78751 1-800-343-8124 **BEST POSSIBLE WARRANTY** 1-800-531-5170 KNOWLEDGEABLE SALES STAFF P.O. Box 1094 480 King Street<br>Littleton, MA 01460 TIMELY DELIVERY (512) 472-0744 **NG CONVENIENCE SINCE 1973** 20 IN MASSACHUSETTS CALL (617) 486-3193

Circle 18 on Reader Service card

# **MODEL 4P USKRS!**

**INTRODUCING THE TELETRENDS MODEL TT512F** 300/1200 INTERNAL CARD MODEM

TT512P **Haves Compatibility Adaptive Equalization High Speed Signal for Use with BBS Tone and Pulse Dialing** FCC Part 68 and 15 Registration

**Auto Answer-Dial-Speed Select Call Progress Messages Dual RJ11C Modular Telephone Plugs Full 2 Year Warranty** \$179.95

**TT512 EXTERNAL STANDALONE** All the Features of the Model TT512P **Speaker with Volume Control** 

> 24 HOUR DATA INFORMATION/ORDER (714) 554-7400 VOICE (714) 554-7401

eletrends parts and products nufactured in the USA. le 385 on Reader Service card.

P.C

**7 LED Indicators** 

**ETRENDS** 

DRATION

\$199.95

**Box 2198** Garden Grove, CA 92642

ves is a trademark of Hayes Microcomputer Products

128 · 80 Micro, March 1987

## **WHY PAY MORE. When you can own for MUCH LESS!**

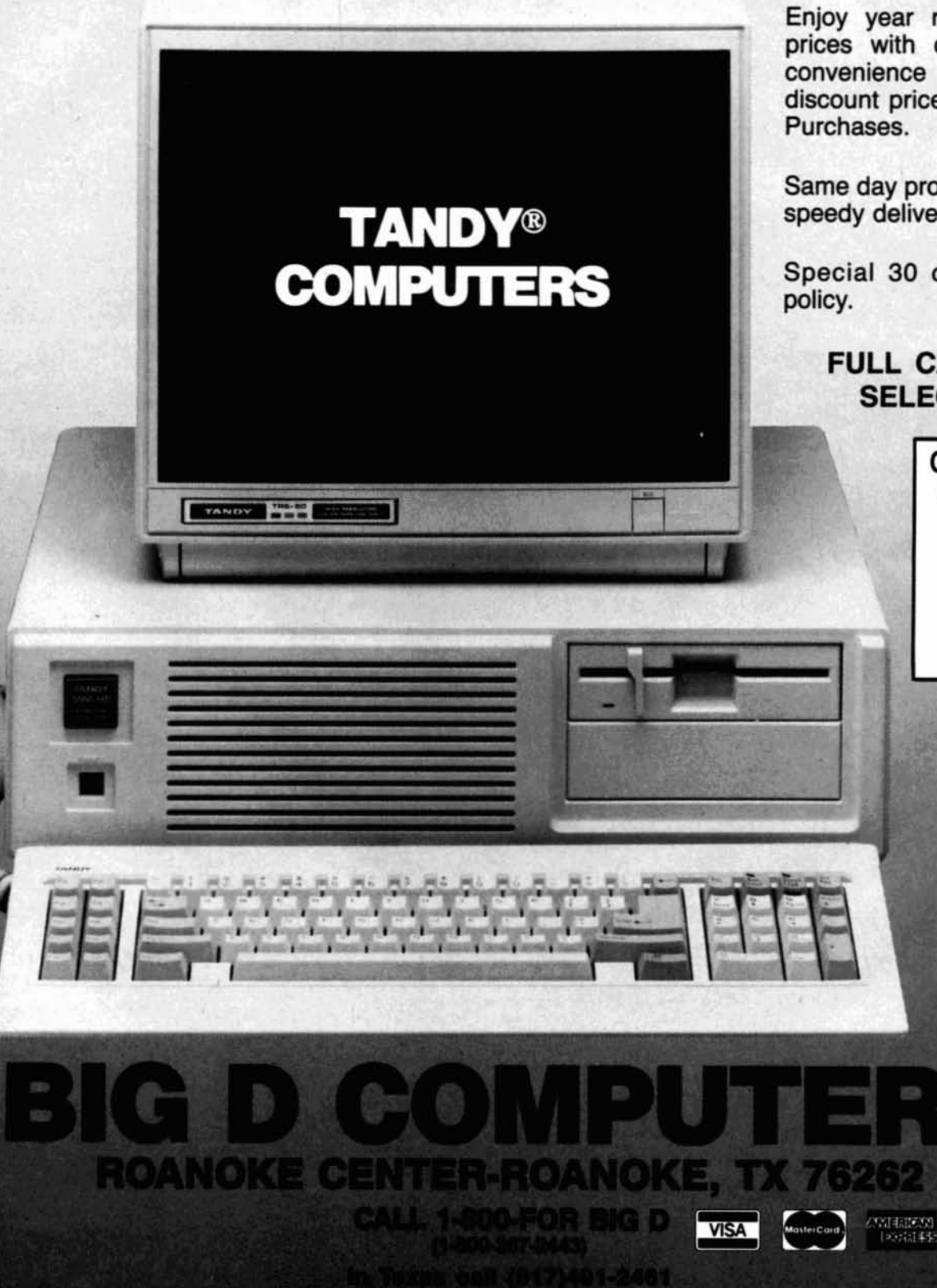

Enjoy year round Sale prices with credit card convenience or special discount prices for Cash Purchases.

Same day processing for speedy delivery

Special 30 day return

## **FULL CATALOG SELECTION**

Customer Service 9 **AM** to 5 **PM** Texas time

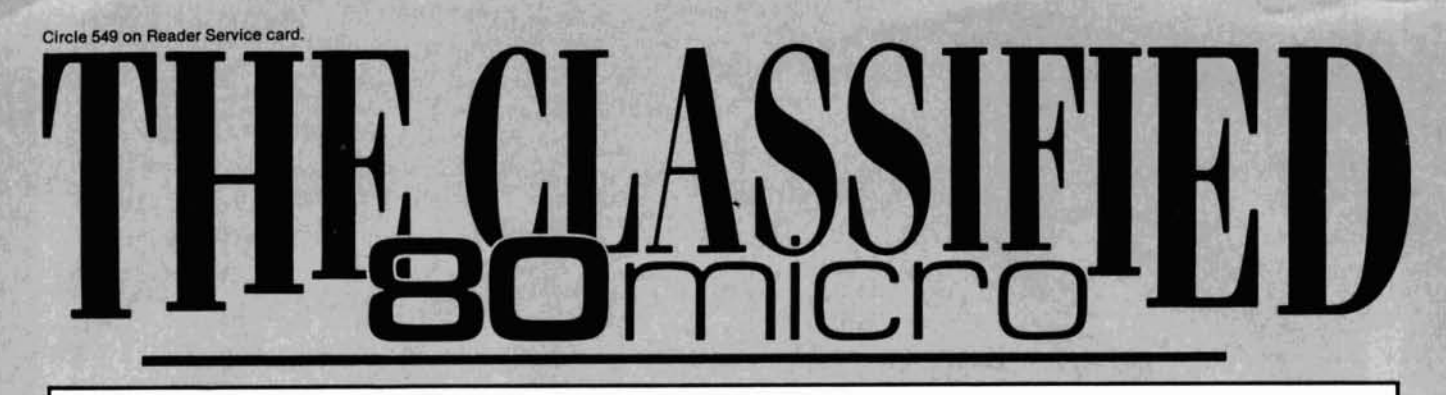

## **BUSINESS**

**OPPORTUNITIES** PERSONAL COMPUTER **OWNERS CAN EARN** \$1000 to \$5000 monthly selling simple services performed by their computer. Work at home in spare time. Get free list of 100 best services to offer, Write: A.I.M.A.G., P.O. Box 60369, San Diego, CA 92106-8369.

## SOFTWARE

Profile users! PROAID  $III + /4 +$  provides many features for reports from single or multiple files. Model III/4's. \$49. Clay Watts Software, 68C North Loop, Cedar Hills, TX 75104. 214-291-1171.

### THE STOCK EXCHANGE

-The ultimate stock market challenge! 1000/ 1200/3000. . . \$34.95-NY add 8.25%. Praxis Seftware, PO Box 2307. Grd Ctl Sta, NY NY 10163. 1-800-PRAXIS-S, NY 1-212-365-2170.

MERGEMATE. All-purpose mailmerge utility for Text/Filer. Full selection, formatting! MS-DOS. \$40. Free information (SASE). McAdams Associates, 109 Spanish Village Center, Dallas, TX 75248.

**GAMES** for IBM Compatible. Outstanding Selection of games. Only \$4.00 per disk. Send SASE for catalog. PC-ARCADE 276-M Morehouse Rd., Easton, CT 06612.

Templates of Doom, makes a game of learning Lotus 1-2-3. \$49.95 plus \$2.50 S/H. 30 day money-backguarantee. Solar Systems Software, 8105 Shelter Creek, San Bruno, CA 94066, (415) 952-2375.

Macro Cross assemblers, disassemblers, simulators, communications, for MS-DOS and COCO: 8-BIT AND 680X0, from \$50. Contact: CSC at (404) 483-4570 or 1454 Latta Lane, Conyers, GA 30207

## **HARDWARE**

Clone Kits, Modems, Hard Drive Kits, disk drives, pritners, memory, and IC's. Distributor pricing to end users and dealers. For catalog call 1-800-833-2600, in Ohio call 513-531-8866. FREE SHIP-PING.

**SMHz SPEED UP FOR** MODELS 4/4P. \$24.95, (\$2 S&H). Non-gate array models. Details, contact: RAI, Box 7084, Hampton, VA 23666.

**MEGABYTE EXPANSION BOARD FOR MODELS** 4/4P. \$119.95 with RAM-Drive software. Memory, shipping extra. Details: RAI, Box 7084, Hampton, VA 23666.

**BARCODE READERS for** IBM compatibles. Printing software included. Satisfaction guaranteed. \$349.00 OEM/DEALER inquiries invited. LA-GADO SOFTWARE (916) 965-0856.

## COMMUNI-**CATIONS**

NationServ BBS (618) 847-2291.

## HORSE RACING

\$\$\$WIN with Thoroughbred, Harness, Greyhound Handicapping Software...\$29.95, enhanced ...\$49.95. Professional Football Handicapping System. . . \$39.95. Free information. Software Exchange, PO Box 5382M, W. Bloomfield, MI 48033.  $(313) 626-7208.$ 

## PORTABLE **PRODUCTS**

Barcode Readers-Printers. Models 100/1000/ PC. 215-743-6566.

## CONVERSION **SERVICES**

**Media Conversion for** Tandy Models to over 800 systems including Magtape, Micro Computers, Mini Computers, Word Processors and Typesetters. Pivar Computing Services, Inc., 165 Arlington Hgts. Rd., Number 80, Buffalo Grove, IL 60089. 312-459-6010.

### NEWS LETTERS

**ONE THOUSAND-"Espe**cially for YOUR Tandy 1000!" 12 Monthly issues for \$20.00, or \$3.00 for a sample issue. Send to: ONE THOUSAND, 2153-A Muren Boulevard, Belleville, IL 62221 or call (618) 277-3526. MC/VISA accepted.

Get the attention you deserve. For only \$5 per word, your ad will be seen by over 100,000 dedicated TRS-80/Tandy users. Ads must be received by the 20th of the month 3 months prior to publication date. Send yours today. Consecutive 3 month prepay special \$3 per word.

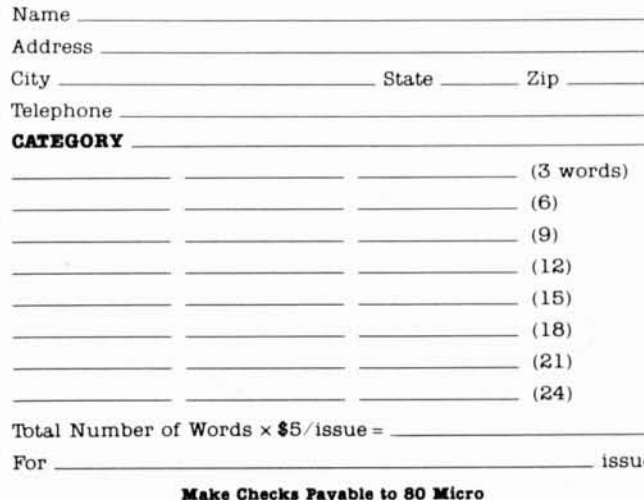

NO AD ACCEPTED WITHOUT PAYMENT

MCSS, Suite 210, 11 Northeastern Blvd., Nashua, NH 03062

Circle 296 on Reader Service card.

#### SOFTWARE

**MODELS 1/3/4/1000** PROGRAMS. stock monitoring \$34 and investing \$49. VCR tape library \$24. Information: Romac Routines, Box 479, Kearney, MO 64060.

### MUSIC

QUALITY MUSIC SOFT-**WARE** for Tandy 1000's and IBM PC's. Easy-touse, fun, and educational. Introductory special: \$49 through 5/1/87. Please write or call for details. Questar Products Ltd., 1252 Westover Trake, Acworth, GA 30101, (404) 429-1196.

### **SERVICES**

Systems II/12/16/6000 users Thousands of 80 Micro readers own these machines. Buy, sell, or trade through 80 Micro Classifieds. Low rates. Call or write for further information: Classifieds Ad Manager, MCSS, 11 Northeastern Blvd., Suite 210, Nashua, NH 03062. (603) 880-4998.

## **A GAME THAT TEACHES LOTUS 1-2-3... REALLY!**

Tomploton of Doom is a unique computer program that<br>makes a game out of learning. It is a James Bond satire that is fun-<br>for all levels of spreadsheet users. It teaches with puzzles that require the use of spreadsheet commands and formulas. There are, four levels of help available, but at the price of penalty points. The game can be played alone or used as a classroom supplement

Site license packages available for classroom instructions. It costs<br>
\$49.97 plus \$2.50 shipping (add 6.5% tax if from California). Thirty<br>
day money back guarantee. Pay by check, PO, VISA or<br>
MasterCard. May also be order Specify your spreadsheet and computer.

Foreign Dealer

You have a large technical audience that speaks English and is in need of the kind of microcomputer information that CW Communications/Peterborough provides.

Provide your audience with the magazines they need and make money at the same time. For details on selling 80 Micro, inCider, AmigaWorld, and RUN contact:

> SANDRA JOSEPH WORLD WIDE MEDIA 386 PARK AVE. SOUTH NEW YORK, N.Y. 10016 PHONE-(212) 686-1520 TELEX-620430

## **This Publication** is available in Microform.

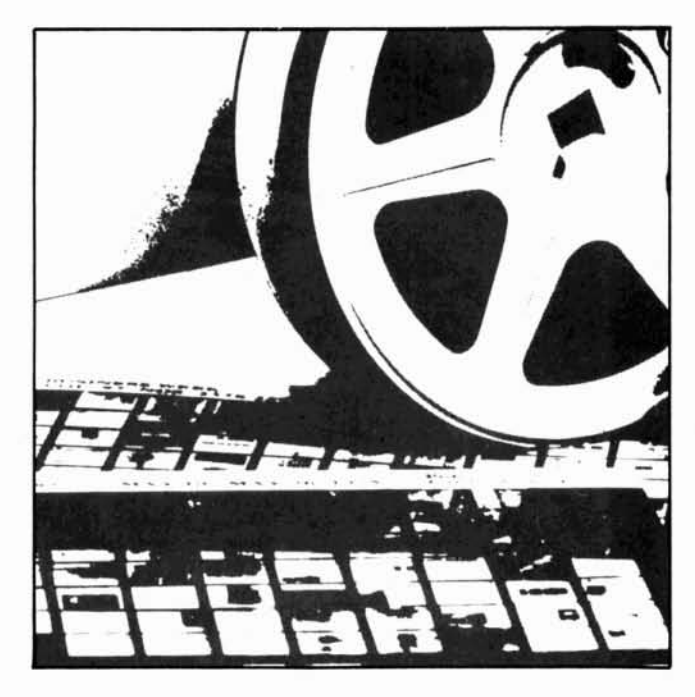

## **University Microfilms International**

### Please send additional information

for  $\qquad$ (name of publication) Street 300 North Zeeb Road Dept. P.R. Ann Arbor, Mi. 48106

## Sorting Out the Winners

eparating great sort routines from the good was difficult, bordering on impossible, and it gave our usually intrepid Judges fits. Though there isn't room to print all the good stuff. there are 80 Micro bumper stickers and praise for the runners-up.

Dan Davis (Rome. NY) sent the fastest routine. His hybrid Shell/quick sort ordered our test list of 100 words in 11 seconds. 500 in a minute. The shortest came from Cy Shinkawa (Honolulu, HI). whose bubble variation was also the slowest. Steve Woicik's (Turlock, CA) was most flexible: a one-line Shell sort that, with preparation. could handle partial sorts. secondary keys and tag·along lists. Amy Freihofer's (Latham, NY) entry printed as it sorted, giving us something to watch. Randall Craig (Mukwonago. WI) set up his to sort on Input.

The listings below show subroutines beginning at line 1000, as we required. They assume a list of words (strings) stored in an array, A\$, The first item on the list is  $A\$(1)$ , the last  $A\$(S\$ ).

Dorothy Wolfe (Wynnewood, PAl sent us "a simple-minded solution." Not really. Dorothy used a basic algorithm shorn of wasted steps and non-func· tional embellishments. As a result the routine (Program Listing 1) is clear and concise, Easy to do. it's a good choice for sorting short lists where its slowness is not apparent: 24 seconds for 100 words, 7 minutes for 500. Of course. the Swap command, which moves pointers instead of data and is not available in early Tandy Basics. helps to specd things up.

John Bailey (Syracuse. NY) didn't have Swap in Model III Basic, so he simulated it by peeking and poking VARPTRs. (See Listing 2) Using a transfer variable (E%) to move integers is quicker than moving strings in the same way, but the real benefit comes from being ablc to use a minimum of string space and avoiding a lot of "garbage collection."

Francis LeBaron (Greenfield, NH) was one of a few to send us an Indexed sort. His brief routine (Listing 3) uses the A% array to index the list in the AS array without actually moving the string data. Now that Swap is available in many Basics to do the same thing, the most useful application of this technique is to sort large, multidimensional lists in disk files. Francis's program runs as written under any Basic.

Bravo to Fritz Schweitzer Jr. We wanted

*End* Program Listing l. Dorothy Wolfe's Simple Solution (4 and l000).  $1000$  FOR J'-l TO S'-l: FOR T''-J'+l TO S': IF A\$(T') <A\$(J') THEN SWAP A\$(J'),A\$(T') 1010 NEXT T%: NEXT J%: RETURN

Program Listing 2. John Bailey's Model III Pointer Swap.

1000 FORD&=S&TO1STEP0:D&=FIX(D&/2)-(D&<2):FORM&=0TOD&-1:T&=S&-D&:FORE&=0TO0:FORK&=<br>M&TOT&STEPD&:J&=K&+D&:IFA\$(K%)>A\$(J%)THENT&=VARPTR(A\$(K%)):J&=VARPTR(A\$(J%)):FORT%<br>=T&TOT%+2:E&=PEEK(T%):POKET%,PEEK(J%):POKEJ%,E%:J%=J%+1: 1010 NEXT K%, E%, M%, D%: RETURN

*End*

Program Listing 3. Francis leBaron's Indexed Sort (any Basic).

1000 A\$(0)=\*":f'OR N\=1 TO S\:A\(N\)=N\:NEXT:f'OR N\=1 TO S\:IF A\$(A\(N\))<A\$(A\(N\-<br>1)) THEN T\=A\(N\):A\(N\)=A\(N\-1):A\(N\-1)=T\:N\=N\-2<br>1010 NEXT:RETURN

*End*

#### Program Listing 4. Fritz Schweitzer Jr.'s Dictionary Sort (I/III).

1000 T=S&:DEFFNS(N,X)=ASC(MID\$(A\$(N),X,1))AND95:FORW=1TO1:T=T-1:FORN=1TOT:B\$=A\$(N)<br>:C\$=A\$(N+1):L=LEN(B\$):M=LEN(C\$):R=(L=<N)\*-L+(N<L)\*-M:FORX=1TOR:P=FNS(N+X):Q=FNS(N+<br>1,X):Y=P=Q:IFYANDX<RTHENNEXTELSEIFP>QORX=RANDL>MANDYTHE 1010 NEXTN, W: RETURN

End

to sort words. and Fritz was the only one who did a dictionary sort (Listing 4) that weights upper- and lowercase letters equally. Neither briefest nor fastest. his Model III routine does the whole job.

#### The Same Difference

She stepped off the scale and her smile was brilliant.

''I've lost five pounds!" she bragged.

"How much is that in dollars and cents?" I wondered.

"Seven-forty at today's prices," she calculated. Then she laughed. "Frusen Glädjé?"

I nodded. "Why not?"

Pounds to dollars or pounds to kilograms. converting among various systems of this or that is a common necessity. Faced with something that needs to be noted. human beings, It seems. have never been satisfied with one way of noting it.

A few months ago your Fine Lines programs turned dates into days of the week. We might have extended that Idea and converted our Gregorian dates to any number of calendars of historical or local significance. Of more practical value to some may be the relationship of Rocky Mountain Time to Wall Street time to the time at the London Gold Exchange.

What ever happened to metric conver· sion? That wave of the future put kilometers on a few roadslgns and most speedometers.

Talking about weights and measures

opens a can of worms-which might hold a bushel, ton, or gross of the critters. An ounce is fluid, troy, avoirdupois, or apothecary. Statute miles or nautical? How much heat In a cord of wood? How many berries to the quart?

Now that you have a few Ideas. do your best, most important. most Interesting conversions for us. Change one system of notation for another (and another still. if you can). Use up to two full lines of Basic. We'd like you to be accurate but. as always, cleverness. wit and whimsy mean the most to us. In tum. wc'll convert the best of your entries into 80 Micro T-shirts and bumper stickers.

#### The rules:

1. Write your solution(s) in any TRS or Tandy Basic, except Pocket·Computer Basic.

2. This month·s entries must reach us by March 15, 1987. This doesn't give everyone the same amount of time. We apologize to our overseas readers especially.

3. This month's winners will appear in the June 1987 issue.

4. Employees of CW Communications are not eligible.

5. Send your entry to: 80 Micro. Fine Lines, 80 Elm St., Peterborough. NH 03458. We will not be able to return entries.

6. Specify your T-shirt size. Bumper size not required.<sup>•</sup>

Contact Harry Bee at P.O. Box 567. *Cornish.* ME *04020.*

Circle 397 on Reader Service card.

## **ANNOUNCING DAC-EASY BASE**

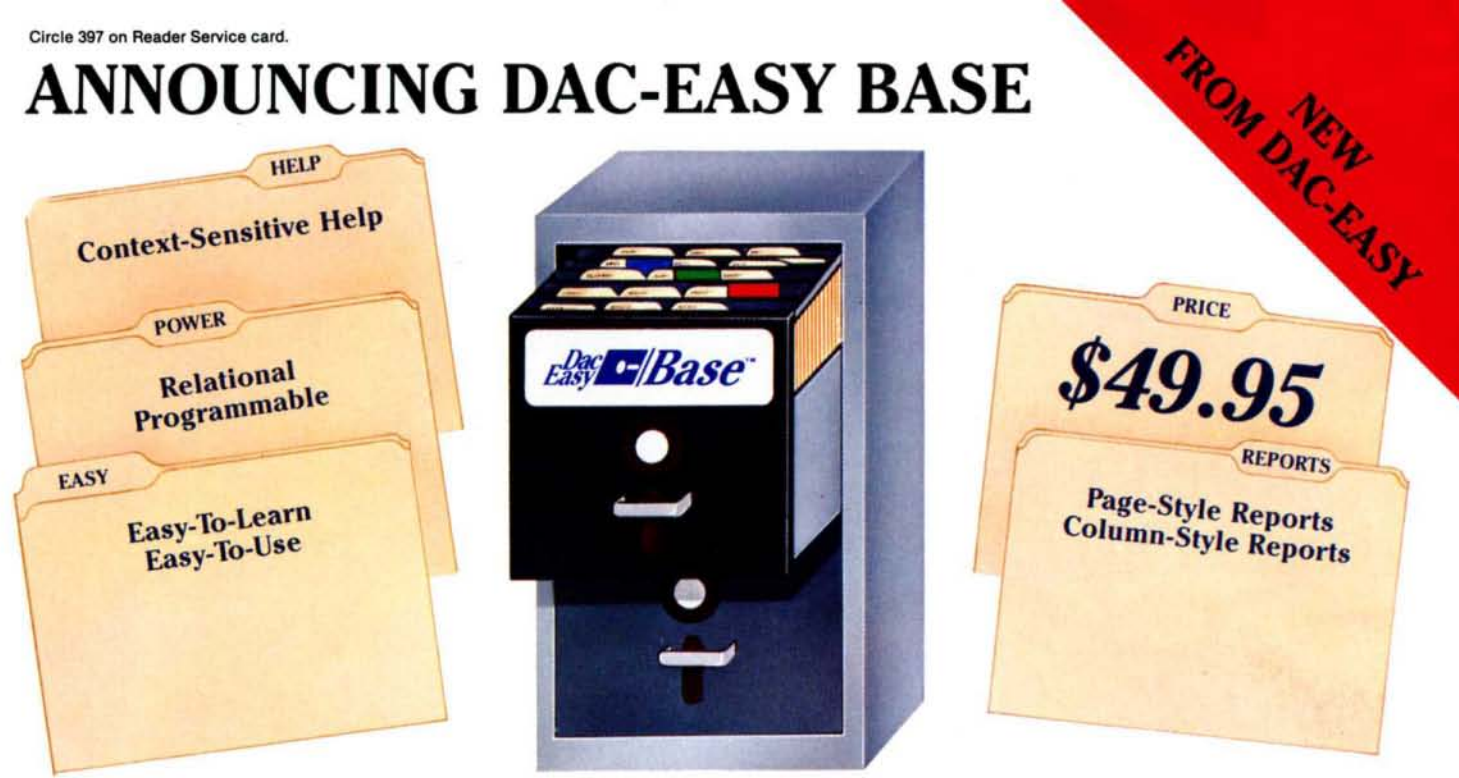

## A POWERFUL RELATIONAL DATABASE THAT IS EASY TO LEARN, VERSATILE AND BEST OF ALL, INEXPENSIVE!

Dac-Easy Base is indeed both powerful and easy to use. It offers a multitude of unique features to help you organize. locate, and sort all kinds of alphabetic and numeric data. Dac-Easy Base continues the low price/high performance tradition of the Oac-Easy Series. With worldwide sales of over 300,000 systems, Dac-Easy has become the new leader in software designed for small businesses.

### FLEXIBLE MENU SYSTEM

Dac-Easy Base is actually two systems in one. If you are a novice you will appreciate the special Beginner Menu which contains the most commonly used features for creating. editing, and printing files. The more experienced database user will find the Advanced Menu allows instant access to each and every one of the powerful routines. In both menus, you are only a keystroke away from the context·sensitive help screens. The help screens in Dac-Easy Base are so complete you may never have to consult the accompanying 200 page manual.

## EASY FILE AND REPORT CREATION

Design professional-looking data input screens without leaving the menu structure. There is no need for complex programming. Once created. the edit screen allows you to input and edit your information in a matter of minutes. Also attach special notes to any of your records with the built-in MemoWriter. The MemoWriter is the perfect way to attach specific information to a single record. Custom reports are easy to create without using the available

programming language. Column or page-style reports can be created quickly. and viewed on your computer screen or printed to paper. As with all reports generated by Dac-Easy Base, you can select which records will be included in your report and how they will be sorted. Special headings and subtotals can be added to give you the exact information you need.

## GREAT FOR ADVANCED USERS

Yes. Dac-Easy Base is easy to use, and it is also very powerful. An unlimited number of records with up to 60 fields per record, ability to access up to three files at a time. date arithmetic capability, formula fields for calculations within files, dynamic abbreviations. and keyboard macros

are just a few of the powerful features available at your fingertips. Dac-Easy Base can read and convert dBASE II files and can run DBASE II programs.

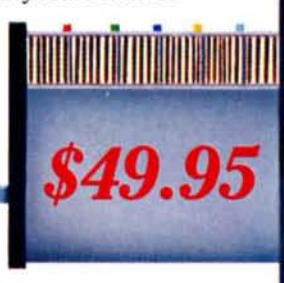

#### **30 DAY MONEY BACK GUARANTEE**

Dac offers a 30 day unconditional guarantee on all products bought directly From Dac Software (less shipping charges) There is a \$10.00 restocking fee if the disk envelope is opened.

Minimum Hardware Nequiremenls:

IBM or other compatibles. 256K memory, MS-DOS or PC-DOS 2.0 or later, two DSDD drives, color or monochrome monilor.

IBM and PC-DOS are registered trademarks of International Business Machines. MS·DOS is a trademark 0( MierosSolt Corp. dBASE II is a trademark of Ashton-Tale, Inc. Dac-Easy is a trademark, and Dac-Easy Base is a trademark of Dac Software. Inc.

#### GREAT FOR THE HOME

There are unlimited uses for Oac-Easy Base around the horne. Keep track of mailing lists, birthday lists, checkbooks. household inventories. stamp collections. recipes, client lists; and the list goes on and on. Dac·Easy Base is so easy to learn you will create your first database in no time. Call now and take advantage of the tremendous benefits of organized data.

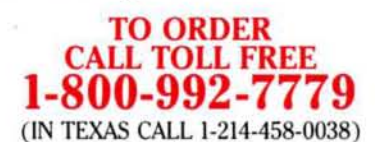

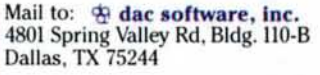

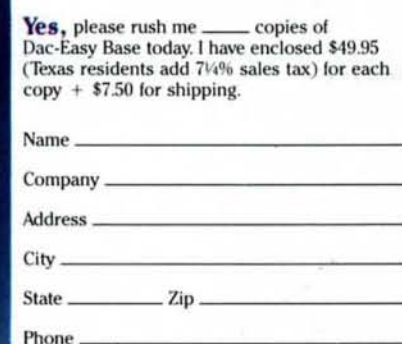

Computer Brand \_

 $\star \star \star \star$  Method of Payment  $\star \star \star \star$   $\Box$  Check  $\Box$  Money Order  $\Box$  VISA  $\Box$  AMEX  $\Box$  MC

### CODE 752

# **Introducing the Most Powerful**<br>Business Software Ever!

FOR YOUR IBM . APPLE . MAC . TRS-80 . KAYPRO . COMMODORE . MSDOS OR CP/M COMPUTER\*

ANITHERS

**PAYROLL SIMPLIFIED** 

## **50% OFF!**

## **ERSABUSINESS** Series

Each VERSABUSINESS module can be purchased and used independently, or can be linked in any combination to form a complete, coordinated business system.

## **VERSARECEIVABLES"**

VERSARECEIVABLES" is a complete menu-driven accounts receivable, invoicing, and<br>monthly statement-generating system. It keeps track of all information related to who<br>counts version or your company money, and can provide au

## **VERSAPAYABLES"**

## \$99.95

\$99.95

**S99.95**<br>WERSAPAYABLES\* is designed to keep track of current and aged payables, keeping you<br>in touch with all information regarding how much money your company owes, and to<br>whom. VERSAPAYABLES\* maintains a complete record

## **VERSAPAYROLL™**

\$99.95

**VERSAPAYROLL"** is a powerful and sophisticated, but easy to use payroll system that keeps track of all government-required payroll information. Complete employee records are maintained, and all necessary payroll calculati

### **VERSAINVENTORY**"

## \$99.95

**VERSAINVENTORY**<br> **VERSAINVENTORY**<br>
VERSAINVENTORY is a complete inventory control system that gives you instant access<br>
to data on any item. VERSAINVENTORY keeps track of all information related to what<br>
items are in stoc

## ECOMPUTHONE!

50 N. PASCACK ROAD, SPRING VALLEY, N.Y. 10977

## **VERSALEDGER II"**

# VERSALEDGER II" is a complete accounting system that grows as your business<br>VERSALEDGER II" is a complete accounting system that grows as your business<br>expanded to a small business bookkeeping system or developed into a la

\$149.95

**GENERAL LEDGER?** 

VERSALEDGER HAS GEEN CREATED

**VERSA LEDGER WITHERS** 

**CONTINUOUS** 

- 
- 
- prints tractor-feed checks,
- 
- bandles multiple checkbooks and general ledgers,<br>• prints 17 customized accounting reports including check registers, balance sheets, income statements, transaction reports, account listings, etc.

VERSALEDGER II" comes with a professionally written 160 page manual designed for first time users. The VERSALEDGER II" manual will help you become quickly familiar with VERSALEDGER II", using complete sample data files sup

#### FOR TRS-80 MODEL OWNERS ONLY! TRS-80 owners only may now take 50% off our listed price of any module(s) from our VersaBusiness Series. All sales are final (our normal 30-day money back guarantee does not apply to sale items). To Order: 1-800-431-2818, 1-800-331-0362 Write or call Toll Free (Outside NY State) (Inside NY State) Other inquiries call 914-425-1535 add \$6.95 to CANADA or MEXICO add \$4.95 for shipping in UPS areas \* add proper postage elsewhere \* add \$5.95 for C.O.D. or non-UPS areas Œ **DEALER INQUIRIES WELCOME** All prices and specifications subject to change / Delivery subject to availability

#### Circle 9 on Reader Service card.